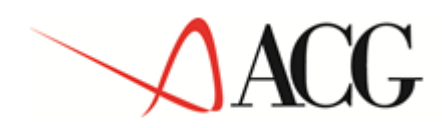

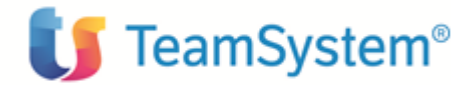

# Guida Applicativa **Tesoreria**

© Copyright ACG Srl 2014 Tutti i diritti riservati

Questa guida si riferisce alla Versione 3 Rilascio 3 livello di modifica 0 delle ACG Tesoreria (5733-B10).

# **Note**

Tutti i contenuti del presente documento e i diritti ad essi correlati sono riservati. Tali contenuti pertanto possono essere consultati esclusivamente per finalità d'nformazione personale, essendo espressamente vietato ogni diverso utilizzo senza il preventivo consenso scritto di ACG.

Sebbene sia stata usata ogni ragionevole cura nel raccogliere e presentare le informazioni contenute nel presente documento, nessuna garanzia è prestata in ordine alla loro esattezza, completezza, utilità, né ai loro possibili impieghi da parte degli utenti; è pertanto esclusa ogni responsabilità di ACG per errori, inesattezze od omissioni relative a dette informazioni. I contenuti del presente documento sono soggetti a continuo aggiornamento e sono da ritenersi puramente indicativi e suscettibili di eventuali errori e/o imprecisioni.

ACG può introdurre miglioramenti e/o variazioni ai prodotti e/o programmi descritti nel presente documento in qualsiasi momento e senza preavviso.

Il presente documento può contenere informazioni che riguardano programmi e propositi futuri, che vengono descritti di volta in volta mediante l'tilizzo di termini come "attendersi", "stimare", "prevedere", "prospettare" e "programmare". Tali dichiarazioni per loro natura non comportano alcun impegno a carico di ACG, che pertanto non assume in relazione ad essi alcuna responsabilità di realizzazione.

Qualunque riferimento a siti web diversi da www.acginfo.it è fornito a solo titolo esemplificativo e non costituisce invito all'tilizzo e/o navigazione. I contenuti dei siti web referenziati non sono parte dei prodotti ACG e il loro eventuale utilizzo da parte dell'tente è effettuato a suo esclusivo rischio.

Le informazioni relative a prodotti non ACG contenute nel presente documento sono fornite dai rispettivi fornitori, dagli annunci pubblicitari e da informazioni liberamente disponibili. ACG non ha collaudato tali prodotti e non può confermarne l'ccuratezza delle prestazioni, la compatibilità con i prodotti ACG o qualunque altra caratteristica. Qualunque richiesta sulle caratteristiche operative dei prodotti non ACG deve essere rivolta direttamente ai rispettivi fornitori.

Fatti salvi i danni causati da dolo o colpa grave, ACG non assume nessuna responsabilità circa i contenuti del presente documento. In particolare, tali contenuti non rappresentano una promessa o garanzia relativa alla all'doneità a determinati scopi dei prodotti ACG oppure alla non violazione, da parte dei prodotti ACG stessi, di leggi di qualsivoglia natura.

# **Trademarks**

ACG e ACG Vision4 sono marchi di ACG S.r.l., con socio unico e soggetta all'ttività di direzione e coordinamento di TeamSystem S.p.A., sede legale inVia Yuri Gagarin, 205 61122 Pesaro (PU),Cap. Soc. € 100.000 i.v., codice fiscale e iscrizione al Registro delle Imprese di Milano n. 08419500965 (di seguito "ACG") - Tutti i diritti riservati.

I marchi e loghi riportati nel presente documento diversi da ACG e ACG Vision4 (ivi inclusi, a mero titolo esemplificativo e non esaustivo, IBM, il logo IBM,Adobe, il logo Adobe, PostScript, il logo PostScript, Intel, il logo Intel, Intel Inside, il logo Intel Inside, Intel Centrino, il logo Intel Centrino, Celeron, Intel Xeon, Intel SpeedStep, Itanium e Pentium, Linux, Microsoft, Windows, Windows NT e il logo di Windows, UNIX, Java, Novell, il logo Novell, openSUSE e il logo openSUSE, AS/400, BladeCenter, Cognos, DB2, DB2 Universal Database, eServer, i5/OS, iSeries, OpenPower, OS/400, POWER, Power Systems, pSeries, Rational, System i, System i5, System p, System p5, System Storage, System x, WebSphere, etc.) sono di titolarità di soggetti terzi. ACG rispetta i diritti di proprietà intellettuale di terzi.

# Indice

 $\mathcal{L}_{\mathcal{A}}$ 

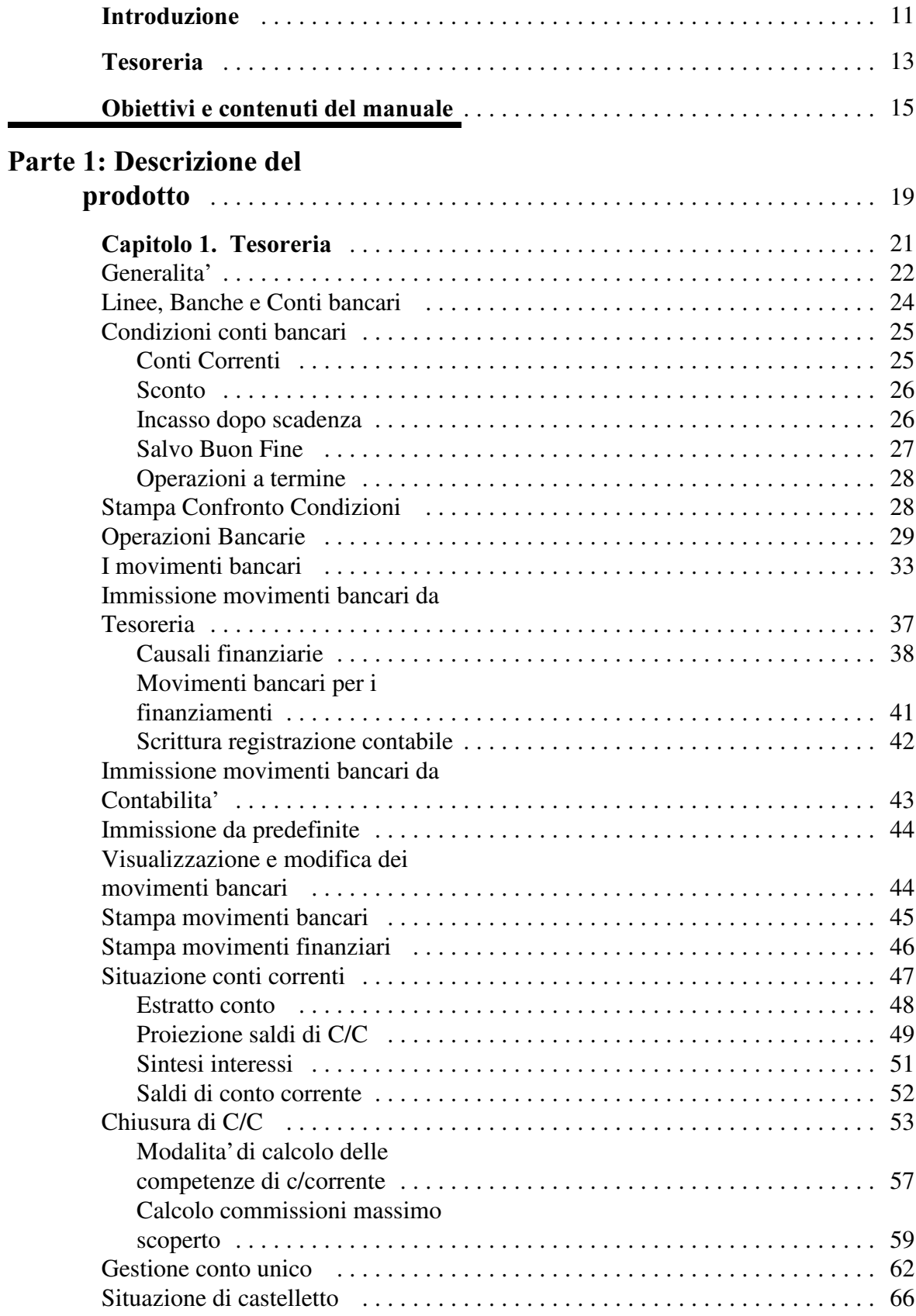

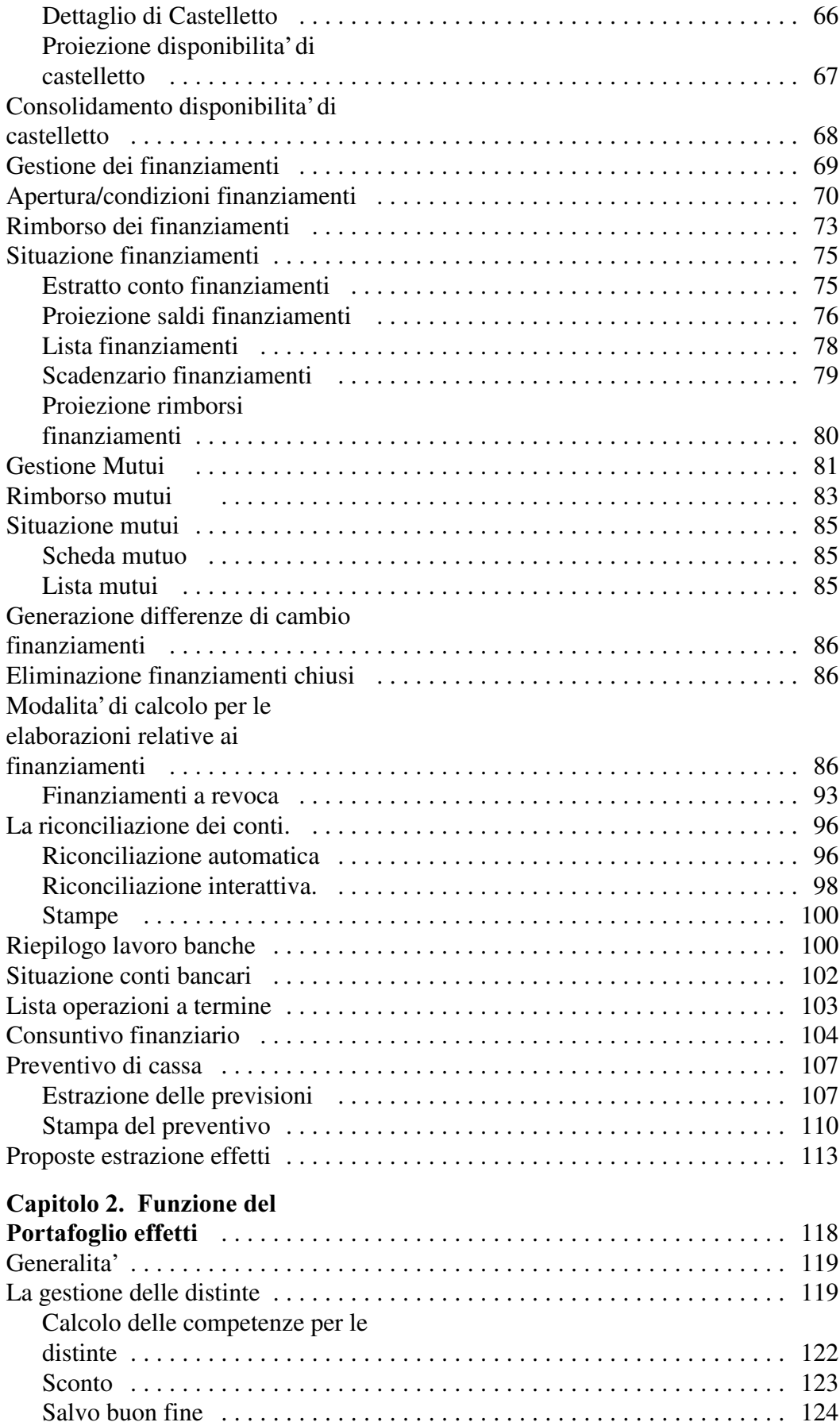

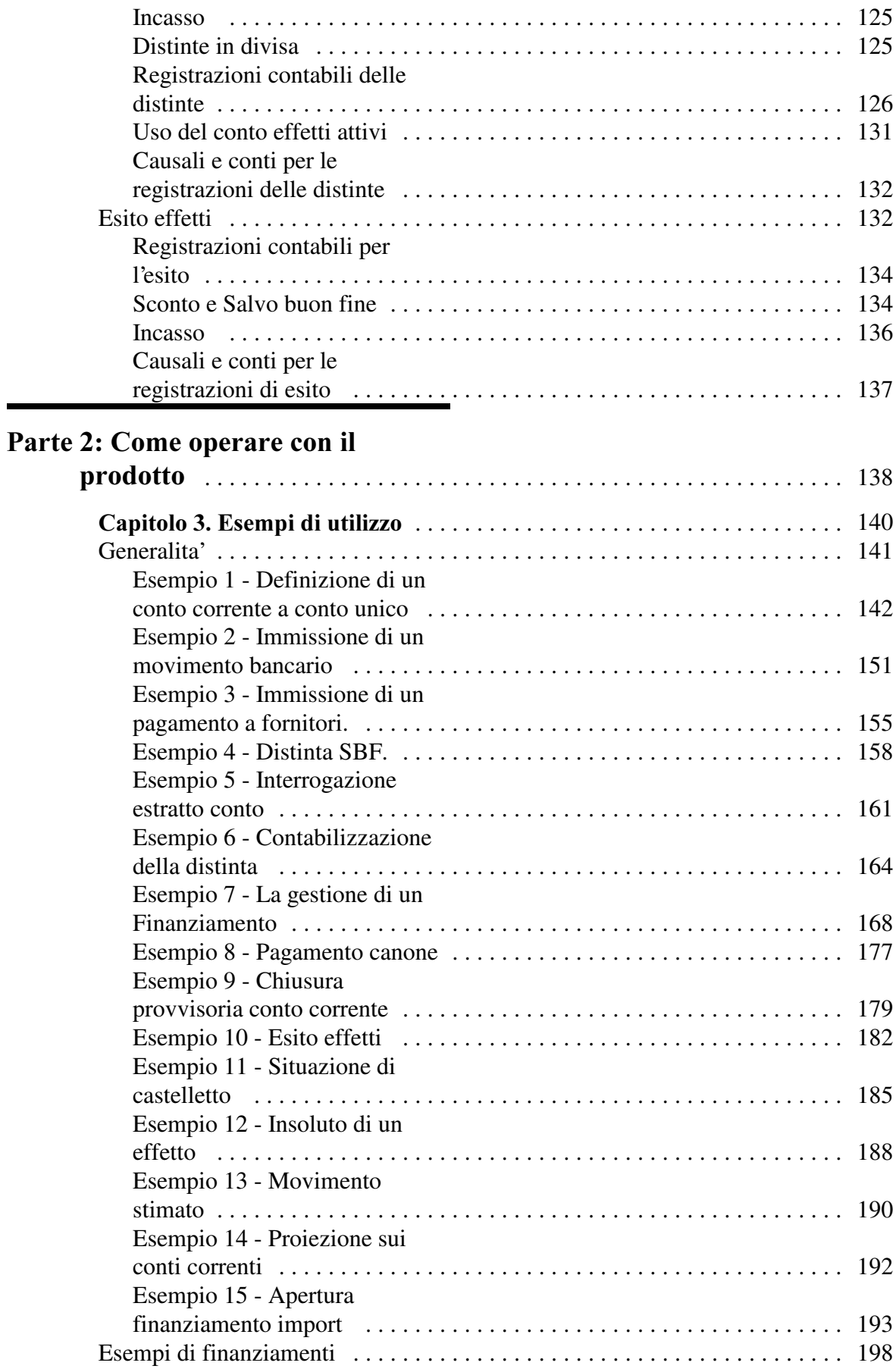

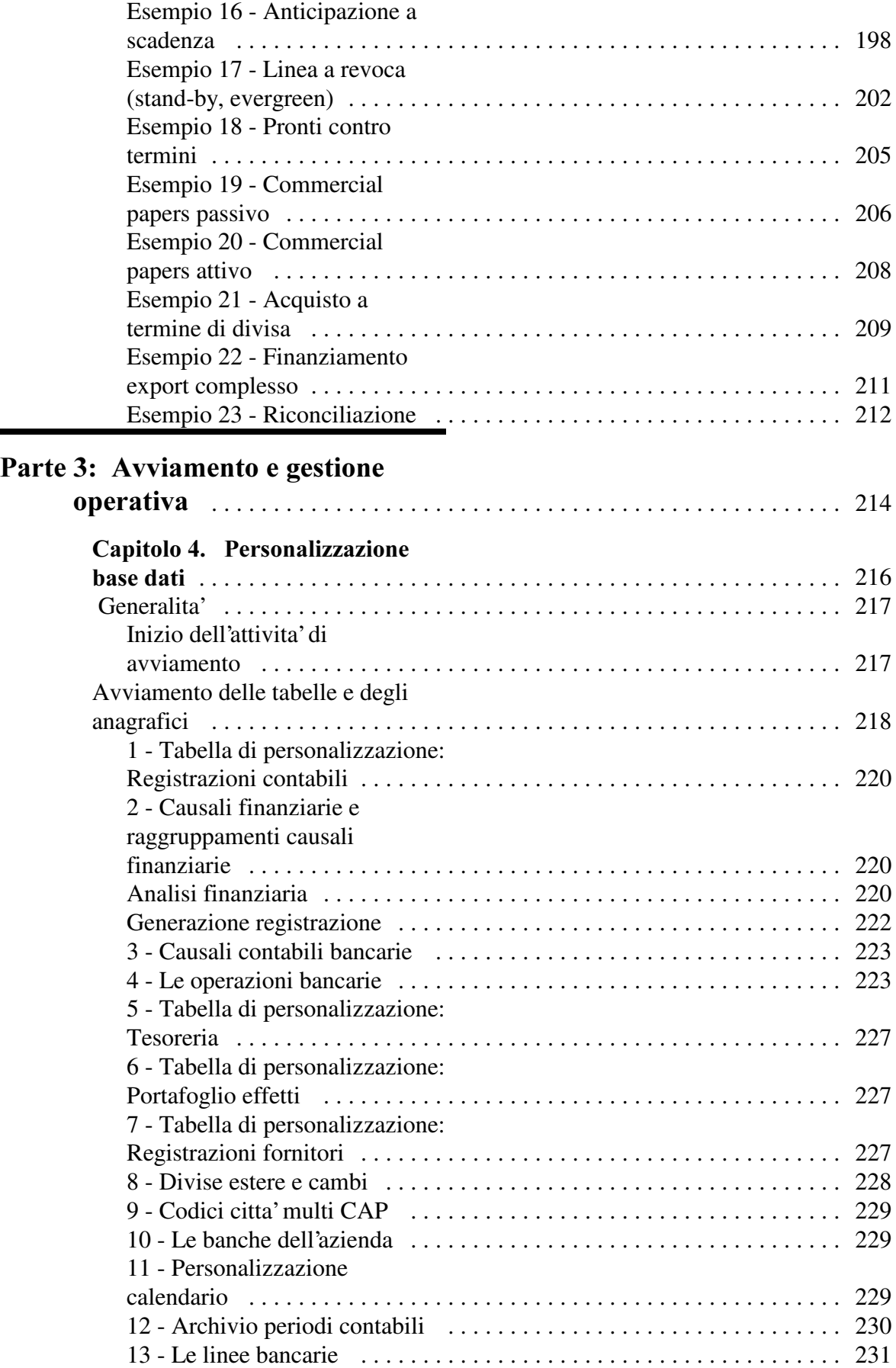

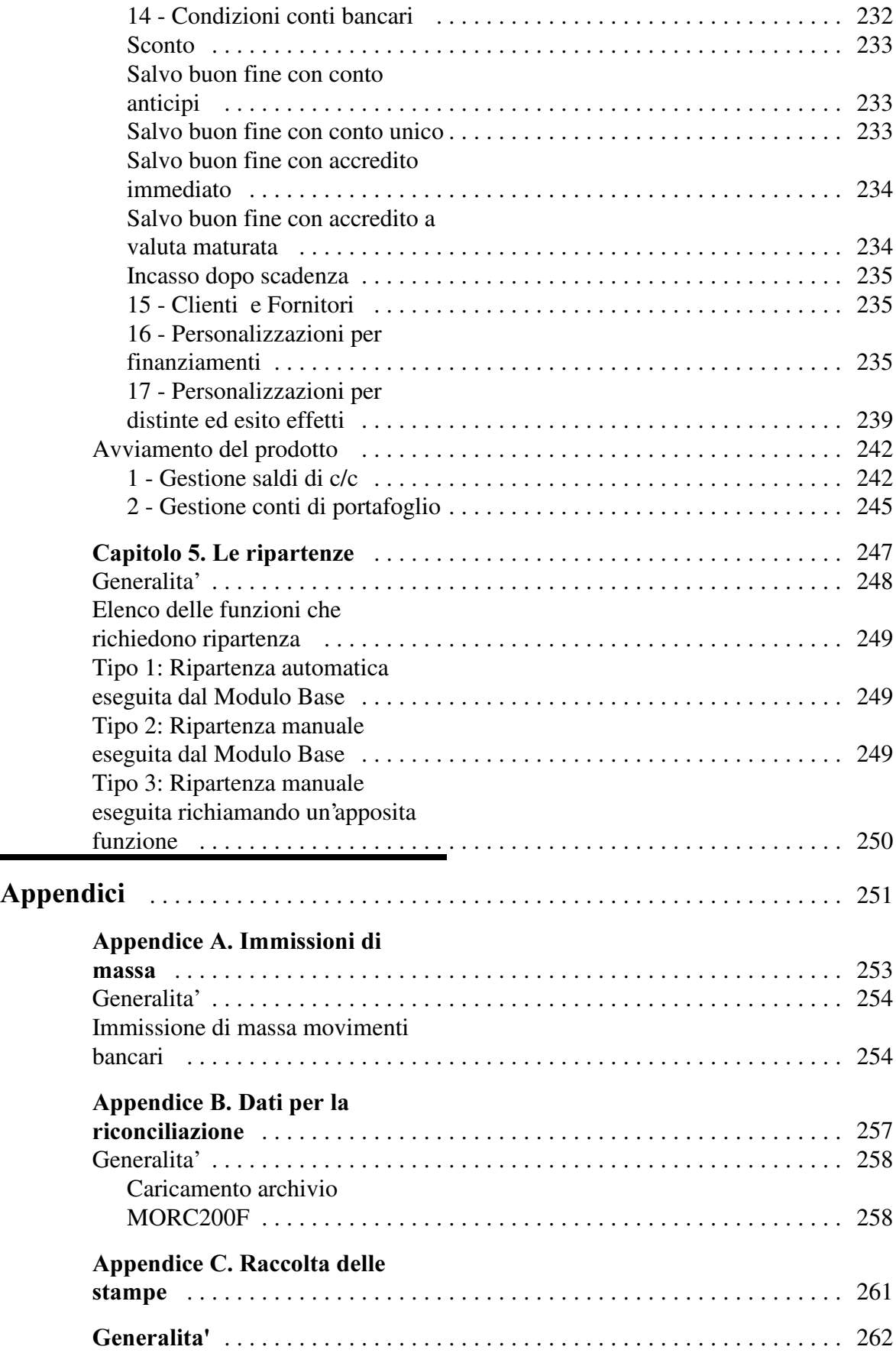

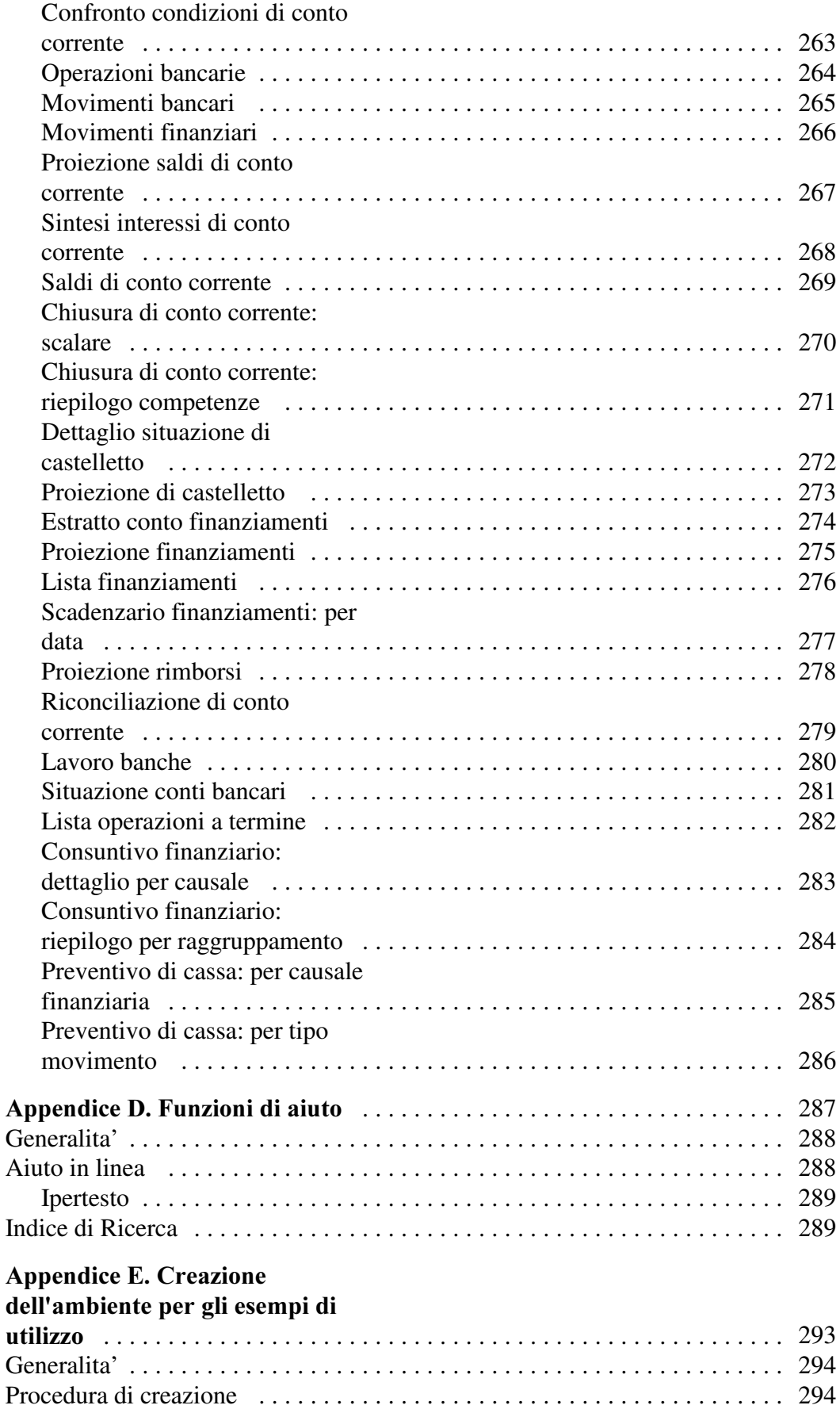

# Introduzione

### Tesoreria

Questa guida applicativa riguarda il prodotto Tesoreria che fa parte dell'area Amministrazione Finanza e Personale delle ACG.

Il prodotto ha come prerequisito il prodotto Contabilita'Aziendale, e permette di gestire i rapporti dell'azienda con le banche secondo diversi tipi di linee di credito: conti correnti, castelletto, finanziamenti import/export o di altra natura (ad esempio. denaro caldo, linee a revoca). Qualsiasi tipo di linea puo' essere gestita anche in divisa.

E' dato cosi' modo all'azienda da un lato di conoscere e controllare la propria situazione di affidamento e dall'altro di verificare il rispetto da parte della banca delle condizioni concesse e delle operazioni effettuate.

Tutta la gestione avviene in modo completamente integrato con altri prodotti ACG:

• Contabilita' Aziendale alla quale si trasmettono automaticamente le registrazioni contabili correlate ai movimenti bancari e dalla quale, in modo speculare, si possono ricevere automaticamente movimenti bancari quando l'immissione avviene con le sue funzioni.

Sono inoltre estratte dalla gestione delle scadenze dei pagamenti clienti e fornitori le informazioni necessarie per il preventivo di cassa.

- Portafoglio Effetti con l'elaborazione degli effetti attivi in portafoglio e delle distinte estratte, ai fini della gestione del castelletto.
- Bollettazione e Fatturazione dalla quale, in base agli ordini clienti ed alle bolle di spedizione, si ricavano informazioni sulle possibili entrate per il preventivo di cassa
- Acquisti e Magazzino dai quali, sempre per il preventivo di cassa, sono ricavate informazioni in base agli ordini di acquisto ed alle bolle di ricevimento.

# Obiettivi e contenuti del manuale

Questa pubblicazione ha l'obiettivo di illustrare le principali caratteristiche applicative e operative del prodotto ACG Tesoreria.

Essa e'il principale strumento per:

- la comprensione delle soluzioni applicative offerte
- la conoscenza delle modalita' operative
- la conoscenza dell'integrabilita' della ACG Tesoreria con gli altri prodotti ACG
- $\bullet$  la valutazione del prodotto rispetto alle esigenze di un potenziale utenze.

Altre informazioni utili per l'utilizzo della Tesoreria possono essere trovate nei capitoli relativi alle problematiche comuni a tutti i prodotti ACG contenuti nella "Guida Applicativa ACG Modulo Base" e nella "Guida Applicativa ACG Gestione Archivi" .

Fondamentali sono poi le informazioni ottenibili direttamente al terminale con le funzioni dell'aiuto in linea.

Questo manuale si rivolge ai diversi utenti del prodotto ACG Tesoreria:

- $\bullet$  coloro che devono predisporre e mantenere gli ambienti operativi che riflettono le esigenze e la realta'aziendali
- Z coloro che, nello ambito di tali ambienti, utilizzano direttamente il prodotto, immettendo i movimenti, eseguendo le funzioni di stampa ed interrogazione o ricevendo e utilizzando per la propria attivita'gli elaborati forniti.

I due tipi di utente hanno esigenze conoscitive sostanzialmente diverse, anche se nella realta' aziendale non sempre si ha una cosi'rigida suddivisione dei compiti, e spesso alcuni utenti devono essere in grado di svolgere entrambi i tipi di attivita', con una prevalenza dell'uno o dell'altro a seconda delle mansioni ricoperte o delle circostanze.

Il manuale e' strutturato in tre parti; ogni utente potra', in base alla sintetica descrizione del contenuto, decidere autonomamente quale parte leggere.

1. Descrizione del prodotto ACG Tesoreria

In questa parte, sono descritte le funzionalita'del prodotto come soluzione di problemi applicativi aziendali.

All'inizio del capitolo vengono presentati i concetti di base indispensabili per l'utilizzo delle funzioni.

2. Come operare con i prodotti

Contiene la descrizione delle le modalita'operative del prodotto e fornisce

esempi con i quali l'utente puo'familiarizzare con le sue funzioni.

3. Avviamento e gestione operativa

Guida alle attivita'da compiere per predisporre la base dati con le informazioni di partenza necessarie affinche'il prodotto possa essere correttamente utilizzato.

Un capitolo e'anche dedicato al problema della riesecuzione delle funzioni che non si sono concluse correttamente.

4. Le appendici contengono infine un capitolo dedicato alla descrizione degli archivi sequenziali utilizzati dalle funzioni di immissione di massa, un capitolo dedicato alla descrizione delle modalita'di riempimento dell'archivio sequenziale per la riconciliazione dell'estratto conto, una raccolta delle principali stampe prodotte e un capitolo dedicato alla descrizione delle funzioni di aiuto a disposizione dell'utente ACG.

#### "Parte 1: Descrizione del prodotto"

Il Capitolo 1, "Tesoreria" contiene una panoramica delle funzioni del prodotto Tesoreria

Il Capitolo 2, "Funzione del Portafoglio effetti" illustra le modifiche delle funzioni del Portafoglio Effetti in presenza di Tesoreria. In particolare tratta delle funzioni di Gestione delle distinte, e di Esito degli effetti, spiegando come sono applicate le condizioni bancarie per il calcolo delle distinte, e come sono generate automaticamente le registrazioni contabili per le distinte stesse e per i vari tipi di esito.

#### "Parte 2: Come operare con il prodotto"

Il Capitolo 3, "Esempi di utilizzo" contiene una guida proatica all'utilizzo del prodotto. L'utente che intende prendere confidenza con le modalitÓ operative della Tesoreria e contemporaneamente analizzare come vengono gestite le problematiche gestionali, dalle più semplici alle più complesse, può esercitarsi seguendo i passi suggeriti in questo capitolo.

L'esercitazione viene eseguitain un ambiente di prova, senza rischi di danneggiare l'ambiente gestionale reale.

Alla fine dell'esercitazione un utente può ripristinare la situazione iniziale dei dati, per consentire ad altri utenti di eseguire le medesime esercitazioni.

#### "Parte 3: Avviamento e gestione operativa"

Il Capitolo 4, "Personalizzazione base dati" descrive le modalità operative che devono essere seguite per effettuare la personalizzazione della Base Dati a livello di tabelle ed archivi anagrafici.

In questo capitolo, inolte, sono illustrati i passi di avviamento necessari per la corretta gestione dei c/correnti, del castelletto e dei finanziamenti.

Il Capitolo 5, "Le ripartenze" spiega le tecniche utilizzate pe la salvaguardia dei dati da eventuali danni provocati da errori operativi o da conclusioni anomale, e descrive le azioni predisposte per la ripartenza del sistema e delle singole funzioni.

#### Appendici

L'Appendice A, "Immissioni di massa" descrive, per gli archivi che le prevedono, le funzioni di immissione di massa.

L'utilizzo delle funzioni applicative per l'immissione dei dati di massa, e' semplice e gestibile da tutti gli utenti applicativi.

L'Appendice B, "Dati per la Riconciliazione" descrive le modalita' di caricamento dell'archivio che permette l'effettuazione della riconciliazione automatica dei conti correnti, sulla base dei dati inviati dalla banca.

L'Appendice C, "Raccolta delle stampe" fornisce una raccolta delle principali stampe prodotte.

L'Appendice D, "Funzioni di aiuto" illustra le funzioni di aiuto (aiuto in linea, ipertesto, indice di ricerca) a disposizione dell'utente ACG e riporta la lista delle monografie che riguardano la Tesoreria.

L'Appendice E, "Creazione dell'ambiente per gli esempi di uilizzo" contiene le istruzioni da eseguire per creare la libreria-dati ed il profilo utente con i quali eseguire gli esempi descritti nel Capitolo 3, "Esempi di utilizzo".

Parte 1: Descrizione del prodotto

Capitolo 1. Tesoreria

### Generalita'

Negli ultimi anni le aziende hanno posto maggiore attenzione alla gestione finanziaria valutando l'impatto che questa ha sul risultato di esercizio. Inoltre l'accresciuta competitivita' del mercato finanziario, in particolare nel settore bancario, e le numerose opportunita' che esso offre hanno fatto si che il tesoriere si trovi ad operare con realta' sempre piu' complesse e con responsabilita' crescenti.

Il prodotto Tesoreria fornisce gli strumenti necessari per la definizione e il controllo delle informazioni finanziarie rilevanti per una gestione a breve termine flessibile, efficace ed efficiente della liquidita'.

Sono gestite le seguenti forme di credito bancario, ciascuna caratterizzata da proprie modalita'di calcolo e di elaborazione:

- conti correnti
- $\bullet$  presentazione di portafoglio
- $\bullet$  finanziamenti
- operazioni a termine

Ogni forma di credito puo' essere gestita anche in divisa per soddisfare la tendenza sempre crescente delle aziende di ricorrere alle operazioni finanziarie in valuta offerte dalle banche.

Nel prodotto Tesoreria esiste un'area di funzioni concernenti la gestione degli archivi propri del prodotto:

- Linee bancarie
- Condizioni conti bancari
- Operazioni bancarie

Le principali funzioni del prodotto sono:

- Gestione movimenti bancari
- Z Situazione conti correnti (Estratto conto, Proiezione saldi, Sintesi interessi e Saldi di c/c)
- Chiusura di C/C con relativo calcolo competenze (Estratto Conto Scalare)
- Z Situazione di castelletto (Dettaglio castelletto e proiezione disponibilita' di castelletto)
- Apertura finanziamenti e gestione delle relative condizioni
- Rimborso finanziamenti

Z Situazione finanziamenti (Estratto conto, Proiezione saldi, Lista, Scadenzario, Proiezione rimborsi)

A queste si devono aggiungere le funzioni:

- Z Riconciliazione dei conti per confrontare l'estratto conto della banca con l'estratto conto dell'azienda ed evidenziarne le differenze
- Z Preventivo di cassa che rende disponibile la proiezione dei previsti incassi ed esborsi con dettaglio ed orizzonte scelto dall'utente
- Z Proposte estrazioni effetti che permette di simulare diverse ipotesi di estrazione effetti e di approvare quella ritenuta piu'conveniente.

Sono possibili stampe di dettaglio e di riepilogo che fotografano la situazione dei rapporti in essere fra azienda e banca sia in termini previsionali che consuntivi. In particolare:

- Situazione conti bancari
- Riepilogo lavoro banche
- Lista movimenti bancari
- Lista movimenti finanziari
- Lista operazioni a termine
- Consuntivo finanziario

La Tesoreria estende anche le possibilita' offerte dal Portafoglio Effetti, permettendo:

- la generazione automatica delle registrazioni contabili e bancarie provvisorie corrispondenti alle distinte al momento della presentazione e la possibilita' di renderle definitive al momento del ricevimento della contabile bancaria
- · la generazione automatica delle registrazioni contabili e bancarie corrispondenti ai vari tipi di esito che la funzione Esito effetti consente di attribuire agli effetti presentati.

Nel prodotto Tesoreria l'acquisizione dati avviene sia tramite le apposite funzioni del prodotto stesso che tramite la Gestione registrazioni contabili del prodotto Contabilita'Aziendale.

## Linee, Banche e Conti bancari

Le linee rappresentano le forme di credito messe a disposizione dal mercato bancario e definiscono le regole a cui sono soggetti i rapporti che intercorrono tra l'azienda e la banca.

Il tipo linea consente di raggruppare tutte le linee aventi le stesse modalita' di funzionamento e di elaborazione.

Il prodotto Tesoreria gestisce i seguenti tipi di linea:

- Conti Correnti
- $\bullet$  Sconto
- Incasso dopo Scadenza
- Salvo Buon Fine
- Finanziamenti
- Operazioni a termine

E' possibile definire diverse linee appartenenti allo stesso tipo per mantenere separate informazioni che, pur essendo uguali dal punto di vista delle modalita' tecniche di elaborazione, possono avere un significato finanziario diverso per il tesoriere.

Ad esempio i conti correnti in euro, in lire e i conti correnti in divisa appartengono comunque al tipo linea Conti Correnti, ma per ciascuno puo'essere definita una linea specifica, per tenere separati, nei prospetti, importi sui quali fare considerazioni diverse.

Una volta indicata una linea di credito, e' possibile definire l'associazione tra la linea e una qualsiasi banca dell'azienda per memorizzare condizioni particolari valide per quella banca e per quella linea, ad esempio il fido e la scadenza del fido.

Il singolo rapporto che l'azienda ha con la banca e tutte le condizioni che lo regolano, sono rappresentate dal conto bancario.

Ogni conto e' aperto su una delle linee gestite dall'azienda. Il tipo di linea identifica le operazioni che possono essere effettuate sul conto, le condizioni a cui sono soggette tali operazioni, il tipo di elaborazione e le modalita' per il calcolo degli interessi e delle competenze. Ogni conto e'sempre collegato ad una linea e ad una banca.

Sul conto sono definite le condizioni (es. tassi, spese, commissioni, ecc.) specifiche per quel conto e utilizzate nelle diverse elaborazioni.

Un altro aspetto definito a livello di conto e' il collegamento con il conto contabile del piano dei conti al quale devono essere imputate le registrazioni contabili corrispondenti ai movimenti bancari. Per finanziamenti e operazioni a termine il conto contabile puo' essere definito anche sull'abbinamento linea-banca.

Nel seguito sara'usato il termine conto per indicare un generico conto bancario e conto contabile per indicare un conto del piano dei conti dell'azienda.

### Condizioni conti bancari

Le condizioni che regolano le operazioni effettuate sui conti bancari e concordate con la banca sono memorizzate negli archivi dei conti bancari e delle condizioni.

Per ogni conto e' possibile indicare sia le condizioni generali fissate al momento del contratto e non soggette a sensibili variazioni (ad es. periodicita' della liquidazione interessi, fido, divisore, ecc.) sia le condizioni che invece possono variare nel tempo perche'legate anche all'andamento del mercato finanziario (ad es. i tassi creditori e debitori, ecc.).

Il tipo di linea sulla quale e' aperto un conto bancario individua le condizioni specifiche che devono essere definite e il prodotto presenta formati differenti consentendo un'immissione guidata delle informazioni.

In presenza del prodotto Portafoglio Effetti, i conti di presentazione allo Sconto, Incasso dopo Scadenza e Incasso Salvo Buon Fine consentono di definire le condizioni in base alle quali sono create le distinte e sono calcolate le commissioni, le spese e i diritti di incasso. La funzione di estrazione degli effetti oltre a calcolare la data valuta adeguata della distinta, le commissioni e le spese, scrive i corrispondenti movimenti bancari di accredito e di addebito sul conto corrente bancario.

E' necessario quindi che sulla stessa banca su cui e' definito il rapporto di presentazione di portafoglio, sia sempre aperto almeno un conto corrente sul quale effettuare le operazioni di addebito e di accredito.

Per ogni divisa sono gestite condizioni specifiche, utilizzate per l'estrazione di effetti in divisa. Gli effetti sono accreditati o addebitati sul conto corrente associato al rapporto di portafoglio.

E' possibile anche definire delle condizioni da abbinare alla singola distinta in fase di estrazione.

#### Conti Correnti

Su una linea di tipo Conti Correnti e' possibile aprire i conti correnti, i conti anticipi e i conti di giro. I conti anticipi e i conti di giro sono conti transitori utilizzati dalle procedure di presentazione degli effetti al salvo buon fine ad eccezione del s.b.f. con disponibilita'immediata in conto corrente.

I conti correnti sono i conti correnti di corrispondenza che regolano la maggior parte delle operazioni e dei servizi bancari.

Oltre ai conti correnti in euro, in lire e' possibile gestire conti correnti in una qualsiasi divisa.

E' possibile, inoltre, la gestione di conti correnti con tassi di interesse differenziati sugli scoperti garantiti da effetti presentati al salvo buon fine, questa gestione e'detta del conto unico. Le modalita'di calcolo sono esposte piu'avanti.

I conti anticipi sono conti fruttiferi sui quali maturano sempre interessi a debito (a favore della banca). Infatti al momento della presentazione di una distinta, l'importo totale degli effetti e' accreditato con data valuta uguale alla data valuta adeguata della distinta ed e' addebitato con data valuta uguale alla data di presentazione, quindi il saldo per data valuta fino alla data valuta media della distinta e'sempre a debito.

Dal punto di vista dei calcoli e delle elaborazioni un conto anticipi e'simile ad un conto corrente. E' possibile quindi ottenere l'estratto conto, la liquidazione e la chiusura come un normale conto corrente.

Perche' sia correttamente gestito un conto anticipi deve essere collegato ad un conto di portafoglio di una linea Salvo Buon Fine.

I conti di giro sono utilizzati nella presentazione degli effetti al Salvo Buon Fine con la gestione del conto unico. Sono conti sui quali non maturano interessi e servono solo per conoscere la consistenza degli effetti presentati ma non ancora accreditati sul conto corrente. Sono inoltre utilizzati nella presentazione degli effetti al salvo buon fine con accredito a valuta maturata.

Perche' sia correttamente gestito un conto di giro deve essere collegato ad un conto di portafoglio di una linea Salvo Buon Fine.

E' possibile indicare per ogni conto corrente la periodicita' in base alla quale la banca effettua la liquidazione degli interessi a credito e a debito e tutte le informazioni utilizzate per il calcolo degli stessi (divisore fisso, modalita' di calcolo delle antergate).

#### Sconto

I conti aperti su una linea di tipo Sconto consentono di indicare le condizioni in base alle quali generare la distinta ed effettuare i calcoli degli interessi e delle commissioni per l'operazione di presentazione degli effetti allo sconto.

Al momento della presentazione di effetti allo sconto, la banca accredita il conto corrente di corrispondenza del valore degli effetti diminuito degli interessi e delle commissioni.

Tra le condizioni per i rapporti di sconto e'possibile indicare tassi di sconto distinti per tipo effetto (paghero', tratte accettate, non accettate con spese, non accettate senza spese, questi ultimi sono utilizzati anche per le RB) e per i periodi di scadenza degli effetti.

#### Incasso dopo scadenza

I conti aperti su una linea di tipo Incasso dopo scadenza consentono di indicare le condizioni per generare le distinte e per effettuare il calcolo delle spese di incasso.

Al momento della presentazione di effetti all'incasso dopo scadenza la banca effettua solo l'operazione di addebito sul conto corrente delle spese d'incasso. L'accredito del valore degli effetti presentati avviene solo al momento dell'effettivo pagamento degli effetti da parte del cliente.

#### **Salvo Buon Fine**

Il prodotto Tesoreria consente la gestione di cinque tipi di presentazione al Salvo Buon Fine, indicati a livello di conto:

- con conto anticipi
- $\bullet$  con conto unico
- con accredito immediato
- con accredito a valuta maturata
- $\bullet$  con conto anticipi e conto di giro

La gestione con il conto anticipi comporta il collegamento del conto di portafoglio con un conto anticipi e con un conto corrente. Al momento della presentazione della distinta il conto anticipi e' accreditato del valore nominale degli effetti con data valuta uguale alla data valuta adeguata e addebitato con data valuta uguale alla data di presentazione.

Il conto corrente e' invece accreditato sempre dell'importo degli effetti con data valuta uguale alla data di presentazione e addebitato delle commissioni e delle spese di incasso.

La gestione con il conto unico comporta il collegamento del conto di portafoglio con un conto di giro e con un conto corrente. Al momento della presentazione della distinta il conto di giro e' accreditato per l'importo degli effetti presentati e quando giunge la data valuta adeguata e' addebitato per lo stesso importo; contemporaneamente e'accreditato il conto corrente.

Questo tipo di presentazione consente di avere condizioni migliori sullo scoperto di conto corrente a fronte di effetti presentati.

La presentazione degli effetti con accredito immediato in conto corrente consente di avere la disponibilita'sul conto corrente dell'importo degli effetti presentati al costo della tenuta del conto. Infatti gli effetti presentati sono accreditati con data valuta uguale alla data di valuta adeguata della distinta.

La presentazione degli effetti con accredito a valuta maturata non presenta grandi differenze con la presentazione all'incasso dopo scadenza. Al momento della presentazione infatti e' addebitato il conto corrente delle commissioni e delle spese, mentre e'accreditato solo al momento della valuta adeguata.

La presentazione degli effetti che utilizza il conto anticipi e il conto di giro si differenzia dalla presentazione con il conto anticipi per le registrazioni che sono generate. Infatti al momento della presentazione, oltre alla registrazione di accredito sul conto corrente e addebito sul conto anticipi, e' generata una registrazione di accredito sul conto transitorio (conto di giro). Il conto di giro e il conto anticipi sono chiusi, rispettivamente con un addebito e un accredito, solo a maturazione degli effetti.

Maggiori dettagli sulla gestione delle distinte presentate sono riportati nel capitolo 2.

#### Operazioni a termine

Le operazioni di cambi a termine rappresentano uno strumento per la copertura del rischio di cambio e consistono in uno scambio di valute ad una data e ad un cambio fissati al momento del contratto. In questo modo il controvalore in euro, quindi in lire, e' indipendente dalla situazione dei mercati valutari alla data di scadenza. Tali operazioni possono essere concordate con una banca a fronte di operazioni commerciali di importazione o di esportazione con paesi non appartenenti all' Unione Monetaria Europea.

Ad esempio consideriamo un importatore che acquista a termine 50.000 dollari US a fronte di una fattura con scadenza 60 giorni. L'importatore stipula un contratto con la banca in cui si impegna ad acquistare alla data scadenza della fattura 50.000 dollari US con i quali effettuare il pagamento. Il cambio e'fissato al momento del contratto e si basa sul valore dei cambi a pronti e sui tassi di riferimento dell'euro e del dollaro US.

In Tesoreria e'possibile immettere un conto bancario per ogni operazione a termine, il conto deve essere aperto su una linea di tipo operazione a termine.

Sul conto sono indicate tutte le informazioni che definiscono un'operazione a termine, in particolare l'importo, la data di apertura, la data di scadenza e il cambio a termine (alla scadenza).

# Stampa Confronto Condizioni

Uno degli obiettivi del tesoriere e'quello di ottenere dalle banche condizioni favorevoli e di utilizzare in modo ottimale i rapporti con le banche scegliendo di volta in volta le opportunita'migliori.

Il prodotto Tesoreria consente di stampare per ogni tipo di conto: conti correnti, conti anticipi, conti di giro, sconto, incasso dopo scadenza, salvo buon fine e finanziamenti, un prospetto di confronto tra le condizioni attive ad una determinata data.

Il prospetto presenta tutte le condizioni in una unica divisa; e anche possibile scegliere tra tutti i conti di uno stesso tipo quelli aperti su una stessa linea.

Per i conti correnti ad esempio sono stampati:

- $\bullet$  il periodo di liquidazione degli interessi debitori e creditori
- $\bullet$  il fido e la scadenza
- le spese per la tenuta del conto (spese fisse, spese per operazioni, ecc.)
- $\bullet$  i tassi debitori e i tassi creditori
- le commissioni di massimo scoperto

Un esempio di stampa di confronto delle condizioni tra conti correnti e' la seguente:

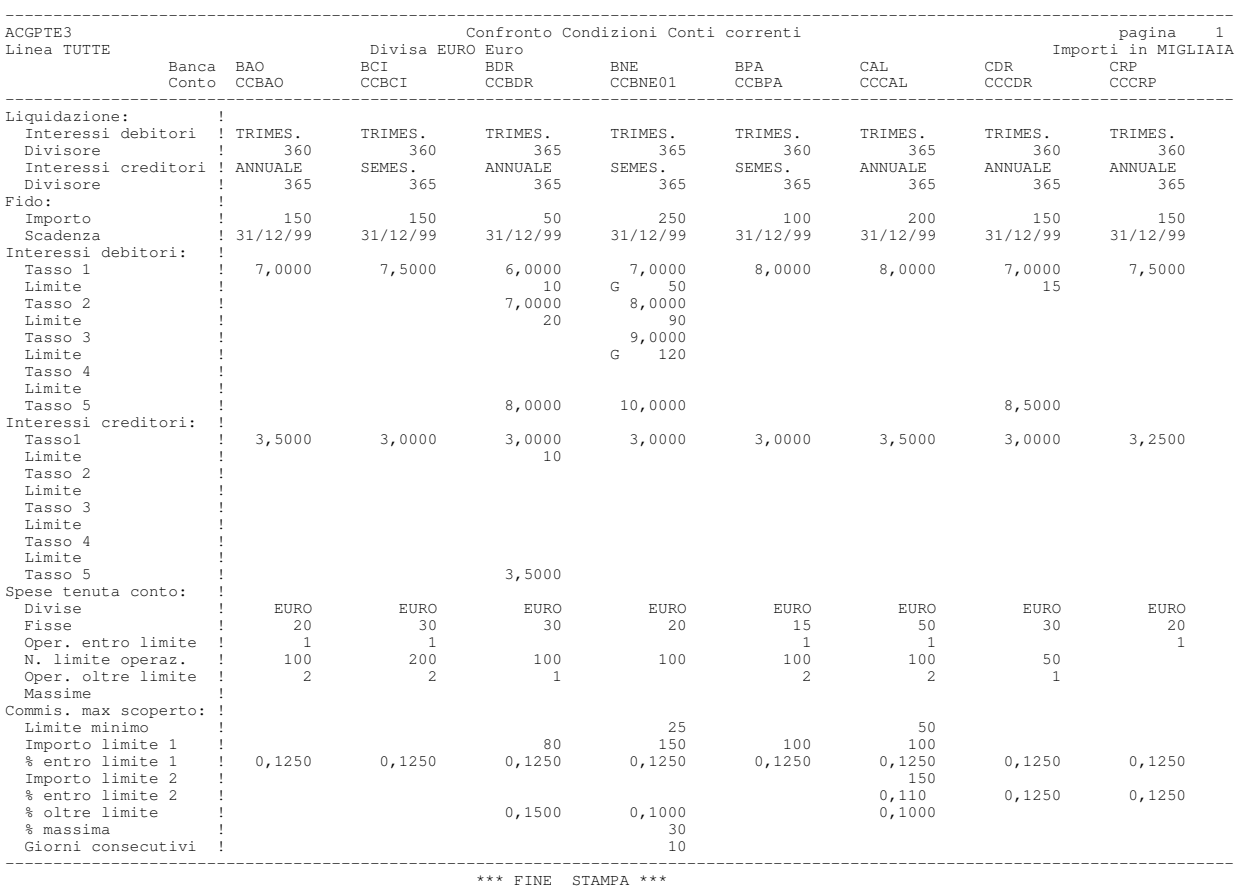

# Operazioni Bancarie

Tutti i tipi di operazioni bancarie che l'azienda intrattiene con la banca sono memorizzate nell'archivo delle Operazioni Bancarie.

L'operazione bancaria consente di attribuire ad ogni riga del movimento bancario una descrizione sintetica (ad es. Assegno Circolare, Bonifico fornitore, ecc.).

Oltre alla descrizione, e' possibile indicare altre informazioni che consentono di definire alcuni dati fondamentali del movimento bancario come:

- $\bullet$  il segno, Dare o Avere, del movimento bancario che indica se si tratta di un accredito o di un addebito sul conto bancario;
- la data valuta indicando se deve essere calcolata automaticamente a partire dalla data operazione aggiungendo o sottraendo i giorni valuta indicati e se nel calcolo devono essere considerati i giorni festivi;
- $\bullet$  la causale finanziaria che identifica la natura finanziaria dell'operazione.

Segue un esempio di operazione bancaria di bonifico a fornitore:

```
Modifica Gestione Operazioni bancarie ACGPTE3
Operazione . . . . . . FOB
Banca . . . . . . . . .
Descrizione . . . . . Addebito bonifico
Segno . . . . . . . . . A ' '=Entrambi A=Avere D=Dare
Calcolo valuta . . . . S S=Si N=No
Giorni valuta . . . . . 2-
Omissione festivita'. . 2 1=Si 2=Solo se giorno finale 3=No
Causale finanziaria . . FOB Bonifico fornitori
Tipo operazione . . . . 1=Acc./Add. Int. 2=Giroconto 3=Girofondo
F3=Uscita F4=Decodifica F5=Ripristino F10=Fine
```
Figura 1. Gestione operazioni bancarie

Altre informazioni invece dipendono dalla divisa e sono:

- le spese bancarie, fisse o percentuali, per generare automaticamente una seconda riga sullo stesso conto e con le stesse date operazione e valuta;
- $\bullet$  i giorni valuta del benficiario per la generazione dei movimenti bancari legati ai bonifici.

Per i bonifici in euro le condizioni sono presentate nella finestra seguente:

```
Modifica Gestione Operazioni bancarie ACGPTE3
Operazione . . . . . . FOB
Banca . . . . . . . . .
---------------------------------------------------------------------------
              ! Immissione Condizioni !
! It is a set of the contract of the contract of the contract of the contract of the contract of the contract o
! Divisa . . . . . . EURO !
! Spese: !
  Operazione . . . . GVB
! Importo . . . . . . 1,500 !
! Percentuale . . . . ----- Imp.minimo ---------- Imp.max ----------- !
9 Numero giorni valuta beneficiario:<br>! Stessa banca su piazza.. 0 fuori piazza.. 0<br>! Altra banca su piazza.. 0 fuori piazza.. 0
! Stessa banca su piazza.. 0 fuori piazza.. 0 !
! Altra banca su piazza.. 0 fuori piazza.. 0 !
! Penale per bonifico retrodatato: Stanza di compensazione (valori minimi):
! Importo . . . . --------------- Importo . . . . . . . --------- !
! Percentuale . . ------ Giorni . . . . . . . - !
! It is a set of the set of the set of the set of the set of the set of the set of the set of the set of the s
! It is a set of the control of the control of the control of the control of the control of the control of the
! It is a set of the control of the control of the control of the control of the control of the control of the
! F5=Ripristino F12=Annullo !
 ---------------------------------------------------------------------------
```
Figura 2. Gestione operazioni bancarie: condizioni

Se le condizioni definite per un tipo di operazione variano in relazione alla banca, e' possibile definire un'associazione operazione-banca ed indicare le condizioni valide solo per quella banca.

Al fine di valutare i costi di un'operazione bancaria, e' possibile richiedere la stampa di un prospetto che mette a confronto, per ogni operazione, i giorni valuta e le spese applicati da ogni banca.

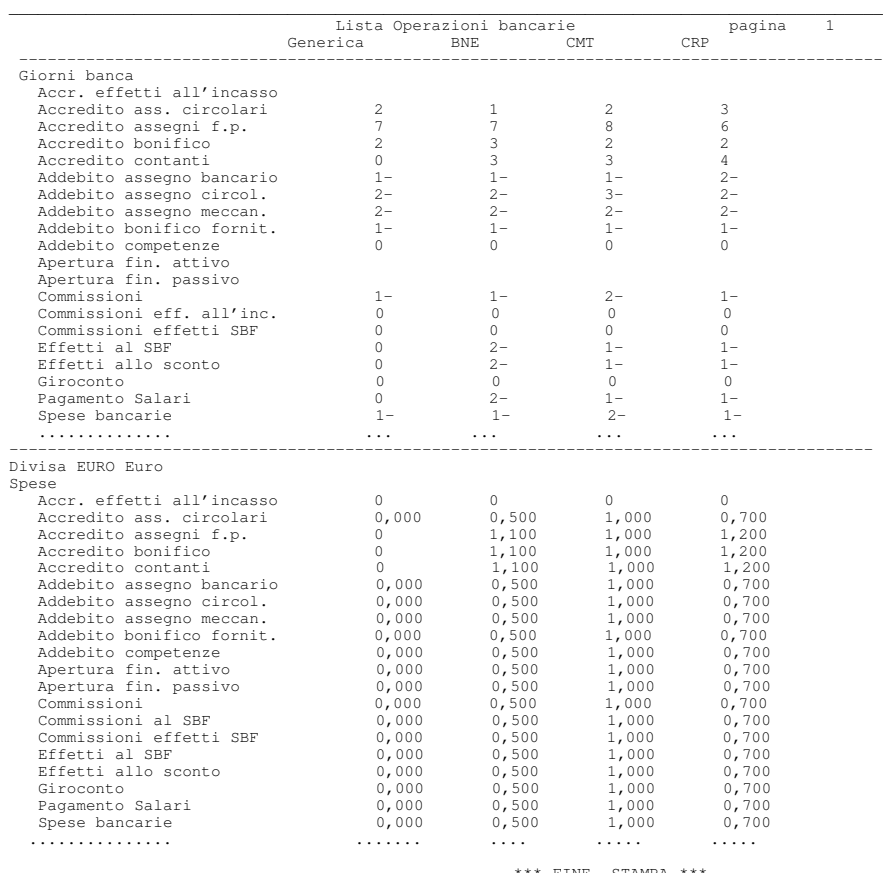

\_\_\_\_\_\_\_\_\_\_\_\_\_\_\_\_\_\_\_\_\_\_\_\_\_\_\_\_\_\_\_\_\_\_\_\_\_\_\_\_\_\_\_\_\_\_\_\_\_\_\_\_\_\_\_\_\_\_\_\_\_\_\_\_\_\_\_\_\_\_\_\_\_\_\_\_\_\_\_\_\_\_\_\_\_\_\_\_\_

 $$\tt FINE$$   $$\tt STAMPA$$ 

### I movimenti hancari

Un movimento bancario e' la rilevazione di una operazione che riguarda un rapporto tra l'azienda ed una banca e che determina un'entrata o un'uscita monetaria.

Gli elementi caratteristici di un movimento bancario sono:

l'operazione

il conto

le date

i numeri

la/le descrizioni

la divisa

### • L'operazione

Ogni riga di un movimento bancario e' caratterizzata da un codice operazione che identifica il tipo di addebito o accredito sul conto bancario. Attraverso il codice operazione si attribuisce ad ogni riga del movimento bancario una descrizione e, come descritto nel paragrafo 'Operazioni bancarie', si possono definire il segno e la data valuta. Il codice dell'operazione, quindi, puo' variare su ogni riga del movimento bancario.

• Il conto

Ogni riga di un movimento bancario e' imputabile ad un conto di tipo conto corrente, di tipo finanziamento e di tipo operazione a termine. Dal conto sono ricavate la linea e la banca.

#### • Le date del movimento bancario

Sul movimento bancario sono riportate le seguenti date:

- *data movimento:* indica la data in cui si rileva il movimento bancario. In immissione la data del movimento deve essere successiva alla data di stampa del giornale bollato della contabilita' generale e deve essere di un esercizio elaborabile.
- *data operazione:* indica la data in cui e' stata effettuata l'operazione e in base alla quale la banca riconosce la disponibilita' dei versamenti o imputa i prelievi. In ordine di data operazione sono elencati i movimenti bancari nell'estratto conto capitale dei conti correnti e per data operazione e'calcolato il saldo contabile di ogni conto.

Per i conti correnti, in immissione la data operazione deve essere sempre maggiore della data di ultima chiusura effettuata sul conto.

*data valuta:* indica la data in base alla quale sono calcolati gli interessi.

La data valuta si ottiene dalla data operazione aggiungendo alcuni giorni in caso di accrediti o sottraendoli in caso di addebiti.

Se indicato nell'operazione bancaria il prodotto calcola automaticamente la data valuta partendo dalla data operazione e utilizzando il calendario finanziario per evitare che tale data cada in un giorno festivo.

Questo controllo non viene effettuato se la data valuta viene immessa dall'utente.

E'la data con la quale sono ordinati i movimenti bancari nell'estratto conto scalare utilizzato nel calcolo degli interessi e nella chiusura del conto corrente.

- data documento: indica la data della contabile della banca, e'un campo non obbligatorio.
- I numeri del movimento bancario

Sul movimento bancario sono riportati i seguenti numeri identificativi:

- numero movimento: e' il numero che identifica il movimento bancario in modo univoco. E' comune a tutte le righe del movimento bancario ed alla registrazione contabile collegata. E' assegnato automaticamente al momento dell'immissione ed e'usato come elemento di ricerca in revisione per accedere direttamente ad un movimento bancario o ad una lista di movimenti bancari.
- *numero documento:* e'il numero che identifica la contabile della banca.
- *numero assegno*: indica il numero dell'assegno accreditato o addebitato su un conto corrente per facilitare il riconoscimento del movimento nell'E/C e nella riconciliazione.
- Le descrizioni

Oltre alla descrizione dell'operazione e' possibile indicare su ogni riga del movimento bancario una descrizione aggiuntiva di 25 caratteri.

- Le divise
	- $\blacksquare$  divisa del conto corrente: la divisa del conto corrente non e' modificabile ed e' solo visualizzata, il programma e' in grado di calcolare e memorizzare l'importo nella divisa del conto corrente a partire dall' importo del movimento.
	- *divisa del movimento*: i movimenti bancari possono essere immessi in divisa estera. La divisa puo'essere modificata su ogni riga del movimento bancario e deve essere uguale alla divisa del conto corrente oppure euro,

se la divisa del conto corrente e' lire o una divisa dell' UME, oppure lire, se la divisa del conto corrente e' euro.

Il prodotto e'in grado di gestire la conversione in moneta di conto, euro o lire, utilizzando il cambio fisso per le divise dell' UME e il cambio immesso sulla riga del movimento per tutte le altre divise. Il cambio e' considerato rispetto all' euro o alle lire in relazione alla data operazione e alla 'data cambi in euro' memorizzata nella tabella delle divise estere. Se il cambio non e'immesso e la data operazione e'minore o uguale alla data del giorno e' usato il cambio alla data operazione memorizzato nell'archivio dei cambi giornalieri e in assenza di questo il cambio standard della tabella divise; viceversa se la data operazione e'maggiore della data del giorno e'usato il cambio previsionale e in assenza di questo il cambio nell'archivio dei cambi giornalieri oppure il cambio standard della tabella delle divise.

Il prodotto consente la gestione dei seguenti tipi di movimenti:

#### • Movimenti Definitivi

I movimenti definitivi corrispondono ad operazioni gia' effettuate e documentate da una contabile bancaria. Un movimento definitivo non puo' essere mai trasformato in provvisorio o stimato.

#### • Movimenti Provvisori

I movimenti provvisori possono essere utilizzati quando si ha la certezza di un'operazione, ma mancano alcune informazioni per poterla definire completamente. Generalmente corrispondono alle disposizioni date ad una banca per le quali manca ancora la contabile; la banca e l'importo sono noti, ma possono mancare altre informazioni.

Ad esempio se si ignora l'esatta valuta, si puo'immettere un movimento provvisorio con una valuta presunta, in attesa di conoscere quella corretta comunicata della banca.

I movimenti bancari provvisori sono considerati nelle funzioni che evidenziano le situazioni dei conti, le proiezioni dei saldi e il preventivo di cassa.

E'possibile modificare i movimenti provvisori e renderli definitivi, ma non il viceversa; i movimenti provvisori possono essere resi stimati solo se non sono collegati alla contabilita'.

L'esistenza di movimenti provvisori in un determinato periodo impedisce l'effettuazione della chiusura definitiva del conto corrente.

#### • Movimenti Stimati

I movimenti stimati sono informazioni da utilizzare a fini gestionali, ad

esempio: previsioni di pagamento o di incasso.

Per questi movimenti si ha un notevole grado di incertezza che riguarda sia la reale effettuazione dell'operazione sia le informazioni che la definiscono. Per questi movimenti non e'obbligatorio indicare il conto o la banca, infatti si puo' prevedere l'apertura di un finanziamento senza sapere a quale banca sara' richiesto.

Questi movimenti sono considerati nelle elaborazioni del preventivo di cassa e delle proiezioni delle situazioni dei conti.

E' possibile trasformare i movimenti stimati in movimenti provvisori o definitivi.

I movimenti possono essere distinti oltre che per il tipo anche per lo stato. Il tipo ha un significato applicativo mentre lo stato indica se il movimento e'sospeso o normale. I movimenti bancari sono sospesi a seguito di un errore o di incompletezza di informazioni, tuttavia e' possibile sospendere anche movimenti corretti.

I movimenti bancari sospesi sono trascurati da tutte le elaborazioni ad eccezione della funzione di revisione che permette di modificarli e renderli normali.

La funzione di chiusura definitiva dei conti correnti non e'eseguita in presenza di movimenti sospesi nel periodo.

Ogni movimento bancario puo' riflettersi in Contabilita' Generale producendo variazioni sui saldi dei conti contabili.

Il prodotto Tesoreria e' in grado di gestire questo collegamento generando automaticamente la registrazione contabile associata ad un movimento bancario. Il collegamento tra il movimento bancario e la registrazione contabile avviene attraverso lo stesso numero progressivo attribuito automaticamente al momento dell'immissione (il numero movimento bancario e' uguale al numero registrazione contabile).

E'possibile immettere i movimenti bancari attraverso le funzioni di:

- Gestione movimenti bancari
- Gestione registrazioni contabili senza IVA

In entrambi i casi si ha la contemporanea acquisizione del movimento bancario e della registrazione contabile.

Unica eccezione sono i movimenti stimati che sono sempre solo bancari e quindi non hanno la corrispondente registrazione contabile.

Usare una o l'altra funzione significa privilegiare l'aspetto bancario o l'aspetto contabile.
Infatti con la funzione di Gestione movimenti bancari si indicano prima i dati bancari e successivamente, se necessario, e' presentato il formato per il completamento della parte contabile.

Con la funzione di Gestione registrazioni contabili l'aspetto bancario e' considerato una semplice appendice della riga registrazione relativa alla banca.

Se e' effettuata un'accurata personalizzazione, come spiegato nel capitolo dell'avviamento del prodotto, la funzione di Gestione dei movimenti bancari genera in modo automatico la registrazione contabile, senza richiedere alcun intervento da parte dell'utente.

# Immissione movimenti bancari da Tesoreria

Attraverso la funzione di Gestione dei movimenti bancari e' possibile immettere sia i movimenti bancari con le corrispondenti registrazioni contabili sia movimenti puramente bancari cioe'non collegati alla Contabilita'Generale.

La registrazione contabile non e'generata se il movimento e'di tipo stimato o se i conti non sono collegati ai conti contabili.

Il collegamento tra movimento bancario e registrazione contabile e'rappresentato da uno stesso numero attribuito automaticamente al momento dell'immissione.

Il movimento bancario e la registrazione contabile hanno sempre la stessa natura, cioe'sono entrambi definitivi, provvisori o sospesi.

In immissione di un movimento bancario e' presentato il seguente formato; la parte superiore sintetizza i dati gia' immessi e consente la modifica dei dati principali della riga direttamente dalla lista; la parte inferiore permette di immettere una nuova riga o di modificare tutti i dati di una riga.

Immissione Gestione movimenti bancari ACGPTE3 S Ope Conto Dt ope Dt val Importo D/A --Documento-- Ctv in EURO - GFD CCBNL01 30599 40599 5000,00 D 5000,00 Reg 150 al 3/05/99 Lunedi' Linea CC C/Correnti nazionali Banca 02 COMIT Dt ope 30599 Data valuta 30599 Lunedi' Operaz. GFO Girofondo Avere<br>Conto CCCMT01 1234567890 Conto CCCMT01 1234567890 in LIRE Importo 9788050,00 D/A A Div 1957,610000 =EURO 5000,00 N. doc. Dt doc. N. assegno =LIRE 9788050,00 Cau fin GFO Girofondo avere C/F F2=Archivia F3=Uscita F4=Decod. F5=Ripris. F10=Fine mov F11=Decod. F15=Annullo F22=Sospens. F24=Cau.fin.

Figura 3. Formato Gestione movimenti bancari

Per i movimenti definitivi il conto e' obbligatorio, in questo caso la linea, la banca e la divisa sono reperiti dal conto e non possono essere modificati. Se il movimento e' stimato il conto non e' obbligatorio e quindi, se non immesso la linea, la banca e la divisa sono campi di immissione.

Utilizzando il ? sul campo conto bancario e' possibile, se l'utente e' abilitato tramite la gestione della riservatezza, immettere nuovi conti bancari.

L' importo del movimento e' convertito nella divisa di conto della Contabilita' Generale, euro o lire, ma e' comunque calcolato il controvalore nell' altra divisa di conto.

#### Causali finanziarie

Le causali finanziarie identificano la natura finanziaria della operazione bancaria. Permettono l'analisi dei flussi finanziari, previsionali e consuntivi, e la generazione automatica della registrazione contabile collegata al movimento bancario.

Rappresentano le contropartite della riga banca sia da un punto di vista finanziario che contabile. L'aspetto finanziario e'utilizzato nelle funzioni di analisi per individuare l'origine del movimento bancario, cioe'dell'entrata o dell'uscita monetaria. L'aspetto contabile e'utilizzato per generare le righe della registrazione contabile associate alle righe bancarie. La causale finanziaria deve essere presente per ogni riga bancaria riferita ad un conto corrente; per i conti di tipo finanziamento non e'invece obbligatoria

Essa puo' essere indicata al momento dell'immissione o essere assunta dall'operazione.

Di seguito e'mostrato un esempio di causale finanziaria di pagamento a fornitori definito nella specifica tabella del prodotto Gestione Archivi.

```
Modifica Causali finanziarie ACGPTE3
Codice . . . . . . . . . FOB
Descrizione . . . . . . : Bonifico fornitori
Segno . . . . . . . . D D=Dare
                                     A=Avere<br>Fornitori<br>Fornitori nazionali
Conto contabile . . . . F Fornitori
Raggruppamento . . . . . F1 Fornitori nazionali
Tipo causale \cdots . . . . 2
                                     1=Entrata operativa<br>2=Uscita operativa
                                      3=Entrata non operativa
                                      4=Uscita non operativa
                                      5=Movimento finanziario
F3=Uscita F4=Decodifica F5=Ripristino F9=Selezione seguente
```
Figura 4. Gestione causali finanziarie

Il conto contabile consente di indicare la contropartita contabile della riga banca. Esistono tuttavia dei casi particolari:

- Se la contropartita e' un conto banca il conto contabile deve essere blank. In questo caso la riga contabile e' generata a partire dal conto contabile collegato al conto bancario e definito nell'anagrafico. Queste causali sono utilizzate ad esempio per giroconti, girofondi, aperture finanziamenti ecc..
- $\bullet$  Se e'C o F, come nell'esempio, si intende che la contropartita e' rappresentata da un conto cliente o fornitore. In questo caso e sufficiente indicare sul movimento bancario il codice del cliente o del fornitore (il mastro e' assunto dall'anagrafico) e viene generata in modo automatico la contropartita.

Talvolta ad una riga bancaria corrispondono piu' righe di contropartita, ad esempio per il pagamento di piu'fornitori. In questo caso la riga bancaria ha un solo importo che e'ripartito su piu'contropartite.

La registrazione contabile del pagamento di due fornitori e':

```
-----------------------
Fornitore A a Banca
Fornitore B
             -----------------------
```
Il movimento bancario e' un addebito in conto corrente dell'importo totale del pagamento, le contropartite contabili sono rappresentate dai due conti fornitori.

Con la funzione di gestione movimenti bancari e' possibile indicare i dati che definiscono le contropartite in una finestra:

| Immissione                                                                                                    | Gestione movimenti bancari                                      |                  |  |  |  |  |  |
|----------------------------------------------------------------------------------------------------|-----------------------------------------------------------------|------------------|--|--|--|--|--|
|                                                                                                    | S Ope Conto Dt ope Dt val Importo D/A --Documento-- Ctv in EURO |                  |  |  |  |  |  |
|                                                                                                    |                                                                 |                  |  |  |  |  |  |
| Contropartite finanziarie                                                                                                |                                                                 |                  |  |  |  |  |  |
|                                                                                                    | Importo da suddividere 50.000,00 A Div EURO Cambio              |                  |  |  |  |  |  |
| Importo Div<br>CFi<br>FOB 50000<br><b>DEURO</b><br>FOB 20000<br><b>DEURO</b><br>$\star$<br>$\star$<br>$\star$<br>$\star$ | Cambio Ctv in EURO Cl/Fo Dv Riferimenti!                        | 000200<br>000100 |  |  |  |  |  |
|                                                                                                    | F4=Decodifica F10=Fine modifiche F12=Annullo F15=Cancella       |                  |  |  |  |  |  |
|                                                                                                    |                                                                 |                  |  |  |  |  |  |

Figura 5. Finestra causali finanziarie

In questo esempio le due causali finanziarie sono le stesse, ed il loro utilizzo e' significativo soprattutto per poter generare due righe di contropartita contabile; la natura finanziaria dell'uscita e'la stessa.

Le causali finanziarie possono pero' essere diverse; in questo caso differenziano la contropartita contabile e la diversa natura finanziaria. Si consideri sempre l'esempio di pagamento di un fornitore, ipotizzando che la banca addebiti anche delle spese; in questo caso sulla finestra le due righe saranno:

Immissione Gestione movimenti bancari ACGPTE3 S Ope Conto Dt ope Dt val Importo D/A --Documento-- Ctv in EURO ----------------------------------------------------------------------------- Contropartite finanziarie ! ! Importo da suddividere 70.000,00 A Div EURO Cambio ! If you have a set of the set of the set of the set of the set of the set of the set of the set of the set of CFi Importo Div Cambio Ctv in EURO Cl/Fo Dv Riferimenti!<br>FOB 70000,00 D EURO 70000,00 0000000 1 FOB 70000,00 D EURO SPE 14,00 D EURO  $\mathbf{r}$  : the set of  $\mathbf{r}$  is the set of  $\mathbf{r}$  is the set of  $\mathbf{r}$  is the set of  $\mathbf{r}$  is the set of  $\mathbf{r}$  is the set of  $\mathbf{r}$  is the set of  $\mathbf{r}$  is the set of  $\mathbf{r}$  is the set of  $\mathbf{r}$  is the  $\mathbf{r}$  : the set of  $\mathbf{r}$  is the set of  $\mathbf{r}$  is the set of  $\mathbf{r}$  is the set of  $\mathbf{r}$  is the set of  $\mathbf{r}$  is the set of  $\mathbf{r}$  is the set of  $\mathbf{r}$  is the set of  $\mathbf{r}$  is the set of  $\mathbf{r}$  is the  $\mathbf{r}$  : the set of  $\mathbf{r}$  is the set of  $\mathbf{r}$  is the set of  $\mathbf{r}$  is the set of  $\mathbf{r}$  is the set of  $\mathbf{r}$  is the set of  $\mathbf{r}$  is the set of  $\mathbf{r}$  is the set of  $\mathbf{r}$  is the set of  $\mathbf{r}$  is the  $\mathbf{r}$  : the set of  $\mathbf{r}$  is the set of  $\mathbf{r}$  is the set of  $\mathbf{r}$  is the set of  $\mathbf{r}$  is the set of  $\mathbf{r}$  is the set of  $\mathbf{r}$  is the set of  $\mathbf{r}$  is the set of  $\mathbf{r}$  is the set of  $\mathbf{r}$  is the ! It is a set of the contract of the contract of the contract of the contract of the contract of the contract o ! F4=Decodifica F10=Fine modifiche F12=Annullo F15=Cancella ! ! ! ! If you have a set of the set of the set of the set of the set of the set of the set of the set of the set of -----------------------------------------------------------------------------

Figura 6. Finestra causali finanziarie

Se sulla causale finanziaria SPE e' stato indicato il conto contabile al quale imputare questa tipologia di spese, anche tale contropartita contabile e' generata automaticamente

Si noti che anche il segno puo' essere diverso; ad esempio, se le spese fossero addebitate a fronte dell'incasso di un pagamento clienti, si avrebbe una riga in avere ed una in dare, avendo cosi' la possibilita' di evidenziare che il flusso finanziario netto in entrata e'composto da un'entrata e da un'uscita.

Viene comunque controllato che la somma degli importi immessi sia uguale ma di segno opposto rispetto all'importo della riga bancaria. Se le contropartite sono in divise diverse il controllo e' effettuato sui controvalori nella divisa di conto della Contabilita' generale, euro o lire.

Se alla riga bancaria sono associate piu'causali finanziarie nel campo causale finanziaria sono presentati '\*\*\*'.

### Movimenti bancari per i finanziamenti

Le registrazioni bancarie che riguardano i finanziamenti sono sostanzialmente di due tipi:

- Z la registrazione che "apre" il finanziamento, addebitando il conto se il finanziamento e'passivo oppure accreditandolo se il finanziamento e'attivo;
- $\bullet$  le registrazioni (una o piu' di una) che rimborsano il finanziamento (e hanno quindi segno opposto all'apertura).

La registrazione di apertura non deve essere immessa usando la gestione dei movimenti bancari, ma la relativa funzione di Apertura/Condizioni

finanziamenti; solamente tale funzione, che crea nello stesso tempo la registrazione anagrafica dei conti ed il movimento bancario relativo e'in grado di garantire la coerenza dei dati fondamentali del finanziamento (data di apertura/data valuta del movimento, importo finanziamento/importo movimento, ecc...).

I rimborsi possono essere invece immessi sia con la gestione dei movimenti bancari che con la funzione Rimborsi finanziamenti.

Il paragrafo dedicato ai finanziamenti (e gli esempi di utilizzo) trattano diffusamente delle due funzioni specifiche per la gestione dei finanziamenti.

#### Scrittura registrazione contabile

Quando si preme F10 sul movimento bancario, sono scritte le righe della registrazione contabile corrispondenti alle righe bancarie e (se possibile sulla base delle causali finanziarie), alle relative contropartite.

Se mancano gli elementi per ottenere una registrazione corretta e quadrata, e' automaticamente presentato il formato per la gestione delle registrazioni contabili senza iva, per consentirne il completamento.

Se invece la registrazione e' corretta, il comportamento dipende dalla scelta fatta nella tabella di personalizzazione Registrazioni contabili con il parametro Gestione dati analitica.

- Scegliendo N o S, l'immissione viene conclusa, senza presentare la registrazione contabile;
- Scegliendo T, viene comunque presentata la registrazione contabile.

La registrazione contabile generata e'caratterizzata da

- righe contabili relative alle banche
- righe contabili relative alle contropartite contabili

Ad ogni riga del movimento bancario e' associata sempre una sola riga contabile relativa alla banca. Questa riga e'generata nel modo seguente:

- la data registrazione e'la data del movimento bancario;
- $\bullet$  la causale e'la causale finanziaria associata alla riga bancaria o perche'definita sull'operazione o perche'immessa direttamente sul formato, se sono associate piu'causali finanziarie e'usata la prima;
- Z il conto contabile e' preso dal conto bancario oppure, nel caso dei finanziamenti, dalla linea;
- $\bullet$  l'importo, la divisa, il cambio sono quelli definiti sulla riga bancaria;
- $\bullet$  il segno, dare o avere, e'lo stesso della riga bancaria.

Ogni riga del movimento bancario puo' avere invece una o piu' contropartite contabili, ad es. il pagamento di piu'fornitori attraverso la stessa banca. In questo caso con il tasto funzione F24 e' possibile visualizzare la finestra nella quale indicare le causali finanziarie e le caratteristiche di ciascuna di esse. Per ogni causale finanziaria e' generata una riga contabile. Le informazioni che definiscono la riga contabile di contropartita sono le seguenti:

- $\bullet$  la causale e'la causale finanziaria indicata;
- il conto contabile e' reperito dalla causale finanziaria; se non e' presente non viene generata automaticamente la riga contabile. Se si tratta di riga clienti o fornitori la riga viene generata solo se indicato il codice del cliente o fornitore;
- Z l'importo, la divisa, il cambio e il divisore fisso sono quelli associati alla causale finanziaria;
- Z il segno e'quello immesso o reperito dalla causale finanziaria se presente;
- Z divisione, se gestita, per le righe relative a clienti e/o fornitori, e' quella immessa o reperita da anagrafico.

# Immissione movimenti bancari da Contabilita'

I movimenti bancari possono essere immessi anche dalla Contabilita' Generale attraverso la funzione di Gestione delle registrazioni contabili senza IVA.

Per fare questo e'necessario che siano soddisfatte le seguenti condizioni:

- $\bullet$  in tabella di Personalizzazione delle registrazioni contabili sia richiesta la gestione dei dati bancari;
- $\bullet$  le causali contabili utilizzate siano definite come causali bancarie.

Il formato per l'immissione della registrazione contabile consente di indicare i dati che servono per poter definire il movimento bancario:

- l'operazione bancaria
- il conto bancario che deve essere collegato al conto contabile immesso sulla riga
- la data operazione
- la data valuta
- la causale finanziaria
- il numero assegno

Le altre informazioni quali ad es. l'importo, la divisa, il cambio sono le stesse delle riga contabile.

```
Immissione riga Gestione registrazioni senza IVA ACGPTE3
Rg 117 30599 5000,00 5000,00 Sb 0,00
Causale GFO Girofondo avere
Conto 126010 02 COMIT
Importo 9788050,00 D/A A Div 1957,610000 =EURO 5000,00
N. doc. ------ Data doc. ------ =LIRE 9788050,00
N. rif. ------ Anno rif. --
Operazione GFO Girofondo Avere C/bancario CCCMT01 Divisa C/b LIRE
Dt operaz. 30599 Dt val 30599 Causale finanziaria GFO N. assegno
F2=Archivia F3=Uscita F4=Decod. F10=Fine reg F14=Testata F17=Rate
F18=Descriz. F19=Saldacon F20=Quadrat. F22=Sospens. F24=Cau.fin.
```
Figura 7. Formato Gestione registrazione contabili senza IVA

Le causali finanziarie immesse da questa funzione sono utilizzate per poter definire la natura finanziaria delle contropartite contabili del movimento bancario ed effettuare le opportune analisi.

## Immissione da predefinite

Cosi' come per le registrazioni contabili, anche per i movimenti bancari e' possibile procedere (mediante il tasto F2=Archivia) alla memorizzazione di schemi di registrazione, che possono poi essere utilizzati per facilitare e guidare l'immissione di altri movimenti analoghi a quello utilizzato per l'archiviazione.

Se si procede alla archiviazione mentre si elabora un movimento bancario, e' salvata solamente la parte bancaria della registrazione, e piu' precisamente: i conti banca (opzionali), le operazioni il segno, le causali finanziarie e la descrizione (opzionale).

Se si procede invece mentre si elabora la registrazione contabile, e'salvata sia la parte contabile che la parte bancaria.

Un movimento bancario puo'essere quindi immesso sia partire da un movimento bancario predefinito che da una registrazione contabile predefinita.

# Visualizzazione e modifica dei movimenti bancari

I movimenti bancari e le corrispondenti registrazioni contabili sono sempre modificabili e visualizzabili sia dalla funzione di Gestione movimenti bancari che dalla funzione di Gestione delle registrazioni contabili, indipendentemente dal modo in cui sono stati immessi.

Le modifiche sul movimento bancario sono riportate automaticamente sulla riga contabile bancaria e viceversa le modifiche su una riga contabile relativa alla banca sono riportate sul movimento bancario.

L'aggiornamento automatico delle causali finanziarie e' effettuato solo nei casi piu'semplici ed e'lasciato all'utente per le situazioni complesse.

Se ad esempio esistono piu' causali finanziarie per una riga banca e viene modificato l'importo di tale riga, l'utente deve provvedere ad aggiornare gli importi sulle causali finanziarie.

L'allineamento delle righe contabili corrispondenti avviene solo se sono state generate in modo automatico. In caso contrario l'allineamento e' a carico dell'utente.

Se il movimento bancario e'collegato ad una registrazione contabile stampata sul giornale e' possibile in revisione modificare solo i dati che non hanno rilevanza contabile (ad esempio la data operazione, la data valuta, il numero assegno, ecc.).

Se il movimento bancario e'l'apertura di un finanziamento, non e' cancellabile e non e'modificabile la sua data valuta (che rappresenta anche la data di apertura). Queste operazioni sono effettuabili con la funzione Apertura/Condizioni finanziamenti.

Se il movimento e' gia' incluso nell'ultima chiusura o nella riconciliazione sono modificabili solo i dati corrispondenti alle causali finanziarie.

I movimenti bancari possono essere inoltre modificati, se l'utente e' abilitato, e visualizzati anche attraverso la funzione di interrogazione dell'estratto conto.

## Stampa movimenti bancari

Dalla funzione di Gestione dei movimenti bancari e' possibile richiedere la stampa dei movimenti scegliendoli sulla lista presentata.

Piu' completa e articolata e'la stampa che si ottiene con la funzione di Lista dei movimenti bancari. Questa funzione consente di stampare i movimenti ordinati secondo uno dei seguenti criteri di ordinamento:

- data operazione
- data valuta
- data movimento
- numero movimento

E' inoltre possibile stampare solo movimenti che hanno determinate caratteristiche indicando gli opportuni criteri di scelta.

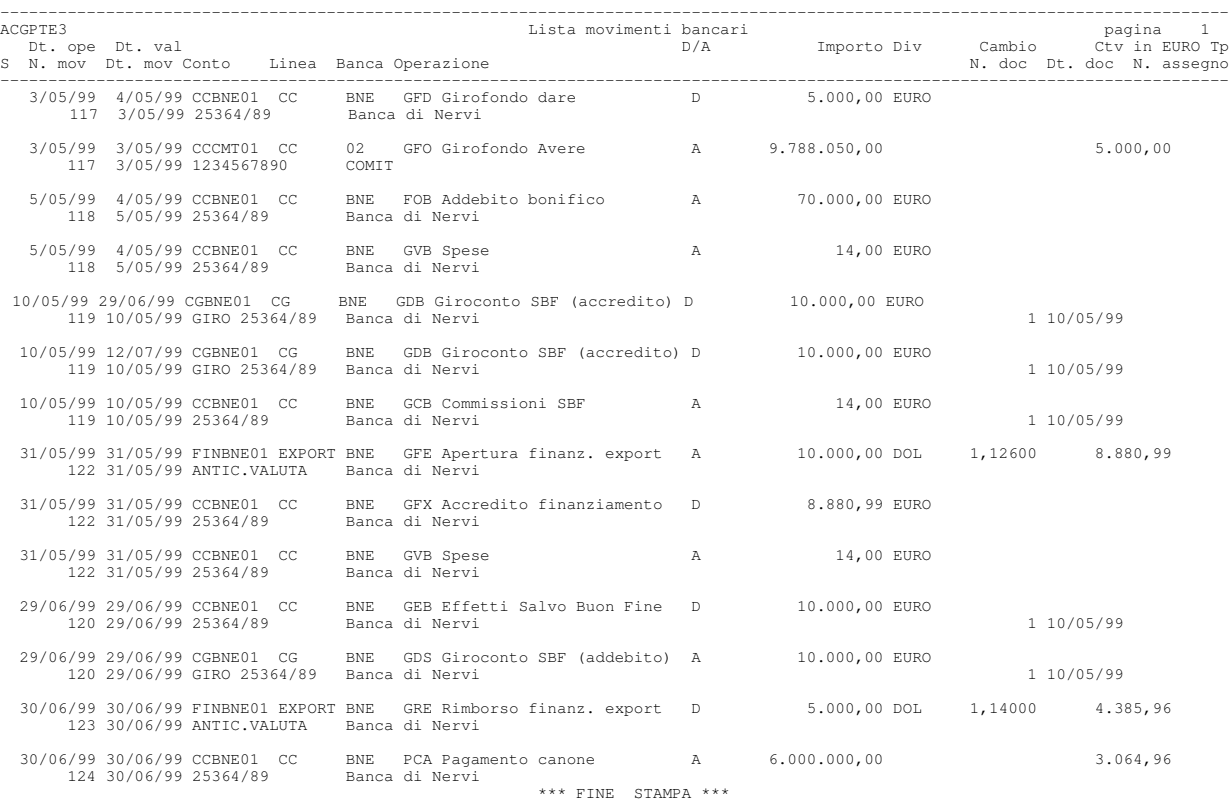

La figura riporta un esempio di stampa

# Stampa movimenti finanziari

La funzione consente di stampare la parte finanziaria dei movimenti bancari, quella cioe' identificata dalle causali finanziarie indicate sul singolo movimento bancario.

La lista e' ordinata per causale finanziaria; nell'ambito di ciascuna causale finanziaria i movimenti possono poi essere elencati in ordine di:

- data operazione
- data valuta
- data movimento
- numero movimento

Cosi' come per la lista dei movimenti bancari, e' possibile poi effettuare ulteriori selezioni sulla base della banca, della linea, del tipo dei movimenti, ecc... .

Per ogni causale finanziaria compresa nella lista e' fornito un totale globale; al termine della stampa e' fornito un prospetto riepilogativo con i totali per raggruppamento finanziario.

E'anche possibile chiedere che la funzione produca solamente i totali per causale ed il prospetto riepilogativo, omettendo la stampa dettagliata dei singoli movimenti.

## La figura riporta un esempio di stampa

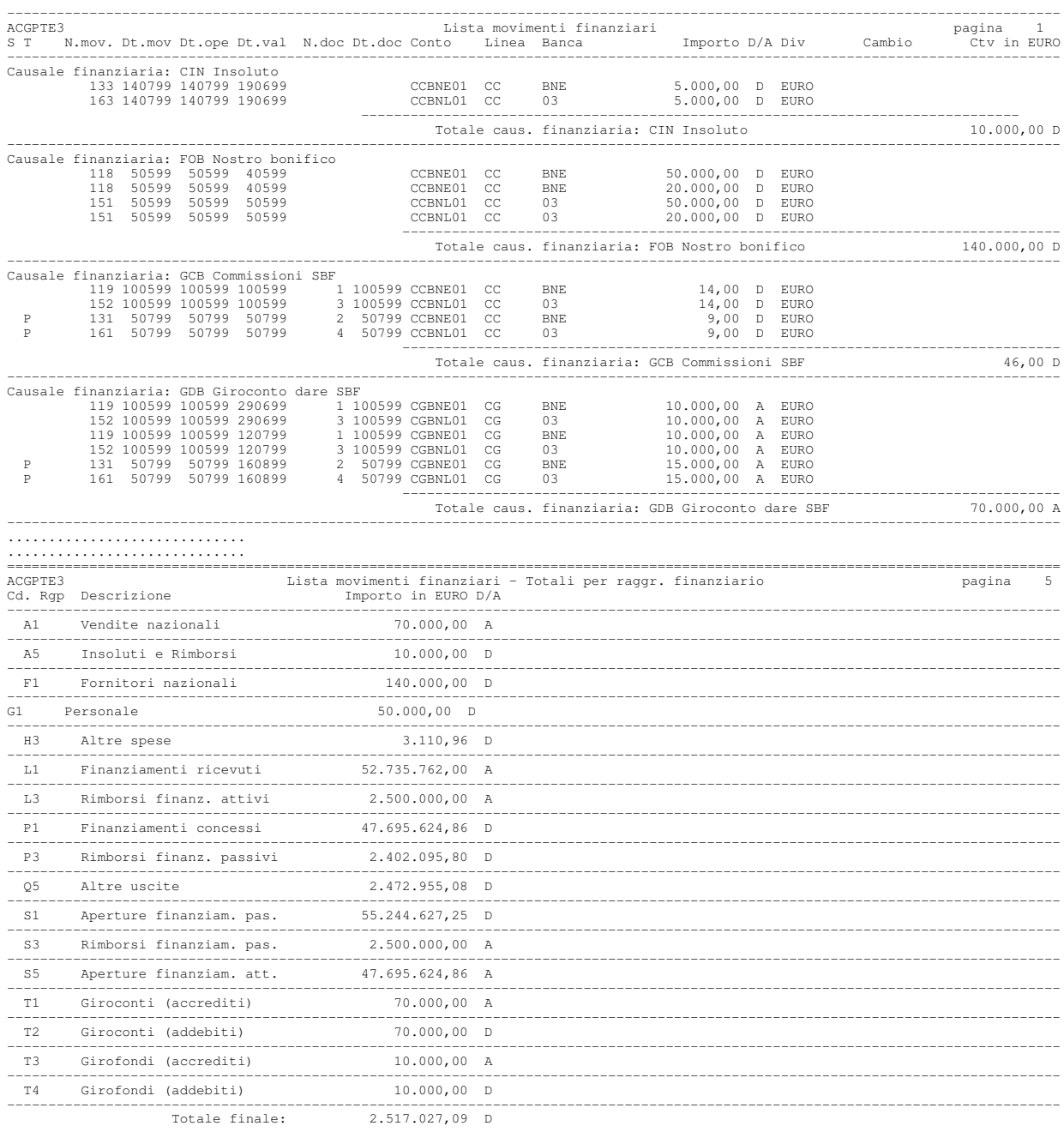

## Situazione conti correnti

L'analisi della situazione di conto corrente evidenzia sia il dettaglio delle operazioni effettuate su ciascun conto sia l'andamento della liquidita' nel tempo. In particolare consente di tenere sotto controllo i seguenti dati:

- il fido; l'importo massimo di credito concesso dalla banca per un determinato conto ed espresso nella divisa del conto;
- il saldo contabile ad una determinata data; il valore ottenuto come somma algebrica di tutti i movimenti bancari ordinati per data operazione e con data operazione minore della data fissata.
- · la liquidita' (o saldo liquido) ad una data; il valore ottenuto sommando tutti i movimenti bancari ordinati per data valuta e con data valuta minore della data fissata.

Le elaborazioni riguardano tutti i conti appartenenti alle linee di tipo conto corrente.

Le funzioni che permettono di ottenere la situazione di conto corrente sono:

- Estratto conto
- Proiezione saldi
- Sintesi interessi
- Saldi di conto corrente

#### Estratto conto

Questa funzione fornisce l'estratto conto bancario, ovvero l'elenco di tutti i movimenti bancari effettuati in un periodo e riferiti ad un conto corrente, ordinati per data operazione o per data valuta. L'estratto conto puo' essere ottenuto sia in interrogazione che in stampa.

Per ogni conto e' mostrato il saldo iniziale, l'elenco dei movimenti e il saldo finale, tutti gli importi sono espressi nella divisa del conto. Per ogni movimento e' possibile visualizzare o stampare l' importo nella divisa originaria.

I saldi sono comprensivi di tutti i movimenti bancari che hanno data operazione o data valuta (a seconda dell'ordinamento scelto) precedente o uguale alla data del saldo stesso.

Con la funzione di interrogazione dell'estratto conto, ogni movimento puo'essere visualizzato in dettaglio e, se l'utente e'abilitato dalla gestione della riservatezza, puo'essere modificato.

In stampa e' possibile ottenere il controvalore in lire o in euro di ogni movimento.

```
Visualizzazione Estratto conto per data operazione ACGPTE3
Banca 03 BNL Linea CC C/Correnti nazionali
Conto CCBNL01 25364/89
Immettere una o piu' scelte e premere Invio.
  5=Visualizzazione
S T Dt.ope Dt.val Dare Avere Descrizione<br>0.00 Saldo iniz. al 29/04/99
                                                  Saldo iniz.
   030599 040599 5.000,00 Girofondo dare
                        050599 040599 70.000,00 Addebito bonifico
   050599 040599 14,00<br>100599 100599 14,00
  P 100599 100599 14,00 Commissioni SBF<br>P 290699 290699 10.000,00 Effetti Salvo B
  P 290699 290699 10.000,00 Effetti Salvo Buon Fine<br>P 120799 120799 10.000,00 Effetti Salvo Buon Fine
                        10.000,00 Effetti Salvo Buon Fine<br>45.028,00 Saldo finale al 31/07/9
                                                  Saldo finale al 31/07/99
F3=Uscita F4=Descrizione F5=Rivis. F15=Ultima pagina F16=Stampa F23=Menu
```
Figura 8. Interrogazione estratto conto bancario

## Proiezione saldi di C/C

La funzione mostra per ogni conto corrente l'andamento della liquidita' a partire da una data iniziale e per altre otto date successive. L'ampiezza dell'intervallo di tempo e' costante e puo' variare da 1 giorno a 30 giorni oppure coincidere con il mese solare. La situazione puo' essere ottenuta in interrogazione, stampa oppure su un archivio statistico.

Partendo dai saldi della chiusura precedente alla data di inizio della proiezione indicata, la funzione elabora i movimenti bancari immessi per calcolare il saldo liquido alle date richieste.

Oltre ai movimenti bancari definitivi e' possibile richiedere l'elaborazione dei movimenti provvisori e stimati. Se si e' richiesto di elaborare i movimenti stimati, la proiezione considera anche i movimenti che non sono stati allocati ad un preciso conto o ad una specifica banca.

Impostando un periodo successivo alla data del giorno, in base ai movimenti bancari provvisori e stimati, e' possibile ottenere la proiezione dei saldi di conto corrente ed avere un controllo sulla situazione finanziaria futura dei singoli conti.

I conti possono essere ordinati secondo la banca, la divisa e la linea oppure secondo la divisa, la banca e la linea. A seconda dell'ordinamento scelto la stampa riporta informazioni che permettono di valutare anche la situazione di liquidita' per ogni banca o per ogni linea e la corrispondente esposizione per le singole divise.

La proiezione dei saldi puo' essere richiesta per tutti i conti correnti in una specifica divisa oppure per tutti i conti correnti senza distinzione della divisa nella quale sono gestiti. Per i conti in divisa e'possibile richiedere la conversione in euro o in lire. Il cambio utilizzato per le divise dell' UME e' quello fisso, mentre per tutte le altre divise puo'essere il cambio giornaliero alla data richiesta per la proiezione, letto dall'archivio dei cambi giornalieri, oppure il cambio previsionale indicato nell' archivio dei cambi con data 999999.

Un esempio di prospetto con ordinamento per banca; sono stampati anche i totali intermedi per divisa su ogni banca ed un totale finale globale.

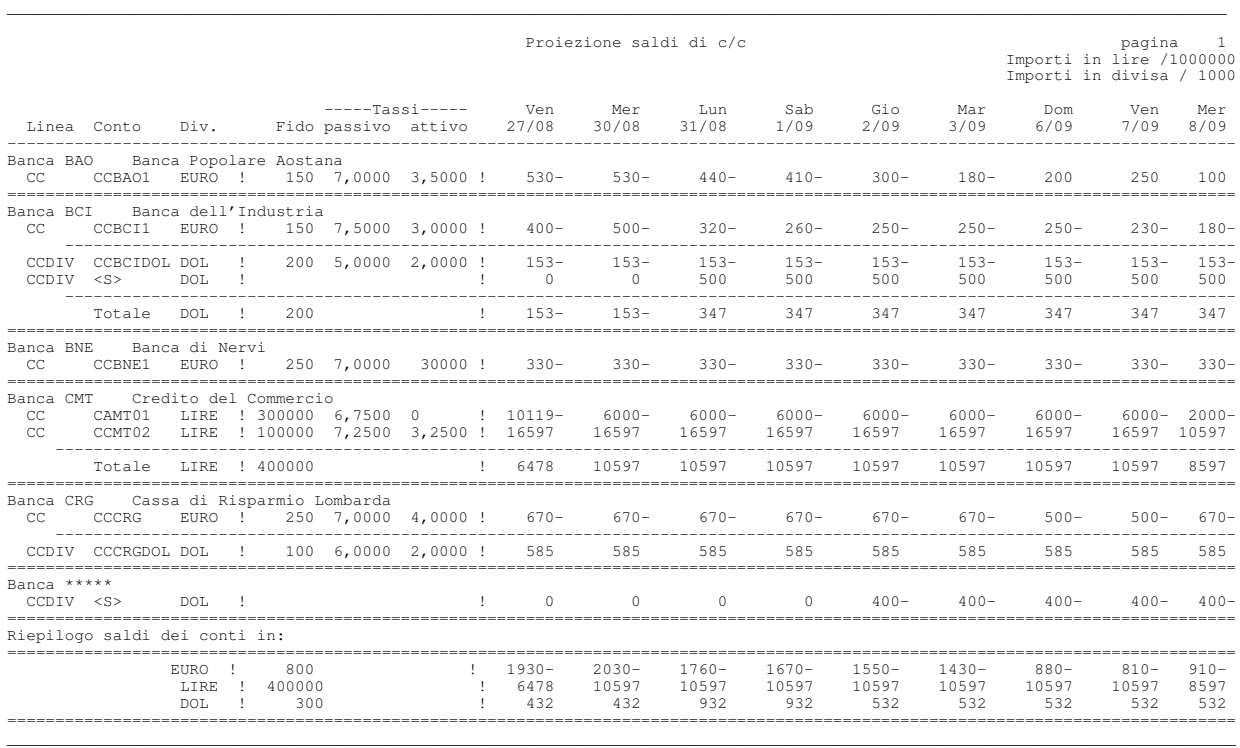

### Sintesi interessi

Con questa funzione e' possibile ottenere la stampa di prospetti di dettaglio e di sintesi che mostrano la situazione di conto corrente e le competenze a debito e a credito maturate ad una determinata data.

La funzione stampa un prospetto sintetico delle competenze, evidenziando i costi e gli eventuali ricavi derivati dall'utilizzo dei conti correnti.

Sono elaborati conti correnti in euro, in lire o in qualsiasi altra divisa, ma i valori sono tutti convertiti in euro o lire a seconda la scelta dell' utente.

Inoltre e'possibile scegliere di stampare, per ogni conto, anche i prospetti che si ottengono con la funzione di chiusura di conto corrente:

- Estratto conto capitale
- Estratto conto scalare e Prospetto di liquidazione delle competenze Il prospetto sintetico mostra per ogni conto le competenze a credito (interessi attivi), le competenze a debito (interessi a debito, commissioni massimo scoperto, spese), la ritenuta fiscale.

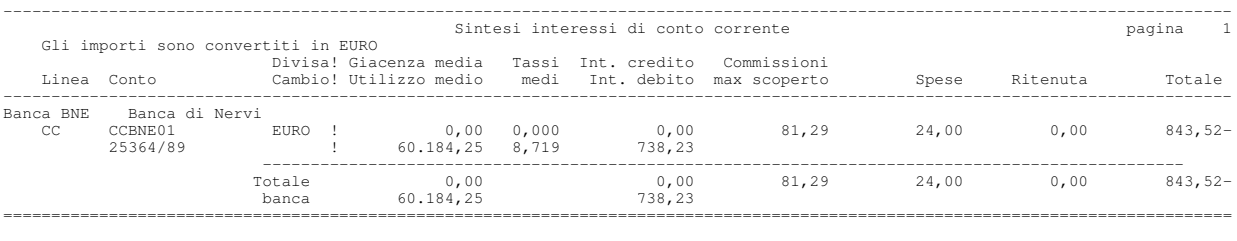

\*\*\* FINE STAMPA \*\*\*

Sono anche mostrate le seguenti altre informazioni:

· utilizzo medio, ossia il saldo a debito medio nel periodo, ottenuto con la seguente formula:

Numeri debitori x 100 Utilizzo medio = \_ Giorni del periodo

• giacenza media, ossia il saldo a credito medio nel periodo ottenuta con la seguente formula:

Numeri creditori x 100 Giacenza media  $=$ Giorni del periodo

• tasso medio a debito nel periodo ottenuto con la seguente formula:

```
Divisore fisso x Competenze a debito
Tasso medio a debito = ____________________________________
                           Numeri debitori
```
 $\bullet$  tasso medio a credito nel periodo ottenuto con la seguente formula:

```
Divisore fisso x Competenze a credito
Tasso medio a credito = _____________________________________
                                        Numeri creditori
```
#### Saldi di conto corrente

Con questa funzione e'possibile ottenere la stampa sintetica del saldo dei singoli conti correnti (esclusi i conti di giro) calcolato ad una certa data e ordinando i movimenti sulla base della data operazione (saldo contabile) o della data valuta (saldo liquido).

La stampa puo' essere ordinata e parzializzata sulla base degli stessi criteri descritti per la funzione di proiezione saldi; anche in questo caso e' possibile chiedere che i saldi siano espressi nella divisa del conto, oppure che siano espressi in euro o lire convertiti al cambio del giorno o al cambio previsionale.

Il prospetto e'un esempio di stampa ordinata per banca e divisa, con conversione dei saldi in divisa converiti in euro al cambio del giorno.

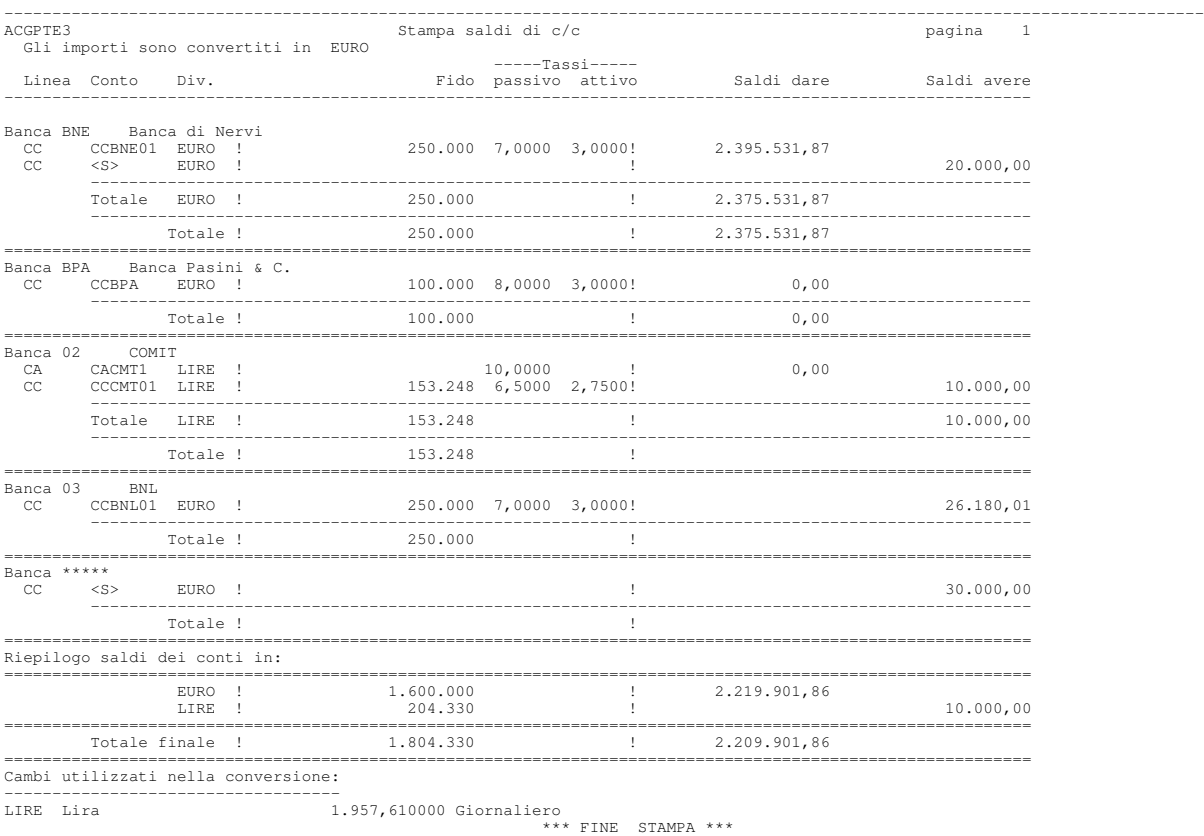

# Chiusura di  $C/C$

Con la chiusura di c/corrente si ottiene il calcolo degli interessi e delle altre competenze (spese e commissioni di massimo scoperto) per un singolo conto corrente.

La funzione consente la chiusura definitiva o provvisoria, con la stampa dei seguenti prospetti:

• Estratto conto capitale

Elenca i movimenti elaborati ordinati per data operazione

• Estratto conto scalare

Elenca lo sbilancio ed il saldo giornaliero per data valuta con i numeri debitori o creditori corrispondenti.

• Prospetto di liquidazione delle competenze

Elenca il dettaglio delle condizioni a debito e a credito per le quali sono maturati degli interessi evidenziando tassi, numeri e interessi calcolati, seguito dal riepilogo degli elementi che concorrono alla liquidazione:

Competenze a debito:

- $\blacksquare$  il totale degli interessi
- $\blacksquare$  le spese fisse
- [ le spese proporzionali al numero di operazioni effettuate
- $\blacksquare$  le commissioni di massimo scoperto
- $\blacksquare$  il totale dei precedenti importi (competenze a debito)
- l'utilizzo medio nel periodo
- $\blacksquare$  il tasso medio (effettivo) nel periodo

### Competenze a credito:

- $\blacksquare$  il totale degli interessi
- l'eventuale detrazione per la ritenuta d'acconto
- [ l'eventuale detrazione per interessi gia'liquidati nell'anno al tasso minimo
- [ l'eventuale totale degli interessi a credito calcolati alla precedente liquidazione
- [ la giacenza media nel periodo
- $\blacksquare$  il tasso medio (effettivo) nel periodo

Totale delle competenze liquidate (a debito o a credito).

La chiusura definitiva differisce da quella provvisoria in quanto aggiorna un archivio di saldi con i valori riepilogativi calcolati e rende i movimenti bancari elaborati non piu' modificabili; ne consegue che mentre la chiusura provvisoria di un certo periodo puo' essere richiamata in qualsiasi momento e puo' essere ripetuta piu'volte, la chiusura definitiva non e'ripetibile.

Essa dovra' in generale essere eseguita dopo aver controllato e riconciliato i propri movimenti con quelli presenti nell'estratto conto della banca, ed aver verificato l'esattezza degli interessi calcolati rispetto a quelli presentati nell'estratto conto di chiusura ricevuto.

La chiusura definitiva puo' essere inoltre eseguita solo ad una data che corrisponde ad un periodo di liquidazione degli interessi, secondo quanto indicato sul conto; sia per gli interessi debitori che per gli interessi creditori e' possibile scegliere (separatamente) fra liquidazione mensile, trimestrale, semestrale e annuale. A secondo che i due periodi coincidano o no, si avra' quindi la liquidazione congiunta o disgiunta degli interessi.

Sempre sul conto si puo' indicare anche (seguendo ovviamente le modalita' di procedere comunicate dalla banca):

• Se gli interessi devono essere liquidati solamente se il totale delle competenze calcolate e' a debito (salvo che a fine anno, quando la liquidazione, e la conseguente capitalizzazione, avviene comunque).

In questo caso il saldo a credito viene memorizzato e considerato nella successiva chiusura.

- Se gli interessi creditori devono essere calcolati durante l'anno al tasso minimo e ricalcolati a fine anno al tasso corrispondente alla giacenza media effettiva, oppure se deve essere sempre usato il tasso effettivo (questa scelta e' significativa se la banca applica tassi differenziati in rapporto alla giacenza media).
- Il divisore fisso da usare nei calcoli (360, 365 o 366 se l'anno e' bisestile) anche in modo differenziato a secondo che il calcolo riguardi interessi a debito o a credito.

La chiusura avviene naturalmente considerando la possibilita'di avere movimenti antergati o postergati e cioe':

- $\bullet$  movimenti che pur avendo data operazione nel periodo in chiusura hanno data valuta che cade in un periodo gia'chiuso in precedenza (movimenti antergati o, piu' semplicemente, antergate);
- $\bullet$  movimenti che pur avendo data operazione nel periodo in chiusura hanno data valuta successiva alla data di chiusura (movimenti postergati o, piu' semplicemente, postergate).

Mentre le postergate non presentano particolari problemi, dato che e'sufficiente ignorarle (saranno infatti considerate nella successiva chiusura), le antergate pongono un problema di rettifica dei calcoli fatti per il periodo precedente, dato che variano i saldi considerati per tali calcoli (il saldo puo' anche cambiare di segno, e quindi interessi che erano stati addebitati possono trasformarsi in interessi da accreditare).

Sempre sul conto e' possibile scegliere fra due metodi che possono essere utilizzati per calcolare le rettifiche in presenza di antergate:

- Con ricalcolo completo dei saldi, cioe' riconsiderando tutta la movimentazione nel periodo di tempo interessato dalle antergate incontrate (partendo quindi dalla piu' vecchia), in modo da poter rieseguire il calcolo e determinare l'esatta differenza fra gli interessi calcolati dalla precedente chiusura e gli interessi corretti.
- Con rettifica matematica dei numeri, cioe' con un procedimento matematico che non riconsidera i movimenti dei periodi precedenti.

Si consideri ad esempio il caso in cui il 31/3 il conto sia stato chiuso con un saldo a debito di 10.000 euro, e che successivamente si abbiano due antergate di:

```
15.000 euro a credito in data valuta 19/3
3.000 euro a debito in data valuta 25/3
```
Il calcolo avviene allora con le seguenti modalita':

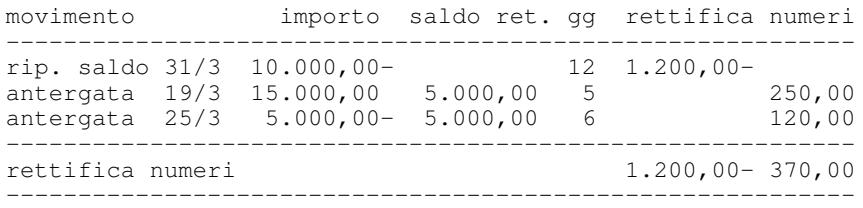

Dal saldo iniziale si ottiene una rettifica negativa dei numeri del proprio segno (nell'esempio debitori) pari al prodotto del suo importo per i giorni che intercorrono tra la sua data e la data della prima antergata (nell'esempio 31/3 -  $19/3 = 12$ ).

Le antergate rettificano poi tale saldo con il proprio valore e sul saldo rettificato si calcolano i numeri con il normale procedimento.

La prima tecnica e' piu' precisa, ma anche in questo caso la scelta sara' comunque dettata da quanto effettivamente fatto dalla banca nel proprio estratto conto.

Fondamentali per il calcolo delle competenze, oltre ai parametri gia' descritti, sono naturalmente i tassi che si applicano sui saldi debitori e creditori, le percentuali per le commissioni di massimo scoperto e le spese per la tenuta del conto.

I tassi sono memorizzati con riferimento ad una data di inizio di validita', e sono differenziabili per scaglioni di importo. Cosi'si potra'ad esempio avere

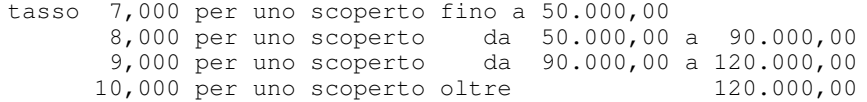

(si possono indicare fino a cinque tassi, compreso il tasso per il superamento dell'ultimo scaglione di fido accordato).

Lo stesso meccanismo e' valido per i tassi utilizzati per il calcolo degli interessi creditori; in questo caso gli scaglioni saranno riferiti alla giacenza media piuttosto che allo scoperto.

Come si e' detto, i tassi sono memorizzati con la loro data di inizio validita', e quindi il prodotto mantiene la storia di tutti i tassi accordati dalla banca e utilizzati per il corretto calcolo degli interessi.

• Le condizioni per il calcolo delle commissioni di massimo scoperto e delle spese di tenuta del conto sono invece memorizzate senza riferimento ad una data di validita'; i valori presenti sul conto al momento di effettuazione della chiusura sono utilizzati per il calcolo e si intendono validi per l'intero periodo elaborato.

La chiusura definitiva memorizza pero' questi valori, cosi' come quelli relativi ai tassi, nell'archivio dei saldi, e quindi essi possono comunque essere recuperati nel caso se ne presentasse la necessita'.

Il successivo paragrafo affronta in maniera piu'dettagliata le modalita'di calcolo delle competenze.

#### Modalita' di calcolo delle competenze di c/corrente

Il meccanismo base del calcolo degli interessi e' quello consueto: se il saldo del conto rimane ad un certo valore per un certo numero di giorni, ad un certo tasso di interesse, gli interessi corrispondenti sono dati dalla formula:

Saldo x Giorni x Tasso Interessi = \_\_\_\_\_\_\_\_\_\_\_\_\_\_\_\_\_\_\_\_\_\_ 36000

La formula si puo'scrivere:

Saldo x Giorni Tasso Interessi = \_\_\_\_\_\_\_\_\_\_\_\_\_ x \_\_\_\_\_\_\_\_ 100 360

Dove il primo fattore e' chiamato Numeri, mentre 360 e' il Divisore fisso e quindi la formula e'in definitiva:

Tasso Interessi = Numeri x \_\_\_\_\_\_\_\_\_\_\_\_\_\_\_\_ Divisore fisso

Nel confrontare l'estratto conto stampato con le funzioni del prodotto con quello inviato della banca, si consideri la possibilita' che questa esprima i Numeri dividendo il prodotto Saldo x giorni per 1000 e non per 100 (ovviamente il risultato finale non cambia, perche'il divisore fisso sara'allora 36 e non 360).

Il divisore fisso puo'in realta', come gia'detto, cambiare da banca a banca, anche in dipendenza dal fatto che la formula sia usata per calcolare interessi debitori o creditori.

I campi Divisore fisso e Uso anno bisestile a livello di conto permettono di indicare quale divisore va utilizzato:

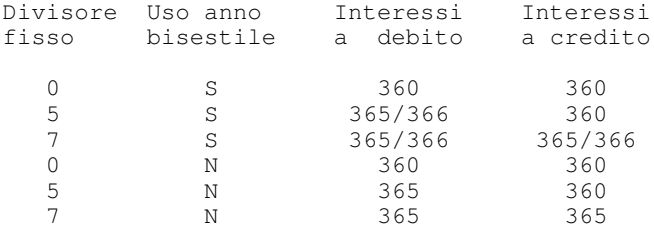

L'ABI ha peraltro raccomandato di utilizzare in maniera incondizionata il divisore fisso 365 (366 per gli anni bisestili); se la banca rispetta tale raccomandazione nei due campi si dovranno quindi immettere i valori 7 e S rispettivamente.

Per quanto riguarda il tasso, questo e' invece determinato dalle condizioni indicate dalla banca e memorizzate nel prodotto, con riferimento ad un certo periodo di validita'; inoltre, come gia' accennato, si possono in realta' indicare tassi differenziati.

### Calcolo interessi a debito

Per gli interessi a debito l'uso dei tassi differenziati e' condizionato ai diversi valori di scoperto (saldo a debito); riprendendo l'esempio precedente, che prevedeva:

tasso 7,000 per uno scoperto fino a 50.000,00 8,000 per uno scoperto da 50.000,00 a 90.000,00 9,000 per uno scoperto da 90.000,00 a 120.000,00 10,000 per uno scoperto oltre 120.000,00

un saldo a debito di 130.000 euro rimasto in c/corrente per 3 giorni viene suddiviso secondo gli scaglioni previsti applicando i tassi:

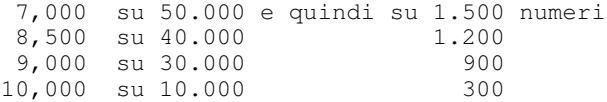

Il calcolo sara' quindi fatto applicando ai numeri totali accumulati per ciascun scaglione il relativo tasso.

L'utente puo' scegliere se nell'estratto conto scalare deve essere riportato il dettaglio della suddivisione sui vari scaglioni, come mostrato in figura, oppure no (in questo caso le colonne di dettaglio non sono stampate).

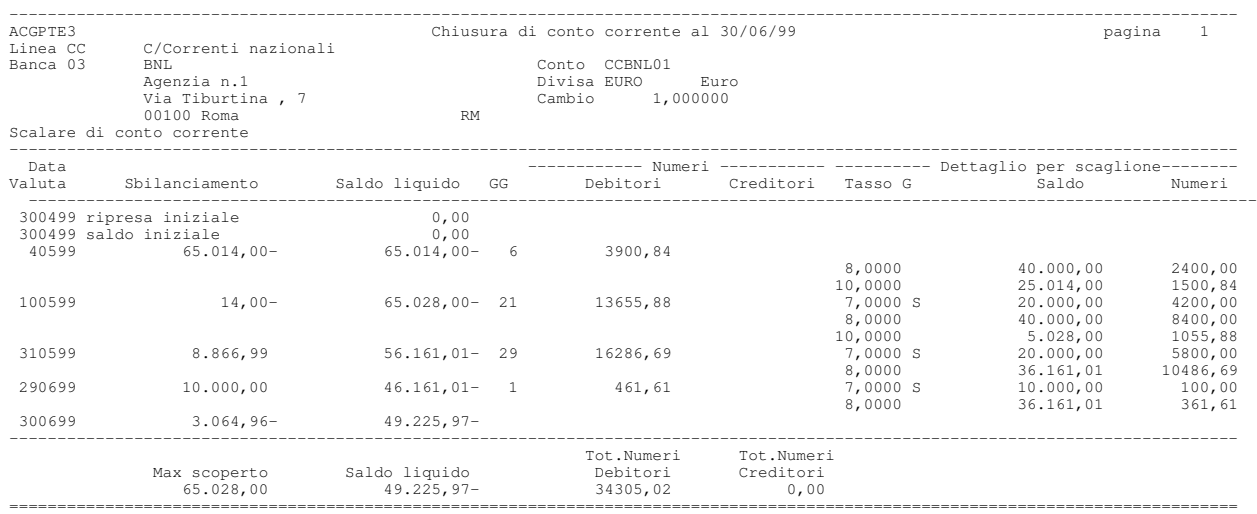

#### Calcolo interessi a credito

Anche per gli interessi a credito vi possono essere piu' scaglioni, ma in questo caso non si effettua la suddivisione del singolo saldo secondo i vari scaglioni, ma si determina la giacenza (saldo) media nel periodo e quindi si applica il tasso corrispondente allo scaglione nel quale la giacenza si colloca.

La giacenza media in un periodo e'data da:

Numeri totali a credito nel periodo x 100 Giacenza media =  $\Box$ Giorni del periodo

Un ulteriore elemento di diversita' e' dato dalla possibilita' che la banca, durante l'anno, effettui il calcolo degli interessi a credito usando sempre il tasso minimo fra quelli previsti, e solo a fine anno, una volta determinata la giacenza media su tutto l'anno, calcoli gli interessi effettivamente dovuti procedendo alla loro liquidazione (detratto quanto gia'liquidato nelle precedenti chiusure).

Pertanto se a livello di conto si indica che la liquidazione avviene al tasso effettivo, il programma procede ad ogni liquidazione alla determinazione della giacenza media nel periodo, e quindi al calcolo dei relativi interessi; a fine anno non si avra'nessun conguaglio.

Se invece si indica che la liquidazione avviene al tasso minimo, durante l'anno si usera'sempre questo tasso, e a fine anno si avra' il ricalcolo e la liquidazione a conguaglio.

#### Calcolo commissioni massimo scoperto

Il calcolo e regolato da nove parametri che permettono di definire:

• mediante il parametro giorni consecutivi, se per il calcolo deve essere usato il massimo saldo debitore nel periodo (se si pone giorni consecutivi uguale a zero) oppure il massimo saldo debitore solo se fa parte di un intervallo di giorni consecutivi nel quale il saldo e'stato sempre a debito;

Ad esempio, se nel trimestre si e'avuto:

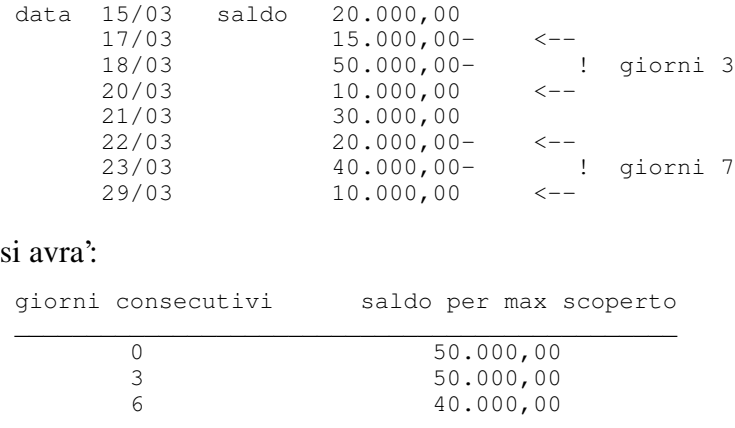

- · mediante il parametro percentuale massima, la percentuale degli interessi debitori che la commissione calcolata non puo' comunque superare; se la percentuale non e'indicata viene addebitato l'intero importo calcolato;
- $\bullet$  mediante il parametro importo minimo, un limite tale per cui se il massimo saldo debitore e'inferiore all'importo minimo la commissione non si applica;
- $\bullet$  mediante i parametri percentuale entro e oltre limite e importo limite, la percentuale che deve essere applicata al massimo saldo debitore, a secondo che sia o no superiore al limite indicato.

E' possibile inserire tre percentuali e due importi limite, per cui il programma confronta l'importo di massimo scoperto con gli scaglioni e determina la percentuale da utilizzare.

• Calcolo a scaglioni, mediante il quale si puo' decidere di dividere l'importo di massimo scoperto secondo i diversi importi limite, applicando a ciascun scaglione la relativa percentuale, anziche' confrontare gli importi limite con l'importo di massimo scoperto per decidere la percentuale da applicare a tale importo.

La tabella mostra in dettaglio le modalita' di calcolo a secondo che l'importo minimo e gli importi limite siano o no indicati.

| Imp.<br>minimo | % entro<br>lim.1 | Imp.<br>lim.1 | % entro<br>lim.2 | Imp.<br>lim.2  | % oltre<br>limite | %applicata                          |
|----------------|------------------|---------------|------------------|----------------|-------------------|-------------------------------------|
| $\Omega$       | p1               | 0             | 0                | $\Omega$       | 0                 | p1 senza limiti                     |
| Im             | p1               | $\Omega$      | $\Omega$         | $\Omega$       | $\Omega$          | $\Omega$<br>se Importo $\lt$ Im     |
|                |                  |               |                  |                |                   | p1 se Importo > Im                  |
| $\Omega$       | p1               | $\pm 1$       | $\Omega$         | $\Omega$       | p <sub>0</sub>    | p1 se Importo < I1                  |
|                |                  |               |                  |                |                   | p0 oltre                            |
| Im             | p1               | I1            | $\Omega$         | $\Omega$       | p <sub>0</sub>    | $\mathbf{0}$<br>se Importo $<$ Im   |
|                |                  |               |                  |                |                   | se Importo > Im<br>рl               |
|                |                  |               |                  |                |                   | se Importo > Il<br>p0               |
| $\bigcap$      | p1               | I1            | p2               | I <sub>2</sub> | p <sub>0</sub>    | $p1$ se Importo < I1                |
|                |                  |               |                  |                |                   | $p2$ se importo < I2                |
|                |                  |               |                  |                |                   | p0 oltre                            |
| Im             | p1               | I1            | p2               | I <sub>2</sub> | p <sub>0</sub>    | $\mathbf{0}$<br>se Importo $\lt$ Im |
|                |                  |               |                  |                |                   | se importo > Im<br>рl               |
|                |                  |               |                  |                |                   | se Importo > Il<br>p2               |
|                |                  |               |                  |                |                   | se Importo > I2<br>p0               |

Tabella1. Modalita'di calcolo massimo scoperto

Ad esempio, con una percentuale entro limite fissata allo 0,125 %, un importo minimo (Im) di 5.000 euro, un importo limite di 50.000 euro ed una percentuale oltre fissata allo 0,110 % si avrebbe:

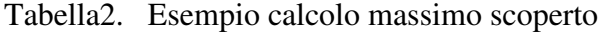

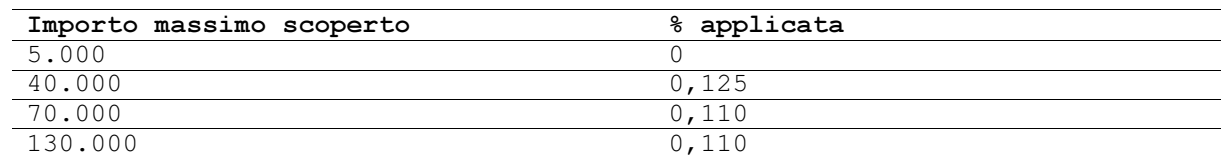

In pratica con l'introduzione del Calcolo a scaglioni, riprendendo l'esempio di prima con:

- 1. una percentuale entro limite fissata allo 0,125 %,
- 2. importo minimo di 5.000 euro
- 3. importo limite1 di 50.000 euro
- 4. %entro limite 2 0,110
- 5. importo limite2 100.000 euro
- 6. % oltre limite 0,100
- si avrebbe:

Tabella3. Table Esempio calcolo massimo scoperto con calcolo a scaglioni

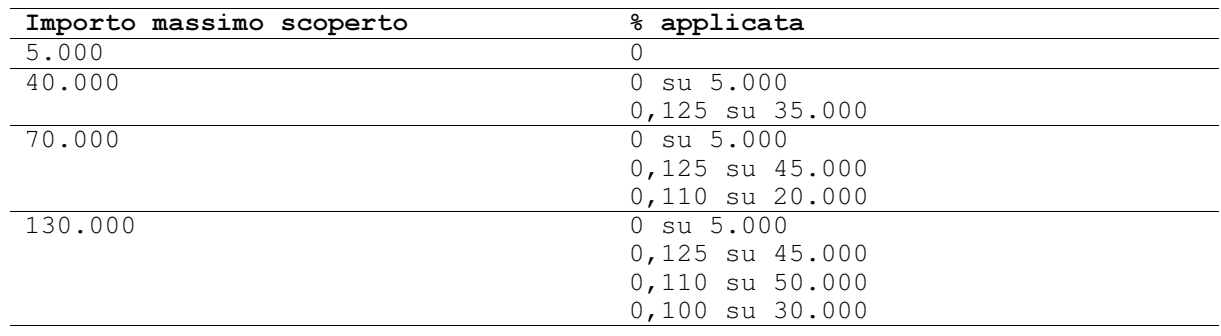

### Calcolo spese

Le spese di tenuta conto comprendono le spese fisse e le spese che dipendono dal numero di operazioni, per queste ultime ci sono tre possibilita' di calcolo, controllate dai parametri spese entro limite e spese fuori limite:

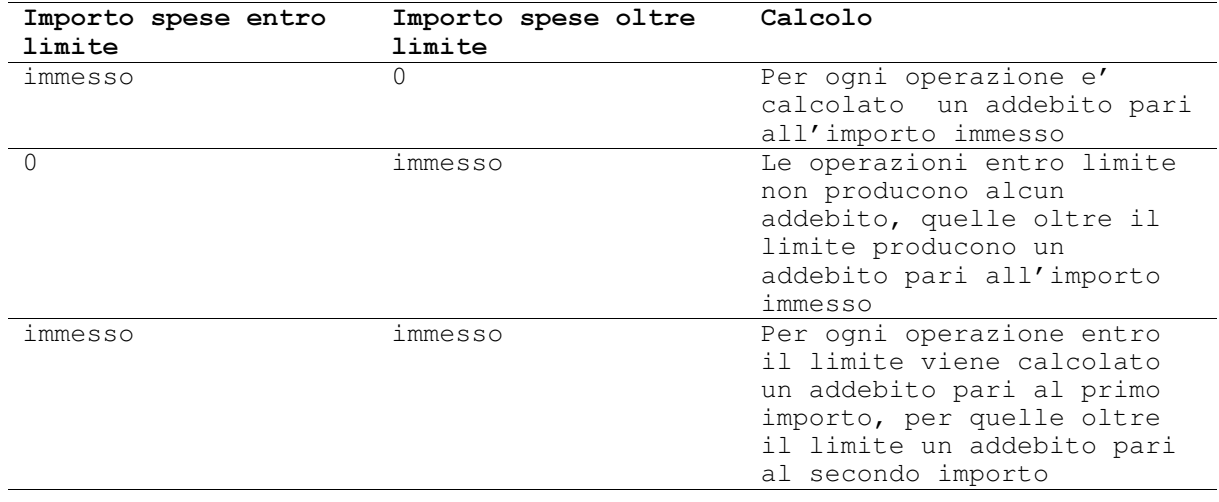

Tabella4. Calcolo spese

Il calcolo considera solo le operazioni nel periodo liquidato, tenendo conto pero' di tutte le operazioni fatte nell'anno per stabilire l'eventuale superamento del limite; ad esempio se le spese sono di 0,5 euro per operazione fino a 100 e di 1 euro oltre le 100 operazioni, avendo:

```
70 operazioni dal 1/1 al 31/3
50 operazioni dal 1/4 al 30/6
```
nella liquidazione del 30/6 si addebiteranno

euro  $35 = 30x0, 5 + 20x1$ 

Se e' presente un limite di spese massime tale valore e' addebitato se quello calcolato risulta essere maggiore.

A parte e a fine anno sono poi addebitate le eventuali spese fisse.

#### Calcolo ritenuta

Si calcola applicando al totale degli interessi a credito la percentuale memorizzata nella tabella di personalizzazione della Tesoreria.

### Conti in divisa estera

Nei conti in divisa estera, i calcoli degli interessi vengono effettuati con gli stessi criteri prima descritti, semplicemente considerando gli importi in divisa; se vi sono piu'tassi gli scaglioni di riferimento sono espressi nella divisa del conto.

Gli interessi cosi' calcolati sono poi convertiti in lire al cambio che e' stata indicato quando si e'richiesta l'esecuzione della funzione.

Lo stesso accade per le commissioni di massimo scoperto.

Le spese sono invece sempre espresse in lire.

La figura mostra un esempio di prospetto riepilogativo delle competenze.

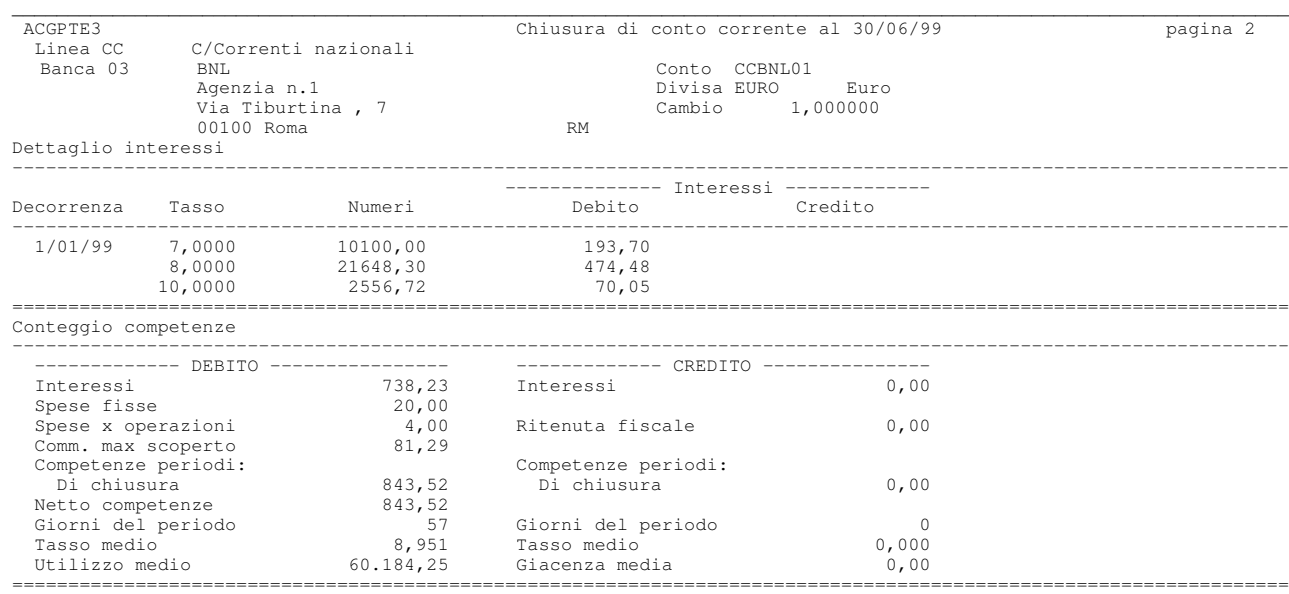

## **Gestione conto unico**

La gestione del c/corrente a conto unico (o anche a tassi differenziati) consiste nella possibilita' che la banca concede di utilizzare scoperti di c/corrente a tassi di favore, in una misura pari a quella degli effetti presentati all'incasso salvo buon fine.

Tali effetti costituiscono una maggiore garanzia per la banca e quindi la banca stessa concede a fronte di essi dei tassi migliori; per questo stesso motivo anche l'azienda ha un vantaggio economico. Si ha inoltre una semplificazione ed una razionalizzazione del rapporto cliente-banca, in quanto sul c/corrente si regolano congiuntamente sia le competenze delle normali operazioni che quelle legate alla presentazione degli effetti, senza dover ricorrere ad un separato conto fruttifero come nelle presentazioni del salvo buon fine in c/anticipi.

La gestione e' sostanzialmente simile a quella descritta precedentemente per i tassi a debito con piu'scaglioni, con la differenza che in questo caso gli scaglioni non rimangono fissi per tutto il periodo di validita'della condizione, ma possono variare giorno per giorno in funzione appunto del monte di effetti presentati al SBF.

Riconsiderando i tassi gia'visti, che sono riportati di seguito:

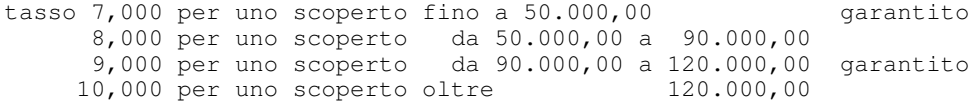

si avra'ora, ad esempio, che l'applicazione del primo e del terzo tasso e'vincolata al fatto che siano stati presentati effetti a copertura dello scaglione relativo (quindi 50.000 euro e 30.000 euro rispettivamente); i tassi sono detti garantiti, e come tali devono essere contrassegnati immettendo la condizione:

```
Immissione Gestione Condizioni conti bancari ACGPTE3
Linea . . . . . . . . . CC C/Correnti nazionali
Conto . . . . . . . . : CCBNL01 25364/89
Banca . . . . . . . . : 03 BNL
Condizioni di C/C
               ------------------------------------------------------------
Immettere una o ! Immissione Condizioni del conto !
 2=Modifica 4=! !
              .<br>! Divisa . . . . . . . . EURO Euro
S T Dt iniz. A ! Tipo tasso . . . . . . D D=Debito C=Credito !
- D 1/01/99 ! Data inizio validita' . . 10199 !
              ! If you have a set of the set of the set of the set of the set of the set of the set of the set of the set of
              ! Tasso Limite Garantito SBF (S=Fisso V=Variab.) !
              ! 7,0000 50000 S !
              ! 8,0000 90000 !
              ! 9,0000 120000 S !
              ! If you have a set of the set of the set of the set of the set of the set of the set of the set of the set of
               10,0000 oltre
              ! If you have a set of the set of the set of the set of the set of the set of the set of the set of the set of
              ! F5=Ripristino F9=Selezione seguente F12=Annullo !
F3=Uscita F5=Ri! !
F18=Immissione c --
```
Figura 9. Immissione condizioni conto

Se non sono stati presentati effetti si applicano solamente i tassi non garantiti, se sono presentati, si applicano anche i tassi garantiti, ma solo nella misura in cui esiste la copertura.

E' anche possibile indicare che l'importo garantito sia esattamente uguale all'importo degli effetti presentati (V=Variabile). In questo caso il tasso garantito sara' applicato allo scoperto di conto corrente fino ad un importo pari al totale degli effetti presentati e nella condizione non dovra' essere indicato il limite dello scaglione.

Come esempio, si considerino, a fronte del solito saldo a debito di 130.000 euro, le tre diverse situazioni:

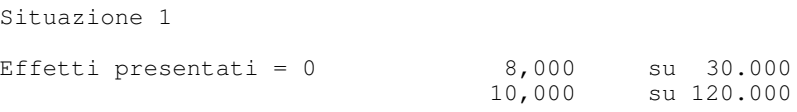

gli scaglioni 7% e 9% sono inutilizzabili perche'non vi sono effetti che li coprono. Si noti che il limite dello scaglione e'passato a 30.000 euro, perche' sono stati tolti i 50.000 euro corrispondenti al tasso non garantito.

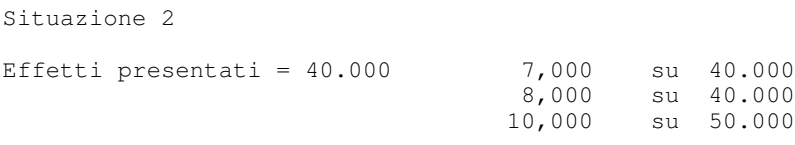

lo scaglione 7% e'utilizzabile solo per 40.000 euro, lo scaglione 9% e' inutilizzabile.

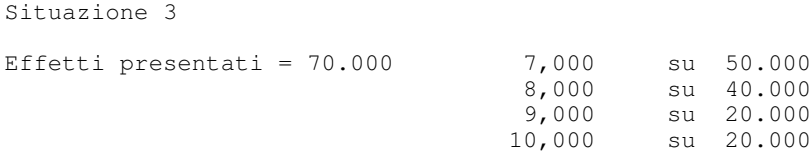

lo scaglione 7% e' completamente utilizzabile, quello 9% solo per i residui 20.000 euro di effetti.

Il calcolo avviene quindi in maniera del tutto analoga a quella precedentemente descritta in assenza di scaglioni garantiti da effetti presentati, con la sola differenza che prima si determina se e in che misura ciascun scaglione (ed il relativo tasso) puo'essere effettivamente utilizzato.

Per la gestione sono necessarie tre cose:

- $\bullet$  indicare sulle condizioni del c/corrente quali tassi sono garantiti e quali no
- creare un c/corrente di giro corrispondente al conto infruttifero che la banca utilizza per effettuare:
	- [ al momento della presentazione della distinta una registrazione di accredito per evidenziare l'accoglimento degli effetti al salvo buon fine
	- [ al momento della maturazione della valuta di tali effetti, il giroconto chepermette di accreditare il c/corrente effettivo

il saldo di tale conto fornisce il totale degli effetti presentati.

• agganciare il c/corrente di giro sia al c/corrente effettivo (nel campo C/giro per c/unico) che al conto di presentazione delle distinte (nel campo C/C di giro).

Rimandando al capitolo 2 per una spiegazione dettagliata delle modalita' con le quali sono fatte (automaticamente) le registrazioni a fronte della distinta sia sul c/corrente effettivo che sul c/corrente di giro, si consideri qui un semplice esempio.

In data 10/10 il saldo per valuta sul c/corrente dell'azienda e' di 130.000 euro a debito, ed in tale data sono presentati effetti per 40.000 euro di effetti con valuta di maturazione 13/12; successivamente, in data 25/10, sono presentati effetti per altri 30.000 euro con data di maturazione 31/12; supponendo di non effettuare altre operazioni in tale periodo, si avra':

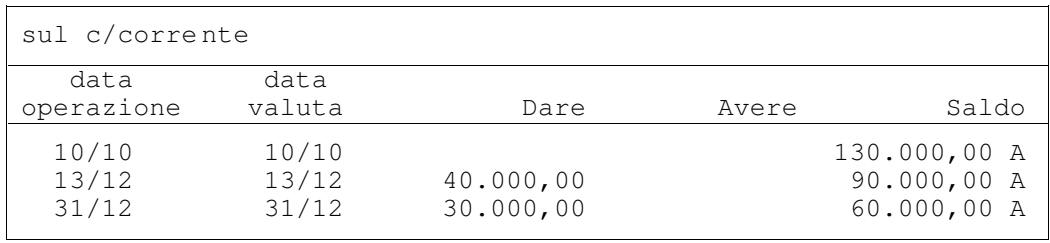

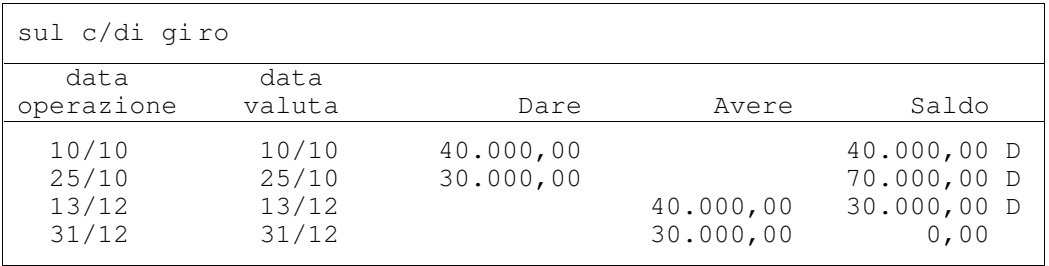

La situazione riproduce l'esempio fatto precedentemente; in data 10/10 il saldo a debito di 130.000 euro sul c/corrente deve essere spezzato sui vari tassi in funzione dei relativi scaglioni; il saldo di 40.000 euro sul c/di giro indica il totale degli effetti presentati e conseguentemente la suddivisione sui vari tassi sara' quella indicata (situazione 2).

In data 25/10 il saldo sul c/corrente e' sempre di 130.000 euro, ma il saldo sul c/di giro e' ora di 70.000 euro a fronte della nuova presentazione di effetti; la ripartizione dovra' essere quindi fatta come mostrato precedentemente (situazione 3).

In data 13/12 gli effetti vengono accreditati sul c/corrente con una operazione di giro conto dal c/di giro; si ha quindi un aumento del saldo sul c/corrente ed una diminuzione sul c/di giro; a fronte di cio', ed essendo diminuita la copertura data dagli effetti presentati, la nuova suddivisione sui vari tassi sara':

```
Effetti presentati = 30.000,00 7,000 su 30.000,00 euro
                                8,000 su 30.000,00 euro
                               10,000 su 30.000,00 euro
```
Il meccanismo si basa in definitiva sulla corretta rilevazione delle registrazioni legate alle distinte sul c/di giro e sul c/corrente

Se si utilizza la funzione di gestione distinte del Portafoglio Effetti, sfruttando le condizioni memorizzate in Tesoreria sul conto di presentazione, tali registrazioni sono generate automaticamente, e l'utente deve semplicemente verificarne la correttezza sulla base delle contabili ricevute dalla banca.

## Situazione di castelletto

L'analisi della situazione di castelletto consente di evidenziare l'andamento nel tempo dell'utilizzo e della disponibilita' di castelletto sui conto di portafoglio, cioe' sui conti appartenenti alla linee di tipo sconto, salvo buon fine e incasso dopo scadenza.

Il fido (o castelletto) e' il credito concesso dalla banca a fronte della presentazione di effetti allo sconto o al salvo buon fine, e'indicato per ogni conto nell'archivio dei conti bancari ed e' espresso nella divisa del conto di presentazione. Ad. esempio: con lo sconto di effetti la banca mette a disposizione dell'azienda del denaro che recupera al momento del pagamento degli effetti. Il castelletto e'il limite massimo dell'esposizione della banca.

Con **utilizzo** si intende invece il totale delle distinte presentate decrementato degli effetti che rimarginano il castelletto. A livello di conto di portafoglio e' possibile indicare se il castelletto deve essere reintegrato alla data scadenza degli effetti o alla data scadenza piu'i giorni banca.

La disponibilita' di castelletto indica di quanto la banca si puo' ancora esporre per le presentazione degli effetti. Si ottiene:

Disponibilita' = Fido - Utilizzo

I calcoli per determinare la disponibilita' sono effettuati nella divisa del conto di presentazione, anche se sul conto di presentazione e' possibile presentare distinte in diverse divise.

Le funzioni dell'area sono le seguenti:

- Dettaglio di castelletto
- Proiezione disponibilita'

Per i conti di presentazione all'incasso dopo scadenza non esiste il fido, quindi non ha senso parlare di utilizzo e di disponibilita'. Le due funzioni mostrano quindi il totale delle distinte e degli effetti presentati e l'importo degli effetti in scadenza in ciascun periodo.

#### Dettaglio di Castelletto

Presenta l'andamento della disponibilita'di castelletto in un determinato periodo, evidenziando sia le singole distinte presentate che gli effetti in esse contenuti. Questa funzione puo'essere richiesta sia in interrogazione che in stampa, dalla interrogazione e'possibile richiedere anche la stampa.

Le variazioni della disponibilita' sono determinate dalla presentazione delle distinte e dalla maturazione degli effetti.

Ogni distinta presentata produce una diminuzione della disponibilita'in quanto rappresenta un utilizzo del castelletto concesso dalla banca.

Ogni effetto produce un aumento della disponibilita'in quanto rappresenta un rimargino del castelletto. Unica eccezione il caso in cui il conto non preveda il rimargino del castelletto.

Le distinte in quanto decrementano la disponibilita' sono mostrate nella colonna a debito, gli effetti nella colonna a credito.

Visualizzazione Dettaglio situazione di castelletto ACGPTE3 Banca BNE Banca di Nervi Conto SBFBNE SBF conto unico Agenzia n. 3 a. Linea SBF SBF in c/unico Rimargino a data VALUTA Fido fino al 31/12/99 100000,00 Divisa EURO Euro Disponibilita' al 29/04/99 100000,00 Dt val Dt sca Tp S N.dis N.emis Credito Debito Disponibile 100599 B S 1 20.000,00 80000,00 270699 150699 RB P 1 5 5.000,00 35000,00 10799 190699 RB I 1 9 5.000,00 90000,00 50799 B 2 15.000,00 75000,00 100799 280699 RB 1 11 5.000,00 80000,00 120799 300699 RB 1 15 5.000,00 85000,00 160899 40899 RB 2 21 5.000,00 90000,00 160899 40899 RB 2 17 5.000,00 95000,00 160899 40899 RB 2 18 5.000,00 100000,00 F3=Uscita F4=Descrizione F16=Stampa F23=Menu

Figura 10. Interrogazione dettaglio di castelletto

La lista e' presentata in ordine di data valuta. La data valuta coincide per le distinte con la data di presentazione e per gli effetti con la data di rimargino del castelletto (indica la data in cui avviene la variazione della disponibilita'), la data scadenza e'impostata solo per gli effetti.

### Proiezione disponibilita' di castelletto

La funzione fornisce un prospetto che per ogni conto di portafoglio scelto evidenzia la disponibilita'e il totale degli effetti in scadenza per dieci intervalli di tempo costanti a partire da una data iniziale.

Lo stesso prospetto puo' essere ottenuto in interrogazione, in stampa oppure su un archivio statistico (ESPC200F).

Ad esempio, supponendo di aver richiesto la proiezione ad intervalli di 15 giorni a partire dal 1/1, si potra'avere:

Fido 1/01 16/01 31/01 15/02 2/03 17/03 1/04 ------------------------------------------------------------------- 120000 50000 72000 80000 99000 107000 120000 120000 Disponibilita 22000 8000 19000 8000 13000 0 --------------------------------------------------------------------

La prima riga riporta (in migliaia se in lire e in centinaia se in divisa) la disponibilita' che aumenta progressivamente fino a raggiungere il fido quando tutti gli effetti sono scaduti. La disponibilita' non e' decrementata in quanto non ci sono presentazioni di distinte nei periodi considerati.

La seconda riga riporta il totale degli effetti in scadenza per ogni periodo.

Il prospetto puo'presentare i conti in ordine di banca e di linea o di linea e banca secondo l'ordinamento scelto; l'esempio riporta la stampa ordinata per linea:

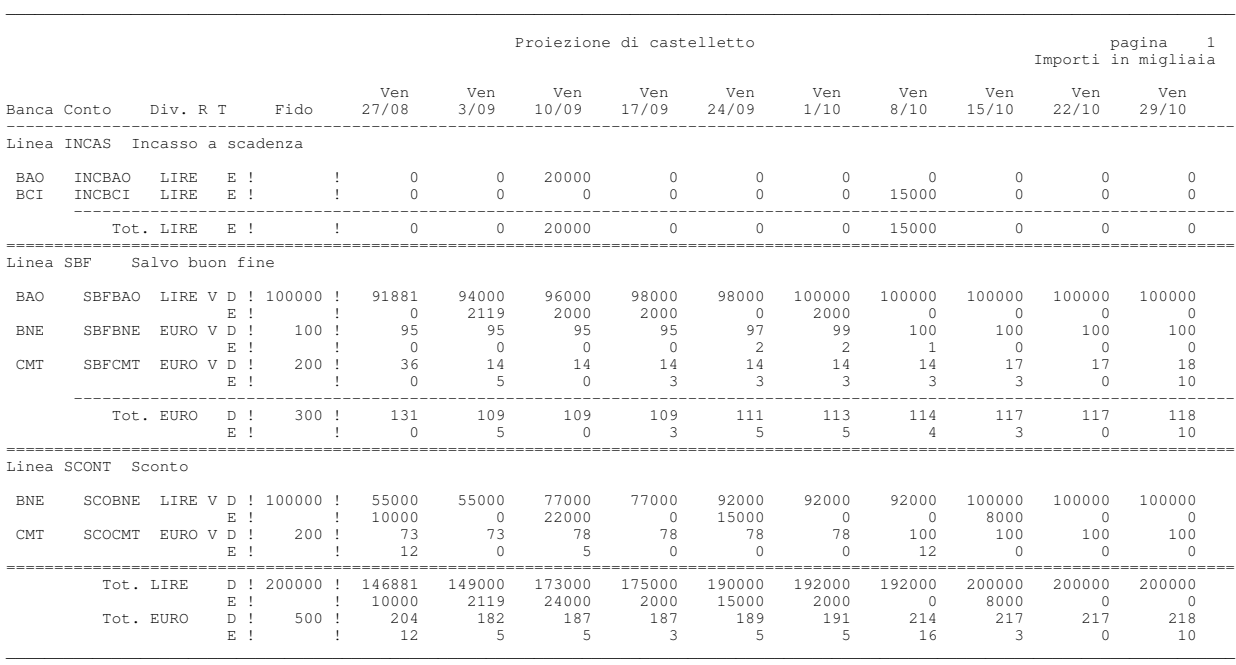

# Consolidamento disponibilita' di castelletto

Questa funzione consente di ottenere ad una determinata data il saldo della disponibilita' di castelletto per ogni conto bancario di presentazione effetti allo sconto e al salvo buon fine. La data e il saldo diventano il riferimento a partire dal quale ottenere le situazioni di disponibilita'di castelletto.

La data di consolidamento delimita un periodo nel quale non possono piu' essere effettuate operazioni sulle distinte, presentazioni di nuove distinte o contabilizzazione di distinte presentate.

La condizione, quindi, che deve essere soddisfatta per poter effettuare il consolidamento di un periodo e'l'assenza di distinte non contabilizzate in quello stesso periodo.

L'esecuzione del consolidamento e'necessaria per poter eliminare dagli archivi le distinte e gli effetti mediante la funzione di riorganizzazione del prodotto Contabilita'Aziendale.

# Gestione dei finanziamenti

Un finanziamento puo' essere pensato come un insieme di flussi finanziari di entrata e di uscita. Nel caso ad esempio di un finanziamento passivo, l'azienda riceve del denaro che restituisce in momenti successivi. Identificando il finanziamento passivo con un conto bancario che e' addebitato al momento dell'apertura ed e' accreditato ad ogni rimborso, il saldo di tale conto indica il debito in essere legato allo specifico finanziamento. I mutui sono particolari tipi di finanziamento che prevedono la definizione di un piano di rimborso che puo'

essere definito, almeno per quanto riguarda le scadenze, gia' al momento dell' apertura.

Pertanto le varie forme di finanziamento che l'azienda puo' ottenere da una banca possono essere rappresentate da un conto aperto su una linea di tipo finanziamento.

A livello di linea o associazione linea-banca si definiscono tutte le informazioni necessarie a caratterizzare una certa tipologia di finanziamenti. In particolare:

- la presenza di un piano di rimborso, questo parametro caratterizza i conti aperti sulla linea come mutui
- $\bullet$  il tipo e la periodicita' di liquidazione degli interessi
- l'importo del fido, se esiste, e la relativa divisa

A livello di linea-banca e' possibile indicare il fido complessivo che la banca concede per l' apertura di finanziamenti di un certo tipo.

Se e'presente un fido in una divisa diversa da euro o lire, sulla linea si possono aprire solo finanziamenti nella divisa del fido. Se il fido e'in euro o lire o non e'presente e'possibile aprire finanziamenti in qualsiasi divisa.

 $\bullet$  la tipologia dei finanziamenti appartenenti alla linea stessa.

Nell'ambito di una linea possono essere presenti finanziamenti di un solo tipo: attivi o passivi. Si noti che e'il primo finanziamento aperto su una linea che definisce il tipo della linea stessa.

In fase di apertura del finanziamento si definiscono i dati caratteristici e le condizioni: linea, banca, importo, divisa, cambio, tasso, data apertura, data scadenza ecc.

A partire da:

- importo finanziamento
- cambio di apertura
- $\bullet$  data di apertura (che rappresenta la data valuta)

viene automaticamente generato il movimento bancario di apertura e, se sono presenti tutti i dati necessari, anche la registrazione contabile.

Tutti gli altri movimenti relativi al finanziamento/mutuo possono essere immessi utilizzando il data entry bancario o quello contabile.

In particolare per i rimborsi e' possibile utilizzare le funzioni di Rimborso finanziamenti o Rimborso mutui che consentono di scegliere i finanziamenti/mutui da rimborsare, totalmente o parzialmente, generare automaticamente il movimento bancario ed eventualmente la registrazione contabile e, se richiesta, la lettera di disposizione alla banca relativamente ai finanziamenti scelti.

Per i finanziamenti e per i mutui sono inoltre disponibili funzioni di analisi dettagliate e sintetiche.

L'analisi della situazione dei finanziamenti e dei mutui evidenzia il dettaglio delle operazioni effettuate su ciascun finanziamento o mutuo e consente di tenere sotto controllo l'andamento, i saldi, gli interessi maturati.

Le funzioni che permettono di ottenere la situazione dei finanziamenti sono le seguenti:

- Estratto conto
- Scadenzario
- Proiezione saldi
- $\bullet$  Lista
- Proiezione rimborsi

Le funzioni di Proiezione saldi e di Proiezione rimborsi riguardano tutti i conti appartenenti alle linee di tipo finanziamento, quindi includono anche i mutui.

Le funzioni che permettono di ottenere la situazione esclusivamente dei conti di finanziamento con piano di rimborso (mutui) sono le seguenti:

- $\bullet$  Scheda
- $\bullet$  Lista

## Apertura/condizioni finanziamenti

La funzione permette di definire, modificare e stampare i conti bancari di finanziamento e le corrispondenti condizioni.

Ogni finanziamento deve essere aperto su una linea bancaria di tipo finanziamento.

Al momento dell'apertura si devono definire le condizioni generali di ogni finanziamento come il tipo di tasso (attivo o passivo), l'importo, la divisa e il cambio di apertura, il tasso, se il finanziamento e' a revoca, se e' rinnovabile, la data di apertura, la data di scadenza, ecc.

• Tipo finanziamento

Indica se il finanziamento e' stato ottenuto dall'azienda (passivo) oppure e' stato concesso dall'azienda (attivo).

Tutti i finanziamenti appartenenti alla medesima linea devono essere dello stesso tipo (attivo o passivo).

Il primo finanziamento immesso per una linea ne determina il tipo.

• Divisa

Se sulla linea associata alla banca:

- [ non e' indicata una divisa o la divisa e' euro o lire il finanziamento puo' essere aperto in una qualsiasi divisa (comprese euro e lire);
- [ e' indicata una divisa diversa da euro o lire, il finanziamento puo' essere aperto solo in quella stessa divisa.
- Importo finanziamento

L'importo indicato e' utilizzato per la generazione del movimento bancario di apertura. Infatti i due importi devono essere sempre uguali.

• Data apertura

E'la data in cui e'stato aperto il finanziamento presso la banca. Rappresenta la data valuta del movimento bancario di apertura.

• Data scadenza

E' la data in cui e' stata fissata la scadenza del finanziamento. Se il finanziamento e' rinnovabile puo' essere prorogata immettendo una nuova condizione

• Cambio di apertura

E' il cambio della divisa del finanziamento al momento dell'apertura ed e' utilizzato per il movimento bancario di apertura. Il cambio si intende espresso nella stessa divisa in cui e' indicato nella tabella Divise estere.

Per i finanziamenti in divisa, se non indicato viene assunto automaticamente il cambio alla data di apertura dall'archivio dei cambi giornalieri oppure il cambio standard.

• Tasso di apertura

E'il tasso del finanziamento al momento dell'apertura. Se non viene indicato non possono essere calcolati gli interessi che maturano per il finanziamento.

• C/contabile

E'il conto contabile collegato al conto di finanziamento ed utilizzato per generare automaticamente in contabilita'le righe relative al finanziamento.

E'possibile:

 $\blacksquare$  indicare un conto del piano dei conti;
- [ non indicare nulla; e' allora utilizzato il conto contabile definito a livello di linea-banca o di linea generica; se non e' definito ne sul conto ne sulla banca non e'generata la registrazione contabile collegata;
- $\blacksquare$  indicare \* se non si vuole gestire il collegamento con la contabilita', anche se e'definito un conto contabile a livello di linea-banca o di linea generica.

Si noti che, anche se e' stato indicato il conto contabile, e' possibile non generare automaticamente la riga in contabilita' se non si indica la causale finanziaria sul movimento bancario.

• Conto a revoca

Indica se il finanziamento e' a revoca; in questo caso e' obbligatorio l'importo scad./contratto, mentre la data scadenza e' facoltativa e l'importo del finanziamento non deve essere indicato, in quanto gli utilizzi della linea devono essere immessi come condizioni del finanziamento utilizzando il tasto funzione F18.

 $\bullet$  Rinnovabilita'

Indica se il finanziamento puo' essere soggetto a rinnovi. In questo caso e' possibile attraverso l'immissione di una nuova condizione effettuare il rinnovo indicando una nuova data scadenza del finanziamento.

Ad ogni rinnovo del finanziamento e' possibile ottenere la stampa della lettera da inviare alla banca.

Una volta immesse le condizioni, e' presentato il formato per completare i dati del corrispondente movimento bancario di apertura e dell'eventuale movimento contabile ad esso collegato.

Dopo avere aperto il finanziamento e'possibile attraverso la funzione di gestione intervenire su tutte le operazioni effettuate per il finanziamento. Oltre al movimento di apertura sono gestibili anche le variazioni delle condizioni, i rinnovi e le corrispondenti scadenze, gli utilizzi per i finanziamenti a revoca e le eventuali registrazioni contabili di rilevazione delle differenze di cambio.

Dalla lista e' possibile scegliere ed elaborare le singole condizioni del finanziamento, immettendo nel campo selezione i seguenti valori:

- 2 per modificare sia le condizioni generali di apertura e il corrispondente movimento bancario, se indicato sulla riga di apertura, sia le singole variazioni del finanziamento;
- Z per cancellare le condizioni di un finanziamento o i movimenti contabili di differenze cambio; per cancellare il movimento bancario di apertura e' invece necessario utilizzare il tasto funzione F15.

• 6 per stampare la lettera di richiesta di rinnovo da spedire alla banca. Questa funzione e'possibile solo per le condizioni relative ai rinnovi.

Con il tasto funzione F18 e' possibile immettere variazioni di tasso, rinnovi o utilizzi (questi ultimi se il finanziamento e'a revoca).

Per i finanziamenti a revoca la finestra delle condizioni e' lo strumento che consente di immettere, modificare o cancellare i singoli utilizzi della linea di credito.

La data inizio condizione rappresenta la data valuta cui attribuire la variazione effettuata sulle condizioni e puo'rappresentare una delle seguenti situazioni:

- · la data a partire dalla quale vale un nuovo tasso, nel caso di semplice variazione di tasso;
- la data in cui e' stato effettuato un rinnovo del finanziamento;
- la data in cui e' stato effettuato un utilizzo, nel caso di finanziamenti a revoca.

 $E'$  importante sottolineare che solo dalla funzione di gestione e' possibile cancellare il movimento bancario di apertura. Alla cancellazione del movimento di apertura corrisponde la cancellazione globale del finanziamento stesso.

# Rimborso dei finanziamenti

La funzione consente di scegliere uno o piu' finanziamenti, aperti anche su banche differenti, per i quali effettuare un rimborso, parziale o totale.

A fronte dei finanziamenti scelti e' generato e presentato il movimento bancario di rimborso e l'eventuale movimento contabile collegato.

I movimenti generati possono essere definitivi, provvisori o stimati.

E' inoltre possibile aggiungere nuove righe o modificare quelle generate automaticamente sia per il movimento bancario che per quello contabile.

Dopo aver confermato il movimento bancario ed eventualmente il contabile e' possibile richiedere la stampa di una lettera con le disposizioni da dare alla banca relativamente ai rimborsi scelti.

Per effettuare i rimborsi e'necessario indicare l'importo e la divisa.

Se la divisa dei criteri di scelta e' diversa da quella del rimborso viene richiesto di indicare per tutte le divise dei finanziamenti che sono stati selezionati:

• l'arbitraggio se la divisa del rimborso e'una divisa non UME; sono mostrate solo le divise non UME e l' euro, per le divise dell' UME infatti l' arbitraggio si ottiene passando per euro;

Z il cambio se la divisa del rimborso e' euro, lire o una divisa UME. In questo caso sono mostrate solo le divise non UME e viene proposto il cambio giornaliero che e'possibile modificare.

I valori indicati sono utilizzati per convertire il saldo residuo dei finanziamenti nella divisa del rimborso.

I finanziamenti che soddisfano i parametri impostati sul parametrico sono mostrati secondo l'ordinamento scelto: tasso e data scadenza oppure data scadenza e tasso.

Per ogni finanziamento sono mostrati: la banca, il conto, la linea bancaria, la data scadenza, il tasso in vigore, la divisa, il saldo convertito nella divisa del rimborso. La conversione viene effettuata utilizzando l'arbitraggio (se divisa non UME su divisa non UME) o il cambio (se euro, lire o divisa UME su divisa non UME) indicato nella finestra che viene mostrata prima del formato scelte.

Per selezionare i finanziamenti da rimborsare e' necessario immettere '1' nel campo scelta in corrispondenza dei finanziamenti.

Se non si indica l'importo, i finanziamenti sono rimborsati per l'intero saldo residuo.

E' possibile selezionare contemporaneamente tutti i finanziamenti utilizzando il tasto funzione F14=Seleziona tutti. Il tasto ha l'effetto di mettere '1' nel campo scelta su tutti i finanziamenti che sono mostrati a video. E' possibile a questo punto indicare un importo parziale di rimborso dei singoli finanziamenti o, lasciare in bianco l'importo; in questo ultimo caso l'importo del rimborso indicato sul parametrico viene mandato a copertura dei finanziamenti a partire dal primo fino al raggiungimento dell'intero importo.

Si tenga presente che non e'necessario raggiungere l'intero importo del rimborso indicato sul parametrico, nella scelta dei finanziamenti.

Utilizzando il tasto funzione F20=Destra sono mostrati: il saldo in moneta originale, il cambio di apertura, il controvalore in euro o lire calcolato al cambio storico o al cambio giornaliero (secondo quanto indicato sul parametrico). Se scelto cambio giornaliero, il cambio utilizzato viene mostrato nella colonna relativa al cambio; se scelto cambio storico nella colonna non viene riportato nulla.

E' possibile richiedere la memorizzazione su un archivio (EWRI200F) della lista dei finanziamenti che soddisfano i criteri impostati sul parametrico. Ad ogni memorizzazione viene richiesto un identificativo da abbinare in modo univoco ai dati.

I dati archiviati sono i seguenti: identificativo, importo in moneta originale, importo nella divisa del rimborso, arbitraggio o cambio, codice banca, codice finanziamento, linea, rinnovabilita', data scadenza, tasso attuale, divisa del finanziamento, importo del rimborso per il singolo finanziamento, campo scelta del formato video, cambio di apertura, controvalore in euro o lire al cambio richiesto sul parametrico (storico o giornaliero), importo residuo in moneta originale al netto del rimborso effettuato, cambio giornaliero.

I dati memorizzati sull'archivio non sono gestiti dal prodotto.

Quando si termina l'elaborazione viene mostrata la finestra dove devono essere indicati i parametri per la generazione del movimento bancario e contabile:

- $\bullet$  data movimento bancario e registrazione contabile
- $\bullet$  tipo movimento che deve essere generato: definitivo, provvisorio o stimato
- operazione
- $\bullet$  data operazione e data valuta
- $\bullet$  numero e data documento
- $\bullet$  causale finanziaria

Dopo aver confermato la registrazione con F10 viene mostrata una finestra dove e' possibile chiedere la stampa della lettera con la disposizione dei rimborsi da inviare ad ogni singola banca.

E'possibile richiedere che la stampa contenga anche le informazioni relative alle righe aggiunte. Queste ultime possono essere ad esempio relative a: spese, disposizioni in c/c ecc.

# Situazione finanziamenti

La funzione consente l'interrogazione, la stampa o la memorizzazione su un archivio statistico delle situazioni ottenibili per i finanziamenti.

Dalle funzioni di interrogazione e' possibile richiamare la corrispondente funzione di stampa con gli stessi parametri impostati per l'interrogazione.

Le funzioni disponibili sono:

- 1. Estratto conto (interrogazione e stampa)
- 2. Proiezione saldi (interrogazione, stampa, memorizzazione su disco)
- 3. Lista
- 4. Scadenzario
- 5. Proiezione rimborsi finanziamenti (interrogazione, stampa, memorizzazione su disco)

#### Estratto conto finanziamenti

Questa funzione fornisce l'elenco di tutti i movimenti riferiti ad un finanziamento ordinati per data valuta e con data valuta compresa tra una data iniziale e una data finale.

Sono elaborati tutti i movimenti definitivi e a richiesta provvisori e stimati e tutte le condizioni immesse per il finanziamento.

Per il finanziamento richiesto sono mostrati:

- $\bullet$  il saldo iniziale comprensivo dei movimenti precedenti la data iniziale;
- Z i movimenti, le condizioni (variazioni di tasso, rinnovi o utilizzi) compresi tra la data iniziale e la data finale con il saldo progressivo da essi determinato e gli interessi maturati; se il finanziamento e'in divisa: i controvalori in euro o lire, le differenze di cambio maturate, gli interessi in euro o lire calcolati in base al tasso di riferimento impostato sul parametrico per un paragone con un corrispondente finanziamento in euro o lire;
- il saldo alla data finale.

Per ogni movimento e'indicato il tipo movimento: apertura, rimborso, variazione di condizioni o rinnovo; se il conto e'a revoca: utilizzo.

Se nel periodo richiesto cade anche la liquidazione degli interessi e'mostrata una riga con il calcolo degli interessi da liquidare alla data.

E'inoltre possibile visualizzare o modificare (questa seconda attivita'solo se si e' abilitati mediante le funzioni di riservatezza) l'intero movimento bancario in tutte le sue parti.

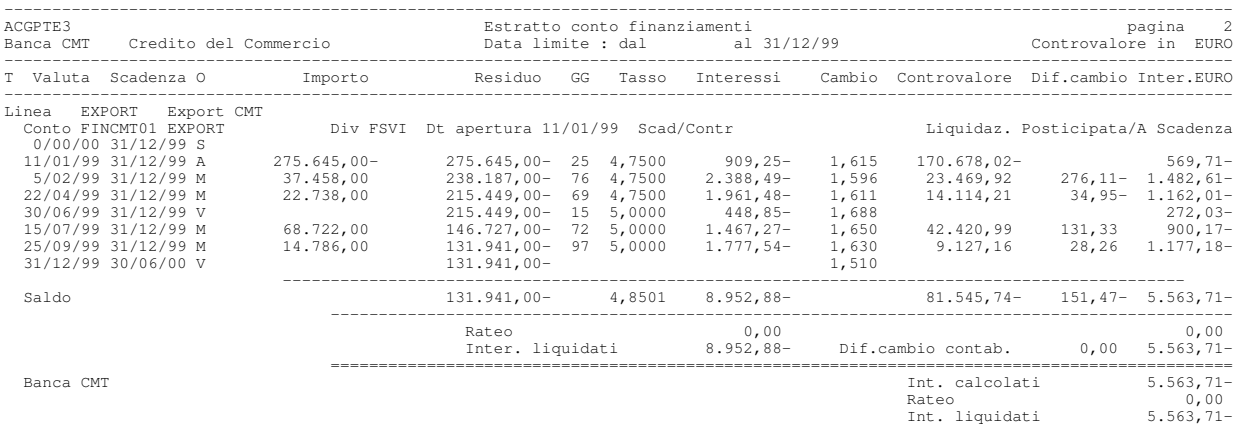

#### Projezione saldi finanziamenti

Questa funzione fornisce il saldo delle linee di finanziamento scelte a partire da una data iniziale per nove intervalli uguali (ciascun intervallo e' di un numero di giorni scelto dall'utente compreso fra 1 e 30 oppure mensile). Il prospetto puo' essere richiesto in interrogazione, in stampa oppure memorizzato su un archivio statistico.

Per ciascuna linea e'mostrato anche il fido in vigore alla data iniziale. Se il fido della linea e'in euro o in lire e ad essa appartengono finanziamenti in piu'divise, il fido viene ripetuto su tutte le divise (contrassegnato da una 'E'o da una 'L').

E' possibile chiedere che siano considerati solo i finanziamenti in euro, o solo i finanziamenti in una particolare divisa o di tutte le divise, o di tutte le divise convertite in euro o in lire.

Gli importi in lire sono sempre espressi in milioni e gli importi in divisa in migliaia.

Gli importi in divisa possono essere convertiti al cambio del giorno o al cambio previsionale.

E'possibile chiedere che la lista sia ordinata per:

- Banca-divisa. In questo caso sono mostrati, per ogni banca, dei totali intermedi per divisa (nel caso con la banca si gestiscano finanziamenti in piu' divise); se si e'chiesta la conversione in euro o in lire si ottiene anche un totale (in euro o in lire) per ogni banca e un totale globale.
- · Divisa-banca. In questo caso sono mostrati, per ogni divisa, dei totali intermedi per banca e un totale per divisa; se si e' chiesta la conversione in euro o in lire si ottiene anche un totale (in euro o in lire) globale.

I due tipi di ordinamento sono gestiti solo se in tabella di personalizzazione delle registrazioni contabili si e'scelto di gestire la divisa. In caso contrario e' gestito solo l'ordinamento per banca.

Nel caso si scelga di elaborare i movimenti stimati, la funzione prende in considerazione anche i movimenti stimati per i quali non e'stato definito ancora il conto e/o la banca.

- I movimenti stimati per i quali e' stata definita la banca ma non il conto sono considerati se la banca e la linea (che e'sempre presente anche sui movimenti stimati) sono fra quelle selezionate sulla base dei parametri indicati; in questo caso essi confluiscono in una riga separata, riconoscibile perche' contrassegnate con una '<S>'
- I movimenti stimati per i quali non e' stata definita la banca sono sempre considerati e confluiscono in una o piu'righe riconoscibili perche' al posto del codice banca sono stampati degli asterischi; le righe saranno quindi distinte solamente per il codice della linea al quale il movimento e' riferito.

La figura riporta un esempio di proiezione ordinata per divisa e banca.

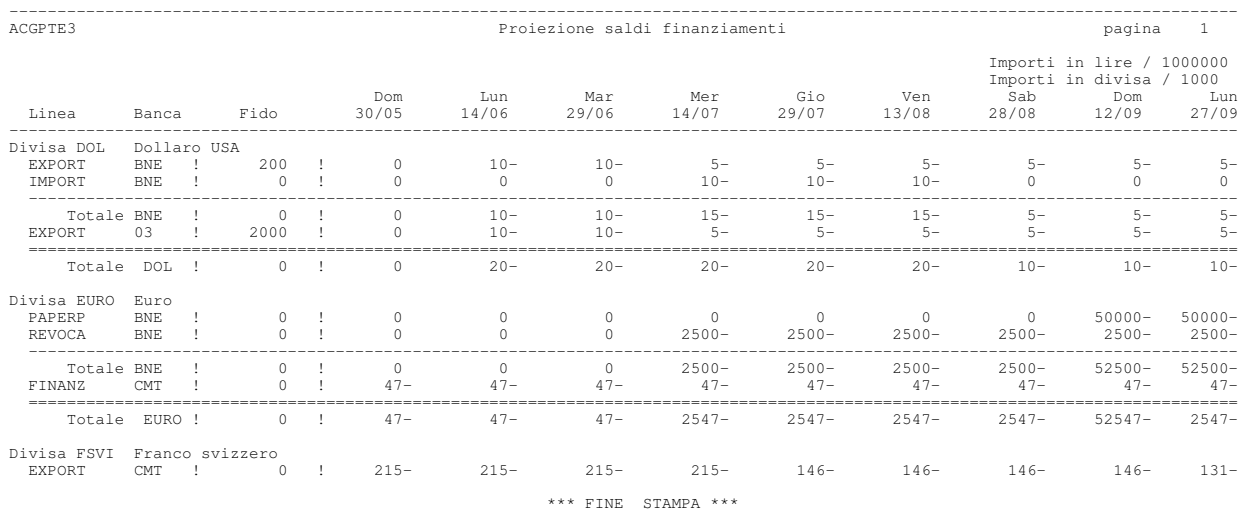

### Lista finanziamenti

Questa stampa fornisce la lista di tutti i finanziamenti aperti che hanno data scadenza compresa tra le date indicate ordinati per banca e linea.

Per ogni finanziamento evidenzia il saldo, la data di scadenza, il tasso alla data e il tasso medio, i giorni residui e totali del finanziamento calcolati rispetto alla data del giorno.

Per i finanziamenti in divisa e' calcolato il controvalore in euro o lire al cambio richiesto (storico, giornaliero o previsionale), la differenza di cambio rispetto al cambio di apertura e il cambio di break-even rispetto all' euro o alle lire.

E'inoltre prodotto un prospetto riepilogativo con i saldi di tutti i finanziamenti elaborati totalizzati per divisa e per linea.

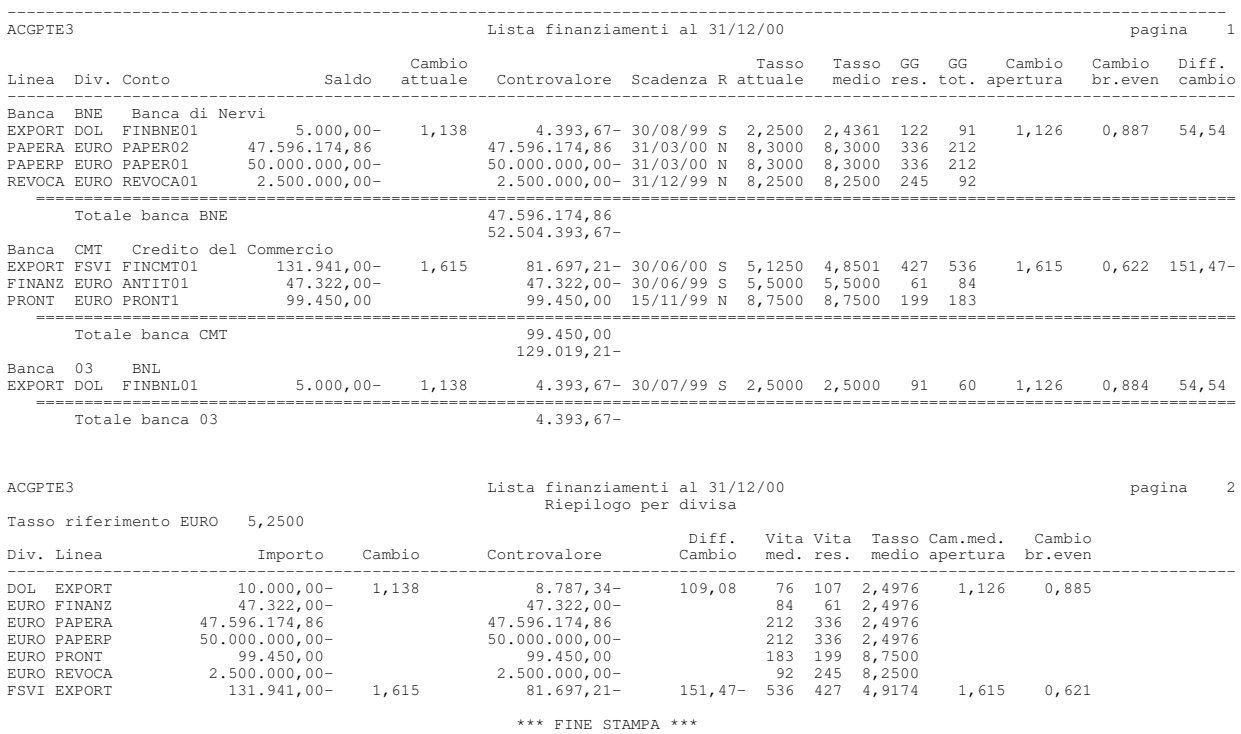

#### Scadenzario finanziamenti

Questa stampa fornisce la lista di tutti i finanziamenti la cui data scadenza cade in un determinato intervallo indicato dall'utente, ordinati per divisa e data scadenza o per data scadenza e divisa.

Per ogni finanziamento sono mostrati il saldo residuo, il tasso in vigore, il numero di giorni alla data scadenza e il numero di giorni di vita calcolati rispetto alla data del giorno.

Per i finanziamenti in divisa e' calcolato il controvalore in euro o in lire al cambio richiesto (storico, giornaliero o previsionale) e la differenza di cambio rispetto al cambio di apertura.

Se si sceglie l'ordinamento per divisa e data scadenza sono stampati dei subtotali a livello di data scadenza e divisa.

Se si sceglie l'ordinamento per data scadenza e divisa sono stampati dei subtotali a livello di divisa.

I due tipi di ordinamento sono gestiti solo se in tabella di personalizzazione registrazioni contabili si e'scelto di gestire la divisa. In caso contrario e' gestito solo l'ordinamento per data scadenza.

Le figure mostrano un esempio di scadenzario ordinato rispettivamente per data scadenza e per divisa.

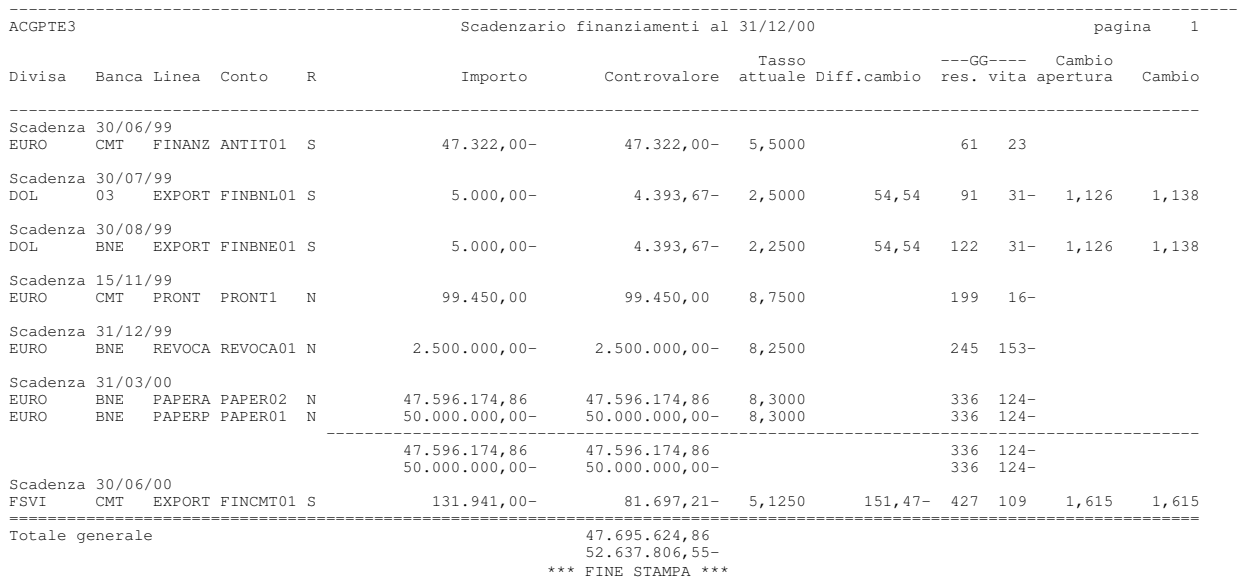

### Proiezione rimborsi finanziamenti

Analogalmente alla proiezione saldi, e' possibile ottenere la sintesi della situazione dei rimborsi.

I rimborsi possono essere visualizzati in divisa, in lire, in tutte le divise o in tutte le divise convertite in lire. Il prospetto, puo' essere chiesto in stampa, a video o su file statistico

Verra' prodotto un prospetto dei rimborsi a partire da una data iniziale per nove intervalli uguali (dove l'intervallo e'di un numero di giorni scelto dall'utente da 1 a 30 oppure mensile) e totalizzato per banca e per divisa o per divisa e banca.

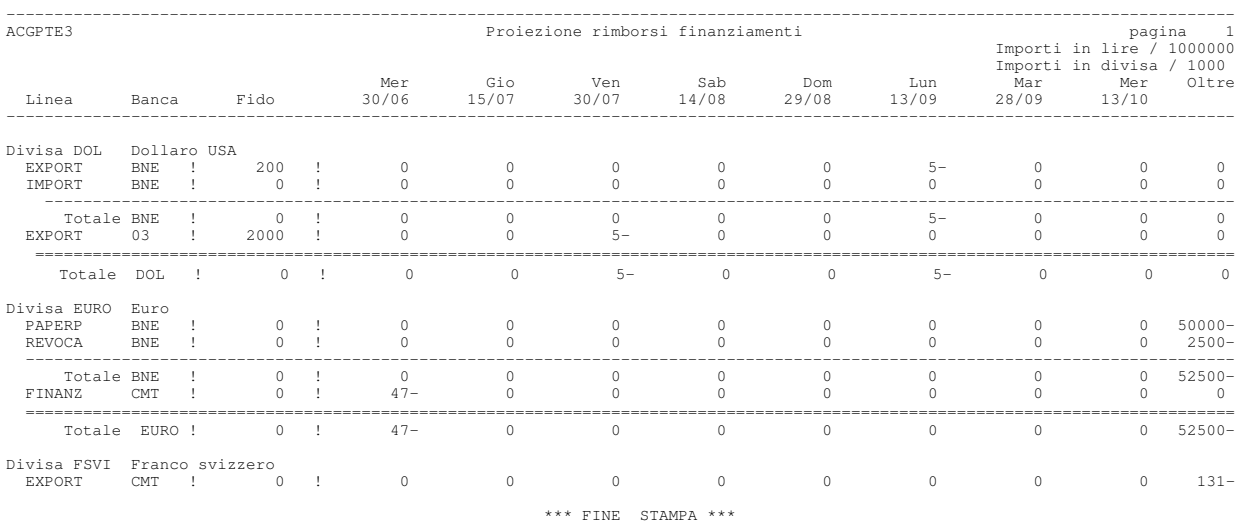

**Gestione Mutui** 

A differenza degli altri tipi di finanziamento, il mutuo e' caratterizzato da un piano di rimborso (o piano di ammortamento) fissato al momento di apertura del contratto e generalmente costruito con formule di matematica finanziaria.

Le rate di rimborso possono avere una periodicita' mensile, trimestrale, semestrale o annuale. Ogni rata generalmente comprende una quota variabile di rimborso del capitale e una quota di interesse anch' essa variabile. Ad esempio con il passare del tempo la quota interessi diminuisce, mentre la quota di rimborso del capitale aumenta.

Le tipologie di mutuo gestite dal prodotto sono :

- tasso fisso con rata costante: caratterizzato da un piano di rimborso definito all' apertura e con rate aventi una quota di rimborso capitale crescente e una quota interessi decrescente;
- tasso fisso con rata decrescente: caratterizzato da un piano di rimborso definito all' apertura e con rate aventi una quota di rimborso capitale costante e una quota interessi decrescente;
- tasso variabile: caratterizzato da un tasso che varia nel tempo e quindi un piano di rimborso che deve essere ricalcolato ad ogni variazione di tasso;
- tasso variabile e quote di capitale costante: caratterizzato da un capitale che viene rimborsato in quote capitali costanti e una quota interessi variabile che deve essere ricalcolata ad ogni variazione di tasso;
- tasso misto: caratterizzato da un tasso fisso valido per un periodo iniziale prefissato che puo' essere convertito successivamente in un altro tasso fisso o in un tasso variabile;
- con capitale indicizzato e tasso variabile: caratterizzato da un capitale sottoposto ad un meccanismo di indicizzazione ad ogni rata di rimborso; il piano di rimborso puo' essere determinato dalla banca oppure calcolato ad ogni rata in base al fattore di indicizzazione indicato nelle condizioni

Il prodotto e' in grado di gestire mutui passivi e mutui attivi, per semplicita' si fara' riferimento a mutui passivi.

I passi di personalizzazione da eseguire per gestire i mutui sono:

- 1. Tabella di Personalizzazione mutui : contiene le informazioni che consentono la generazione in automatico dei movimenti di apertura e di rimborso, ossia le operazioni bancarie e le causale finanziarie.
- 2. Linea bancaria : i mutui sono aperti su linee di tipo **Finanziamento** sulle quali deve essere indicato che viene gestito un **piano di rimborso**; tutti i finanziamenti aperti su tali linee sono considerati mutui.
- 3. Apertura mutuo: l'apertura di un mutuo deve essere effettuata utilizzando la funzione di Apertura/Condizioni finanziamenti, scegliendo una linea di finanziamento che abbia la gestione di un piano di rimborso. La funzione

consente l' immissione dei dati caratteristici definiti nel contratto e le condizioni. In fase di apertura si devono indicare:

- $\blacksquare$  l'importo e la divisa;
- $\blacksquare$  il tipo di mutuo, se attivo o passivo;
- [ la data di apertura, il cambio e il tasso di apertura, per questo ultimo e' possibile indicare anche la durata di validita' ;
- [ la durata in termini di anni o la data scadenza;
- $\blacksquare$  la peridiodicita' dei rimborsi;
- [ il tipo di mutuo, se a tasso variabile o fisso o misto, se la quota capitale e' fissa o variabile, se il capitale e' indicizzato, se il piano di rimborso deve essere calcolato automaticamente dal programma oppure immesso manualemente;
- la durata del preammortamento e la periodicità di rimborso;
- $\blacksquare$  le varie spese iniziali di accensione del mutuo;
- lacktriangleright in the right in the rispetto a tale tasso;  $\overline{\phantom{a}}$

A partire da:

- $\blacksquare$  importo capitale del finanziamento
- $\blacksquare$  divisa e cambio di apertura
- data di apertura ( che rappresenta la data valuta)
- [ operazioni bancarie definite in tabella di personalizzazione
- $\blacksquare$  conto corrente collegato

viene automaticamente generato e presentato in revisione il movimento bancario di apertura. Se il mutuo è passivo: la registrazione bancaria di apertura è:

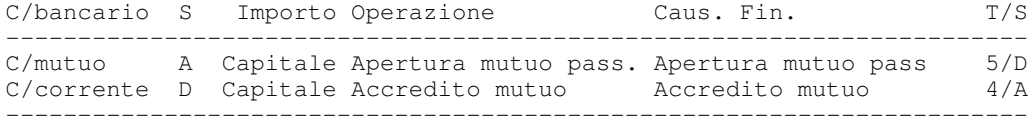

Il movimento di apertura puo' essere modificato e cancellato solo dalla funzione di revisione del mutuo.

Se il mutuo prevede la generazione del piano di rimborso in automatico, oltre al movimento di apertura, viene generato e presentato anche il piano di rimborso del finanziamento calcolato secondo le formule classiche di matematica finanziaria e le condizioni indicate in anagrafico. Per ogni rata di rimborso viene generato il corripondente movimento bancario stimato.

Se il mutuo non prevede la generazione del piano di rimborso in automatico, e' possibile immettere comunque tutte le rate di rimborso e generare i corrispondenti movimenti bancari.

Ogni variazione di tasso o di fattore di rivalutazione del capitale deve essere indicata come una nuova condizione , indicando una data inizio validata e i nuovi valori. La nuova condizione invalida il piano di rimborso calcolato precedentemente a partire dalla data di inizio di validita' , se il mutuo prevede la generazione automatica del piano di rimborso, questo viene automaticamente ricalcolato e i movimenti bancari stimati cancellati e ricreati.

# Rimborso mutui

La generazione del piano di rimborso di un mutuo oltre a creare delle rate di rimborso genera i movimenti bancari di rimborso, come movimenti stimati, quindi non collegati alla contabilità. I movimenti stimati non possono essere modificati ne cancellati, solo l' aggiornamento delle condizioni o del piano di rimborso determina, l' aggiornamento di tali movimenti.

Sono generati movimenti stimati di rimborso sia per il periodo di preammortamento che per le rate di rimborso complete.

I movimenti di rimborso di preammortamento sono movimenti bancari che non hanno nessuna imputazione sul conto di finanziamento e sono un addebito sul conto corrente dei soli interessi:

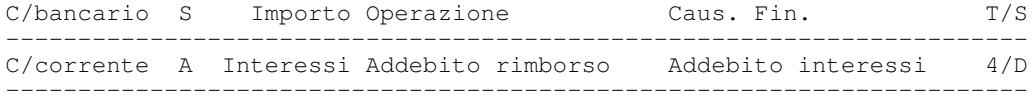

Dove il conto corrente e' reperito dall' anagrafico del conto di finanziamento, se definito, altrimenti viene reperita la linea generica di conto corrente definita nella tabella di Personalizzazione mutui.

I movimenti di rimborso di una rata sono movimenti bancari con due righe bancarie, una di accredito sul conto di finanziamento per l'importo di quota capitale rimborsato con la rata, una di addebito sul conto corrente dell' importo complessivo della rata.

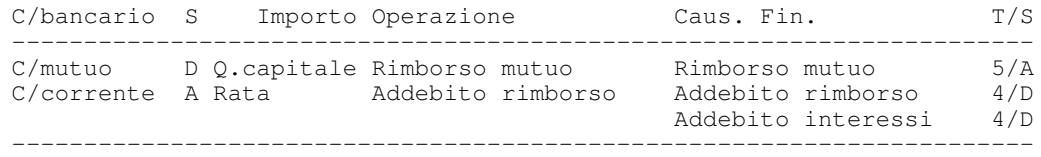

La riga di addebito del conto corrente e' ripartita in due righe di contropartita (causali finanziarie): una per la quota capitale e una per la quota interessi.

I movimenti di rimborso di una rata per un mutuo con capitale indicizzato sono simili ai movimenti bancari di rimborso di una rata, ma la composizione e' particolare:

```
Rata rivalutata = quota capitale rival. + quota interessi rival.
dove:
```
Quota capitale rival. = Quota capitale \* Fattore di rival. Quota interessi rival. = Quota capitale \* Fattore di rival.

Il fattore di rivalutazione e' uguale ad 1+Indice di rival.

Poiche' il saldo del conto mutuo deve essere decrementato solo per la quota capitale effettiva, il movimento deve prevedere un accredito sul conto di finanziamento della sola quota capitale. Supponondo che la rata da rimborsare sia di 1007,67 euro, composta da 768,74 di quota capitale e 238,93 di quota interessi. La rata rivalutata del 6% risulta 10,68,13, composta di 814,86 di quota capitale e 253,27 di quota interessi. La registrazione di rimborso e' la seguente:

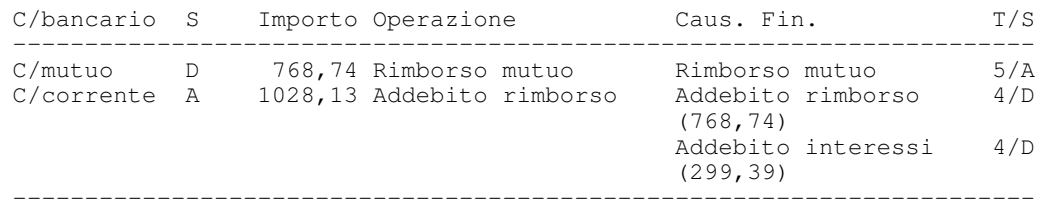

La funzione di rimborso mutui consente di scegliere le rate in scadenza di un mutuo che si devono rimborsare, presentando una lista di rate dei mutui in essere, ordinata per data scadenza.

Scegliendo una rata viene presentato il movimento stimato di rimborso in revisione in modo che possa essere completato con le informazioni mancanti ed essere reso provvisorio o definitivo. Solo con il rimborso della rata il movimento bancario viene collegato alla contabilita' .

La funzione di rimborso consente la funzione di Estinzione anticipata per chiudere il mutuo prima della della data scadenza, portando a zero il saldo del conto mutuo e rendendo pagate e non piu' rimborsabili le rate saldate con l' estinzione.

La funzione presenta la lista di tutte le rate non pagate ed il totale finale del capitale da rimborsare. Confermando l' estinzione, viene presentato il movimento di estinzione del conto:

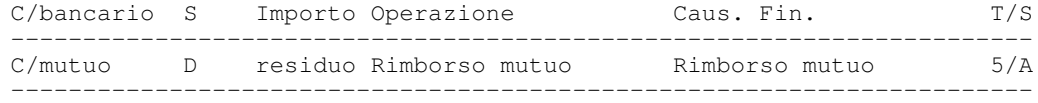

La riga di addebito del conto corrente, che comprede le spese deve essere immessa manualmente.

# Situazione mutui

La funzione consente l'interrogazione e la stampa delle situazioni ottenibili per i finanziamenti con piano di rimborso. I mutui sono elaborati anche dalle funzioni di proiezione saldi e proiezione rimborsi richiamabili dalla situazione finanziamenti.

Dalle funzioni di interrogazione e' possibile richiamare la corrispondente funzione di stampa con gli stessi parametri impostati per l'interrogazione.

Le funzioni disponibili sono:

1. Scheda mutuo (interrogazione e stampa)

2. Lista mutuo (interrogazione e stampa)

### Scheda mutuo

Questa funzione fornisce l'elenco di tutti i movimenti bancari di rimborso immessi per un mutuo, compresi tra le due date limite, iniziale e finale. Tutti i movimenti con data valuta minore della data iniziale sono totalizzati per calcolare i saldi iniziali.

Il prospetto mostra:

- le rate di preammortamento pagate che hanno data scadenza compresa tra le date limite
- $\bullet$  i movimenti di rimborso relativi al mutuo, sono evidenziati sia i movimenti collegati a rate pagate e sia movimenti non collegati ad alcuna rata, permettendo di indiviuare eventuali errori o registrazioni duplicati.

Per i movimenti collegati alle rate di rimborso sono evidenziate le informazioni associate alla rata, numero rata, data scadenaz, importo rata, quota interessi e quota capitale.

Per i movimenti non collegati alle rate, e' evidenziato solo l'importo del movimento che sara' incluso nei totali mostrati nella scheda.

#### Lista mutui

Questa funzione fornisce un prospetto di riepilogo dei mutui in essere dell' azienda, ordinati per banca e per linea. Per ogni mutuo elaborato sono evidenziate le seguenti informazioni:

- la data scadenza
- il capitale
- $\bullet$  il totale estinto alla data limite di elaborazione ed il residuo
- il totale interessi alla data limite di elaborazione
- il tasso alla data e il tasso medio
- il totale rate e rate mancanti

• cambio di apertura e differenze di cambio per mutui in divisa

Il prospetto puo' essere richiesto in divisa senza convertire gli importi, oppure convertendo gli importi in Euro o in Lire, in questo caso e' mostrato il riepilogo dei cambi utilizzati.

# Generazione differenze di cambio finanziamenti

La funzione consente di generare automaticamente le registrazioni contabili per la rilevazione delle differenze di cambio sui conti di finanziamento e mutui.

Le registrazioni vengono scritte nella divisa del finanziamento e non possono essere modificate e cancellate dalla funzione di gestione registrazioni contabili, ma possono essere solo cancellate attraverso la funzione di gestione condizioni di finanziamento.

Le differenze di cambio sono calcolate rispetto alla divisa di conto della contabilita', euro o lire.

Per la scrittura delle registrazioni contabili sono utilizzate le causali e i conti definiti nella tabella di personalizzazione registrazioni contabili, tuttavia richiamando il formato causali conti e'possibile modificare i valori impostati.

## Eliminazione finanziamenti chiusi

La funzione contrassegna come chiusi tutti i finanziamenti che sono scaduti rispetto alla data di elaborazione indicata e che hanno saldo zero.

I finanziamenti chiusi non sono considerati da nessuna elaborazione.

# Modalita' di calcolo per le elaborazioni relative ai finanziamenti

Per ogni finanziamento sono fornite informazioni di dettaglio (righe) ed altre sintetiche relative a valori totali.

I dati rilevanti a livello di riga sono:

- $\bullet$  data valuta
- importo movimento in divisa
- cambio del movimento
- saldo residuo
- controvalore in euro o in lire
- $\bullet$  differenza di cambio calcolata nella stessa divisa del controvalore
- giorni di durata del saldo
- numeri
- $\bullet$  tasso
- $\bullet$  interessi in divisa
- $\bullet$  interessi in euro o in lire
- interessi se il finanziamento fosse stato in euro o in lire
- commissioni di servizio

Alla data iniziale richiesta viene calcolato il saldo.

Se la data iniziale richiesta e' maggiore della data scadenza e il saldo del finanziamento e'diverso da zero viene mostrata una riga con il solo saldo.

Nell'ambito della stessa data valuta i movimenti sono mostrati a dettaglio, ma ai fini del calcolo degli interessi sono cumulati.

La data scadenza presente sulle righe e' quella valida alla data valuta del movimento.

- Se il finanziamento non e' rinnovabile la data scadenza e' sempre quella presente sull'apertura.
- Se e' rinnovabile o a revoca la data scadenza e' sempre quella valida alla data valuta del movimento o dell'utilizzo.

#### Calcolo degli interessi

Il calcolo degli interessi viene effettuato, se per il finanziamento e' presente almeno un tasso, ad ogni modifica del saldo, del tasso, ad ogni rinnovo (anche se in corrispondenza di quest'ultimo viene modificato solo il cambio e non il saldo o il tasso) e in coincidenza di una liquidazione di interessi.

#### Esempio:

```
Data Saldo GG Tasso Cambio Interessi Int.Euro 01/06/99
10.000- 29 4,75 1,0960 38,26- 34,91- apertura
30/06/99 10.000- 1 4,75 1,0960 1,32- 1,20- liq.inter.
01/07/99 10.000- 14 4,50 1,1230 17,50- 15,58- var.cambio
15/07/99 5.000- 77 4,50 1,0950 48,13- 43,95- rimborso
30/09/99 5.000- 92 4,50 1,1560 57,50- 49,74- rinnovo
```
Gli interessi sono sempre calcolati nellla divisa del finanziamento con le formule:

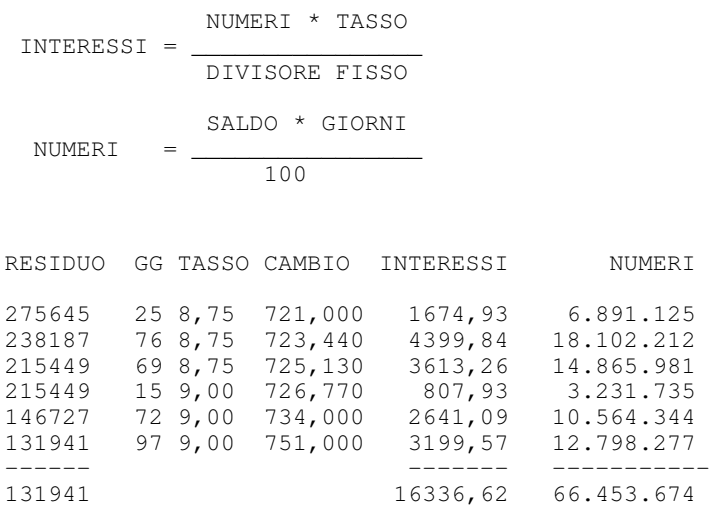

il calcolo del controvalore degli interessi in euro viene effettuato:

INTERESSI IN EURO = INTERESSI IN DIVISA / CAMBIO

il controvalore in lire e' calcolato utilizzando il controvalore in euro e il fattore di conversione lira/euro:

INTERESSI IN LIRE = INTERESSI IN EURO \* FATTORE CONVERSIONE

#### Interessi calcolati per un equivalente finanziamento in euro o in lire

Il calcolo viene effettuato considerando il tasso di riferimento indicato dall' utente e riferito all' euro o alle lire.

```
CONTROVALORE SALDO * GIORNI * TASSO
_____________________________________________
           DIVISORE FISSO * 100
```
il CONTROVALORE SALDO e' calcolato rispetto all' euro o alla lire.

### Differenza di cambio

Se il finanziamento e'in divisa per ogni movimento viene calcolata la differenza di cambio in euro o in lire:

(IMPORTO MOV. \* CAMBIO APERTURA ) - (IMPORTO MOV. \* CAMBIO MOV.)

I dati rilevanti per i calcoli dei totali sono:

- cambio di apertura
- · data scadenza del finanziamento
- importo apertura
- $\bullet$  residuo in divisa
- controvalore in euro o in lire
- totale numeri
- tasso medio
- $\bullet$  tasso in vigore (condizione valida alla data)
- cambio Break even
- totale interessi calcolati in divisa
- $\bullet$  totale interessi calcolati in euro o in lire
- $\bullet$  totale interessi se finanziamento fosse in euro o in lire
- GG di vita residua
- GG di vita
- $\bullet$  GG vita totale
- $\bullet$  differenze di cambio totali
- totale interessi liquidati
- $\bullet$  rateo/risconto (differenza tra int. calcolati e quelli liquidati)
- $\bullet$  differenza interessi su finanziamento in euro o in lire
- spese commissioni

### Tasso medio

E'calcolato come:

(DIVISORE \* SOMMA INTERESSI IN DIVISA) / TOTALE NUMERI

### Cambio break even

Il cambio di break-even e' calcolato rispetto al tasso di riferimento indicato dall' utente ed e'il cambio per il quale un finanziamento in divisa ha la stessa convenienza di un finanziamento in euro o in lire.

La formula per calcolare il cambio di break-even dipende dalla divisa rispetto alla quale e' espresso il cambio giornaliero (tipo cambio):

• se il cambio giornaliero della divisa e' rispetto alle lire la formula e':

 $(B - C) * D * A$ Cbe= A + -------------------divisore \* 100

• se il cambio giornaliero e' rispetto all'euro

A Cbe= --------------------------- (B - C) \* D ( 1 + ------------------- ) divisore \* 100

dove:

- $\bullet$  A = cambio a data richiesta
- $\bullet$  B = Tasso di riferimento
- $\bullet$  C = Tasso medio
- $\bullet$  D = GG vita residua

#### GG vita residua

DATA SCADENZA - DATA DEL GIORNO

#### **GG** vita totali

DATA SCADENZA - DATA APERTURA

### GG vita

DATA DEL GIORNO - DATA APERTURA

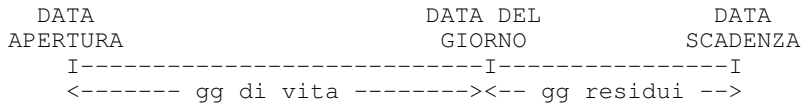

Il Totale degli interessi in divisa e in euro o lire sono calcolati come somma degli interessi calcolati a dettaglio.

#### Totale interessi liquidati e rateo

Gli interessi calcolati che cadono tra la data iniziale e quella finale di elaborazione sono considerati liquidati se coincidono con i periodi di liquidazione

Se esistono degli interessi calcolati ma la data finale richiesta e'antecedente alla data di liquidazione, sono considerati rateo.

Gli interessi liquidati e il rateo sono calcolati sia in divisa che in lire o euro.

```
RATEO = INTERESSI CALCOLATI - INTERESSI LIQUIDATI
```
Ad esempio: data limite elaborazione iniziale e finale: 1/10 a 31/12

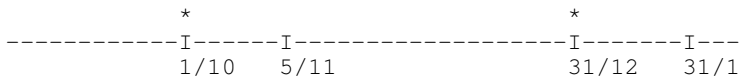

Tipo liquidazione interessi: posticipata trimestrale

All'1/10 viene calcolato il saldo del finanziamento. Il 5/11 si ha un rimborso e il 31/1 scade il finanziamento.

Il 31/12, poiche' il tipo di liquidazione degli interessi e' trimestrale, gli interessi calcolati sono considerati liquidati ed il rateo risulta = 0

Se la data finale di elaborazione fosse 30/11, tutti gli interessi sarebbero considerati rateo, in quanto la liquidazione effettiva avverrebbe solo il 31/12.

Si consideri un secondo esempio: data limite elaborazione iniziale e finale: 1/10 a 31/12

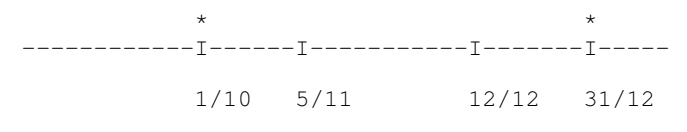

Tipo di liquidazione interessi posticipata a scadenza

Supponendo che la data scadenza sia 12/12, gli interessi sono considerati totalmente liquidati ed il rateo e'quindi zero.

Se invece la data scadenza fosse 12/2 gli interessi liquidati sarebbero 0 e tutti gli interessi calcolati risulterebbero come rateo.

Si noti che nel caso di liquidazione posticipata a scadenza se il finanziamento e' rinnovabile si possono avere piu'scadenze e a queste scadenze sono calcolati gli interessi; per tutte le scadenze minori della data finale di elaborazione gli interessi sono considerati come liquidati.

Gli interessi calcolati non generano alcun movimento contabile automaticamente.

Gli interessi effettivamente liquidati devono essere immessi dall'utente

#### Differenza interessi su finanziamento in euro o lire

E' la differenza tra gli interessi convertiti in euro o lire e quelli calcolati utilizzando il tasso di riferimento indicato.

TOT. INTER. IN LIRE - TOT. INTER. CONVERTITI IN LIRE oppure TOT. INTER. IN EURO - TOT. INTER. CONVERTITI IN EURO

#### Calcolo spese e commissioni

Le spese e le commissioni sono calcolate, ma non sono riportate in nessun prospetto.

Possono essere indicate in fase di apertura del finanziamento le seguenti commissioni:

• Commissione di apertura: si applica all'importo di apertura del finanziamento, se il finaziamento non e'a revoca. Viene calcolata come:

IMPORTO APERTURA \* COMMISSIONE / 100

• Commissione di servizio: si calcola se il finanziamento e' in divisa per ogni movimento relativo al finanziamento.

Se non e' presente per il finanziamento viene utilizzata quella della linea o dell'abbinamento banca-linea.

IMPORTO DEL MOVIMENTO \* COMMISSIONE / 100

• Commissione di non utilizzo: puo' essere indicata sulle condizioni se il finanziamento e' a revoca, si veda la monografia relativa ai finanziamenti a revoca.

#### Informazioni generali per analisi di riepilogo per tutti i finanziamenti

Nei riepiloghi dei finanziamenti sono fornite informazioni GENERALI relative a valori medi globali relativi ai finanziamenti scelti.

- $\bullet$  cambio medio di apertura
- · giorni medi residui
- tasso medio
- cambio di break even
- interessi maturati
- ratei
- interessi liquidati

In questo tipo di analisi si considera sempre il saldo dei finanziamenti considerando tutti movimenti presenti per il singolo finanziamento ordinati per data valuta, a partire dal movimento di apertura.

```
Somma(IMPORTO APERTURA * CAMBIO APERTURA)
CAMBIO MEDIO APERT. = ------------------------------------------
                            Somma(IMPORTO APERTURA)
                     Somma (SALDO RESIDUO * GG RESIDUI)
GIORNI MEDI RESIDUI = ------------------------------------------
                           Somma (SALDO RESIDUO)
            DIVISORE * Somma (TOTALE INTERESSI IN DIVISA)
TASSO MEDIO = -------------------------------------------------
                           Somma (TOTALE NUMERI)
```

```
CAMBIO BREAK EVEN = la formula e' la stessa del singolo
                   finanziamento, sostituendo il tasso medio e
                   i gg di vita residua con i valori medi su
                   tutti i finanziamenti calcolati come sopra
```
In tutte le formule si considerano i finanziamenti in una unica divisa.

### Condizioni di errore per le quali non e' possibile fornire i dati relativamente al finanziamento

Nelle varie analisi esaminando il singolo finanziamento si possono verificare delle condizioni di errore per le quali non e' possibile fornire le informazioni richieste.

Questi sono:

- Non esiste il movimento bancario di apertura del finanziamento o di utilizzo (se si tratta di conti a revoca)
- $\bullet$  Esistono dei movimenti bancari relativamente al finanziamento che hanno data valuta minore della data di apertura dello stesso.

#### Finanziamenti a revoca

Un finanziamento a revoca e' una linea di credito concessa da una banca con importo predeterminato e con possibilita' di utilizzo periodico per somme inferiori all'importo complessivo.

Gli elementi che caratterizzano questo tipo di finanziamento sono:

- $\bullet$  durata indeterminata
- $\bullet$  durata dei singoli utilizzi (uno o piu') predeterminata
- $\bullet$  importo dei singoli utilizzi, generalmente prefissato almeno nel livello minimo, corrispondente ad una frazione dell'ammontare globale della linea
- pagamento degli interessi in corrispondenza della scadenza dei singoli utilizzi della linea di credito (es: mensile, trimestrale, ecc)
- Z commissione di non utilizzo relativa alla parte o al perodo di non utilizzo e corrisposta trimestralmente
- commissione per l'organizzazione del contratto

Quando viene stipulato il contratto si deve aprire un conto bancario su una linea di tipo finanziamento

A livello di linea o associazione linea-banca si indica il tipo di liquidazione degli interessi, che per questo tipo di finanziamento e' generalmente posticipata a scadenza, dove per scadenza si intende quella dei singoli utilizzi dato che il finanziamento a revoca non ha una scadenza predeterminata.

In fase di apertura del conto di finanziamento e' necessario indicare i dati caratteristici del contratto e ogni volta che si vuole immettere un utilizzo e' necessario utilizzare la finestra di immissione delle condizioni richiamabile con il tasto funzione F18.

I dati caratteristici del contratto sono:

- si tratta di un 'conto a revoca':
- la data di apertura del contratto:
- Z l'importo scadenza/contratto rappresenta la somma globale della linea di credito messa a disposizione dell'azienda;
- la commissione di non utilizzo e'la percentuale da applicare, per ogni periodo di utilizzo, alla parte non utilizzata della linea; questa commissione e'sempre calcolata in via posticipata trimestrale e puo'essere modificata ad ogni periodo di utilizzo;
- $\bullet$  importo minimo utilizzo rappresenta l'importo minimo prefissato per ogni utilizzo;

Per i finanziamenti a revoca non deve essere indicata la data di scadenza perche' indeterminata.

L'indicazione dei dati generali del contratto sopra descritti non genera automaticamente alcun movimento bancario relativo ad utilizzi della linea di credito.

A questo scopo e' necessario, per ogni periodo, indicare una condizione nella apposita finestra (tasto funzione F18=Immissione condizione). Questa e' lo strumento che consente di immettere, modificare o cancellare i singoli utilizzi della linea di credito.

Per ogni periodo e'possibile:

- $\bullet$  effettuare un utilizzo globale o parziale della linea di credito
- non effettuare alcun utilizzo
- $\bullet$  rinnovare l'utilizzo del periodo precedente
- $\bullet$  rinnovare l'utilizzo del periodo precedente integrandolo con un ulteriore utilizzo.

Qualsiasi sia la scelta e' comunque necessario immettere una condizione che identifichi ogni singolo periodo di utilizzo.

Per ogni condizione si deve quindi necessariamente indicare:

- la data iniziale del periodo, (che deve essere uguale alla data scadenza del periodo precedente)
- $\bullet$  la data scadenza del periodo di utilizzo
- la percentuale del tasso

per quanto riguarda l'importo:

- $\bullet$  in caso di utilizzo si deve indicare il corrispondente importo
- se non si vuole effetture alcun utilizzo l'importo deve essere zero e si deve rimborsare l'utilizzo del periodo precedente
- se si vuole rinnovare l'utilizzo del periodo precedente e' necessario immettere una nuova condizione lasciando zero nell'importo intendendo cosi' rinnovare l'utilizzo fino alla nuova data scadenza purche' non si effettui il rimborso dell'utilizzo precedente.
- se si vuole rinnovare l'utilizzo del periodo precedente per un importo maggiore si immette una nuova condizione indicando solo il delta di differenza e non si effettua il rimborso alla scadenza del periodo precedente intendendo cosi' rinnovare l'utilizzo fino alla nuova data scadenza

In qualsiasi caso, ogni volta che si indica un importo e' mostrata la finestra che richiede i dati necessari alla generazione automatica del movimento bancario sul conto di finanziamento, di importo pari a quello indicato e con data valuta uguale alla data di inizio condizione.

Il movimento bancario generato viene mostrato; resta a carico dell'utente l'immissione dell'accredito sull'opportuno conto corrente.

Se sono presenti tutti i dati necessari viene generata anche la corrispondente registrazione contabile.

Alla scadenza di un utilizzo e'necessario effettuare il rimborso a meno che non si voglia rinnovare l'utilizzo per un importo pari o maggiore.

Se si vuole una situazione dettagliata del finanziamento e' possibile richiedere l'estratto conto dove sono mostrati in dettaglio tutti gli utilizzi e i rimborsi effettuati, gli interessi maturati per ogni periodo di utilizzo.

# La riconciliazione dei conti.

Tra le attivita' svolte dal tesoriere, quella del controllo dell'estratto conto bancario della propria azienda e' di fondamentale importanza e richiede molto tempo. Si tratta infatti di confrontare le informazioni interne con le informazioni provenienti dalla banca, verificare i disallineamenti e provvedere alle azioni correttive.

Le funzioni della riconciliazione del prodotto Tesoreria hanno l'obiettivo di agevolare tale compito automatizzando la fase di confronto degli estratti conto. Il primo passo da effettuare per poter utilizzare al meglio le funzioni per la riconciliazione degli estratti conto e' il trasferimento dell'estratto conto della banca dal supporto magnetico o cartaceo con il quale e' pervenuto all'azienda all'archivio dei movimenti da riconciliare proposto dal prodotto.

Le modalita' con le quali tale archivio deve essere riempito sono descritte nell' Appendice B, "Dati per la Riconciliazione".

Le funzioni che consentono di effettuare la riconciliazione bancaria e di controllare i risultati sono:

- la riconciliazione automatica
- la riconciliazione interattiva
- le stampe di controllo

### Riconciliazione automatica

Questa funzione confronta i movimenti comunicati dalla banca attraverso l'estratto conto e i movimenti bancari dell'azienda per poterli abbinare in modo automatico. I movimenti che hanno stesso importo, stessa data valuta e stessa data operazione sono riconciliati. E'evidente che il risultato di questa funzione e' migliore se il modo di registrare i movimenti bancari dell'azienda e' il piu' possibile analogo a quello della banca.

Il trasferimento dei dati dall'estratto conto della banca all'archivio predisposto dal prodotto Tesoreria e'prerequisito per l'esecuzione di questa funzione.

E' possibile richiedere la riconciliazione dei movimenti che differiscono solo per data operazione.

I risultati dell'elaborazione sono mostrati in stampa.

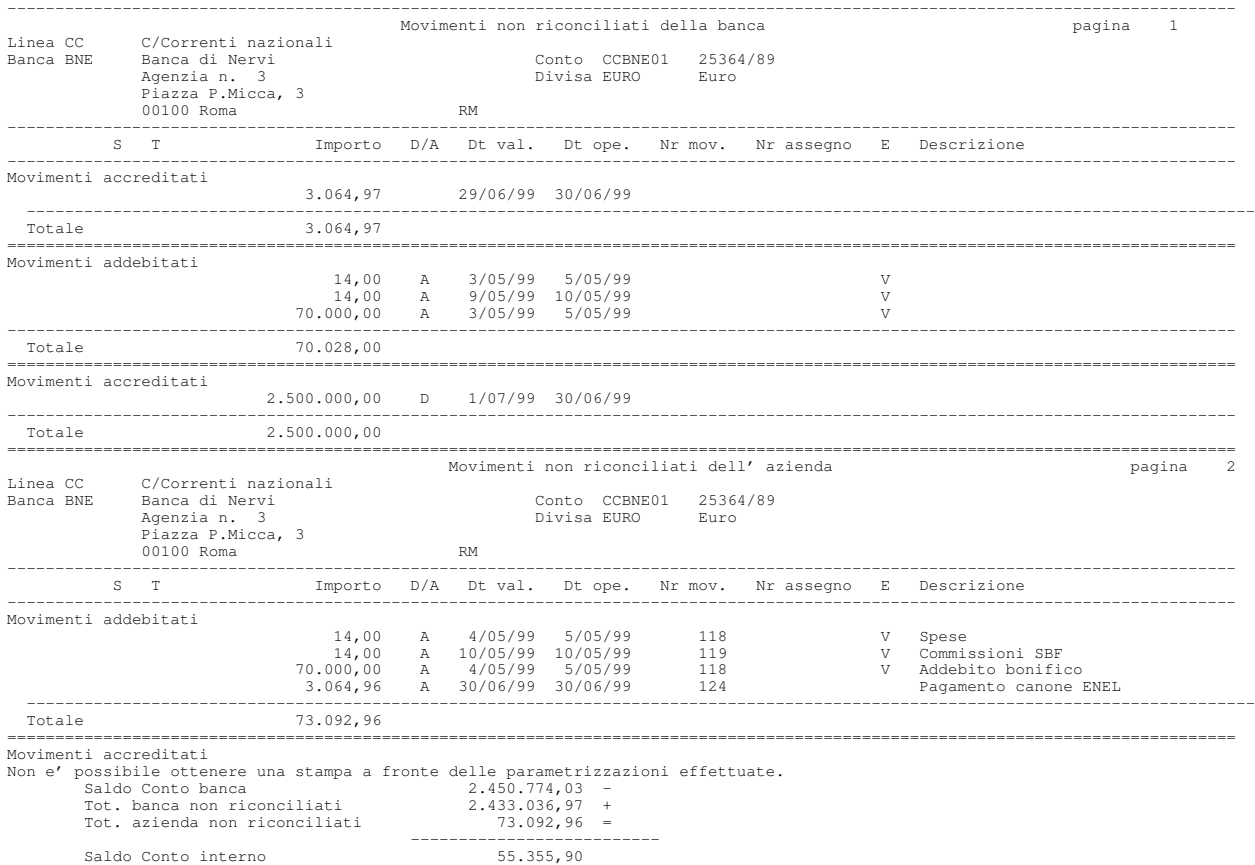

Per i movimenti non riconciliati e'indicato il tipo di errore che non ha consentito l'abbinamento, e cioe' se si tratta di un errore sulla data valuta, sulla data operazione oppure se e' un movimento per il quale non e' stato trovata corrispondenza.

Un altro motivo di non riconciliazione e'legato al tipo di movimento, infatti sono elaborati anche i movimenti provvisori e stimati che tuttavia non sono mai riconciliati automaticamente.

La figura mostra un semplice esempio di lista prodotta dalla riconciliazione automatica.

La lista riporta prima i movimenti non riconciliati che risultano alla banca (cioe' che sono stati letti dall'archivio caricato con i dati inviati dalla banca); nell'esempio, per i due movimenti a debito non vi e' nessuna corrispondenza,

mentre per i due movimenti a credito la lista segnala (con una V nella colonna del tipo errore) che vi e'semplicemente una differenza di data valuta.

La seconda parte della lista e' relativa ai movimenti che risultano all'azienda; si noti che fra i movimenti accreditati vi sono gli stessi due movimenti segnalati in precedenza.

La stampa si conclude con un consuntivo che riconcilia la differenza fra il saldo finale della banca ed il saldo finale dell'azienda tenendo conto dei movimenti non riconciliati.

### Riconciliazione interattiva.

 $\mathsf{r}$ 

La funzione di riconciliazione interattiva consente l'abbinamento interattivo tra i movimenti bancari dell'azienda e i movimenti della banca che non sono stati riconciliati durante la fase automatica.

Sono presentati tutti i movimenti, sia dell'azienda che della banca, non riconciliati e a scelta anche quelli riconciliati, ordinati secondo uno dei tre possibili criteri di ordinamento:

- $\bullet$  per importo,
- per data valuta
- per data operazione

L'esempio mostra la videata di riconciliazione interattiva (con ordinamento per importo) nel caso per il quale si sono viste in precedenza le stampe prodotte dalla riconciliazione automatica.

| Gestione                            | Riconciliazione 25364/89                                                                                                    | ACGPTE3                         |
|-------------------------------------|----------------------------------------------------------------------------------------------------|---------------------------------|
| Divisa EURO Euro                    | Immettere le scelte desiderate e premere Invio<br>5=Visualizzazione 8=Riconciliazione 9=Annullo riconciliazione<br>S Importo D/A Dt.val Dt.ope ESTN. asseqno N. ric N. mov<br>Mov. AZIENDA per importo importo min. dal 1/05/99 al 30/06/99<br>14,00 A 4/05/99 5/05/99 V<br>14,00 A 10/05/99 10/05/99 V<br>3.064,96 A 30/06/99 30/06/99<br>5.000,00 A 19/06/99 14/07/99<br>70.000,00 A 4/05/99 5/05/99 V | 118<br>119<br>124<br>133<br>118 |
| Mov. BANCA per importo importo min. | dal 1/05/99 al 30/06/99<br>14,00 A 3/05/99 5/05/99 V<br>14,00 A 9/05/99 10/05/99 V<br>$3.064, 97$ 29/06/99 30/06/99<br>70.000,00 A 3/05/99 5/05/99 V                                                                                                    |                                 |
| F3=Uscita                           | F12=Annullo F13=Criteri di selezione                                                                                                    |                                 |

Figura 11. Formato Riconciliazione interattiva

Dalla lista e' possibile riconoscere i movimenti che possono essere riconciliati, correggendo gli eventuali errori di registrazione fatti all'interno dell'azienda.

Ad esempio per i movimenti segnalati come non riconciliati per data valuta (una V nella colonna  $\bf{E}$ ) e' facile osservare la diversita' di un giorno fra le due date (per il secondo l'errore e' anche sulla data operazione). E' possibile chiedere immediatamente la modifica del movimento dell'azienda, correggere i dati errati e quindi immettendo la scelta  $\delta$  sia sul movimento dell'azienda che su quello della banca per procedere alla loro riconciliazione.

Si noti che e' anche possibile riconciliare un movimento dell'azienda con due o piu' movimenti della banca (o viceversa); ad esempio se la banca ha registrato un'unico addebito comprensivo di spese, e l'azienda ha invece fatto due movimenti (registrando separatamente le spese), si avranno due righe nella parte dei movimenti dell'azienda e uno in quella dei movimenti della banca.

In questo caso e'possibile:

- modificare la registrazione interna, annullando la riga separata delle spese ed incrementando l'importo della riga rimasta, e quindi riconciliare tale riga con quella della banca;
- riconciliare direttamente le tre righe indicando la scelta  $\delta$  sulle due righe dell'azienda e su quella della banca.

Si noti come in questi casi l'ordinamento piu' conveniente per operare sara' probabilmente quello per data (operazione o valuta) e non quello per importo (i due movimenti dell'azienda risulterebbero infatti molto lontani fra di loro).

Dalla lista dei movimenti e' anche possibile annullare una riconciliazione precedentemente effettuata, sia per correggere un errore operativo che per rettificare un abbinamento non esatto fatto dalla funzione di riconciliazione automatica.

### Riconciliazione senza i movimenti della banca.

La riconciliazione interattiva puo'essere utilizzata anche se non si trasferiscono i movimenti della banca nell'archivio predisposto e non si effettua quindi la fase di riconciliazione automatica.

La funzione consente infatti di chiedere che siano elencati tutti e soli i movimenti dell'azienda relativi ad un conto, lasciando vuota la parte inferiore della videata.

Si possono cosi' confrontare tali movimenti con l'estratto conto cartaceo inviato dalla banca, rivedere e correggere i movimenti dell'azienda errati ed effettuare quindi la riconciliazione indicando la scelta  $\delta$  solo sulla riga dell'azienda.

Questa possibilita' puo' essere utile per estratti conto con relativamente pochi movimenti (che non giustificano l'onere del caricamento dell'archivio con i movimenti della banca) o comunque se si e' in attesa dell'attivazione della procedura di caricamento, possibilmente con un collegamento elettronico con la banca.

#### Stampe

Le stampe prodotte dalla fase di riconciliazione automatica possono essere richieste anche successivamente; tali stampe terranno naturalmente conto delle variazioni che nel frattempo posssono essere state fatte utilizzando la riconciliazione interattiva.

La riesecuzione delle stampe puo' essere utile per documentare tutto cio' che non si e'riusciti a riconciliare, e che dovrebbe comprendere:

Z Errori compiuti dalla banca, per i quali si richiedera'la rettifica alla stessa.

Nel caso la banca riconosca l'errore, procedera' probabilmente ad una operazione di storno del movimento errato e ad una nuova operazione con i dati corretti.

L'azienda modifichera' quindi il proprio movimento, allineandolo a quello errato della banca e riconciliandolo, e registrera' quindi i due movimenti di rettifica.

 $\bullet$  Movimenti non ancora registrati dalla banca.

Tali movimenti resteranno non riconciliati in attesa dell'invio del successivo estratto conto della banca.

Oltre alla stampa di cui si e' mostrato in precedenza un esempio, e' possibile chiedere anche una stampa dei movimenti riconciliati.

### Riepilogo lavoro banche

La funzione permette di stampare un prospetto che riepiloga tutte le operazioni bancarie di conto corrente effettuate presso le singole banche dell'azienda in un determinato periodo.

Le operazioni sono raggruppate per banca e per segno.

Per ogni operazione sono evidenziati:

- il numero totale di operazione
- il valore totale in euro o lire
- la percentuale rispetto all'importo totale delle operazioni dello stesso segno effettuate presso tutte le banche elaborate
- i giorni medi di valuta

Gli importi in divisa sono convertiti in euro o in lire al cambio storico del movimento bancario.

E' possibile chiedere anche il calcolo dei progressivi a partire da una data precedente quella del periodo esaminato, in modo da poter fare dei confronti fra i due periodi.

Al termine della lista e'stampato un prospetto riassuntivo di tutte le operazioni effettuate presso tutte le banche.

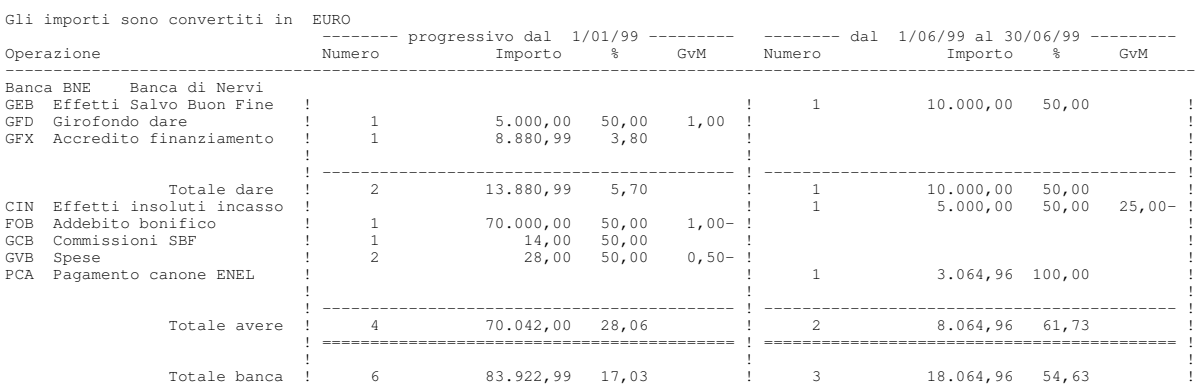

### Al termine della lista e'stampato un prospetto riassuntivo di tutte le operazioni effettuate presso tutte le banche.

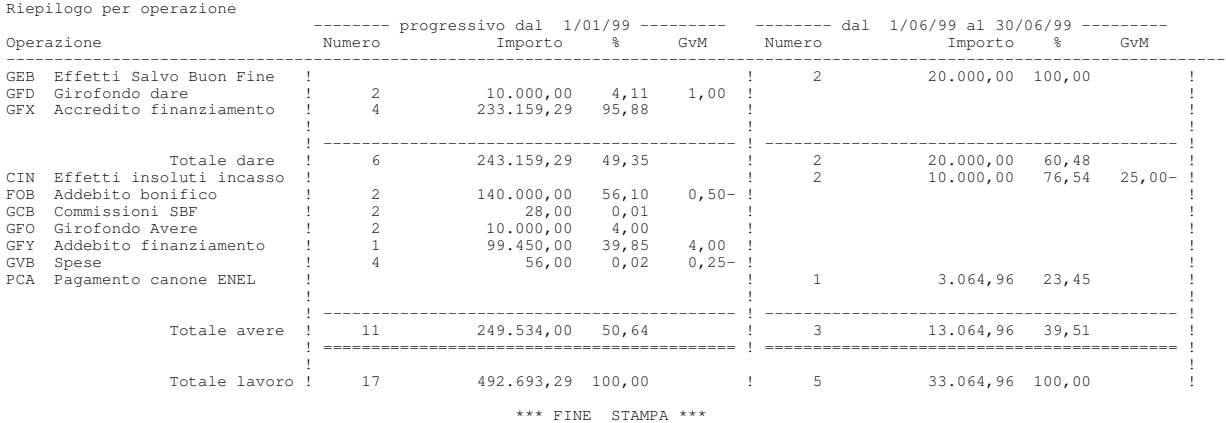

Nell'esempio mostrato si e'chiesta una prima totalizzazione per il periodo che va dal 1 gennaio al 31 maggio ed una seconda per il mese di giugno.

Il confronto dei valori percentuali e dei giorni medi fra i due periodi puo' consentire un'analisi dell'evoluzione della situazione.

Ad esempio, nel caso si fossero richieste e ottenute condizioni migliori rispetto ai giorni valuta, dal confronto dei due valori sarebbe facile vedere il rispetto o meno di quanto concordato.

Il confronto delle percentuali sugli importi puo' invece servire a meglio bilanciare l'attivita'fra le varie banche.

# Situazione conti bancari

La funzione permette di stampare un prospetto con la situazione dei conti bancari di conto corrente, di castelletto e dei finanziamenti ad una determinata data.

Per ogni banca sono elencati i conti correnti, i conti anticipi, i conti di presentazione di portafoglio di tipo sconto, salvo buon fine, incasso dopo scadenza e, a richiesta, di finanziamento evidenziando per ognuno:

- $\bullet$  fido, ad esclusione dei conti di tipo incasso dopo scadenza;
- · liquidita' o utilizzo, per i conti correnti e'il saldo per data valuta e per i conti di tipo sconto o salvo buon fine e' il totale delle distinte presentate decrementato degli effetti che rimarginano il castelletto;
- · disponibilita' ovvero il fido diminuito della liquidita' o dell'utilizzo, per i finaziamenti e' sempre uguale al fido;
- saldo contabile solo per i conti di tipo conto corrente e' il saldo per data operazione;
- · effetti all'incasso solo per i conti all'incasso dopo scadenza, per i quali e' l'unico valore stampato, e'il totale degli effetti presentati con scadenza maggiore o uguale alla data della situazione.

La stampa presenta una situazione in euro o in lire dei conti bancari e gli importi in divisa sono convertiti in euro o in lire al cambio del giorno o al cambio previsionale; un esempio di prospetto con i valori convertiti in euro e'mostrato in figura.

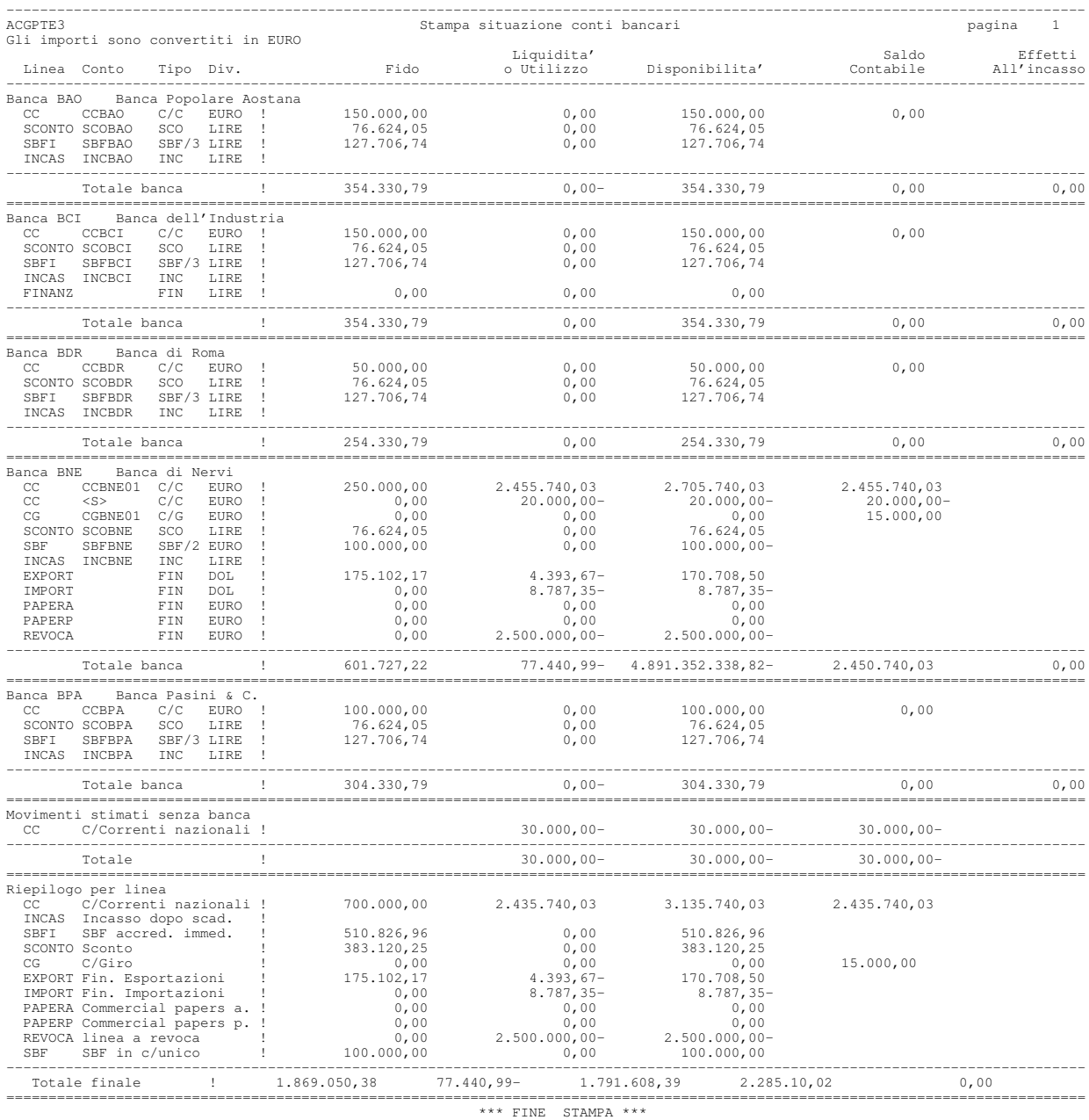

# Lista operazioni a termine

La funzione stampa una lista delle operazioni a termine immesse, ordinate per data scadenza, divisa e banca.

Per ogni operazione sono stampati, oltre ai dati anagrafici significativi, il controvalore in lire calcolato al cambio a pronti e la differenza di cambio calcolata:

- al cambio a termine se indicato in anagrafico
- $\bullet$  al cambio previsionale in assenza del cambio a termine
- $\bullet$  al cambio della data scadenza dell'operazione o alla prima data precedente nell'archivio dei cambi giornalieri

· al cambio standard se non e' stato possibile reperire nessuno dei cambi precedenti.

Per ogni data scadenza, inoltre, e' stampato il totale in lire delle operazioni, distinguendo le operazioni di acquisto da quelle di vendita.

La figura mostra un esempio di lista.

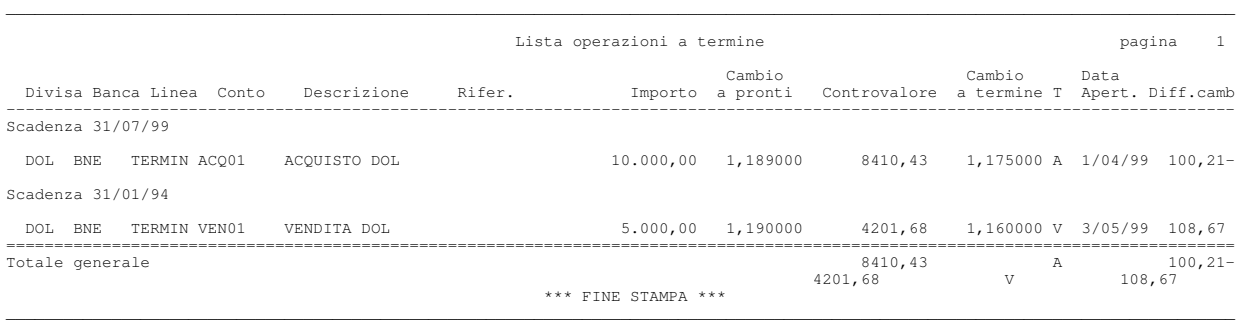

# Consuntivo finanziario

La funzione elabora tutti i movimenti bancari registrati in un determinato intervallo di tempo, e produce dei prospetti nei quali tali movimenti sono totalizzati sulla base della data valuta e della divisa.

Per ciascuna divisa elaborata sono predisposti due prospetti:

- $\bullet$  il primo con i movimenti totalizzati per causale finanziaria;
- $\bullet$  il secondo con i movimenti totalizzati per raggruppamento finanziario.

E' possibile chiedere che nei prospetti gli importi siano mostrati nella divisa originale o convertiti in euro o in lire al cambio storico o giornaliero.

Se pero'si chiede l'elaborazione di *tutte* le divise, con conversione in euro o in lire, sono allora stampati due soli prospetti relativi ai totali globali di tutti i movimenti elaborati.

Gli esempi riportati in figura sono appunto relativi e questo caso.

Ogni prospetto contiene tre colonne:

- la seconda colonna riporta i totali del periodo del quale si vuole conoscere il consuntivo (negli esempi il mese di giugno);
- la prima colonna riporta i totali di un periodo precedente a partire da una data (indicata dall'utente) e fino al periodo in esame (negli esempi dall'inizio dell'anno fino a fine maggio);
- $\bullet$  la terza colonna riporta i totali complessivi.

Note: I periodi elaborabili coincidono normalmente con i mesi solari. E'tuttavia possibile cambiare tale assunzione, personalizzando l'archivio dei Periodi contabili. Si veda in proposito la relativa monografia.

Come si vede, ciascun prospetto, oltre alle singole righe di dettaglio relative alle causali o ai raggruppamenti finanziari, presenta delle totalizzazioni a livello di:

- Entrate operative (causali di tipo 1), Uscite operative (tipo 2), Entrate non operative (tipo 3), Uscite non operative (tipo 4);
- Saldo della gestione operativa: somma (algebrica) delle entrate e delle uscite operative;
- Saldo della gestione non operativa: somma (algebrica) delle entrate e delle uscite non operative;
- Z Flusso di cassa: somma (algebrica) del saldo della gestione operativa e di quella non operativa;
- Saldo finale: somma (algebrica) del saldo iniziale e del flusso di cassa

Al termine sono infine calcolati:

- il totale dei movimenti finanziari (causali di tipo 5);
- $\bullet$  il saldo del periodo: somma di tutti i movimenti del periodo

Il saldo iniziale della prima colonna coincide con la somma dei saldi dei conti correnti calcolati al giorno immediatamente precedente la data di inizio del primo periodo (negli esempi i saldi al 31/12/98).

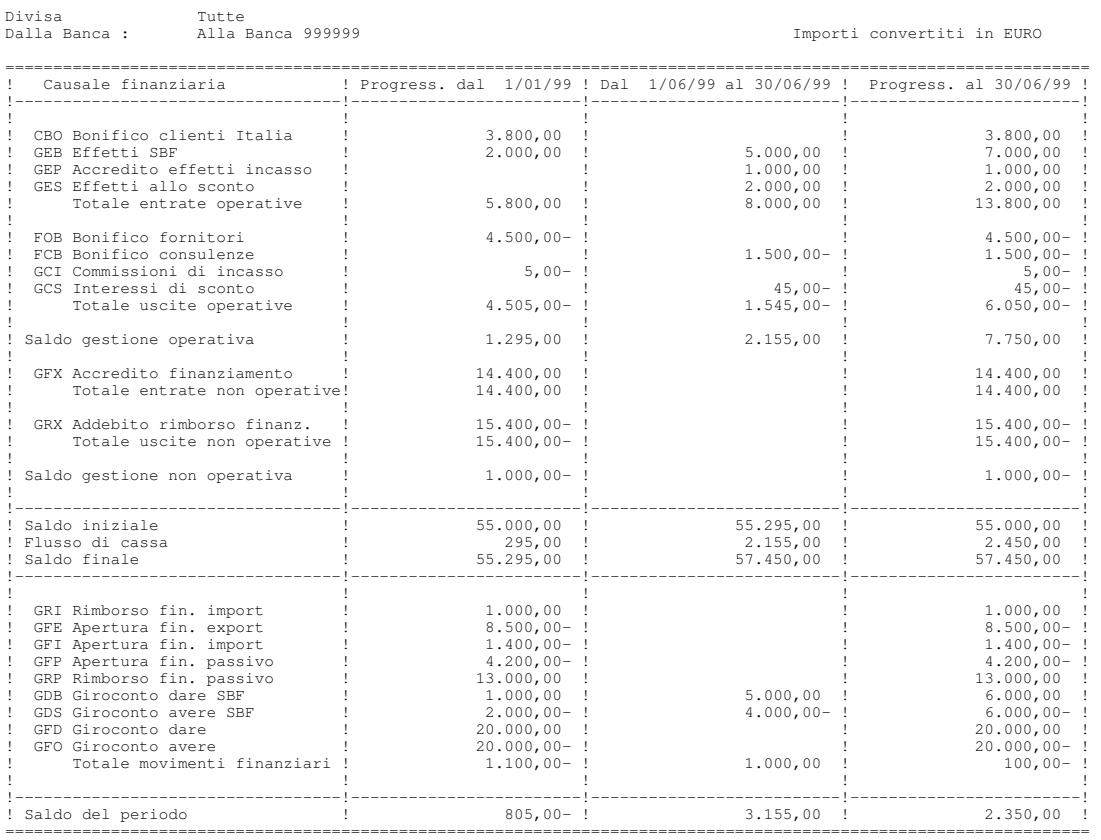

 $\_$  , and the set of the set of the set of the set of the set of the set of the set of the set of the set of the set of the set of the set of the set of the set of the set of the set of the set of the set of the set of th

 $\Box$  . The contribution of the contribution of the contribution of the contribution of the contribution of the contribution of the contribution of the contribution of the contribution of the contribution of the contributi

Consuntivo finanziario pagina 1

Fra i movimenti finanziari (con tipo causale finanziaria uguale a 5) devono confluire tutti i movimenti sui conti di finanziamento fatti a fronte delle aperture e dei rimborsi.

I corrispondenti accrediti o addebiti in conto corrente saranno invece codificati con un altro tipo causale (tipicamente 3 e 4) e confluiranno quindi nella gestione non operativa.

I movimenti bancari che riguardano un conto di finanziamento possono tuttavia non avere la causale finanziaria; per questi movimenti e' utilizzata la causale finanziaria di apertura o di rimborso memorizzata nella linea sulla quale il finanziamento e'stato aperto (la ricerca e'fatta sempre sulla linea generica).

Tali causali devono quindi essere codificate con tipo causale=5.

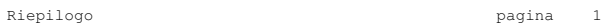

 $\Box \Box \Box \Box \Box \Box \Box \Box \Box$  . The set of the set of the set of the set of the set of the set of the set of the set of the set of the set of the set of the set of the set of the set of the set of the set of the set of the set of

#### Divisa<br>Dalla Banca : Tutte<br>Alla Banca 999999

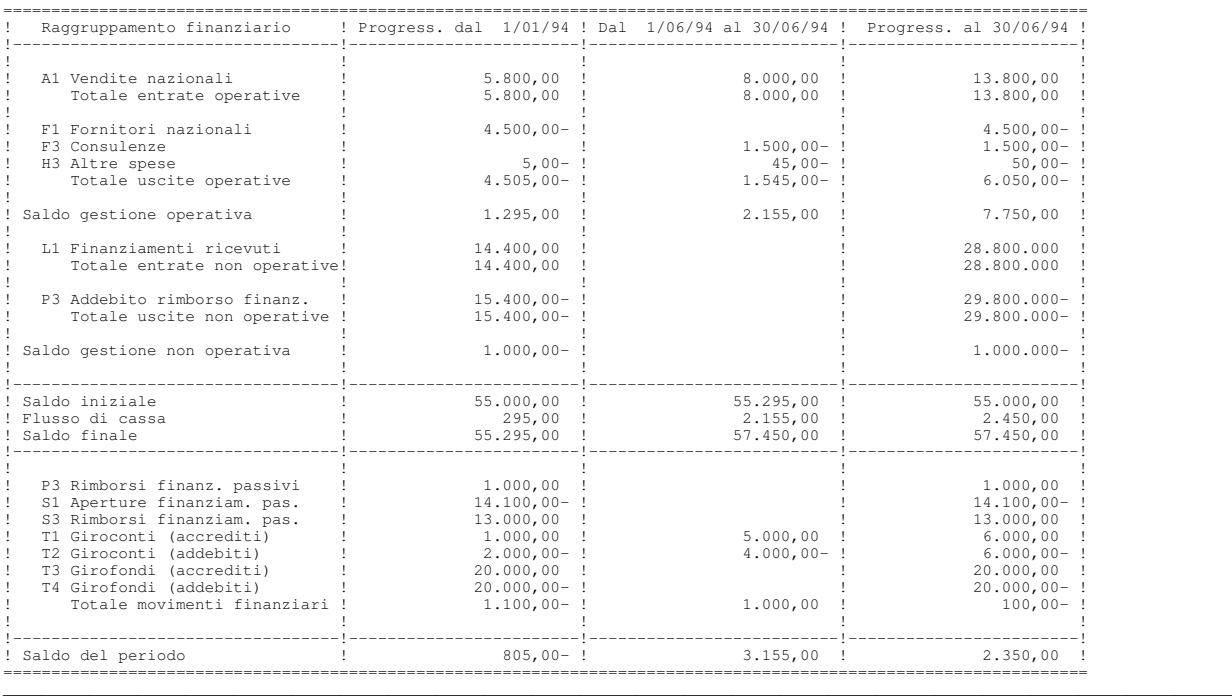

# Preventivo di cassa

Il preventivo di cassa consente di ottenere prospetti nei quali sono evidenziate le previsioni di incassi e di esborsi futuri, raggruppate per divisa e causale finanziaria o divisa e origine della previsione.

Le informazioni dalle quali le previsioni prendono origine sono contenute oltre che negli archivi della Tesoreria, sotto forma di movimenti bancari definitivi, provvisori o stimati e di rimborsi dei finanziamenti in essere, anche negli archivi gestiti dagli altri prodotti ACG; in particolare:

- Contabilita' Aziendale
- Ordini clienti e Fatturazione
- Acquisti e Magazzino

Le registrazioni proprie di tali prodotti, che sono per loro natura disomogenee in quanto rilevano fenomeni diversi (ordini, bolle fatture, ecc...) sono elaborate in modo da "estrarre" da ciascuna di esse delle previsioni omogenee, che sono memorizzate in un apposito archivio (fase di *estrazione*); l'archivio e' successivamente elaborato per ottenere i prospetti richiesti (fase di *stampa*).

#### Estrazione delle previsioni

Come detto, in questa fase sono create le previsioni elementari, ciascuna delle quali e'caratterizzata dalle seguenti informazioni:
Tipo di origine. Identifica cio' che e' all'origine della previsione stessa e fornisce quindi in qualche modo anche una misura della sua attendibilita'.

I tipi di origine gestiti sono di seguito elencati; si noti che l'utente puo' decidere se estrarre o no le previsioni in dipendenza appunto della loro origine; in tal modo possono essere escluse dalle successive analisi previsioni che si ritengono troppo aleatorie.

Le scelte fatte per l'ultima esecuzione della funzione sono memorizzate, e quindi se si decide di scegliere un criterio di estrazione costante, le scelte non dovranno essere riproposte ogni volta.

- Movimenti bancari:
	- $\blacksquare$  definitivi
	- $\blacksquare$  provvisori
	- $\blacksquare$  stimati
	- $\blacksquare$  scadenzario finanziamenti (rimborsi)

sono considerati tutti i movimenti bancari ai quali sono associate causali finanziarie di tipo 1, 2, 3 o 4.

- Contabilita':
	- [ incassi derivati dall'analisi dello Scadenzario clienti
- esborsi derivati dall'analisi dello Scadenzario fornitori

Sempre dalla Contabilita' generale sono ricavate informazioni relative alle partite in avere clienti e in dare fornitori ed alle partite multidivisa, per le quali non e'possibile definire una previsione precisa; nei tabulati prodotti ci si limita pertanto a fornire una indicazione dell'ammontare di tali partite (nel caso delle partite multidivisa e' considerato il saldo in lire) in modo che ci si possa quanto meno rendere conto della loro possibile incidenza sulla previsione globale.

- Vendite:
	- $\blacksquare$  incassi per ordini clienti immessi
	- $\blacksquare$  incassi per ordini clienti evasi
	- [ incassi per documenti di vendita corrispondenti a merce spedita (bolle e fatture non ancora contabilizzate)
- Acquisti
	- [ esborsi per ordini di acquisto immessi
	- $\blacksquare$  esborsi per ordini aperti
	- $\blacksquare$  esborsi per merce ricevuta, ma non ancora fatturata.

Data e Importo.Sono i dati piu' significativi, in quanto definiscono l'entita' dell'incasso o dell'esborso ed il momento nel quale si verifichera'. Se il fenomeno che e' all'origine della previsione e' espresso in divisa, anche l'importo della previsione e'espresso in tale divisa.

La tabella indica le modalita'con le quali la data e l'importo sono calcolati.

Tabella5. Calcolo della data e dell'importo delle previsioni

| Tipo di origine              | Calcolo della data                                                                                                    | Calcolo dell'importo                                                                                                    |
|------------------------------|----------------------------------------------------------------------------------------------------|----------------------------------------------------------------------------------------------------|
| Movimenti bancari            | Data valuta                                                                                                    | Importo movimento                                                                                                    |
| Scadenzario<br>finanziamenti | Data scadenza                                                                                                    | Residuo da rimborsare                                                                                                    |
| Scadenzario clienti          | Data scadenza                                                                                                    | Importo residuo della rata o<br>Importo dell'effetto                                                                                                    |
|                              | Per i contanti la<br>scadenza e' posticipata<br>dei giorni di ritardo<br>eventualmente indicati<br>in tabella di<br>personalizzazione della<br>Tesoreria | Gli effetti estratti non sono<br>considerati, in quanto<br>l'incasso e' gia' compreso nei<br>movimenti bancari fatti a<br>fronte delle relative distinte<br>con la corretta data valuta |
| Scadenzario fornitori        | Data scadenza                                                                                                    | Importo residuo della rata                                                                                                    |
| Vendite                      | vedi nota                                                                                                    | vedi nota                                                                                                    |
| Acquisti                     | vedi nota                                                                                                    | vedi nota                                                                                                    |

Nota: Le modalita' di calcolo per le vendite e per gli acquisti sono piu' complesse, e dipendono anche dall'origine della previsione.

In generale viene individuata una data di "ipotetica fatturazione" (coincidente con la data di consegna confermata o concordata, con la data di spedizione o con la data di ricevimento) e un corrispondente importo (tenendo conto delle quantita', dei prezzi, degli sconti e dell'IVA); a tali elementi si applica la modalita'di pagamento prevista, in modo da determinare le corrispondenti rate di pagamento.

Le modalita' di calcolo dettagliate sono ottenibili stampando con le funzioni di aiuto il documento che descrive la funzione stessa. (Si veda l'Appendice D, "Funzioni di aiuto").

Causale finanziaria. Identifica la natura finanziaria dell'incasso o dell'esborso, secondo una classificazione che e' in larga parte definita autonomamente dall'utente, mediante la codifica delle tabelle delle causali finanziarie e dei raggruppamenti finanziari.

Il "Capitolo 4, "Personalizzazione base dati" descrive le modalita' da seguire per la codifica di queste tabelle.

La tabella indica le modalita'di reperimento della causale finanziaria in funzione dell'origine della previsione.

| Tipo di origine                     | Modalita' di reperimento                                                                                                    |
|-------------------------------------|----------------------------------------------------------------------------------------------------|
| Movimenti bancari                   | Dal movimento stesso (sono elaborati solo<br>i tipi 1, 2, 3 e 4)                                                                                      |
| Scadenzario finanziamenti           | Il codice della causale rimborso<br>memorizzato sulla linea generica alla<br>quale il finanziamento appartiene                                        |
| Scadenzario clienti o Vendite       | Il codice memorizzato sull'anagrafico; se<br>manca, il codice della causale generica<br>Entrate della tabella di personalizzazione<br>della Tesoreria |
| Scadenzario fornitori o<br>Acquisti | Il codice memorizzato sull'anagrafico; se<br>manca, il codice della causale generica<br>Uscite della tabella di personalizzazione<br>della Tesoreria  |

Tabella6. Reperimento della causale finanziaria

Banca.Identifica la banca nella quale si verifichera' l'incasso o l'esborso. Salvo che per i movimenti bancari definitivi e provvisori e per i rimborsi finanziamenti (nei quali e' un dato certo), la banca puo' mancare o avere comunque un alto grado di incertezza.

La tabella indica le modalita' con le quali la funzione di estrazione cerca di reperirla.

Tabella7. Reperimento della banca

| Tipo di origine           | Modalita' di reperimento                                                                                                    |
|---------------------------|----------------------------------------------------------------------------------------------------|
| Movimenti bancari         | Dal movimento stesso (se indicata nei<br>movimenti stimati)                                                                  |
| Scadenzario finanziamenti | la banca sul quale il finanziamento<br>E'<br>e' stato aperto                                                                 |
| Scadenzario clienti       | La banca di incasso memorizzata sulla<br>rata; se manca, la banca di incasso<br>memorizzata in anagrafico                    |
| Scadenzario fornitori     | La banca di pagamento memorizzata sulla<br>rata; se manca, la banca di pagamento<br>memorizzata in anagrafico                |
| Vendite                   | La banca di incasso memorizzata in<br>anagrafico                                                                             |
| Acquisti                  | La banca di pagamento memorizzata sulla<br>testata dell'ordine; se manca, la banca<br>di pagamento memorizzata in anagrafico |

Se il reperimento e' impossibile, la previsione viene memorizzata senza l'indicazione della banca. Le stampe considereranno tali previsioni a condizione che non si indichi un limite iniziale per le banche da analizzare.

#### Stampa del preventivo

I tabulati prodotti dal preventivo di cassa sono di due tipologie:

- per causale finanziaria
- per tipo previsione

Se si sceglie l'elaborazione per Causale finanziaria, per ciascuna divisa elaborata sono stampati due prospetti:

- $\bullet$  il primo con le previsioni totalizzate per causale finanziaria;
- $\bullet$  il secondo con le previsioni totalizzate per raggruppamento finanziario.

E' possibile chiedere che nei prospetti gli importi siano mostrati nella divisa originale o convertiti in euro o in lire (al cambio del giorno o a quello previsionale). Chiedendo contemporaneamente la conversione e l'elaborazione di tutte le divise si ottengono due soli prospetti relativi ai totali globali di tutte le previsioni elaborate.

La figura mostra appunto un esempio di prospetto con totalizzazione per causale finanziaria e conversione in euro di tutte le divise.

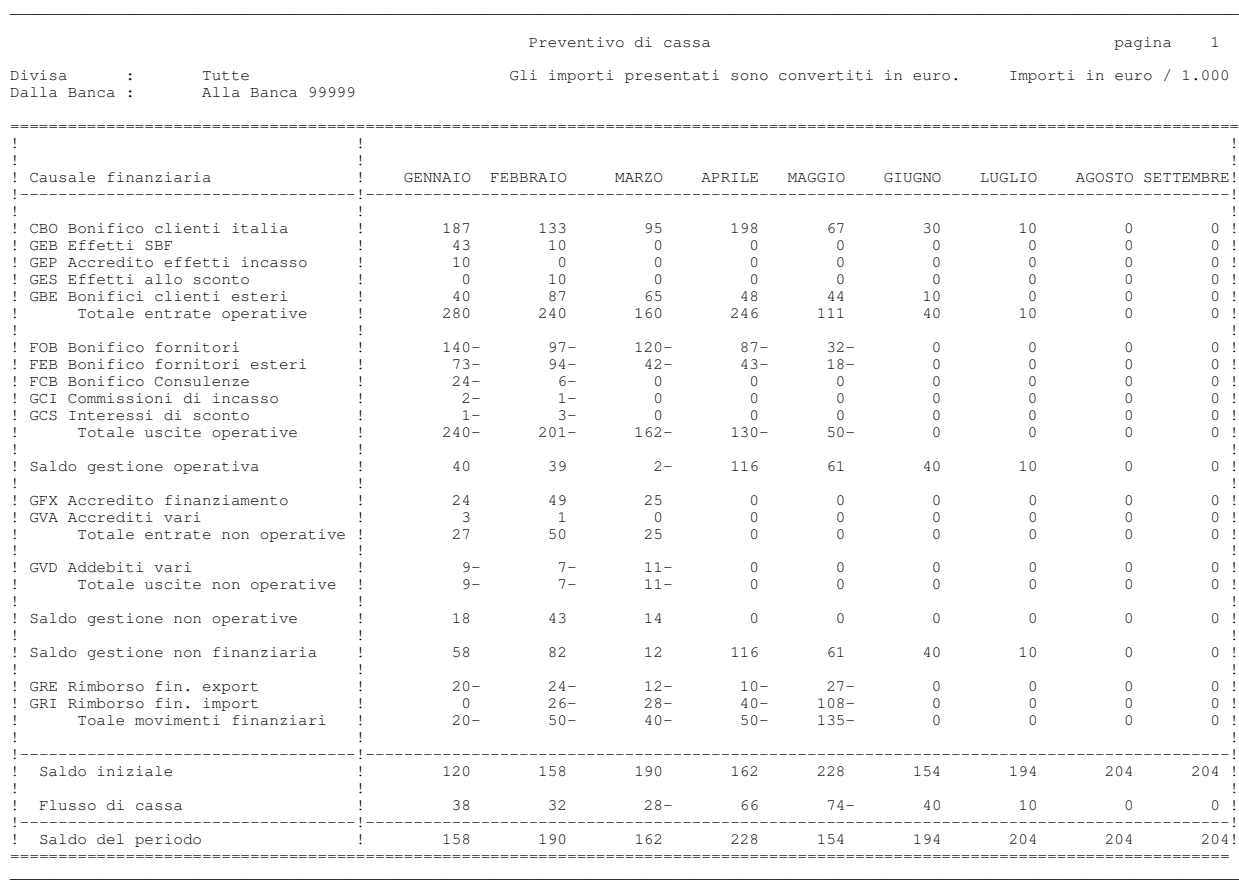

Ciascun prospetto, oltre alle singole righe di dettaglio relative alle causali o ai raggruppamenti finanziari, presenta delle totalizzazioni a livello di:

• Entrate operative (causali di tipo 1), Uscite operative (tipo 2), Entrate non operative (tipo 3), Uscite non operative (tipo 4);

- Saldo della gestione operativa: somma (algebrica) delle entrate e delle uscite operative;
- Saldo della gestione non operativa: somma (algebrica) delle entrate e delle uscite non operative;
- Saldo gestione non finanziaria; somma (algebrica) dei saldi della gestione operativa e della gestione non operativa;
- Totale movimenti finanziari: (causali di tipo 5).

Comprende i rimborsi di finanziamenti calcolati dalla estrazione del relativo scadenzario; a tale scopo e' necessario che la relativa causale finanziaria di rimborso memorizzata sulla linea sia di tipo 5.

- Saldo iniziale: per la prima colonna e' ottenuto sommando i saldi dei c/correnti alla data iniziale di estrazione e le previsioni relative alla gestione operativa e non operativa con data compresa fra tale data e la data a partire dalla quale e' richiesta la stampa previsione. Per le altre colonne coincide con il saldo finale della colonna precedente.
- Flusso di cassa: somma (algebrica) dei saldi della gestione finanziaria e non finanziaria
- Saldo finale: somma (algebrica) del saldo iniziale e del flusso di cassa

Se si sceglie l'elaborazione per Tipo movimento, per ciascuna divisa elaborata e' stampato un prospetto organizzato secondo una struttura fissa che prevede prima le entrate e poi uscite, con il dettaglio a livello di tipo previsione.

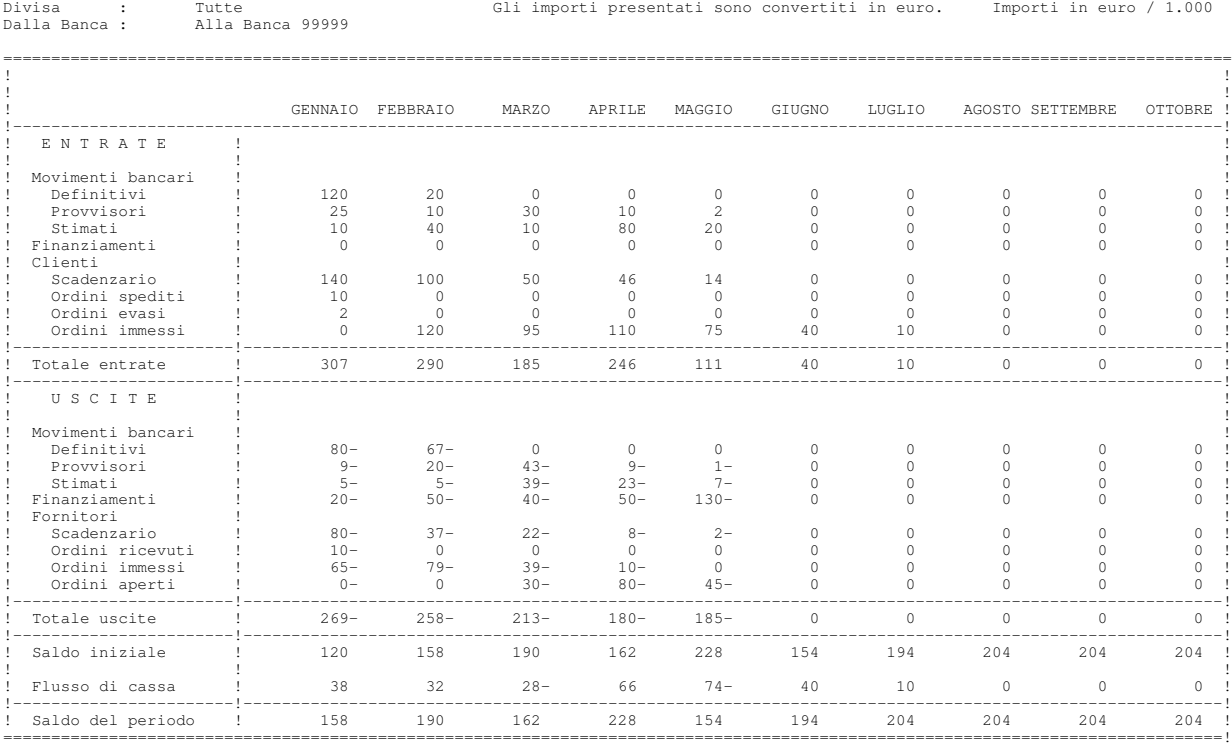

\_\_\_\_\_\_\_\_\_\_\_\_\_\_\_\_\_\_\_\_\_\_\_\_\_\_\_\_\_\_\_\_\_\_\_\_\_\_\_\_\_\_\_\_\_\_\_\_\_\_\_\_\_\_\_\_\_\_\_\_\_\_\_\_\_\_\_\_\_\_\_\_\_\_\_\_\_\_\_\_\_\_\_\_\_\_\_\_\_\_\_\_\_\_\_\_\_\_\_\_\_\_\_\_\_\_\_\_\_\_\_\_\_\_\_\_\_\_\_\_\_\_\_\_\_\_\_\_

 $\Box \Box \Box \Box \Box \Box \Box \Box \Box$  . The set of the set of the set of the set of the set of the set of the set of the set of the set of the set of the set of the set of the set of the set of the set of the set of the set of the set of

Preventivo di cassa  $\qquad \qquad$  Preventivo di cassa  $\qquad \qquad$  1

Anche in questo caso e' possibile chiedere che gli importi siano mostrati nella divisa originale o convertiti in euro o in lire, e, chiedendo l'elaborazione di tutte le divise con conversione, ottenere un unico prospetto relativo ai totali globali di tutte le previsioni elaborate.

Si noti che per entrambi i prospetti si puo' chiedere che vengano elaborate solamente le previsioni relative ad una banca o alle banche con codice compreso entro due limiti, e si puo' chiedere che le colonne mostrate siano relative a periodi diversi dal mese.

Riducendo la durata degli intervalli si potranno cosi' avere informazioni piu' precise sul breve termine, evidenziando picchi di entrate o di uscite che potrebbero dare origine a disequilibri di breve durata, non rilevabili con un periodo di analisi troppo ampio.

# Proposte estrazione effetti

La funzione consente di immettere una o piu' proposte per l'estrazione degli effetti disponibili in portafoglio, di verificare quali distinte risulterebbero estratte e come si modificherebbe in conseguenza la situazione di castelletto e di approvare infine la proposta che si ritiene migliore, rendendo definitive le corrispondenti distinte.

Ciascuna proposta e'identificata da un numero assegnato automaticamente ed e' costituita dalle informazioni necessarie per la selezione degli effetti in portafoglio (limiti di data scadenza, di importo, divisa):

```
Guida Proposte estrazione effetti ACGPTE3
Immettere le scelte desiderate e premere Invio.
  Tipo elaborazione . . . . . 1 1 = Immissione proposte
                                       2=Gestione proposte
          --------------------------------------------------------------
                         ! Immissione proposta estrazione !
       ! If you have a set of the set of the set of the set of the set of the set of the set of the set of the set of
       ! Iniziale Finale !
       ! Data scadenza effetti . . 300499 999999 999999 !
       ! Importo effetti . . . . . ------------ 99999999999 !
       ! Divisa . . . . . . . . . . EURO !
       ! Cambio . . . . . . . . . . --------- !
       ! Nota . . . . . . . . . . . ------------------------- !
       ! If you have a set of the set of the set of the set of the set of the set of the set of the set of the set of
       ! F4=Decodifica F12=Annullo F16=Stampe !
       ! If you have a set of the set of the set of the set of the set of the set of the set of the set of the set of
F3=Usci ! \blacksquare--------------------------------------------------------------
```
Figura 12. Selezione effetti per proposte di estrazione

e da quelle necessarie per la generazione delle distinte.

| Immissione                                                                                                   |  |                                           |  | Immissione proposte estrazione                                                                |             | ACGPTE3                                                     |
|----------------------------------------------------------------------------------------------------|--|-------------------------------------------|--|-----------------------------------------------------------------------------------------------|-------------|-------------------------------------------------------------|
| Proposta 1                                                                                                   |  | Scadenze 30/04/99 - 99/99/99 Imp. effetti |  |                                                                                               | Divisa EURO | 0.999.999.999.999                                           |
|                                                                                                    |  |                                           |  |                                                                                               |             | Conto Banca Data Tipo Importo PG TA TN TS RA RB RC RD Vista |
|                                                                                                    |  | - SBFBNL 03 15/05/94 B                    |  | $-$ SCOBDR BDR $15/05/94$ S 20.000,00 S<br>- SBFBDR BDR 15/05/94 B 30.000,00 S S<br>15.000,00 |             | S                                                           |
| F2=Salva F3=Uscita F4=Decodifica F5=Ripristino F10=Salva+Elabora<br>F14=Testata F21=Personalizzaizone lavoro |  |                                           |  |                                                                                               |             |                                                             |

Figura 13. Immissione dettagli della proposta

Come si vede, il dettaglio di una proposta e' rappresentato dalle singole distinte che si desiderano ottenere. Per ogni distinta si indica il conto bancario di portafoglio che identifica il tipo e la banca di presentazione, la data di presentazione, l'importo in divisa al netto di eventuali spese che si vuole ottenere ed il tipo degli effetti.

Le distinte sono quindi generate senza che sia necessario effettuare la scelta dei singoli effetti.

La simulazione di un'estrazione si ottiene richiedendo l'elaborazione di una proposta. Sono scelti tutti gli effetti che soddisfano i criteri indicati e per ogni distinta appartenente alla proposta sono elaborati in ordine di data scadenza e nell'ambito della medesima scadenza per importo fino al raggiungimento dell'importo richiesto.

Quando l'aggiunta di un effetto alla distinta produce il superamento dell'importo stesso, questa e' chiusa e l'effetto non viene selezionato: l'importo della distinta viene quindi approssimato per difetto.

Se si indica una divisa, l'importo degli effetti selezionati e'convertito nella divisa del conto corrente collegato al conto di portafoglio usando o il cambio indicato in testata o il cambio storico.

Come supporto alle funzioni di estrazione sono prodotte alcune stampe per avere la situazione di castelletto prima e dopo l'immissione e la elaborazione della proposta di estrazione:

- $\bullet$  lista degli effetti disponibili in portafoglio totalizzati per data scadenza e per tipo;
- proiezione di castelletto per tutte le banche a partire dalla data del giorno con intervallo di 7 giorni;
- $\bullet$  stampa delle distinte ottenute dalla elaborazione della proposta e della situazione dettagliata di castelletto considerando le distinte simulate.

Le prime due stampe mostrano la situazione prima della simulazione e possono essere richieste utilizzando il tasto funzione F16=Stampa al momento dell'immissione di una proposta.

Le seconde due stampe, che mostrano il risultato della simulazione, possono essere ottenute solo come conseguenza della fase di elaborazione o della fase di approvazione; in questo caso rappresentano evidentemente le distinte e la situazione effettive.

Le proposte possono anche essere immesse e salvate, e solo in un secondo tempo elaborate utilizzando il formato di gestione:

| Gestione |                                                                                                    | Proposte di estrazione effetti | ACGPTE3                         |
|----------|----------------------------------------------------------------------------------------------------|--------------------------------|---------------------------------|
| 3        | Immettere una o piu' scelte e premere Invio.<br>3=Copia 4=Cancellazione 5=Visualizzazione 7=Approvazione 9=Elaborazione<br>S Numero Imp. richiesto -Scadenze effetti- Note<br>2 1.000 30/04/99 99/99/99<br>$2.000$ $30/04/99$ 99/99/99 |                                | St. Div.<br>EURO<br><b>EURO</b> |
|          |                                                                                                    |                                |                                 |
|          | F3=Uscita F5=Rivisualizzazione F15=Annull. globale F21=Person. lavoro                                                                                                    |                                |                                 |

Figura 14. Gestione proposte di estrazione

Si noti la possibilita' di copiare una proposta nel caso si vogliano immettere proposte simili (ad esempio stessi importi e tipi effetti, ma banche diverse).

Quando si ritiene raggiunto il proprio obiettivo si puo'richiedere l'approvazione di una o piu'proposte per rendere effettive le distinte simulate.

In fase di approvazione, prima di generare le distinte, sono effettuati nuovamente tutti i controlli per verificare che siano ancora soddisfatte le condizioni in base alle quali e'stata ottenuta la simulazione, ad esempio che gli effetti siano ancora disponibili in portafoglio.

Se la fase di approvazione si conclude normalmente, la proposta approvata e' cancellata dagli archivi. Se le proposte rimaste non interessano piu', e' possibile cancellarle globalmente con il tasto funzione F15.

Capitolo 2. Funzione del Portafoglio effetti

# Generalita'

In questo capitolo sono trattate le funzioni del prodotto Portafoglio Effetti che subiscono significative modifiche se installato il prodotto Tesoreria. Le funzioni interessate sono:

- Gestione distinte
- Esito effetti

# La gestione delle distinte

In assenza della Tesoreria, la funzione gestione distinte consente di scegliere gli effetti da presentare ad una banca, e di ottenere la stampa della distinta di presentazione.

Con la Tesoreria e'invece possibile ottenere:

- Z il calcolo degli interessi e delle commissioni che la banca addebita e delle date valute di accredito del netto ricavo;
- Z la creazione automatica delle registrazioni contabili e bancarie che corrispondono all'operazione di presentazione; tali registrazioni sono create come provvisorie al momento dell'estrazione, e sono trasformate in definitive quando la distinta e'contabilizzata.

Come gia'spiegato nel capitolo 1, per poter estrarre le distinte da presentare in banca e' necessario creare per ogni banca almeno un conto per ogni tipo di distinta gestito. Nel caso delle distinte al salvo buon fine sono inoltre gestiti cinque sottotipi, che corrispondono a diverse forme tecniche utilizzate dalle banche. Si hanno quindi sette tipi di conti di presentazione diversi, ciascuno con caratteristiche specifiche:

- $\bullet$  Sconto
- $\bullet$  Salvo buon fine
	- $\blacksquare$  con c/anticipi
	- $\blacksquare$  con c/unico
	- $\blacksquare$  con accredito immediato in c/corrente
	- $\blacksquare$  con accredito a valuta maturata in c/corrente
	- $\blacksquare$  con c/anticipi e conto di giro
- Incasso dopo scadenza

Per ciascun conto possono essere indicate le condizioni con le quali la banca regola le operazioni di presentazione; in dettaglio:

 $\bullet$  tassi utilizzati nel calcolo degli interessi di sconto;

- commissioni di incasso e di brevita';
- $\bullet$  giorni banca utilizzati per il calcolo sia degli interessi di sconto, che (nel caso del salvo buon fine) delle valute di accredito degli effetti presentati.

Queste condizioni possono essere:

- legate al conto di presentazione;
- legate ad una singola distinta.

Nel primo caso le condizioni sono caratterizzate da una data di inizio validita' e pertanto sono utilizzate dall'estrazione per tutte le distinte che sono estratte a partire da tale data, e fino a quando non e'immesso un insieme di condizioni con una nuova data di validita'.

L'esempio mostra come immettere le condizioni valide per la presentazione di distinte al salvo buon fine a partire dal 01 gennaio 1999.

```
Immissione Gestione Condizioni conti bancari ACGPTE3
Linea . . . . . . . : SBF Salvo Buon Fine<br>
Conto . . . . . . : SBF200 SBF conto unico<br>
Banca . . . . . . : 03 BNL
Conto . . . . . . . : SBF200Banca . . . . . . : 03 BNL
 Condizioni di SBF
Immettere una o piu' scelte e premere Invio.
 -----------------------------------------------------------------------------
! Immissione \qquad \qquad Condizioni del conto
! !
 Data inizio validita' . . 010199
! Divisa . . . . . . . . . . EURO Euro<br>! Divisa spese . . . . . . . EURO Euro
! Divisa spese . . . . . . . EURO Euro !
! GG valuta effetto a scaden. 10 su piazza 12 fuori piazza !
! GG valuta effetto a vista . 10 su piazza 12 fuori piazza !
! GG brevita' . . . . . . . 12 su piazza 20 fuori piazza !
! Commissioni incasso . . . . 1,500 su piazza 1,500 fuori piazza !
! Commissioni brevita'.... 3,2 su piazza 3,5 fuori piazza !
! It is a set of the contract of the contract of the contract of the contract of the contract of the contract o
! If you have a set of the set of the set of the set of the set of the set of the set of the set of the set of
! F5=Ripristino F12=Annullo
! It is a set of the contract of the contract of the contract of the contract of the contract of the contract o
 -----------------------------------------------------------------------------
```
Figura 15. Immissione condizioni conto

Nel secondo caso le condizioni sono invece valide per un'unica distinta e sono fornite mentre si sta effettuando l'estrazione della distinta, richiamando una finestra analoga a quella della figura precedente. La finestra propone i valori standard validi alla data, e l'utente puo'sostituire i nuovi valori concordati con la banca.

Una volta scelti gli effetti da presentare in banca, la funzione di estrazione e' in grado di mostrare:

- le caratteristiche delle distinte estratte, in termini di importo lordo estratto, importo al netto di interessi e commissioni, data di accredito in c/corrente degli importi.
- Z la disponibilita' di castelletto alla data di presentazione, aggiornata con gli importi delle distinte estratte, segnalando l'eventuale superamento del fido accordato dalla banca.

Spesso le banche non accettano nella stessa distinta effetti le cui scadenze sono distribuite in un intervallo di tempo troppo ampio. Sul conto di presentazione si puo' indicare questa condizione, specificando che gli effetti devono essere raggruppati per decade, quindicina o mese o per un certo numero di giorni (ad esempio 12) a partire dalla prima scadenza presente nella distinta. Se gli effetti scelti per la presentazione hanno scadenze che cadono in intervalli diversi, sono create automaticamente piu'distinte, ciascuna con un suo proprio numero.

Nel caso del salvo buon fine e' disponibile un'ulteriore opzione, che permette di ottenere comunque una sola distinta, ma con gli effetti raggruppati in modo da ottenere date di accredito diverse.

Si supponga ad esempio di presentare al salvo buon fine con c/anticipi, in data 15 aprile:

```
3 effetti per 1.000 Euro con scadenza 3 maggio
5 effetti per 1.500 Euro con scadenza 14 maggio
10 effetti per 2.000 Euro con scadenza 24 maggio
```
le condizioni prevedono un raggruppamento su base decadale, con commissioni di incasso pari a 1,5 Euro per effetto e 10 giorni banca.

Scegliendo di *non avere raggruppamento*, si ottiene un'unica distinta, come mostrato in figura:

```
Nr dis. Importo lordo Netto ricavo Dt acc. Dt val.
    69 30.500,00 30.473,00 15/04/99 31/05/99
```
Trattandosi di un salvo buon fine in c/anticipi, 15/04/99 e' la data valuta di accredito sul c/corrente e di addebito sul c/anticipi, mentre 31/05/99 e' la data valuta di accredito sul c/anticipi; gli interessi su tale conto saranno quindi addebitati per il periodo che intercorre fra le due date.

Scegliendo invece un raggruppamento su base decadale, si avra':

Nr dis. Importo lordo Netto ricavo Dt acc. Dt val. 69 3.000,00 2.995,50 15/04/99 13/05/99 70 7.500,00 7.492,50 15/04/99 24/05/99 71 20.0 00,00 19.985,00 15/04/99 03/06/99 sono cioe' estratte tre distinte, ciascuna con una sua propria valuta media, calcolata sulla base degli effetti che la compongono.

Se infine si sceglie di raggruppare sempre su base decadale, ma creando una sola distinta, il programma propone:

```
Nr dis. Importo lordo Netto ricavo Dt acc. Dt val. 
 3.000,00 2.995,50 15/04/99 13/05/99 
 7.500,00 7.492,50 15/04/99 24/05/99 
 20.000,00 19.985,00 15/04/99 03/06/99 
   69 30.500,00 30.473,00
```
mostrando il dettaglio dei tre raggruppamenti di effetti, a fronte dei quali si avranno diversi accrediti e, sull'ultima riga, il numero della distinta ed i totali.

Si noti che in presenza della Tesoreria la funzione di stampa delle distinte permette di chiedere anche la stampa "con commissioni".

In presenza della Tesoreria la funzione di Gestione distinte prevede un nuovo tipo di elaborazione che consente la contabilizzazione delle distinte, con l'ottenimento delle registrazioni contabili e dei movimenti bancari.

In realta'le registrazioni (che saranno descritte dettagliatamente piu' avanti) sono generate come provvisorie al momento dell'estrazione; la contabilizzazione permette di rivedere tali registrazioni, correggerle con i dati presenti sulla contabile bancaria e renderle definitive.

Nel caso la banca non accetti uno o piu' effetti si deve usare la funzione di manutenzione delle distinte per eliminare tali effetti dalla distinta; le registrazioni provvisorie vengono in tal modo ricalcolate ed e'quindi possibile procedere alla contabilizzazione che - come detto - le rende effettive.

E' possibile anche richiedere la manutenzione di una distinta gia' contabilizzata. In questo caso sia la modifica che la cancellazione della distinta non aggiornano e non cancellano le corrispondenti registrazioni contabili generate in fase di estrazione.

### Calcolo delle competenze per le distinte

Questo paragrafo descrive in maniera dettagliata i calcoli eseguiti a fronte delle distinte presentate.

Gli elementi necessari al calcolo sono memorizzati nelle condizioni del conto, a meno che in fase di estrazione della distinta non siano stati indicati dei valori specifici per la distinta.

Quasi tutti questi elementi possono essere differenziati a secondo che l'effetto sia su piazza o fuori piazza; se il valore valido fuori piazza non e' indicato viene utilizzato quello su piazza.

Il controllo per decidere la piazza dell'effetto e' fatto confrontando il CAP della banca di presentazione (memorizzato nell'archivio banche dell'azienda) con il CAP della banca di appoggio dell'effetto.

Se sull'effetto non e'indicata la banca di appoggio, si utilizza:

- se l'effetto e'una cessione, il CAP dell'obbligato principale dell'effetto;
- se l'effetto non e' una cessione, il CAP della banca di pagamento prevista nell'anagrafico del cliente.

Per le citta' che sono suddivise in zone con CAP diverso, e'disponibile la tabella delle Citta'multi CAP, nella quale possono essere memorizzate le prime tre cifre comuni a tutte le zone. Se i CAP della banca di presentazione e delle banca di appoggio sono diversi, ma le prime tre cifre sono presenti in tabella, la piazza delle due banche e' allora considerata la stessa e sono pertanto applicate le condizioni su piazza.

#### Sconto

Nel caso dello sconto, gli elementi significativi sono gli interessi e le commissioni addebitate.

#### **Interessi**

Per ogni effetto della distinta viene calcolato lo sconto commerciale con la formula:

Importo effetto x Giorni effetto x Tasso Interessi =  $\frac{1}{2}$ Divisore fisso x 100

Se pero' gli interessi cosi' calcolati sono inferiori agli interessi minimi della condizione si pone:

```
Interessi = interessi minimi
```
Per quanto riguarda i singoli elementi della formula:

 $\bullet$  I giorni effetto sono calcolati con la formula:

```
+ 1
+ differenza fra data scadenza e data presentazione
 oppure giorni valuta effetto a vista
+ giorni valuta effetto a scadenza
___________________________________________________
```

```
= giorni per effetto
```
se pero'i giorni cosi' calcolati sono inferiori ai giorni minimi (dalla condizione) si pone:

giorni effetto = giorni minimi

- Z Il tasso e' determinato fra quelli memorizzati nella condizione in funzione del tipo di effetto e della data scadenza;
- Z Il divisore fisso e', secondo quanto indicato nel conto di presentazione, 360 o 365 (366 se si considera anche l'anno bisestile).

### Commissioni

Per ogni effetto si applica una commissione pari a:

```
+ commissione incasso
+ eventuale commissione di brevita'
___________________________________
= commissione per effetto
```
dove la commissione di brevita'si somma solamente se la differenza fra la data di presentazione e la data scadenza e' minore o uguale ai giorni brevita' della condizione.

## Salvo buon fine

Nel caso del salvo buon fine, gli elementi significativi sono la data valuta media della distinta e le commissioni addebitate.

#### Valuta media

E' la data che la banca utilizza per effettuare gli accrediti sul c/corrente o sul c/giro a secondo del tipo di salvo buon fine utilizzato.

Se la distinta contiene due o piu' raggruppamenti di effetti il calcolo e' fatto per ciascun raggruppamento.

E'calcolata con la formula:

```
Somma (Importo effetto x Giorni effetto)
Data presentazione + \frac{1}{\sqrt{1-\frac{1}{2}}}Importo totale effetti
```
con i giorni effetto che sono calcolati come:

```
+ differenza fra data scadenza e data presentazione
 oppure giorni valuta effetto a vista
+ giorni valuta effetto a scadenza
___________________________________________________
= giorni per effetto
```
### Commissioni

Per ogni effetto si applica una commissione pari a:

```
+ commissione incasso
+ eventuale commissione di brevita'
___________________________________
```
= commissione per effetto

dove la commissione di brevita'si somma solamente se la differenza fra la data di presentazione e la data scadenza e' minore o uguale ai giorni brevita' della condizione.

#### **Incasso**

Nel caso dell'incasso dopo scadenza vi e' unicamente il calcolo delle commissioni addebitate.

#### Commissioni

Per ogni effetto si applica una commissione pari a:

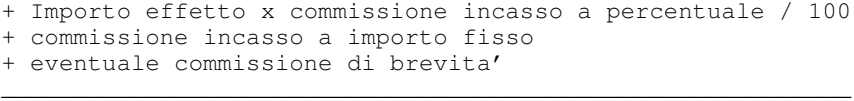

```
= commissione per effetto
```
dove la commissione di brevita'si somma solamente se la differenza fra la data di presentazione e la data scadenza e' minore o uguale ai giorni brevita' della condizione.

Sulla condizione si possono pero' indicare una commissione minima e una condizione massima; se l'importo calcolato e'inferiore alla prima o superiore alla seconda e'sostituito dal corrispondente limite.

#### Distinte in divisa

Con il prodotto Tesoreria e' possibile presentare distinte in una qualsiasi divisa ed effettuare gli accrediti e gli addebiti nella stessa divisa della distinta o in euro o in lire. Se la divisa del conto corrente collegato al conto di portafoglio e' :

- euro o lire: e' possibile estrarre distinte in una qualsiasi divisa
- $\bullet$  divisa UME: e' possibile estrarre distinte nella stessa divisa o in euro
- $\bullet$  divisa non UME: e' possibile estrarre solo distinte nella stessa divisa

Al momento dell' estrazione deve essere fornito il cambio con cui effetuare le conversioni se la divisa non e' nell' UME.

Se la distinta e' nella stessa divisa del c/corrente, i calcoli sono effettuati come se fosse in euro o lire, deve essere fornito il cambio per effettuare la registrazione contabile.

Se la distinta e' in una divisa diversa da quella del c/corrente, i calcoli sono effettuati nella divisa della distinta ed i valori ottenuti sono convertiti nella divisa del c/corrente, utilizzando il cambio fornito al momento dell' estrazione.

Le commissioni indicate nelle condizioni possono essere espresse nella stessa divisa degli effetti o nella divisa del conto corrente.

Nel caso dello sconto gli interessi sono calcolati in divisa; la differenza fra il lordo in divisa e tali interessi viene convertita al cambio indicato e' fornisce il netto nella divisa del c/corrente, dal quale vengono sottratte:

- Z le commissioni per effetto, calcolate nella divisa in cui sono espresse le spese come descritto in precedenza ed eventualemente convertite nella divisa del c/corrente utilizzando lo stesso cambio della distinta.
- Z le commissioni di servizio (valutarie), calcolate se la divisa della distinta e' diversa da quella del c/corrente e non e' euro o lire e ottenute applicando al netto nella divisa del conto corrente la percentuale memorizzata a livello di abbinamento linea-banca o di linea.

Nel caso del salvo buon fine e dell'incasso, viene determinato il valore lordo della distinta nella divisa del conto corrente (moltiplicando il valore in divisa per il cambio) e con tale valore si calcolano le commissioni di servizio. Le commissioni per effetto sono calcolate come per le distinte allo sconto.

## Registrazioni contabili delle distinte

Per illustrare meglio il modo di procedere del prodotto, si considera come esempio l'estrazione di quattro effetti in data 10 marzo:

2 effetti per 4.000 euro in scadenza 1/04/99 2 effetti per 6.000 euro in scadenza 19/04/99

con spese di 2,5 euro per effetto e 15 giorni banca.

Inoltre, negli schemi delle registrazioni sono riportate le operazioni e le causali usate per ciascuna riga bancaria/contabile, utilizzando i codici della libreria degli esempi di utilizzo.

#### Sconto

A presentazione viene accreditato il c/corrente per un valore pari al netto ricavo, mentre viene addebitato il conto effetti per l'importo lordo degli effetti; la differenza va a costo (interessi + commissioni). Il tasso di sconto e' il 5% annuo.

La registrazione contabile/bancaria creata e' pertanto:

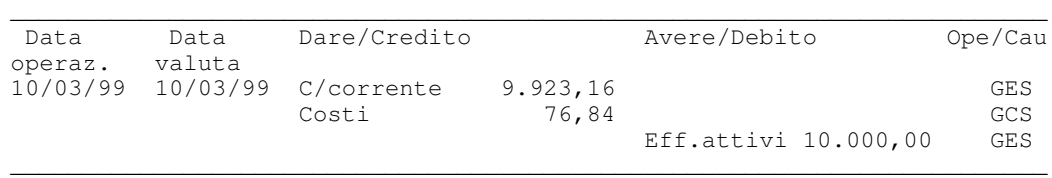

### Salvo buon fine in c/anticipi

In questo caso sono create due registrazioni; la prima registrazione accredita il c/anticipi con valuta uguale alla valuta media degli effetti e addebita il conto effetti attivi; contemporaneamente il c/corrente e' addebitato dei costi delle commissioni.

La seconda registrazione e' un giroconto che accredita il c/corrente con valuta uguale alla data di presentazione e addebita il c/anticipi.

Per la distinta di esempio si ha:

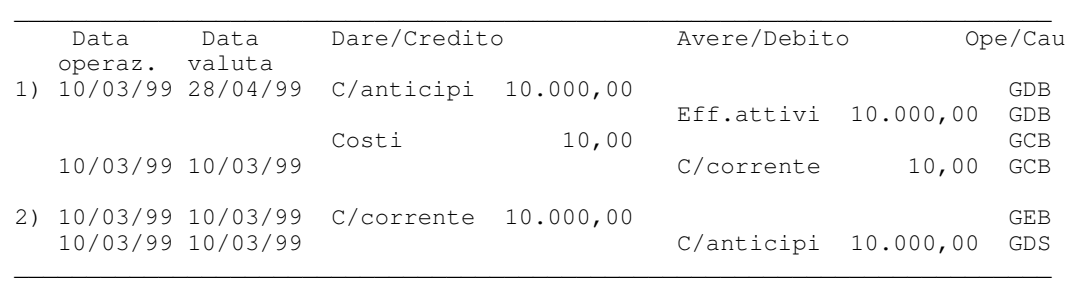

Si noti che il c/anticipi rimane in rosso (e quindi matura interessi debitori) per il periodo intercorrente fra la data di presentazione e la data valuta.

Nel caso la banca proceda al raggruppamento degli effetti nella distinta, ad esempio su base decadale, la registrazione risultera' modificata; infatti i primi due effetti avranno una valuta diversa dai secondi due, e la prima registrazione diventera'quindi:

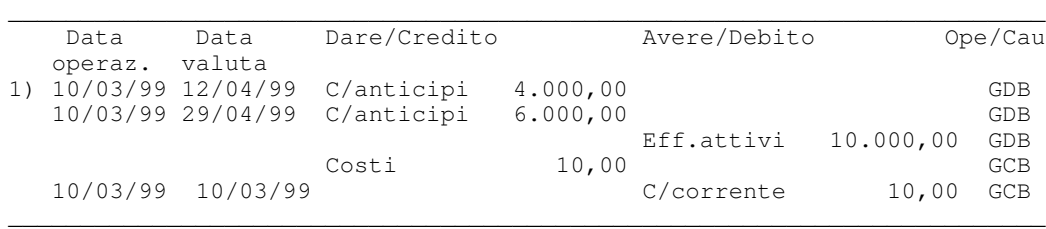

in pratica ogni raggruppamento origina un singolo accredito sul c/anticipi. La seconda registrazione non cambia, perche'la sua data valuta e'la data di presentazione ed e'quindi la stessa per i due raggruppamenti.

### Salvo buon fine in c/unico

Si differenzia dal caso precedente perche' il giroconto sul c/c e' fatto con data operazione e data valuta uguale alla valuta media degli effetti.

Per la distinta di esempio si ha:

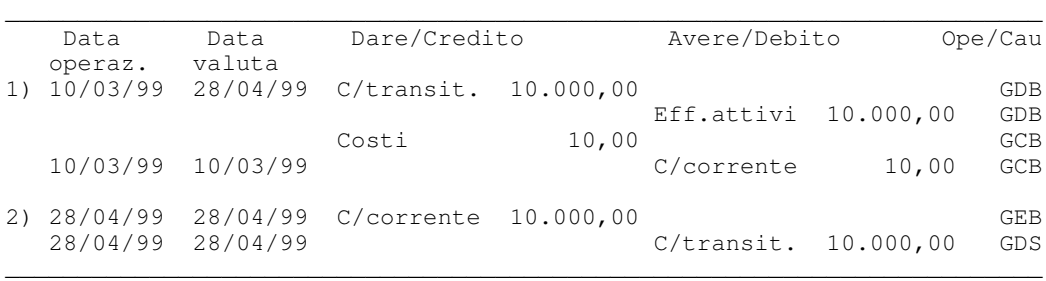

In questo caso il c/transitorio non e'un conto fruttifero, ed infatti il suo saldo per valuta e'sempre zero (sia l'accredito che l'addebito sono fatti con la stessa data valuta); il saldo contabile e'pero'quello che fornisce il totale degli effetti presentati, e cioe' l'importo globale sul quale la banca garantisce un tasso piu' favorevole sugli scoperti in c/corrente (si veda la trattazione del c/unico fatta in precedenza). Il c/corrente e'ora accreditato in data uguale alla valuta media.

Naturalmente anche in questo caso la presenza di raggruppamenti di effetti nella distinta modifica la registrazione; dato che ora tutte le registrazioni sul c/corrente e sul c/transitorio hanno data valuta uguale alla data valuta media, si avranno righe o registrazioni separate per ogni raggruppamento:

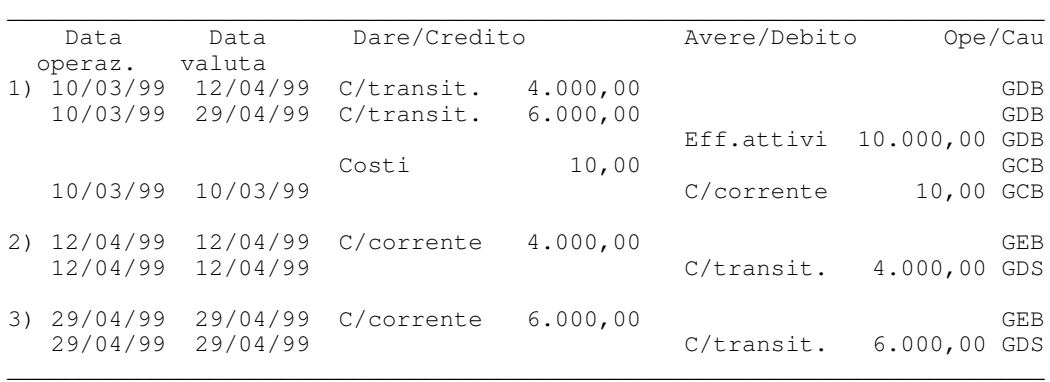

### Salvo buon fine con accredito immediato

Si ha una sola registrazione, dato che il c/corrente viene immediatamente accreditato con data valuta uguale alla valuta media:

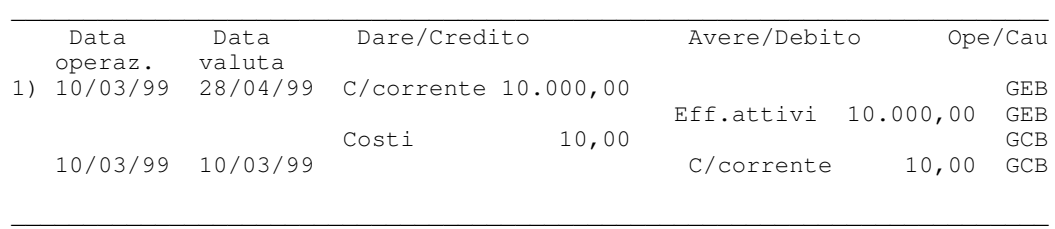

## Salvo buon fine con accredito a valuta maturata

In questo caso gli effetti sono accreditati in c/corrente solamente al raggiungimento della loro valuta media.

Pertanto a fronte della distinta viene fatta una prima registrazione con la quale si evidenziano gli effetti su un c/transitorio, similmente a quanto avviene per il c/unico:

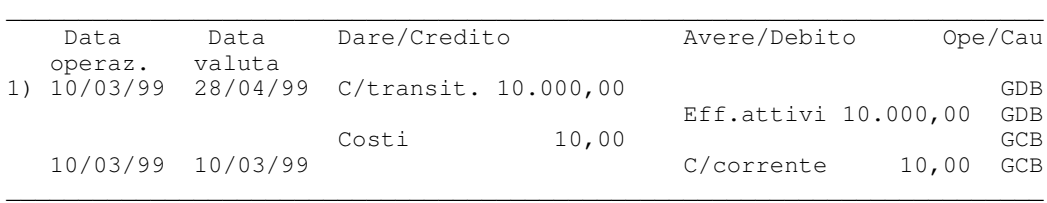

L'accredito del c/corrente ed il contemporaneo scarico del c/transitorio saranno fatti solo all'arrivo della contabile bancaria; la registrazione sara' compiuta rilevando l'esito di pagato con la funzione di Esito.

Tale accredito puo' ritenersi probabile e quindi puo' essere utile rilevarlo comunque in c/corrente in modo che tutte le funzioni ne tengano conto in sede previsionale.

Per ogni effetto della distinta viene quindi generato un movimento provvisorio di importo pari all'importo dell'effetto, che accredita il c/corrente e addebita il c/transitorio con data operazione e data valuta uguali alla data valuta media della distinta (o, al solito, del raggruppamento al quale l'effetto appartiene):

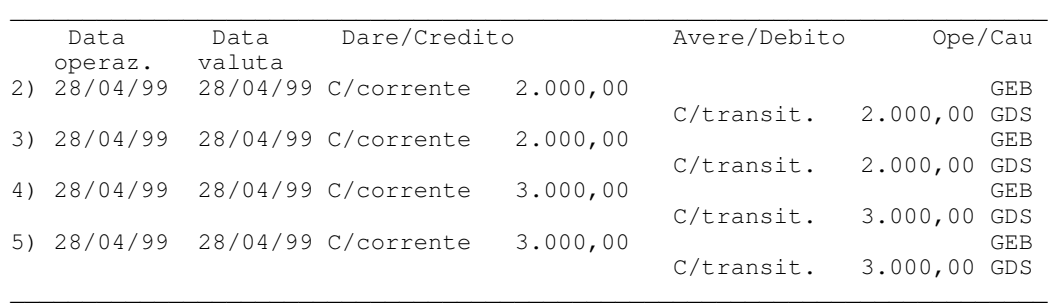

Questi movimenti sono automaticamente cancellati dalla funzione di esito, quando si procede alla registrazione dell'accredito comunicato dalla banca.

#### Salvo buon fine con c/anticipi e conto di giro

In questo caso sono generate tre registrazioni; la prima accredita il conto transitorio con data valuta uguale alla data valuta media della distinta e addebita il conto effetti attivi; contemporaneamente il c/corrente e' addebitato dei costi delle commissioni.

La seconda registrazione accredita il conto corrente e addebita il conto anticipi con data valuta uguale alla data di presentazione.

La terza registrazione e'un giroconto che addebita il conto transitorio e accredita il conto anticipi con data operazione e data valuta uguale alla valuta media della distinta.

Per la distinta di esempio si ha:

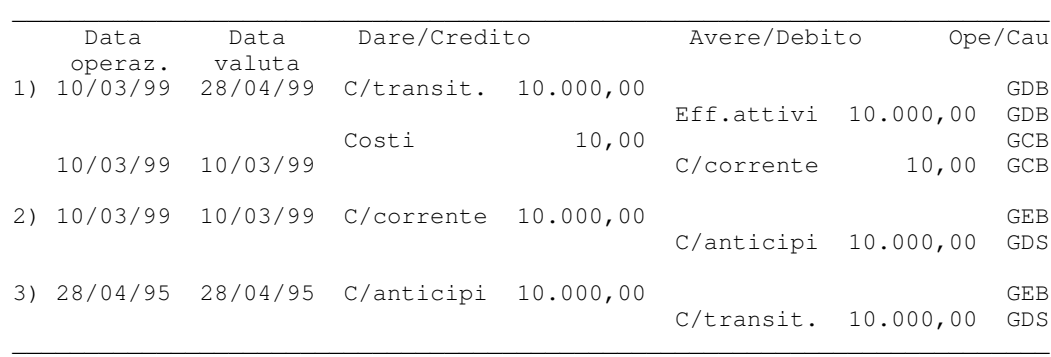

In questo caso, infatti, il conto transitorio non e' un conto fruttifero, il suo saldo per valuta e' sempre zero (sia l'accredito che l'addebito sono fatti con la stessa data valuta).

Naturalmente anche in questo caso la presenza di raggruppamenti di effetti nella distinta modifica le registrazioni; per ogni raggruppamento si avranno registrazioni separate.

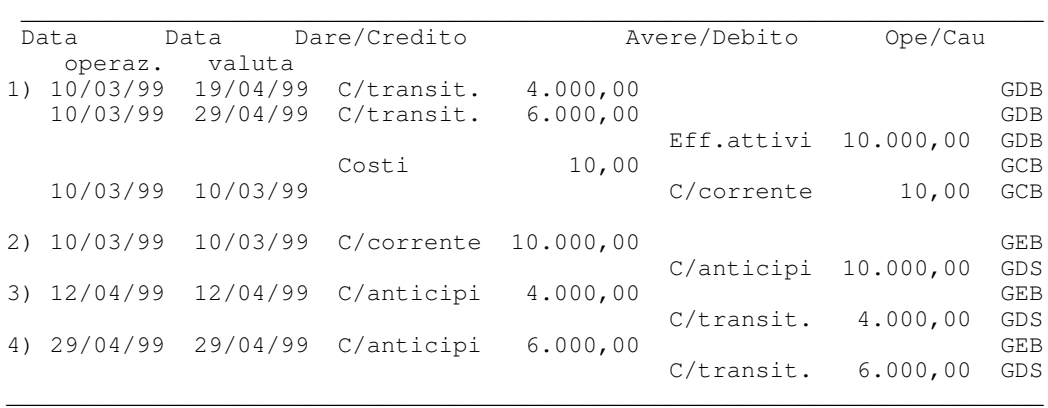

## Incasso dopo scadenza

Nell'incasso dopo scadenza l'accredito in c/c avviene solamente al momento dell'effettivo pagamento dell'effetto; pertanto per la distinta non si ha movimentazione bancaria salvo che per le spese di incasso.

Viene accreditato il conto Effetti all'incasso per evidenziare l'operazione effettuata; in contropartita viene sempre scaricato il conto effetti attivi.

Contemporaneamente alla registrazione per la distinta vengono pero' create tante registrazioni contabili/bancarie provvisorie quanti sono gli effetti, che anticipano la registrazione di pagamento, cosi' come visto per il salvo buon fine con accredito a valuta maturata (con data operazione e valuta uguale alla scadenza degli effetti).

#### Le scritture sono quindi:

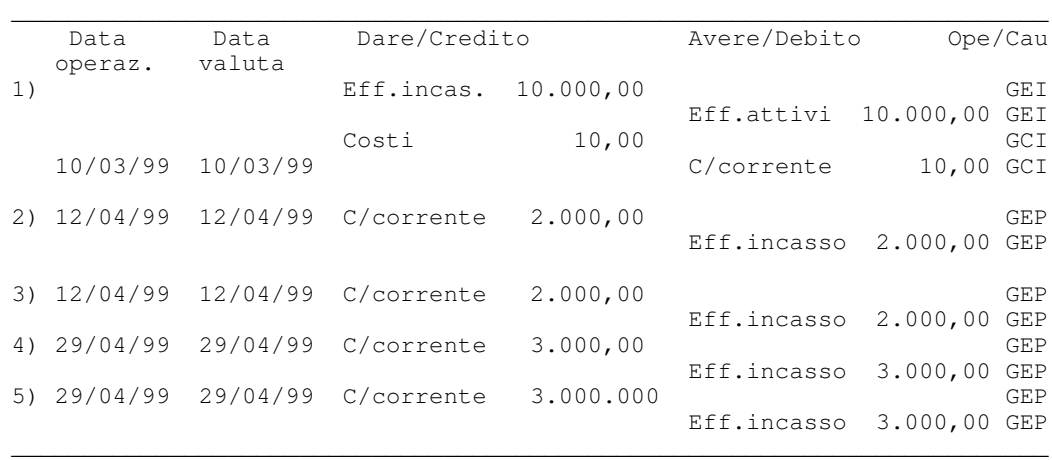

#### Uso del conto effetti attivi

Nelle registrazioni mostrate in precedenza per le distinte allo sconto ed al salvo buon fine si e' sempre usato il conto effetti attivi come contropartita del c/corrente. Tale conto e' memorizzato (per ogni tipo effetto) nella tabella di personalizzazone del Portafoglio Effetti.

In tal modo il credito aperto sul conto cliente al momento della registrazione della fattura viene successivamente:

- $\bullet$  trasferito sul conto effetti al momento della contabilizzazione dell'effetto;
- Z definitivamente chiuso al momento della presentazione della distinta con l'accredito del conto banca.

Tale modo di procedere puo' essere seguito sia per i titoli di credito accettati (paghero' e tratte) che per gli effetti non accettati e le ricevute bancarie; per questi due ultimi tipi puo' tuttavia essere preferibile non perdere l'evidenza del rischio insito nel credito fino all'effettivo incasso del pagamento del cliente.

Sempre nella tabella di personalizzazione Portafoglio Effetti (e ancora separatamente per ogni tipo) si puo' indicare di non chiudere il conto effetti attivi alla presentazione della distinta, ma solo al momento dell'esito; per questi effetti si puo':

- Z effettuare o non effettuare la contabilizzazione, secondo che si voglia o no chiudere il conto clienti.
- Z effettuare la presentazione della distinta; in contropartita alla banca e' allora utilizzato un conto effetti presentati allo sconto o al salvo buon fine che evidenzia il rischio in essere (tale conto deve essere indicato sul rapporto bancario di presentazione);
- $\bullet$  usare la funzione di esito per rilevare il pagamento, ottenendo la chiusura del conto effetti presentati sul conto effetti attivi (e del conto clienti sul conto effetti attivi se l'effetto non era gia'stato contabilizzato).

#### La figura sintetizza questo secondo tipo di gestione:

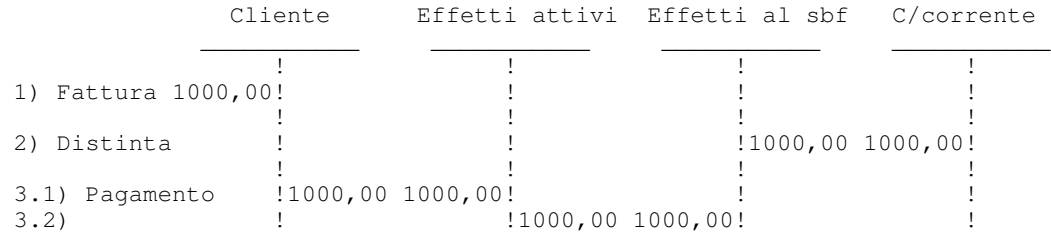

Nel caso si decidesse di effettuare anticipatamente la contabilizzazione, la registrazione 3.1 e'effettuata tra le registrazioni 1 e 2.

#### Causali e conti per le registrazioni delle distinte

Le registrazioni contabili/bancarie prima descritte utilizzano una serie di operazioni, causali contabili, conti bancari e conti contabili predisposti in fase di avviamento; rimandando al capitolo 4 per avere maggiori dettagli in proposito, si puo' sinteticamente dire che:

- $\bullet$  nella tabella di personalizzazione della Tesoreria devono essere definite le operazioni bancarie da usare per le varie registrazioni;
- a queste operazioni sono abbinate (nell'archivio operazioni) le causali finanziarie per generare la parte contabile delle registrazioni;
- sul conto banca di presentazione della distinta sono indicati il c/corrente e l'eventuale c/di giro (c/anticipi o c/transitorio) necessari per l'effettuazione dei movimenti bancari;
- sempre sul conto bancario sono indicati il conto effetti allo sconto, il conto effetti al salvo buon fine ed il conto effetti all'incasso (i primi due solamente se per qualche tipo effetto si e' deciso di non scaricare il conto effetti attivi a presentazione);
- sul c/corrente e sul c/di giro e'indicato il corrispondente conto contabile.

# **Esito effetti**

La funzione di esito in presenza della Tesoreria permette di generare le registrazioni contabili corrispondenti al tipo di esito assegnato.

Tale possibilita'riguarda sia l'esito interattivo che l'esito collettivo.

L'esito collettivo permette di assegnare solo un esito di tipo pagato e genera unicamente registrazioni di natura contabile; sono quindi esclusi i casi del salvo buon fine con accredito a valuta maturata e dell'incasso dopo scadenza, nei quali

e'movimentato un c/corrente ed e' quindi necessario indicare i valori esatti della contabile bancaria; per esitare come pagati effetti che sono stati presentati secondo tali modalita' si deve quindi necessariamente ricorrere all'esito interattivo.

L'esito interattivo consente invece cinque tipi di attivita':

- assegnazione dell'esito di pagato
- assegnazione dell'esito di insoluto
- $\bullet$  assegnazione dell'esito di richiamato
- $\bullet$  modifica dell'esito da pagato a insoluto
- $\bullet$  eliminazione (ripristino) dell'esito

Nei primi quattro casi, se si scelgono piu' effetti contemporaneamente (purche' presentati alla stessa banca e con analoghe modalita' di presentazione), oltre ad assegnare l'esito, e'preparata la registrazione nella sua parte bancaria e contabile, raggruppando dove possibile gli importi che si riferiscono agli stessi conti.

Si supponga ad esempio che la banca comunichi il ritorno insoluto di due tratte presentate al salvo buon fine di 2.500 euro e 5.000 euro rispettivamente, spiccate su due diversi clienti; la registrazione sara':

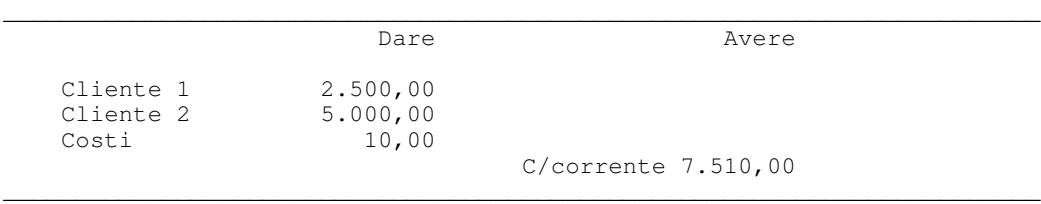

La registrazione e' proposta in revisione utilizzando il programma di gestione delle registrazioni contabili senza IVA; e' quindi possibile controllarla con la contabile bancaria, effettuare le eventuali modifiche e renderla definitiva.

Nell'esempio la registrazione comprende anche le spese addebitate dalla banca (in questo caso i costi per la gestione dell'insoluto).

Da questo punto di vista la funzione offre tre possibilita':

- $\bullet$  indicare l'importo globale delle spese sul formato guida prima di visualizzare l'elenco degli effetti da esitare. In questo caso l'importo e'utilizzato per generare la riga contabile dei costi ed e'addebitato sul c/corrente.
- non indicare l'importo delle spese sul formato guida, avendo pero' indicato un importo spese sull'operazione bancaria utilizzata per creare la registrazione . In questo caso l'importo delle spese e' calcolato moltiplicando l'importo sull'operazione per il numero degli effetti.
- non indicare l'importo nemmeno sull'operazione; in questo caso la registrazione e' creata senza addebiti di costi, ma puo' essere modificata aumentando l'addebito sul c/corrente e aggiungendo la riga contabile di costo.

Come detto, e' anche possibile ripristinare l'esito, nel caso questo sia stato assegnato per errore; la funzione propone in questo caso:

- l'annullamento della registrazione contabile/bancaria se questa si riferisce ad un solo effetto
- la modifica della registrazione se si riferisce a piu' effetti, in modo che l'utente possa variarla coerentemente con l'esito eliminato.

## Registrazioni contabili per l'esito

Le registrazioni contabili/bancarie scritte dalla funzione di esito dipendono dal tipo di esito e dalla forma di presentazione; inoltre occorre considerare la scelta che e'stata fatta circa l'uso del conto effetti attivi al momento della presentazione della distinta.

## Sconto e Salvo buon fine

Nelle distinte di sconto e salvo buon fine al momento della presentazione e' gia' stato fatto l'accredito sul c/corrente o, nel caso di accredito a valuta maturata, sul c/transitorio; pertanto solo in questo ultimo caso si deve generare una registrazione al momento del pagamento, effettuando il giroconto dal c/transitorio al c/corrente.

Se l'effetto e'richiamato o risulta insoluto si deve invece addebitare il c/corrente, rilevando anche gli eventuali costi addebitati dalla banca; in contabilita' un effetto richiamato riapre la partita del cliente creando una rata dello stesso tipo dell'effetto richiamato, un effetto insoluto invece riapre la partita del cliente con una rata contante. Le registrazioni base per i diversi tipi di esito sono:

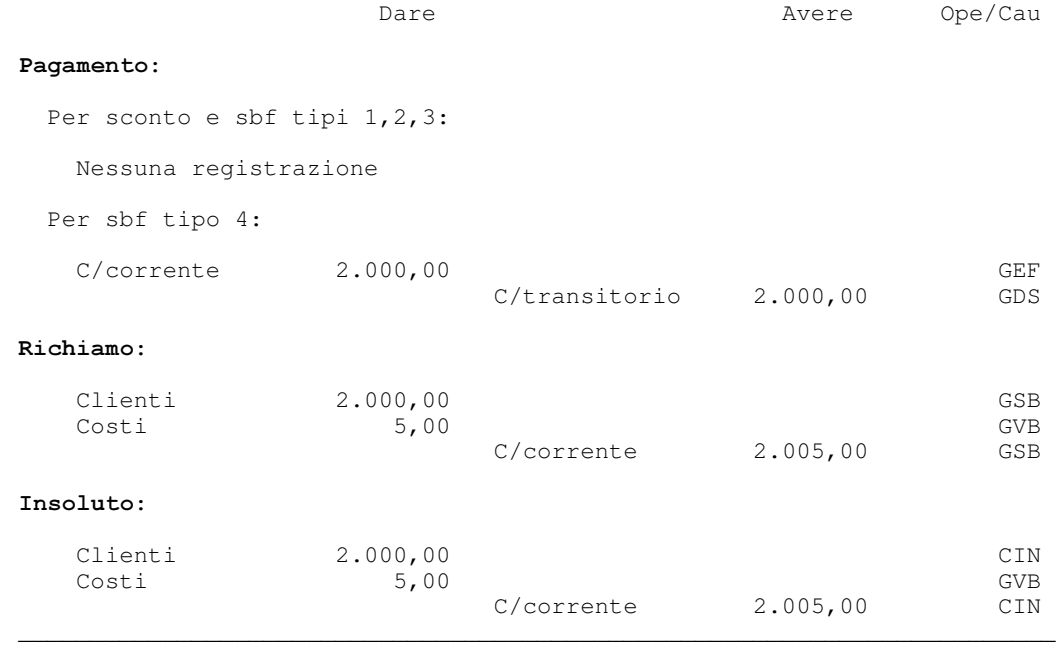

 $\overline{\phantom{a}}$  , and the contribution of the contribution of the contribution of the contribution of the contribution of the contribution of the contribution of the contribution of the contribution of the contribution of the

Se pero' al momento della presentazione e'stata movimentato il conto effetti allo sconto (o effetti al salvo buon fine) in luogo del conto effetti attivi, per mantenere evidenza del rischio, e' necessario chiudere tale conto. Le registrazioni diventano allora:

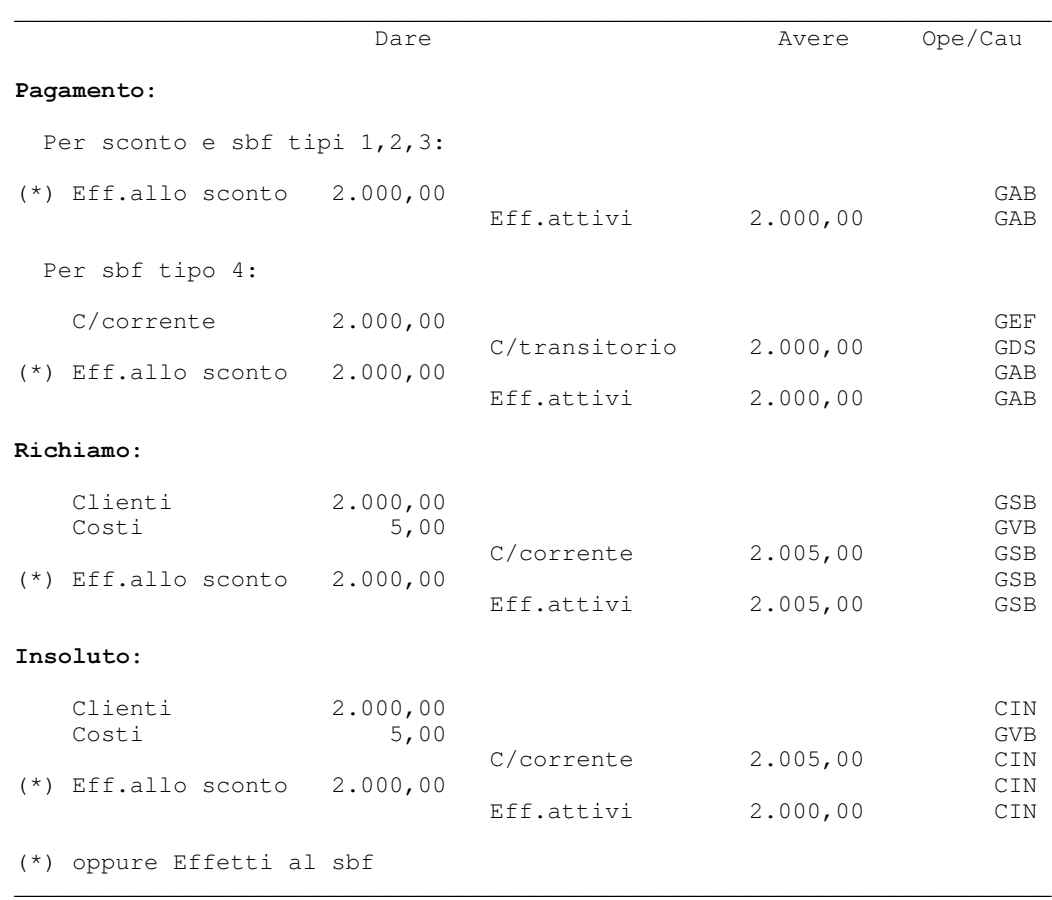

E' inoltre possibile che l'effetto non sia stato ancora contabilizzato; in questo caso viene anche effettuata automaticamente tale registrazione:

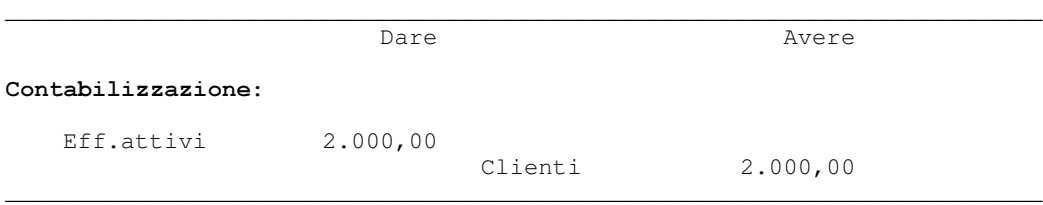

#### **Incasso**

Nelle distinte all'incasso dopo scadenza a presentazione viene movimentato il conto effetti all'incasso, dato che l'accredito del c/corrente avviene solo al momento del pagamento.

Se l'effetto e' richiamato o risulta insoluto il c/corrente viene quindi addebitato solamente per gli eventuali costi, mentre deve essere chiuso il conto effetti all'incasso sul conto effetti attivi. Le registrazioni sono quindi:

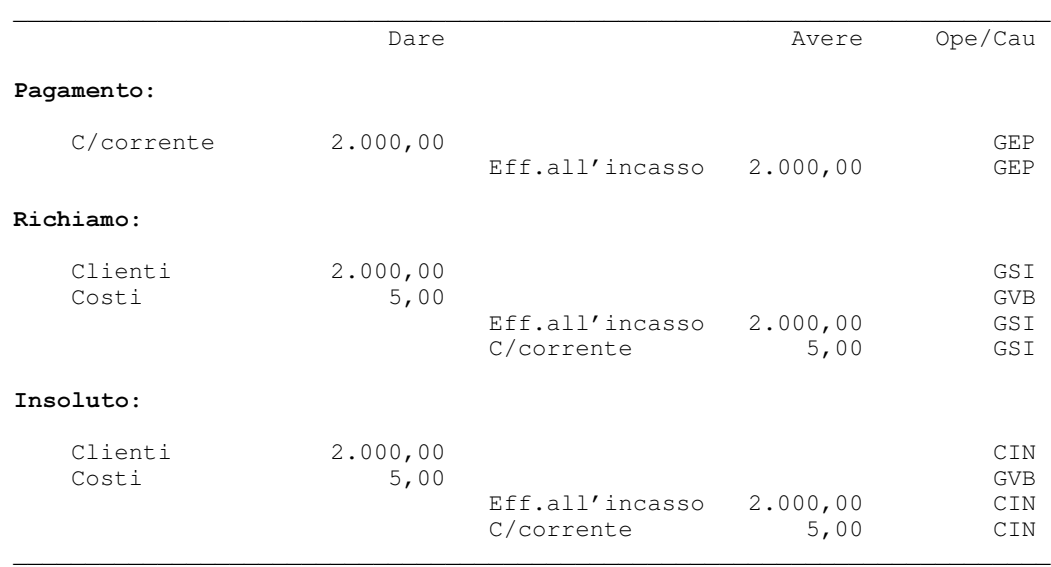

Anche in questo caso se l'effetto non risulta contabilizzato viene fatta automaticamente la registrazione di contabilizzazione.

## Causali e conti per le registrazioni di esito

Anche per le registrazioni contabili/bancarie generate a fronte dell'esito degli effetti si possono fare le stesse considerazioni fatte per le distinte: le operazioni, le causali contabili, i conti bancari e i conti contabili devono essere predisposti in fase di avviamento:

- $\bullet$  nella tabella di personalizzazione della Tesoreria devono essere definite le operazioni bancarie da usare per le varie registrazioni;
- a queste operazioni sono abbinate (nell'archivio operazioni) le causali finanziarie per generare la parte contabile delle registrazioni;
- Z conti banca e conti contabili sono sostanzialmente gli stessi gia' visti per la contabilizzazione delle distinte, e sono quindi determinati nello stesso modo.

Il capitolo 4 contiene maggiori dettagli sulle attivita'di personalizzazione che devono essere effettuate.

Parte 2: Come operare con il prodotto

Capitolo 3. Esempi di utilizzo

# Generalita'

Le esercitazioni che sono proposte hanno l'obiettivo di presentare le principali funzioni del prodotto Tesoreria, partendo dalla definizione anagrafica di un conto corrente e di un conto di presentazione effetti, proseguendo con l'immissione di alcune tipologie di movimenti bancari, la gestione di un finanziamento e la presentazione di effetti, in modo da poter mostrare anche un esempio di chiusura di conto corrente e di proiezioni di conto corrente e di castelletto.

Si noti che conti, condizioni, movimenti e distinte analoghi a quelli che sono utilizzati negli esempi si possono gia' trovare negli archivi, riferiti alla banca BNE.

Gli esempi possono essere svolti completamente solo se sul proprio sistema e' installato anche il prodotto Portafoglio Effetti.

In caso contrario:

- $\bullet$  nell'esempio 1 non codificare il conto di portafoglio SBFBNL;
- $\bullet$  gli esempi 4, 6, 10, 11 e 12 non possono essere eseguiti;
- $\bullet$  gli esempi 2, 3, 7, 8 e 13 possono essere eseguiti senza modifiche;
- Z gli esempi 5, 9 e 14 possono essere eseguiti, ma forniranno risultati diversi da quelli mostrati, in conseguenza della mancanza delle registrazioni generate negli esempi che non sono eseguiti.

Per ovviare all'ultimo punto l'utente potrebbe tuttavia decidere di effettuare manualmente anche le registrazioni bancarie e contabili relative agli esempi non eseguibili; tali registrazioni sono infatti descritte negli esempi stessi.

Si noti in particolare come la gestione della chiusura del c/corrente con c/unico possa avvenire anche in assenza del Portafoglio Effetti, purche' le corrette registrazioni bancarie sul conto di giro siano fatte manualmente.

Gli esempi devono essere svolti in un ambiente appositamente predisposto, costituito da:

# profilo utente: ACGPTE3 sistema informativo: ACGPTE3

che deve essere stato creato durante la fase di installazione del prodotto o successivamente.

Se cio' e' stato fatto, aprendo una sessione di lavoro con il profilo utente ACGPTE3 viene presentato il menu iniziale Applicazioni Contabili Gestionali a partire dal quale possono essere eseguite tutte le funzioni richieste.

In caso contrario, occorre procedere alla creazione dell'ambiente seguendo le istruzioni contenute nell'Appendice E, "Creazione dell'ambiente per gli esempi di utilizzo"

### Esempio 1 - Definizione di un conto corrente a conto unico

Come si e' detto nel capitolo 1, molte banche utilizzano la forma tecnica del conto unico per gestire in maniera semplificata e ottimizzata gli affidamenti di c/corrente e di castelletto salvo buon fine.

In questo esempio vengono illustrati i passi per la corretta codifica di un conto corrente gestito come conto unico; tale conto sara'poi utilizzato anche negli altri esempi, visto che nell'utilizzo normale non vi sono differenze; solo in fase di chiusura il calcolo degli interessi avviene con modalita' diverse, che sono controllate dalla funzione di chiusura.

La gestione con il conto unico comporta il collegamento tra un conto di portafoglio al SBF, un conto corrente ed un conto di giro che e' comune ad entrambi.

L' esempio e' riferito ad un conto corrente in euro, anche il conto di giro e il conto di presentazione SBF sono conti in euro.

Iniziamo, pertanto, aprendo un conto corrente di giro riferito alla stessa banca del conto di SBF e del conto corrente, che saranno aperti successivamente. Questo conto serve per conoscere la consistenza degli effetti presentati; e'accreditato alla presentazione e addebitato alla data della valuta adeguata, quando gli effetti sono accreditati in conto corrente.

Selezioniamo dal menu Linee - Conti - Operazioni la scelta

02. Anagrafico conti bancari e da questo pannello

| Guida                            | Gestione Condizioni conti bancari                                                                                      | ACGPTE3 |
|----------------------------------|----------------------------------------------------------------------------------------------------|---------|
|                                  | Immettere le scelte desiderate e premere Invio.                                                                        |         |
| Tipo elaborazione 1 1=Immissione | 2=Modifica<br>4=Cancellazione<br>5=Visualizzazione<br>7=Stampa tra limiti<br>8=Riattivazione<br>9=Confronto condizioni |         |
| F3=Uscita                        |                                                                                                    |         |

Tipo elaborazione  $1 =$  Immissione

Compare una finestra nella quale deve essere inserito il codice della linea bancaria, nel nostro caso CG, conti di giro. Si e'deciso di raggruppare i c/correnti e i conti di giro in due linee separate, visto che in molte elaborazioni i secondi non interessano.

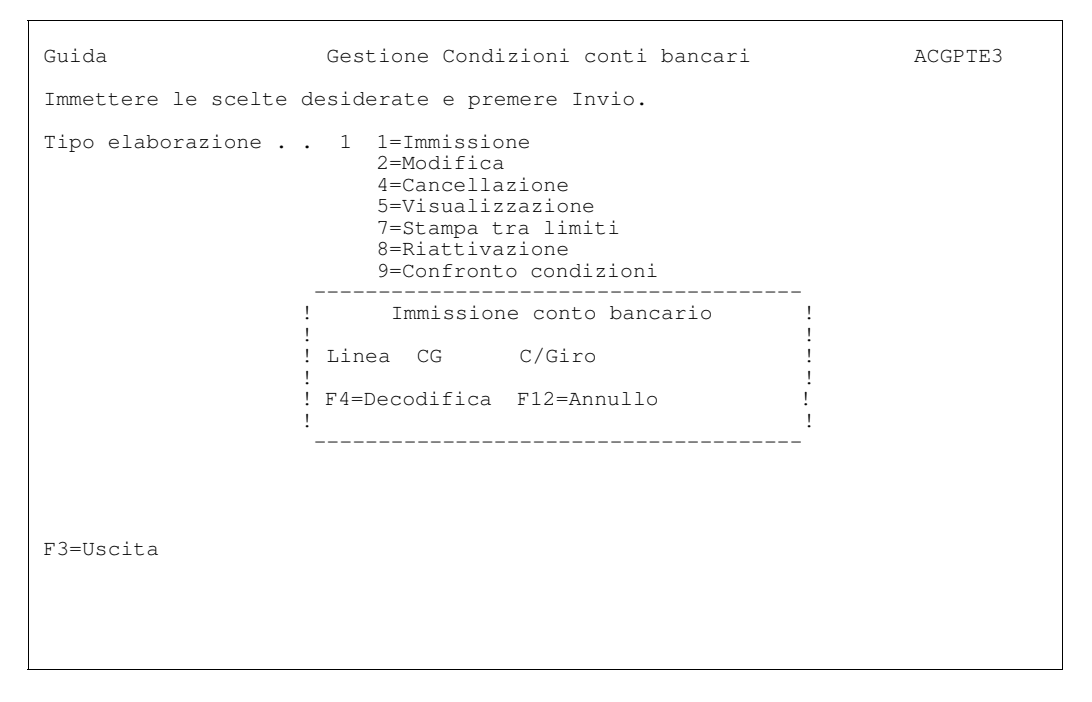

Vengono proposti gli altri formati nei quali si immettono il codice conto, la banca e le altre condizioni (tassi, spese, commissioni, conto contabile collegato) che verranno utilizzate nelle diverse elaborazioni.

Per questo conto gli interessi non sono calcolati, e quindi non e' necessario riempire tutti i campi gestiti per i normali conti correnti. E' necessario indicare unicamente il conto contabile corrispondente.

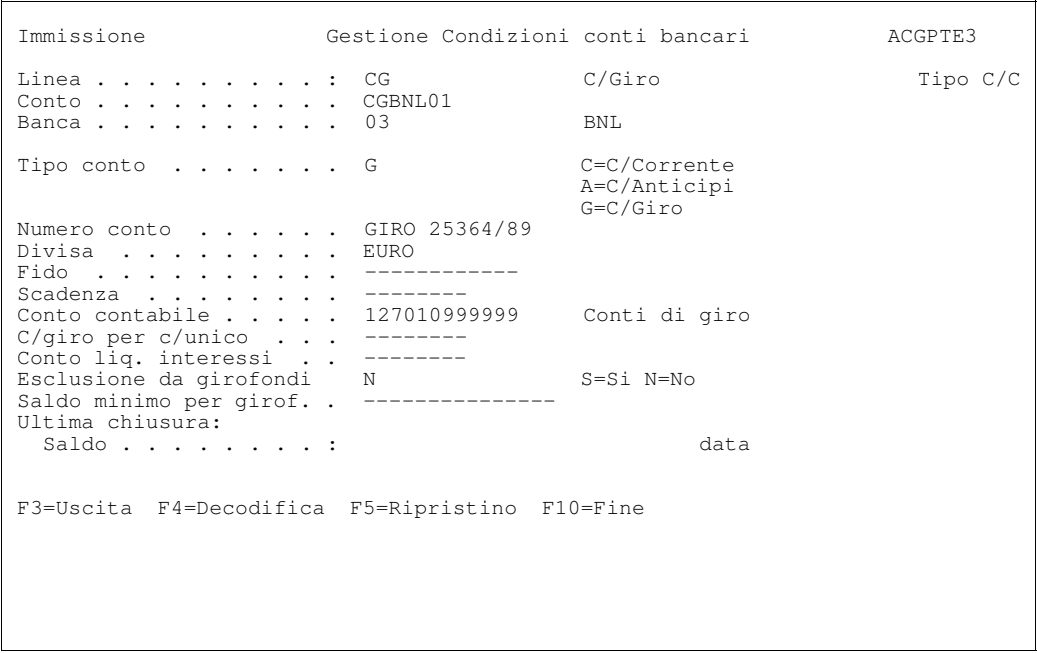
Premere quindi F10 per concludere l'immissione.

Il secondo passo consiste nell'immettere il conto corrente in euro sempre riferito alla stessa banca. Su tale conto sono accreditati gli effetti alla data valuta media e sono effettuate tutte le altre operazioni regolate in c/corrente. Dato che il conto appartiene ad una linea diversa, occorre premere F3 per ritornare al primo pannello e su questo premere nuovamente Invio.

La linea del conto e' CC, C/Correnti nazionali. Per indicare che e' gestito come conto unico e' necessario immettere il codice del conto di giro appena definito nel campo C/giro per c/unico.

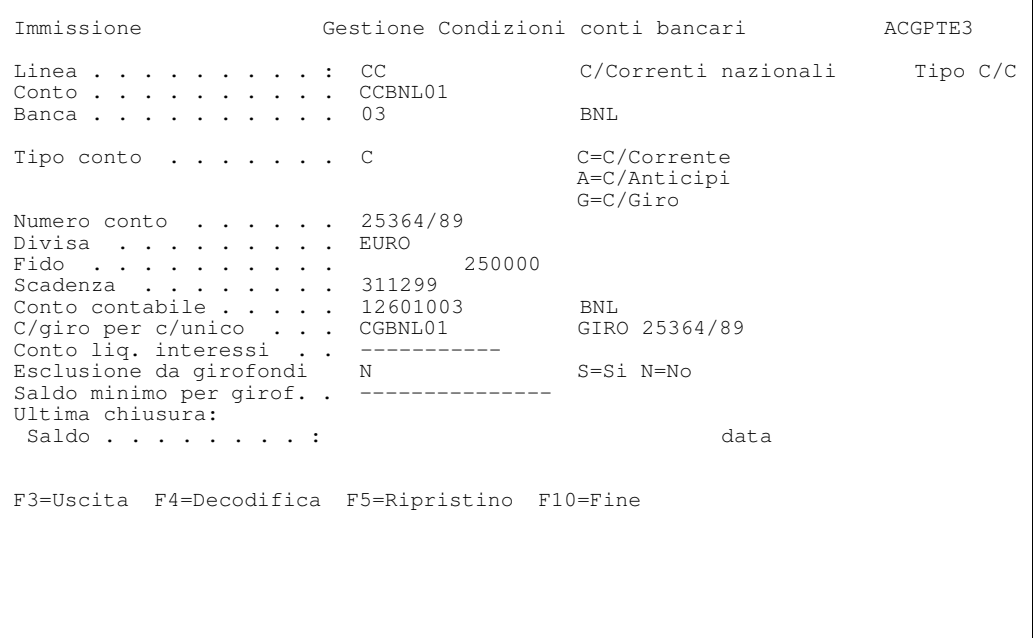

Trattandosi di un conto corrente effettivo, le condizioni relative al conto devono ora essere indicate.

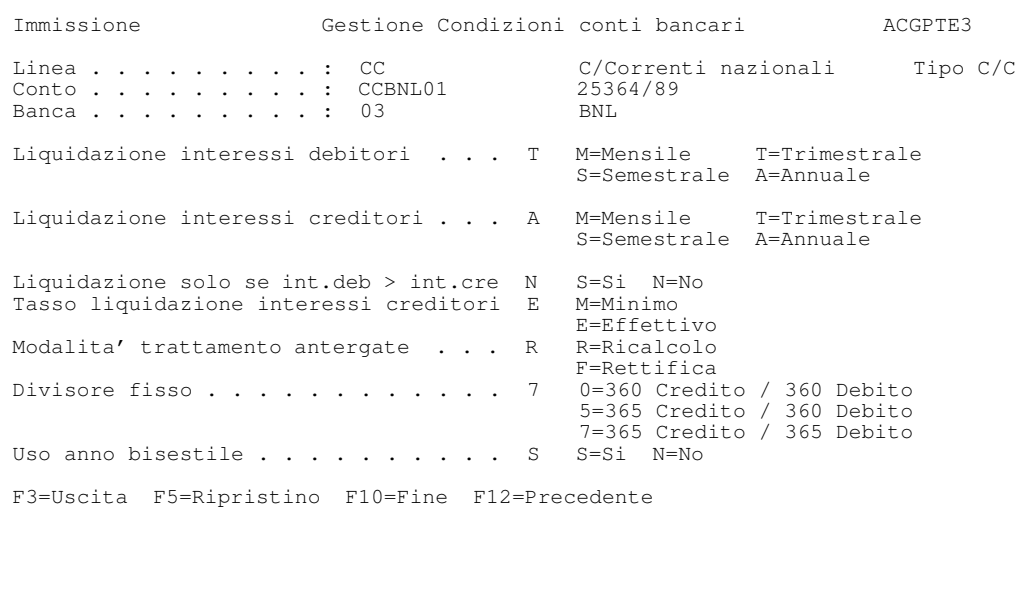

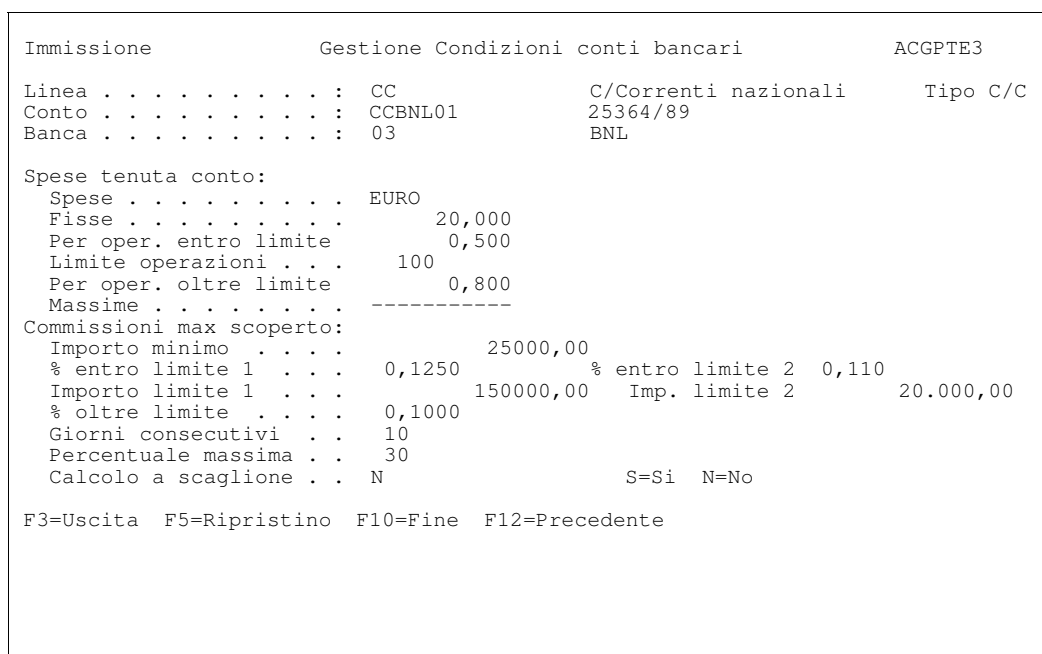

Si puo'immettere la prima condizione a debito, memorizzando i tassi di interesse differenziati per scaglioni di importo ed indicando quali tassi sono garantiti dagli effetti presentati al salvo buon fine e quali no.

```
 Immissione Gestione Condizioni conti bancari ACGPTE3 
Linea . . . . . . . . : CC C/Correnti nazionali
Conto . . . . . . . . : CCBNL01 25364/89
Banca . . . . . . . . : 03 BNL
 Condizioni di C/C 
 ----------------------------------------------------------
 Immettere una o ! Modifica Condizioni del conto ! 
2 = \text{Modified} \quad 4 = \quad ! ! Divisa . . . . . . . . . EURO Euro ! 
S T Dt iniz. A ! Tipo tasso . . . . . . D D=Debito C=Credito !
 ! Data inizio validita' . . 10199 ! 
. The contract of the contract of the contract of the contract of the contract of the contract of the contract
              ! Tasso Limite Garantito SBF (S=Fisso V=Variab.)! 
1 \t 7,0000 50000 S !
. 8,0000 90000 - \qquad 90000 - \qquad !
\begin{array}{cccccccc} 9,0000 & & & 120000 & & & S & & & & \end{array} ! 10,0000 oltre - ! 
. The contract of the contract of the contract of the contract of the contract of the contract of the contract
              ! F5=Ripristino F12=Annullo !
. The contract of the contract of the contract of the contract of the contract of the contract of the contract
F3=Uscita F5=Ri! ! 
F18=Immissione c ----------------------------------------------------------
```
I valori immessi vengono riportati sul pannello di gestione condizioni conti bancari.

 Immissione Gestione Condizioni conti bancari ACGPTE3 Linea . . . . . . . . : CC C/Correnti nazionali Conto . . . . . . . . : CCBNL01 25364/89 Banca . . . . . . . . : 03 BNL Condizioni di C/C Immettere una o piu' scelte e premere Invio. 2=Modifica 4=Cancellazione 8=Riattivazione S T Dt iniz. A Tasso limite Tasso limite Tasso limite Tasso limite - D 1/01/99 7,0000 50 8,0000 90 9,0000 120 10,0000 F3=Uscita F5=Ripristino F10=Fine F12=Precedente F18=Immissione condizione

A fronte di tali valori:

- i tassi del 7 e 9% sono applicati sugli scoperti garantiti da effetti presentati fino ad un massimo di 50.000 euro il primo e ulteriori 30.000 euro il secondo.
- i tassi del 8 e 10% sono applicati sugli scoperti non garantiti fino ad un massimo di 40.000 euro il primo, oltre i 40.000 euro il secondo.

Premendo F18 si puo'inserire anche la prima condizione a credito:

```
 Immissione Gestione Condizioni conti bancari ACGPTE3 
Linea . . . . . . . . . : CC C/Correnti nazionali Conto . . . . . . . . : CCBNL01 25364/89
Conto . . . . . . . . : CCBNL01 25364/89
Banca . . . . . . . . : 03 BNL
 Condizioni di C/C 
 ----------------------------------------------------------- 
 Immettere una o ! Immissione Condizioni del conto !
2 = \text{Modified} \quad 4 = \text{!}.<br>! Divisa . . . . . . . . EURO Euro<br>! Tipo tasso . . . . . . . C   D=Debito  C=Credito
S T Dt iniz. A ! Tipo tasso . . . . . . . C D=Debito C=Credito !
 - D 1/01/99 ! Data inizio validita' . . 10199 ! 
. The contract of the contract of the contract of the contract of the contract of the contract of the contract
               ! Tasso Limite Garantito SBF (S=Fisso V=Variab.) ! 
 ! 3,0000 -------------- - ! 
 ! ------- -------------- - !
                ------- --------------
                ! ------- -------------- - ! 
 ! ------- oltre !
. The contract of the contract of the contract of the contract of the contract of the contract of the contract
              ! F5=Ripristino F9=Selezione seguente F12=Annullo
F3=Uscita F5=Ri ! !
F18=Immissione c
```
Premere Invio e quindi F10 per concludere l'immissione.

Il terzo passo consiste nell'immettere il conto di Salvo Buon Fine collegandolo al conto corrente e al conto di giro. Dato che il conto appartiene ad una linea diversa, premere  $\mathbf{F3}$  per ritornare al primo pannello e su questo premere nuovamente Invio.

In questo caso la linea del conto e'SBF:

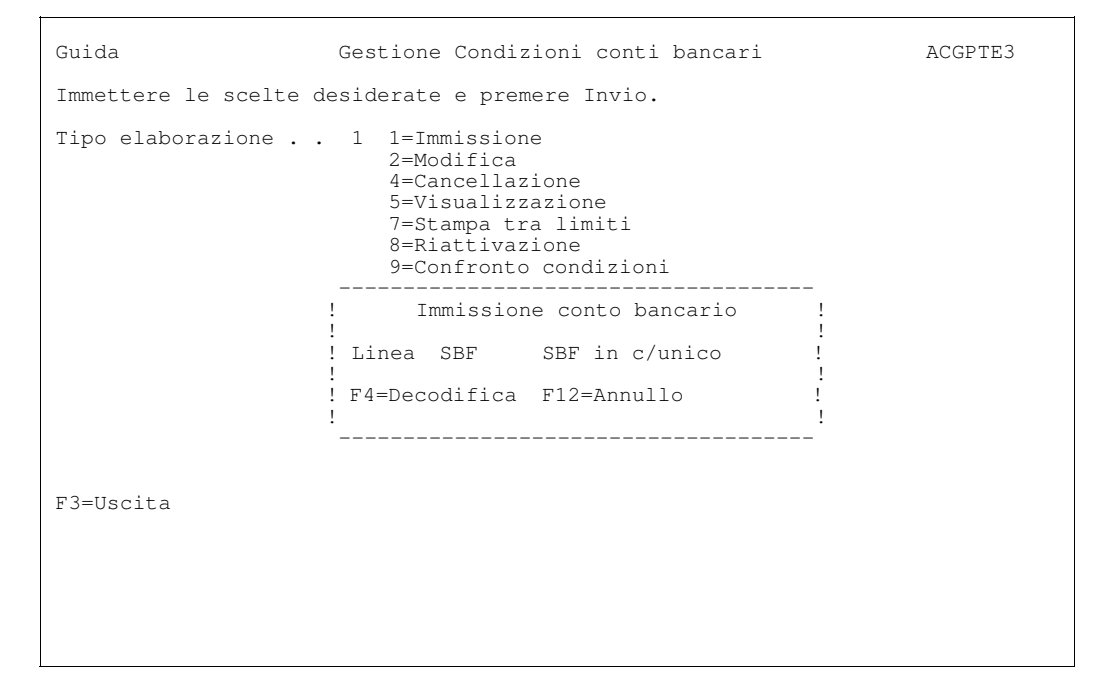

Il conto di presentazione ha una fido di 100.000 euro, quindi la divisa del conto e' EURO.

Scegliamo di ottenere per ogni presentazione un'unica distinta con effetti raggruppati per decadi, in modo da ottenere accrediti separati per gruppi di effetti con scadenza compresa fra l'1 e il 10, l'11 e il 20, il 21 e la fine di ogni mese.

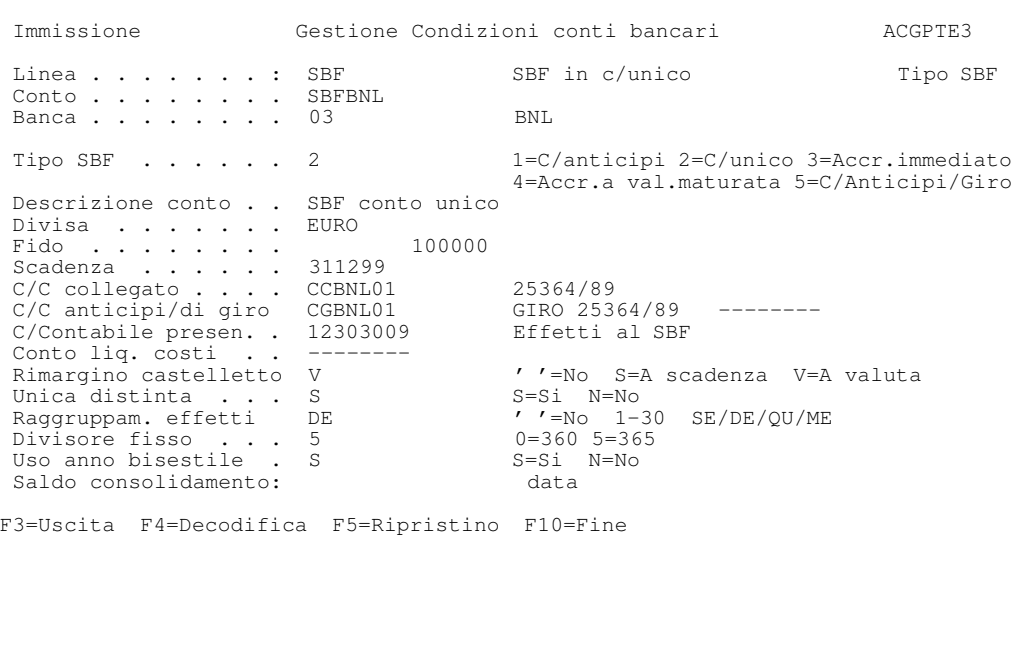

Oltre ai due conti bancari, il c/corrente ed il c/giro, e'stato anche indicato il conto contabile di presentazione effetti; l'utilizzo di tale conto sara' illustrato nell'esempio numero 6.

Immettiamo ora le condizioni per estrarre distinte in EURO sul conto di presentazione con spese in EURO.

 Immissione Gestione Condizioni conti bancari ACGPTE3  $\begin{tabular}{lllllllll} \texttt{Linea} & . & . & . & . & . & . & SBF & & SBF & in c/unico \\ \texttt{Conto} & . & . & . & . & . & . & SBFBNL & & SBF & conto unico \\ \end{tabular}$ Conto . . . . . . : SBFBNL SBF conto unico Banca . . . . . . : 03 BNL Condizioni di SBF Immettere una o piu' scelte e premere Invio. ----------------------------<br>Immissione Condizioni del conto ! ! ! Data inizio validita' . . . 010199 ! ! Divisa . . . . . . . . . . EURO Euro ! ! Divisa spese . . . . . . . EURO Euro ! ! GG valuta effetto a scaden. 10 su piazza 12 fuori piazza ! ! GG valuta effetto a vista . 10 su piazza 12 fuori piazza ! ! GG brevita' . . . . . . . . 12 su piazza 20 fuori piazza ! ! Commissioni incasso . . . . 2,500 su piazza 3,000 fuori piazza ! ! Commissioni brevita'. . . . 3,000 su piazza 3,500 fuori piazza ! ! ! ! F5=Ripristino F12=Annullo ! ! ! ! -----------------------------------------------------------------------------

Premere Invio e quindi F10 per terminare l'immissione del conto.

Per un nuovo conto corrente, una volta effettuata la codifica del conto in anagrafico con l'indicazione delle condizioni valide alla data, e' necessario effettuare l'operazione di *apertura* del conto, con la quale si indica la data a partire dalla quale il conto e' gestito (tale data permette ad esempio di calcolare correttamente la giacenza media su un periodo di tempo che e'inferiore all'anno se il conto non e'aperto al 1 gennaio).

A tale scopo si deve utilizzare la funzione Gestione saldi presente nel menu Linee - Conti - Operazioni; si noti che tale funzione deve essere utilizzata anche per l'operazione di *ripresa* del conto, quando il conto stesso e' gia' stato utilizzato prima della installazione della Tesoreria e si devono pertanto riprendere i dati passati. L'operazione di ripresa del conto e'illustrata in dettaglio nel Capitolo 4, "Personalizzazione base dati" .

Sul formato guida della funzione selezioniamo il tipo di elaborazione  $1 =$ Gestione. Dopo aver premuto Invio compare una finestra in cui indicare il codice del conto da aprire.

```
 Guida Gestione saldi ACGPTE3
 Immettere la opzione desiderata e premere Invio.
Tipo elaborazione . . . . 1 1=Gestione
 5=Visualizzazione
                            9=Conversione<br>----------------
                                             ----------------------------------------
                             ! Gestione conto bancario !
. The contract of the contract of the contract of the contract of the contract of the contract of the contract
 ! Conto . . . . CCBNL01 !
. The contract of the contract of the contract of the contract of the contract of the contract of the contract
                           ! F12=Annullo !
. The contract of the contract of the contract of the contract of the contract of the contract of the contract
 ----------------------------------------
F3=Fine
```
Viene presentato un formato vuoto; premendo F18, nella finestra che compare a video si indica che il saldo e' per 1 = Apertura iniziale e si immette la data di apertura del conto.

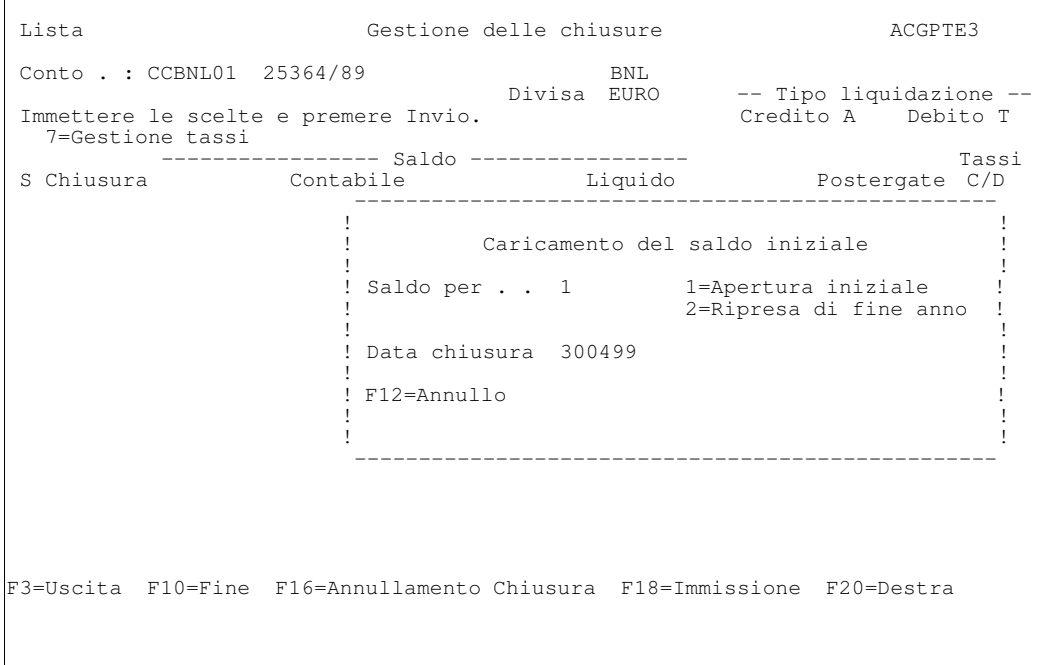

Si preme Invio. Non essendoci dati pregressi da indicare si puo' terminare l'apertura del conto uscendo con F10.

## Esempio 2 - Immissione di un movimento bancario

Supponiamo che l'azienda abbia euro come divisa di conto per l'esercizio 1999 e che il fattore di conversione lire/euro sia stato fissato uguale a 1957,61.

Supponiamo di registrare un movimento di girofondi tra il nuovo conto corrente in euro ed il conto di un'altra banca in lire.

Il movimento bancario e'composto da due righe, la prima accredita il c/corrente aperto in euro, la seconda addebita il conto corrente dal quale sono prelevati i fondi. Per ogni riga del movimento bancario viene generata una riga contabile movimentando il conto contabile definito nell'anagrafico dei singoli conti correnti.

Immettiamo il movimento con la funzione Gestione movimenti bancari.

```
 Guida Gestione movimenti bancari ACGPTE3
 Immettere la scelta desiderata e premere Invio.
 Immissione movimenti 1 1=Bancari
 2=Da predefinite
  Gestione movimenti _ 1=Bancari
                      2=Predefiniti
                     3=Diretta per numero
F3=Uscita
```
Si presenta la seguente finestra nella quale si immettono i dati di testata del movimento.

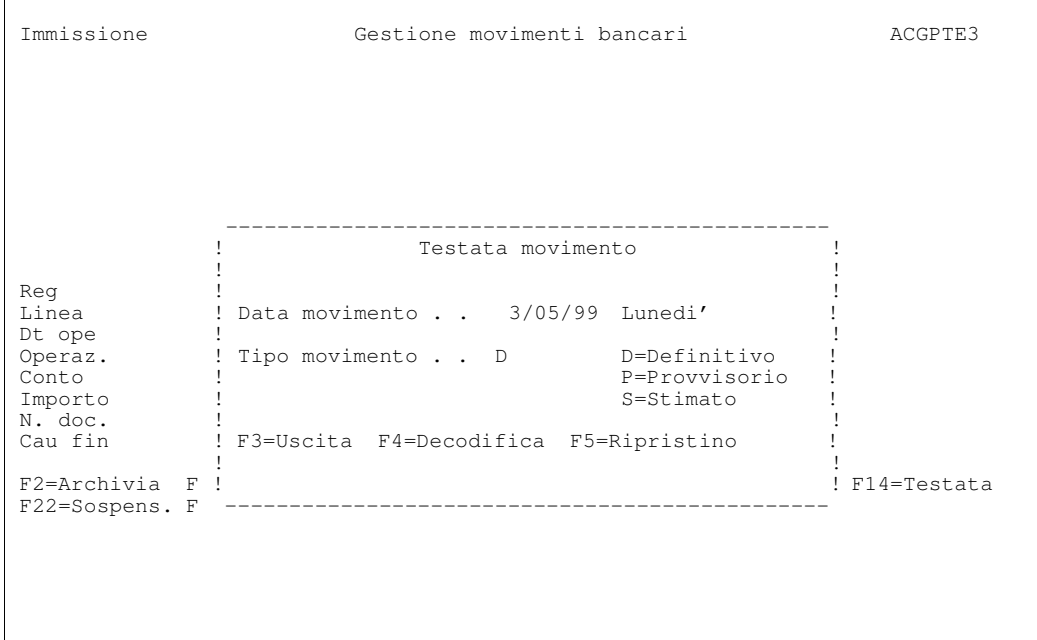

Si preme Invio per passare sul formato di immissione delle righe; immettere i dati indicati.

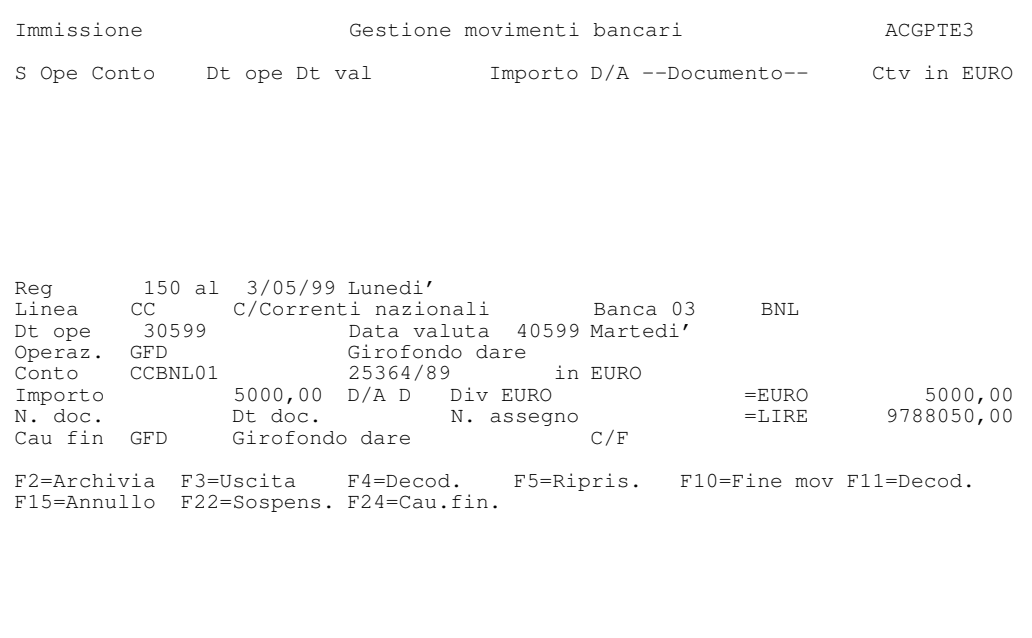

L'operazione GFD, Girofondo dare, e' utilizzata per effettuare l' accredito sul nuovo c/corrente CCBNL01, ha il segno predefinito ed e' collegata alla causale finanziaria GFD. Per l' addebito sul conto corrente CCCMT01 e' utilizzata l' operazione GFO, collegata alla causale finanziaria GFO. L' accredito sul conto CCBNL01 e' in euro, mentre sul conto CCCMT01 da cui sono prelevati i fondi e' in lire.

Premendo Invio la riga e' portata nella parte superiore del formato.

Il programma ha calcolato automaticamente la data valuta, ponendola uguale alla data operazione; questo perche'sull'operazione GFD e' indicato che deve essere fatto il calcolo automatico della data valuta con zero come giorni da sommare.

La banca ha pero' fatto l'accredito sul conto CCBNL01 con valuta 4/5/99, la modifica puo' essere fatta direttamente sulla parte superiore del formato, senza necessita'di riportare la riga da modificare nel piede.

Si puo'procedere all'immissione della seconda riga del movimento bancario dove specificheremo come operazione GFO, come conto bancario il secondo conto corrente e come causale finanziaria GFO.

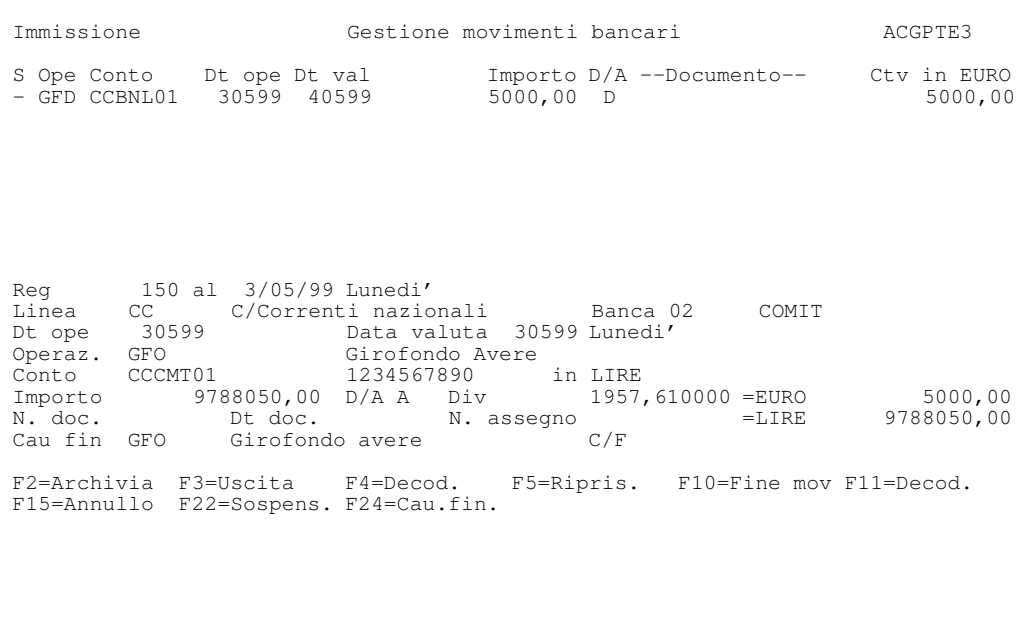

Premendo Invio la riga viene portata sul formato superiore. Se non dobbiamo effettuare altre modifiche al movimento possiamo premere F10 e terminare l'immissione.

Dato che il programma ha tutti i dati necessari per scrivere la registrazione contabile, questa viene scritta automaticamente e l'immissione del movimento ha quindi termine.

Si ritorna al formato di Immissione testata movimenti bancari dal quale possiamo immettere una nuova registrazione.

La registrazione contabile puo' essere rivista con la Gestione registrazioni senza IVA, poiche' nella tabella di personalizzazione Registrazioni contabili si e' detto che si vogliono vedere i dati bancari in Contabilita'.

A fronte della riga contabile sono visualizzati anche i dati bancari:

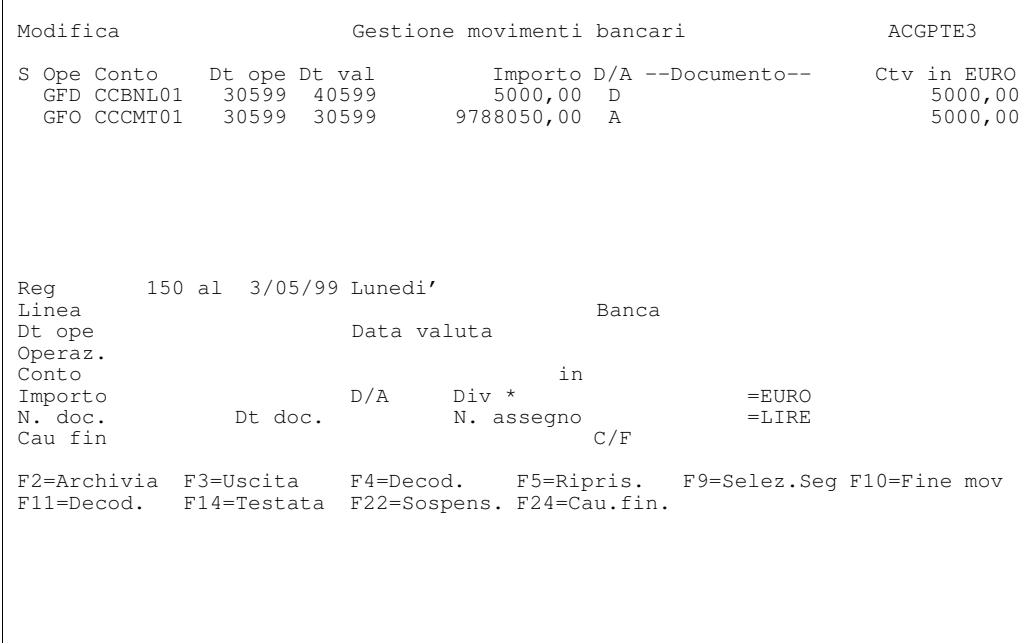

#### Esempio 3 - Immissione di un pagamento a fornitori.

In questo caso il movimento bancario e' una riga di addebito in conto corrente per importo totale del pagamento al netto delle spese e una riga di addebito per le spese, mentre le contropartite sono rappresentate dai due conti fornitori e dal conto di costo.

Questa registrazione richiede l'immissione di un'unica riga bancaria, la riga delle spese e' generata automaticamente perche' in corrispondenza dell' operazione bancaria e' stato impostato il codice dell' operazione di spese.

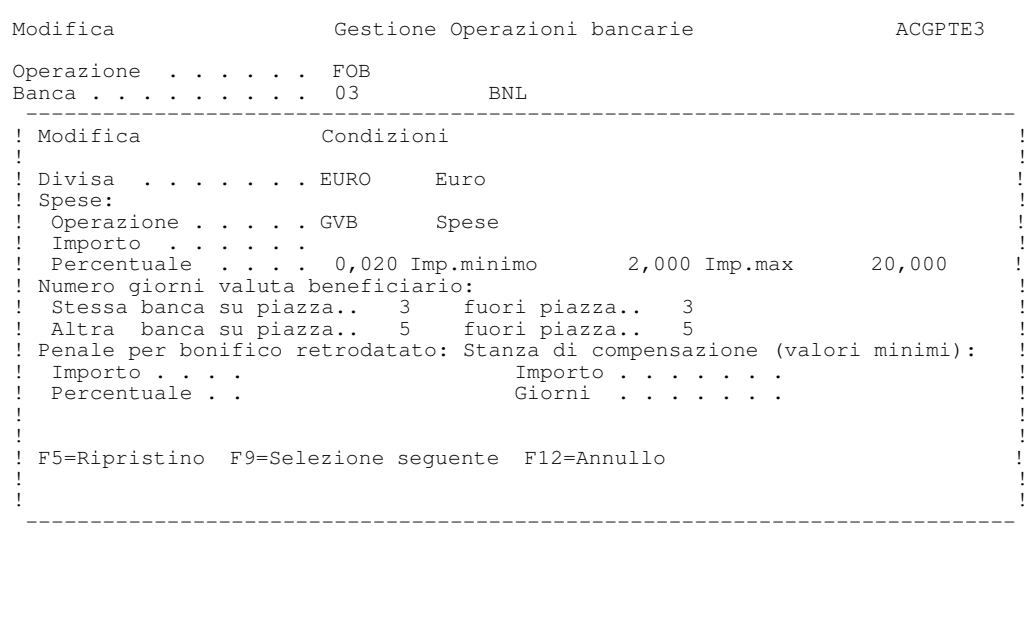

Non e' necessario immettere il segno sulla riga bancaria, perche' questo e' indicato sull'operazione; premere quindi F4 per vedere i valori assunti:

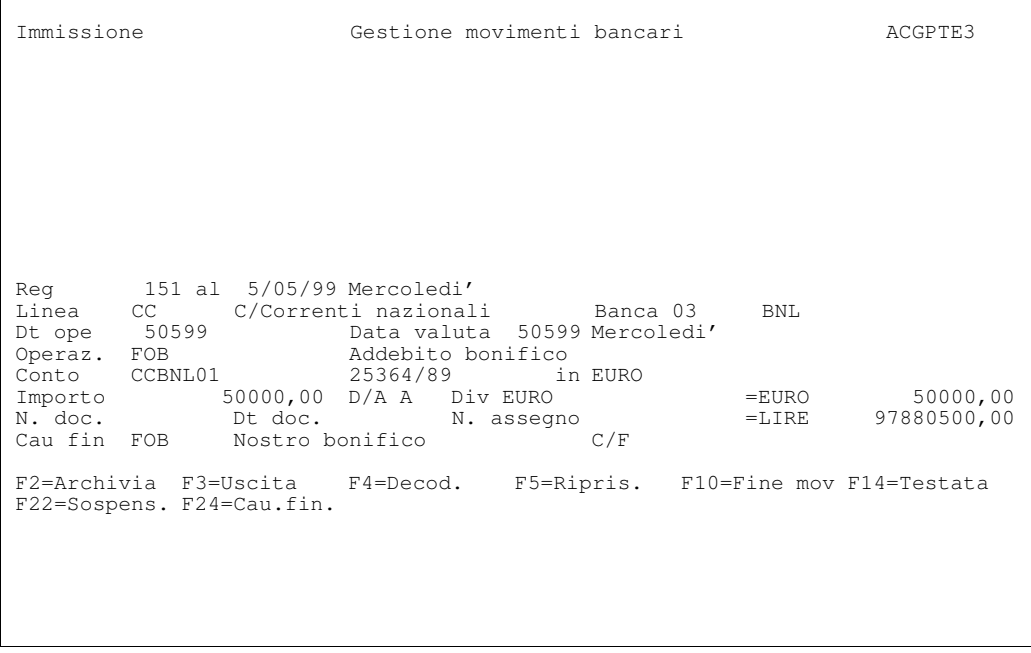

Una volta immessi i dati fondamentali della riga, premendo il tasto F24 si apre una finestra nella quale e' possibile indicare la scomposizione dell'importo della riga banca sulle contropartite fornitori.

```
 Immissione Gestione movimenti bancari ACGPTE3 
 S Ope Conto Dt ope Dt val Importo D/A --Documento-- Ctv in EURO
 ----------------------------------------------------------------------------- 
                            ! Contropartite finanziarie ! 
! !
! Importo da suddividere 70.000,00 A Div EURO Cambio ! 
! It is a set of the set of the set of the set of the set of the set of the set of the set of the set of the s
! CFi Importo Div Cambio Ctv in EURO Cl/Fo Dv Riferimenti! 
! FOB 50000 D EURO 000200 ! 
! FOB 20000 D EURO 000100 ! 
\mathbf{r} : the set of \mathbf{r} is the set of \mathbf{r} is the set of \mathbf{r} is the set of \mathbf{r} is the set of \mathbf{r} is the set of \mathbf{r} is the set of \mathbf{r} is the set of \mathbf{r} is the set of \mathbf{r} is the
\mathbf{r} : the set of \mathbf{r} is the set of \mathbf{r} is the set of \mathbf{r} is the set of \mathbf{r} is the set of \mathbf{r} is the set of \mathbf{r} is the set of \mathbf{r} is the set of \mathbf{r} is the set of \mathbf{r} is the
\mathbb{R} : the set of the set of the set of the set of the set of the set of the set of the set of the set of the set of the set of the set of the set of the set of the set of the set of the set of the set of the set of t
\mathbf{r} : the set of \mathbf{r} is the set of \mathbf{r} is the set of \mathbf{r} is the set of \mathbf{r} is the set of \mathbf{r} is the set of \mathbf{r} is the set of \mathbf{r} is the set of \mathbf{r} is the set of \mathbf{r} is the
! It is a set of the set of the set of the set of the set of the set of the set of the set of the set of the s
! F4=Decodifica F10=Fine modifiche F12=Annullo F15=Cancella ! 
! It is a set of the set of the set of the set of the set of the set of the set of the set of the set of the s
! It is a set of the set of the set of the set of the set of the set of the set of the set of the set of the s
 -----------------------------------------------------------------------------
```
Nell' esempio le due righe di contropartita hanno la stessa causale finanziaria e codice fornitore differente. Indicando i codici dei fornitori in questa finestra sono automaticamente generate le righe contabili delle contropartite.

Il segno puo' non essere immesso, in quanto e' stato indicato sulla causale finanziaria

Premendo Invio e subito dopo F10 le modifiche fatte sono accettate e si ritorna sul formato di immissione delle righe. Si noti che:

- Z la causale finanziaria FOB e'stata sostituita da \*\*\* per indicare la presenza di due o piu'causali finanziarie;
- la riga delle spese e' stata generata automaticamente, sull'operazione e' impostata

Percentuale . . . . 0,020 Imp.minimo 2,000 Imp.max 20,000

Premendo nuovamente **F10** si termina l'immissione del movimento bancario.

In questo caso la registrazione contabile e'generata automaticamente, dato che sono resi disponibili tutti i dati necessari.

Come si puo' vedere andando in revisione della registrazione, quanto immesso sulla finestra delle causali finanziarie e'stato utilizzato per generare le due contropartite contabili sul conto fornitori. La contropartita di spese bancarie e' stata generata automaticamente utilizzando il conto "Spese bancarie" 311010 02 assunto dalla causale finanziaria GVB.

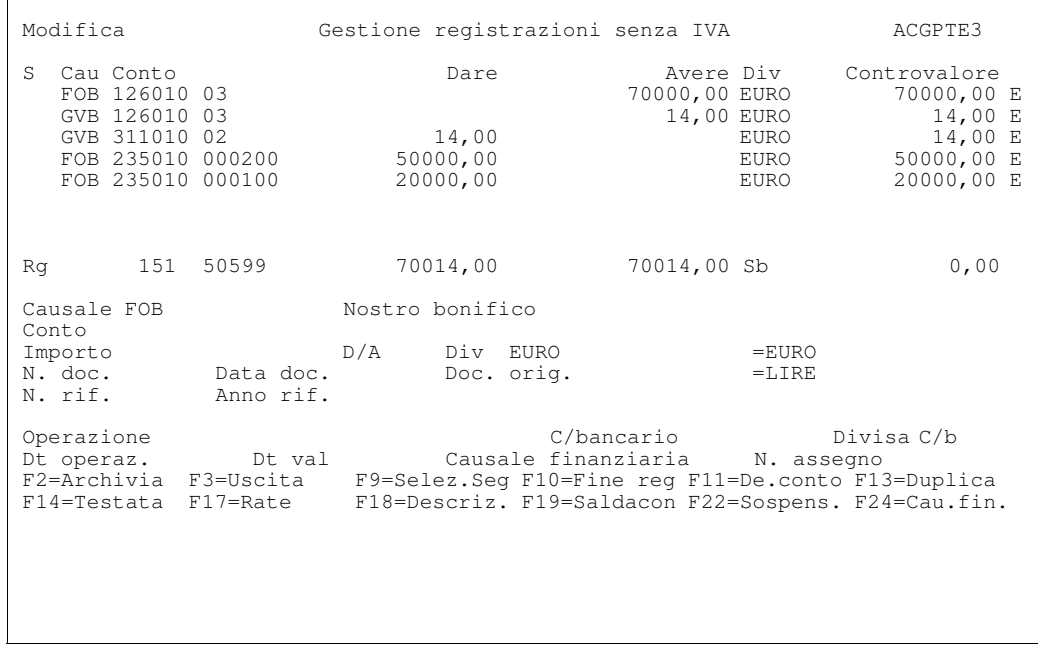

Un altro modo di procedere e'non indicare nella finestra della causali finanziarie i codici dei fornitori, pertanto, dopo aver terminato l'immissione del movimento bancario, e' presentata la registrazione contabile da completare con le righe relative ai due fornitori; per queste e'ora possibile utilizzare anche la funzione di saldaconto per determinare i riferimenti delle partite pagate.

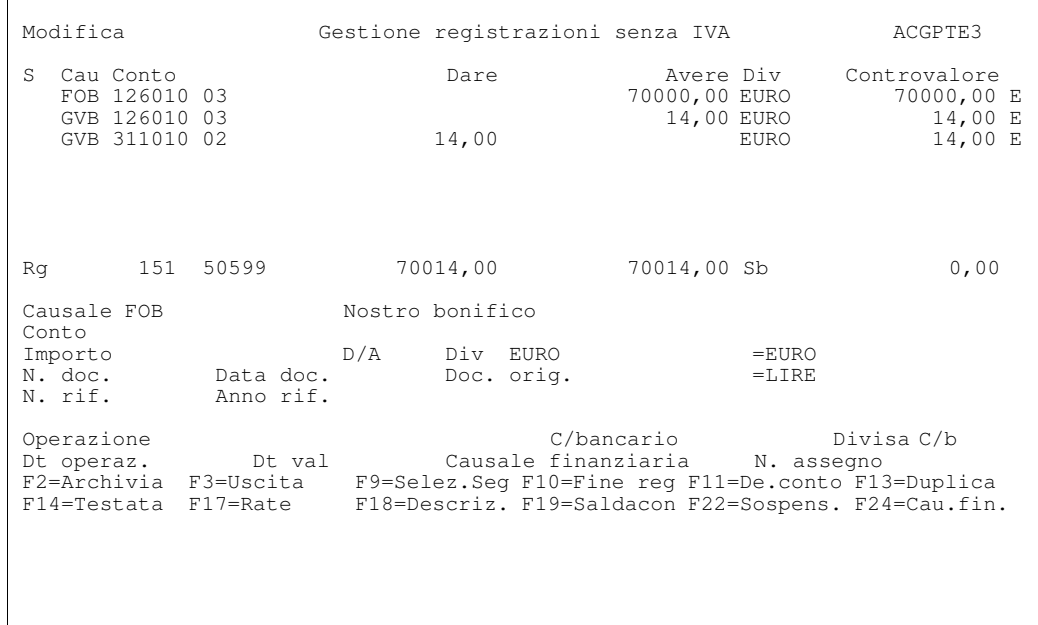

#### Esempio 4 - Distinta SBF.

Supponiamo di avere degli effetti da presentare in banca.

Estraiamo una distinta SBF, utilizzando il conto SBF associato al conto unico definito nell'esempio 1.

Dal formato guida di Portafoglio Effetti selezioniamo:

# Gestione Distinte e quindi scegliamo l'opzione 1=Estrazione effetti

Immettiamo nel formato guida i dati della distinta

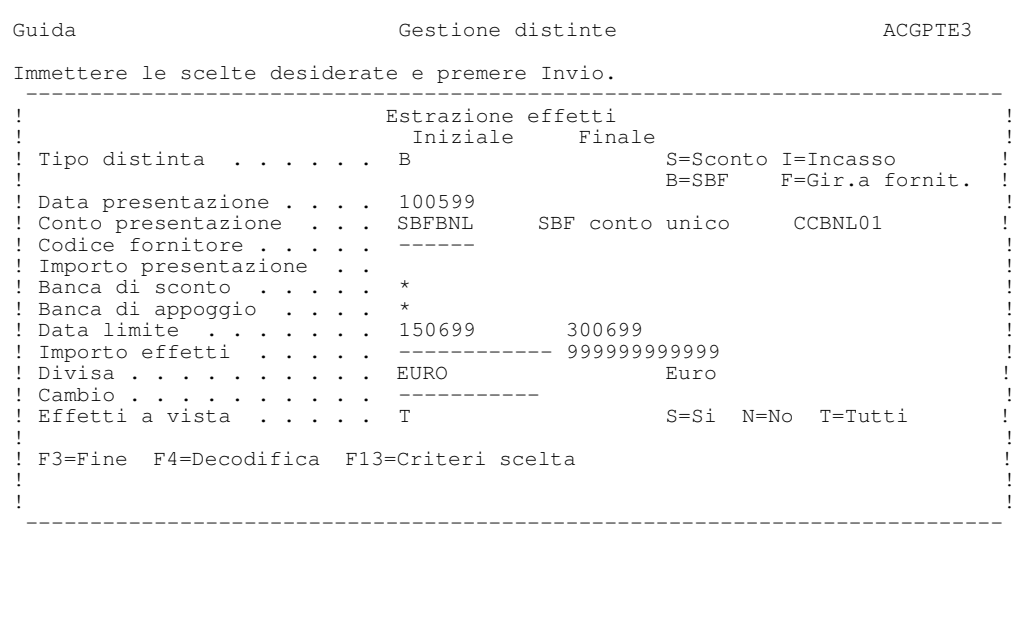

Viene presentata a video la lista degli effetti disponibili in portafoglio che soddisfano le condizioni impostate nel formato parametrico.

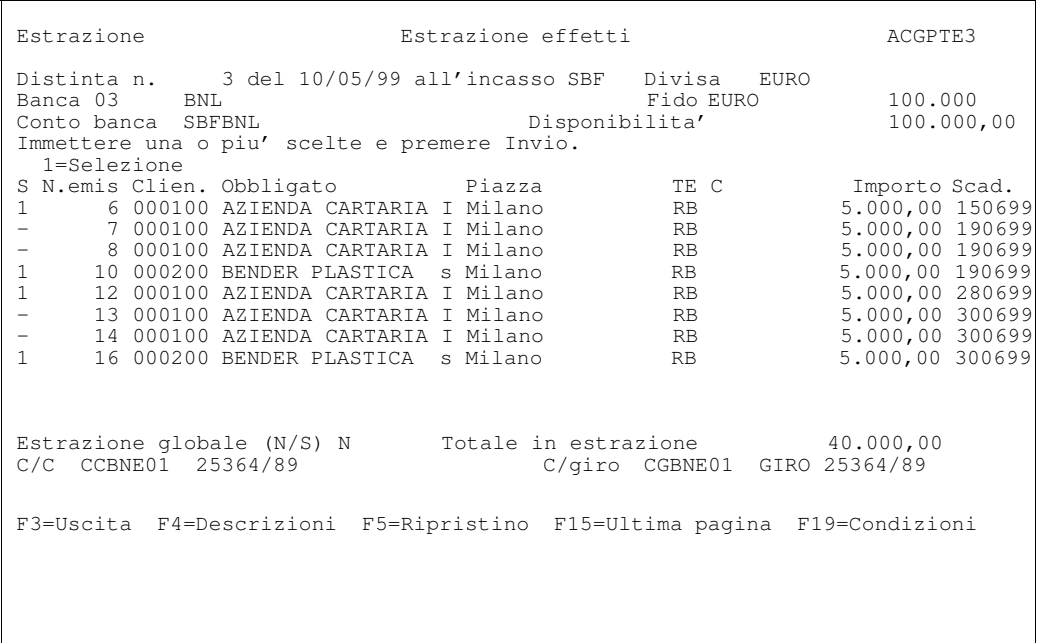

Nell'anagrafico sono definite le condizioni con le quali la banca regola le condizioni di presentazione. Questi valori possono essere modificati anche durante l'estrazione della distinta premendo F19=Condizionisi possono cioe' abbinare alla distinta condizioni in sostituzione di quelle standard che sono valide solamente per la distinta in elaborazione; ad esempio si possono cambiare le commissioni fuori piazza, portandole a 3,5 euro per effetto.

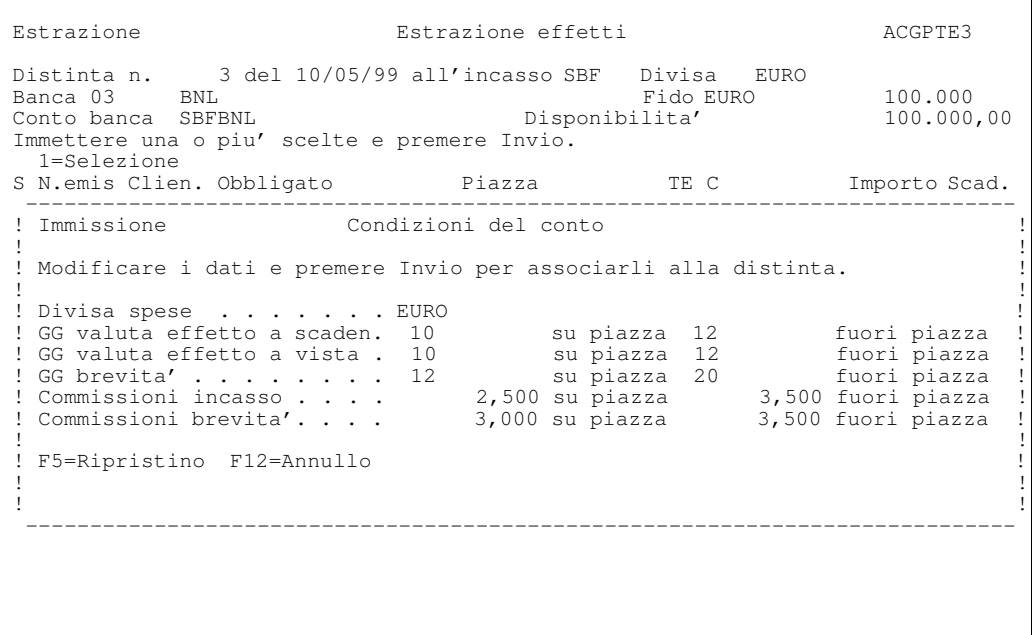

Premiamo Invio per far accettare la modifica e nuovamente Invio, per creare la distinta.

Poiche' le condizioni prevedono un raggruppamento su base dedacale, ma creando un'unica distinta, si avra':

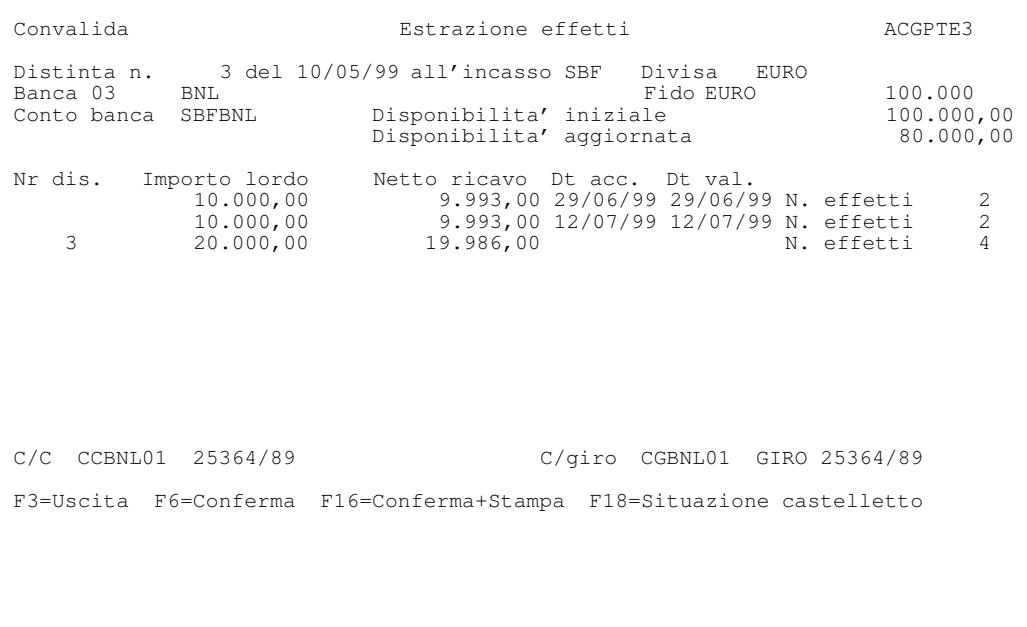

Sono calcolati 14 euro di commissioni. Le due date valuta sono calcolate sommando alla data di presentazione i giorni calcolati rispettivamente come:

```
10.000,00 \times 48 + 10.000,00 \times 52--------- = 50 giorni
     20.000,00
10.000,00 * 61 + 10.000,00 * 63
                  ----------------- = 62 giorni
          20.000,00
```
dove i giorni conteggiati per ciascun effetto sono dati dalla differenza fra la data di presentazione e la data di scadenza, aumentati dei giorni banca.

Premendo F6 la distinta viene estratta. E' anche possibile ottenere immediatamente la stampa premendo F16.

Sono anche create le registrazioni bancarie e contabili corrispondenti, con le caratteristiche che saranno illustrate nei prossimi due esempi.

# Esempio 5 - Interrogazione estratto conto

Al momento dell'estrazione degli effetti e della generazione della distinta sono scritte le registrazioni contabili e bancarie corrispondenti. Le registrazioni sono provvisorie fino a quando non si esegue la funzione di contabilizzazione distinte.

E' generata una prima registrazione con la quale gli effetti sono accreditati sul conto transitorio (di giro) ed una seconda con la quale il conto di giro viene chiuso e si ha contemporaneamente l'accredito sul conto corrente.

I movimenti possono essere visualizzati attraverso l'interrogazione dell'estratto conto.

Selezioniamo dal menu'la funzione Situazione conti correnti

```
 Guida Situazione conti correnti ACGPTE3 
 Immettere le scelte desiderate e premere Invio. 
 Tipo elaborazione . . 1 1=Interrogazione 
 2=Stampa 
                       3=Archivio statistico 
 Tipo situazione . . . 1 1=Estratto conto 
                        2=Proiezione saldi 
                       3=Sintesi interessi (solo stampa) 
                       4=Saldi di c/c (solo stampa) 
F3=Uscita
```
Compare la seguente finestra nella quale immettiamo il codice del conto transitorio; per vedere tutti i movimenti si puo'indicare 310799 come data finale.

```
 Guida Situazione conti correnti ACGPTE3
 Immettere le scelte desiderate e premere Invio.
 Tipo elaborazione . . 1 1=Interrogazione
                                   -------------------------------------------------------------------------
               Interrogazione estratto conto
 ! !
 ! Immettere le scelte desiderate e premere Invio. !
 ! !
 ! Conto . . . . . . . . . . CGBNL01 !
! Ordinamento per data . . 1 1 1=Operazione 2=Valuta !
 ! Esposizione E/C . . . . . 2 1=Azienda 2=Banca !
 ! Iniziale Finale !
 ! Criteri di scelta: !
 ! Data . . . . . . . . . 10599 310799 !
 ! Tipo movimenti: !
! Provvisori . . . . S    S=Si N=No    !
! Stimati . . . . . . S S=Si N=No !
1 If the contract the contract of the contract of the contract of the contract of the contract of the contract of
 F12=Annu1lo1 If the contract the contract of the contract of the contract of the contract of the contract of the contract of
 ! !
 -------------------------------------------------------------------------
```
Il formato successivo mostra l'elenco dei movimenti bancari riferiti al conto, ordinati (secondo quanto richiesto) per data operazione.

Gli importi dei movimenti sono presentati nell'ottica della banca, come richiesto nel formato guida, nella colonna Avere sono indicati gli accrediti sul conto di giro e nella colonna Dare gli addebiti.

Nel pannello e'riportata anche la data valuta che e'uguale alla data valuta media.

 Visualizzazione Estratto conto per data operazione ACGPTE3 Banca 03 BNL Linea CG C/Giro Conto CGBNL01 GIRO 25364/89 Immettere una o piu' scelte e premere Invio. 5=Visualizzazione<br>S T Dt.ope Dt.val S T Dt.ope Dt.val Dare Avere Descrizione 0,00 Saldo iniz. al 29/04/99 - P 100599 290699 10.000,00 Giroconto SBF (accredito) - P 100599 120799 10.000,00 Giroconto SBF (accredito) 10.000,00 120135 120135<br>- P 290699 290699 10.000,00 10.000 Giroconto SBF (addebito)<br>- P 120799 120799 10.000,00 6iroconto SBF (addebito) - P 120799 120799 10.000,00 Giroconto SBF (addebito) 0,00 Saldo finale al 31/07/99 F3=Uscita F4=Descrizione F5=Rivis. F15=Ultima pagina F16=Stampa F23=Menu

Il saldo del conto (per data operazione) e' quindi di 20.000,00 euro alla data di presentazione e viene successivamente decrementato alla data valuta media degli effetti con il giroconto al c/corrente.

L'accredito del conto corrente ed il contemporaneo scarico del conto transitorio saranno fatti solo in data uguale alla data valuta media del raggruppamento a cui l'effetto appartiene.

Interrogando pertanto il conto di conto corrente per lo stesso periodo, si ottiene:

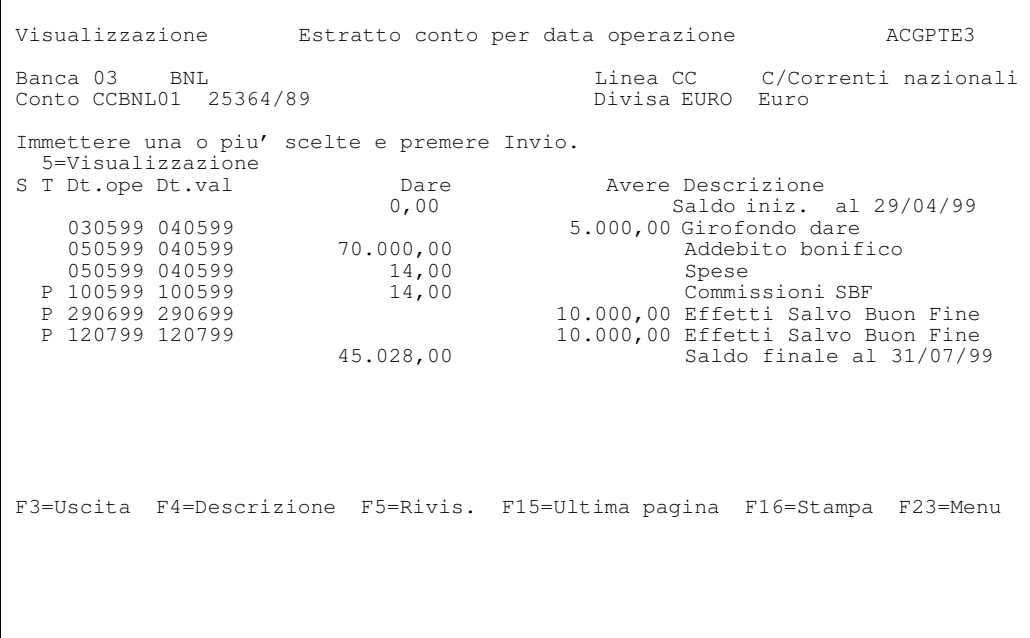

In data 29/06, percio'si ha un accredito degli effetti, che fanno parte del primo raggruppamento, per un totale di 10.000,00 euro sul C/corrente con una operazione di giro conto dal conto di giro; a fronte di cio' sara' diminuita la copertura data dagli effetti presentati.

## Esempio 6 - Contabilizzazione della distinta

A fronte dell'arrivo della contabile bancaria, si possono confrontare i dati con quelli generati dalle registrazioni provvisorie dell'estrazione effetti e renderli definitivi.

Per far cio' selezioniamo dal formato di Gestione distinte la scelta

4=Contabilizzazione distinte.

```
 Guida Gestione distinte ACGPTE3 
 Immettere le scelte desiderate e premere Invio. 
 Tipo elaborazione . . . . . 4 1=Estrazione effetti 
                                       2=Manutenzione distinte 
                                       3=Stampa distinte 
                                       4=Contabilizzazione distinte 
 ---------------------------------------------------------- 
                               Contabilizzazione distinte
. In the contract of the contract of the contract of the contract of the contract of the contract of the contract of
                 ! Immettere le scelte desiderate e premere Invio.
. In the contract of the contract of the contract of the contract of the contract of the contract of the contract of
 ! Iniziale Finale ! 
 ! Numero distinta 99999 ! 
                 : numero distinta<br>! Banca di sconto 03<br>! Gui sconto 03
                  ! Codice fornitore ! 
. In the contract of the contract of the contract of the contract of the contract of the contract of the contract of
                  ! F3=Fine F4=Decodifica ! 
. In the contract of the contract of the contract of the contract of the contract of the contract of the contract of
F3=Uscita ! !
 ----------------------------------------------------------
```
Viene presentato il formato con la lista delle distinte selezionabili

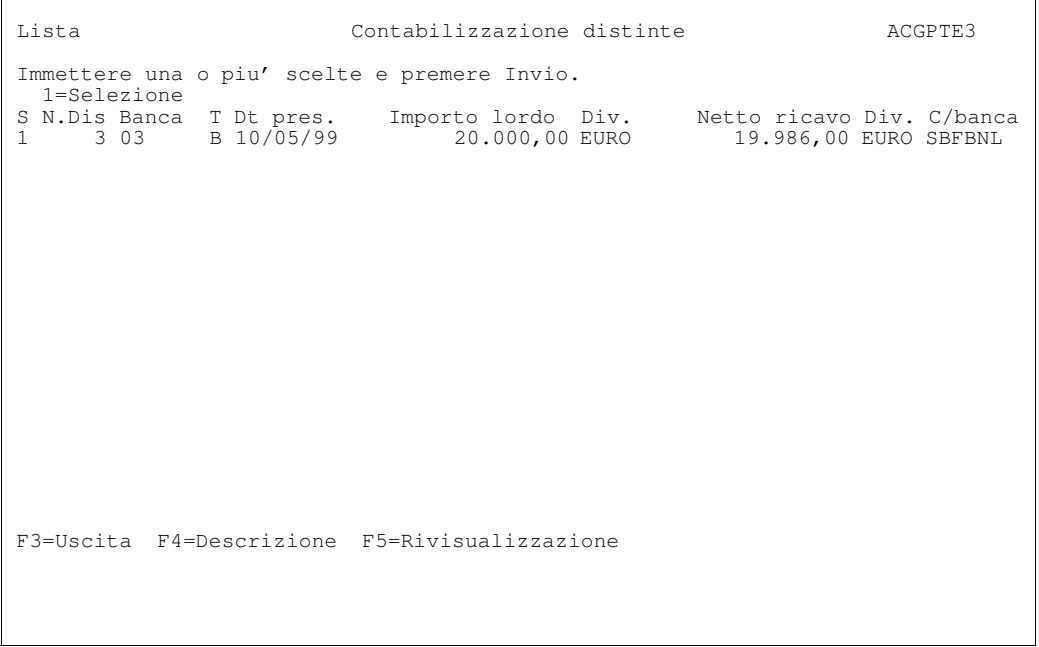

Dopo aver selezionato la distinta, vengono visualizzate le registrazioni bancarie e contabili corrispondenti.

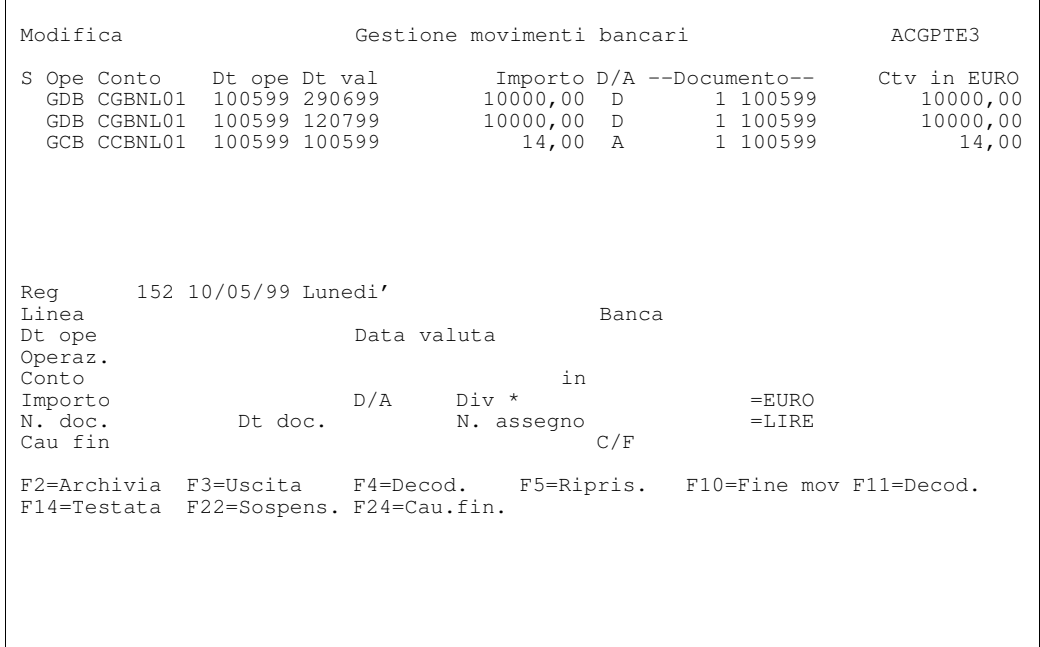

Come si vede, a presentazione e' accreditato il conto di giro (127010999999) ed e' addebitato, invece del conto Effetti Attivi, il conto Effetti presentati al sbf (123030 09)

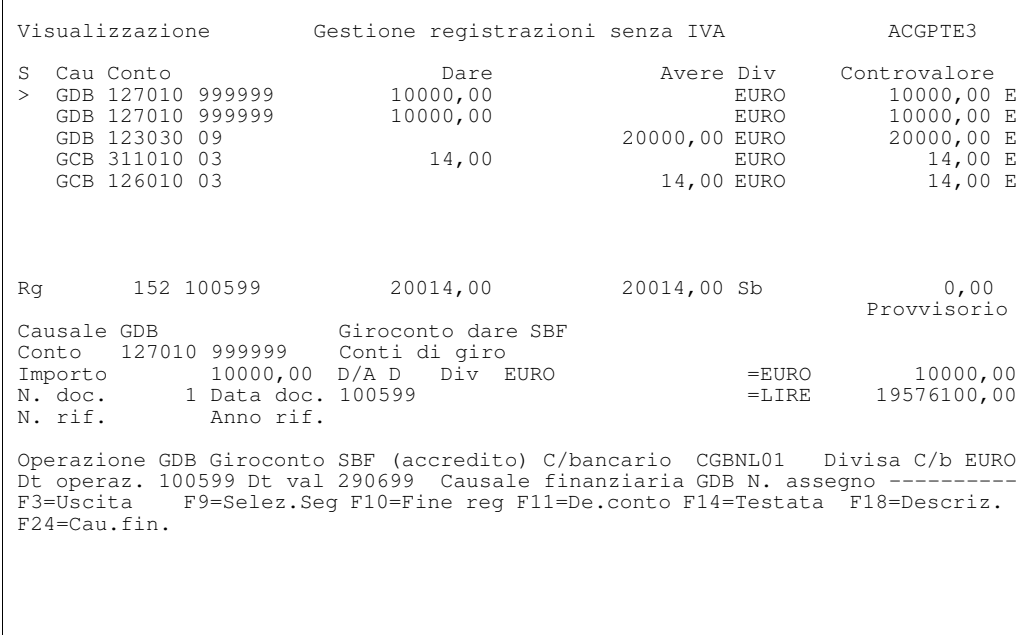

Il conto contabile Effetti presentati al SBF e'stato indicato sul conto di SBF ed e' usato in quanto per il tipo effetto estratto (ricevute bancarie) e'stato scelto di non chiudere il conto Effetti Attivi al momento dell'estrazione. La scelta e' indicata nella tabella di Personalizzazione del Portafoglio Effetti:

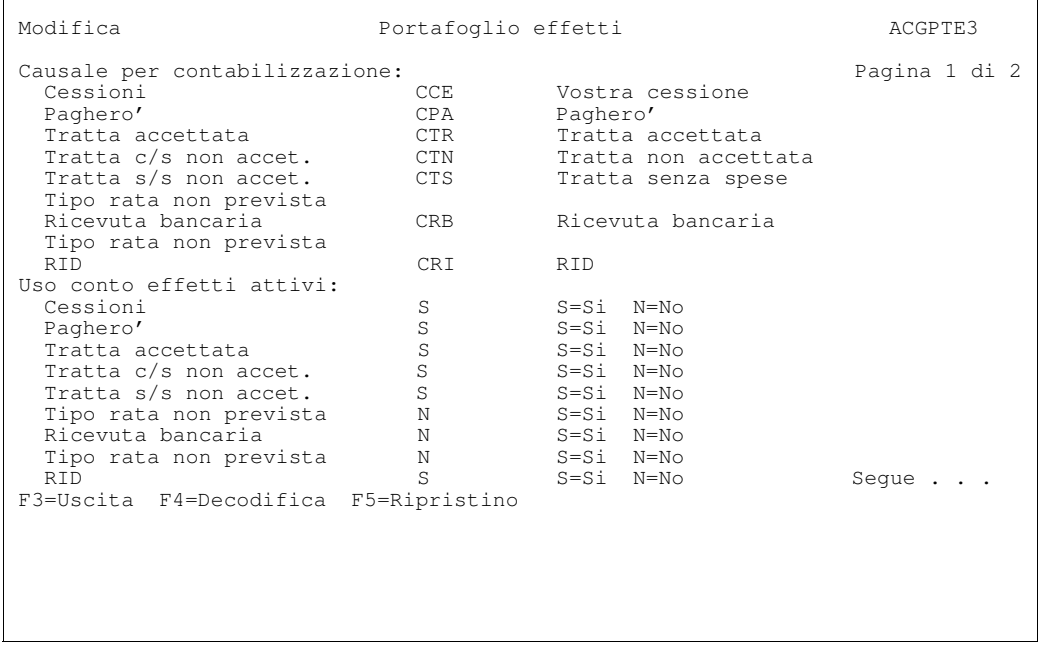

La chiusura del conto Effetti Attivi sara' fatta al momento dell'esito (esempio 10).

Sono scritti altri due movimenti bancari di giroconto, uno per ogni gruppo di effetti, per accreditare il conto corrente e addebitare il conto di giro in data uguale a data valuta media. Infatti, nel caso di una sola distinta con raggruppamento degli effetti, ogni gruppo di effetti ha una propria data valuta media e quindi gli accrediti e gli addebiti devono essere distinti.

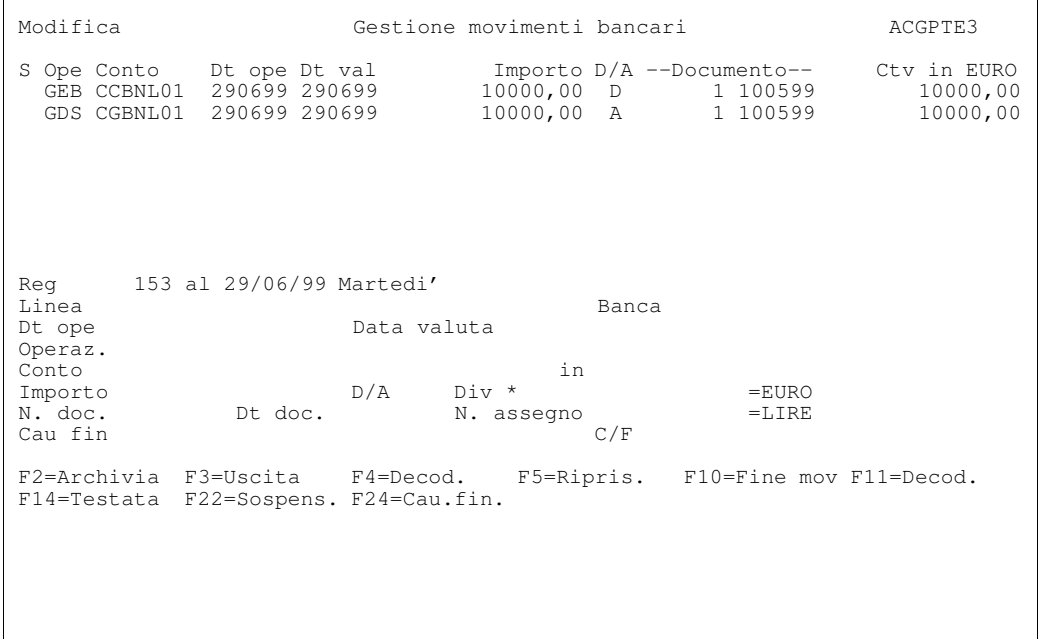

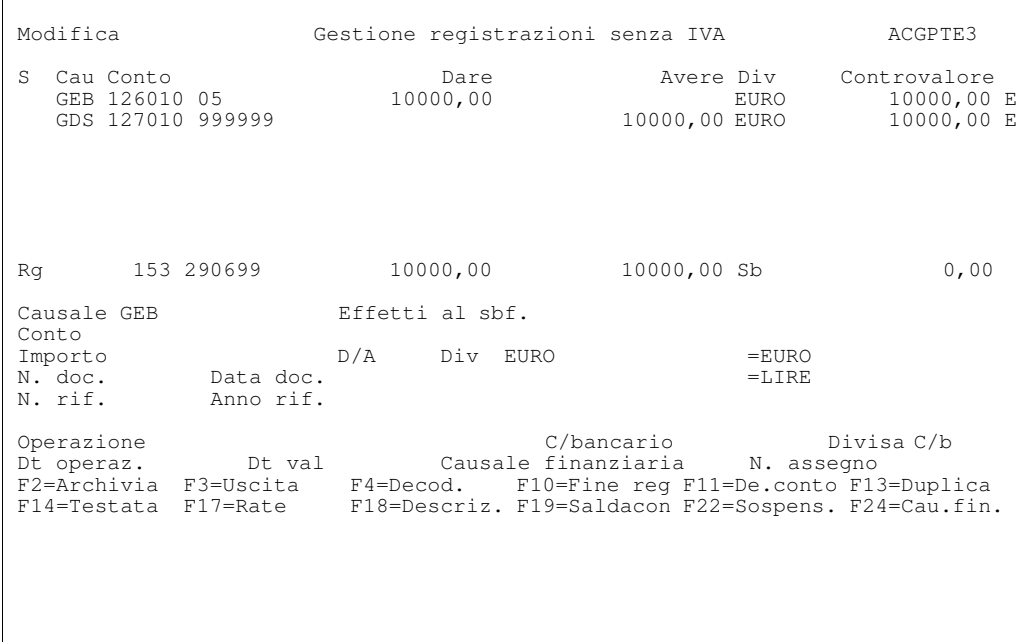

L'altra registrazione e'analoga, ma in data 12/07/99.

Premendo F10 si confermano le registrazioni di contabilizzazione, rendendole definitive.

# Esempio 7 - La gestione di un Finanziamento

A fronte delle esportazioni effettuate dall'azienda, viene concessa dalla banca una anticipazione in valuta, ossia un finanziamento che viene versato sul C/C collegato e dovra' essere rimborsato con l'aggiunta degli interessi al momento della scadenza.

Occorre aprire un conto di finanziamento. Dal menu Gestione finanziamenti si seleziona la scelta

# 01. Apertura/Condizioni finanziamenti

e dal pannello Guida

# Tipo elaborazione 1=Apertura

Premendo Invio compare una finestra nella quale deve essere indicato il codice della linea bancaria di finanziamento sulla quale deve essere aperto il conto di finanziamento, nell'esempio la linea EXPORT per i finanziamenti all'esportazione.

```
 Guida Gestione condizioni di finanziamento ACGPTE3 
 Immettere le scelte desiderate e premere Invio. 
 Tipo elaborazione . . 1 1=Apertura 
                                2=Gestione
                              3=Stampa tra limiti 
 ----------------------------------- 
                          ! Apertura conto finanziamento ! 
the contract of the contract of the contract of the contract of the contract of the contract of the contract of
                          ! Linea EXPORT ! 
the contract of the contract of the contract of the contract of the contract of the contract of the contract of
                         ! F4=Decodifica F12=Annullo !
. In the contract of the contract of the contract of the contract of the contract of the contract of the contract of
 ----------------------------------- 
F3=Uscita
```

```
 Apertura Gestione Condizioni conti bancari ACGPTE3 
Linea . . . . . . . . : EXPORT Fin. Esportazioni
Conto . . . . . . . . . FINBNL01
Banca . . . . . . . . . 03 BNL
 Descrizione . . . . . . . ANTIC.VALUTA 
Tipo finanziamento . . . P A=Attivo P=Passivo
 Divisa . . . . . . . . . DOL Dollaro USA 
Tipo finanziamento . . . . . . . . DOL<br>Divisa . . . . . . . . . DOL Dollaro USA<br>Importo finanziamento . . . . . . . 10000,00
Data apertura . . . . . 300599
Data scadenza . . . . . 300799
 Importo scad./contratto . ---------------- 
Cambio di apertura . . . 1,126000
Tasso di apertura . . . . 2,5
C/C collegato . . . . . CCBNL01 25364/89
C/contabile . . . . . . . ------------
Conto a revoca . . . . N S=Si N=No
Rinnovabilita' . . . . S    S=Si N=No
Stato finanziamento . . . - S=Chiuso ' '=Aperto
F3=Uscita F4=Decodifica F5=Ripristino
```
Poiche' il finanziamento e'stato ottenuto dall'azienda si indichera' che il tipo di tasso e'PASSIVO e si immetteranno gli altri dati del finanziamento.

Si noti che non viene indicato il conto contabile, perche' questo e' gia' presente sulla linea Fin. export abbinata alla banca BNL:

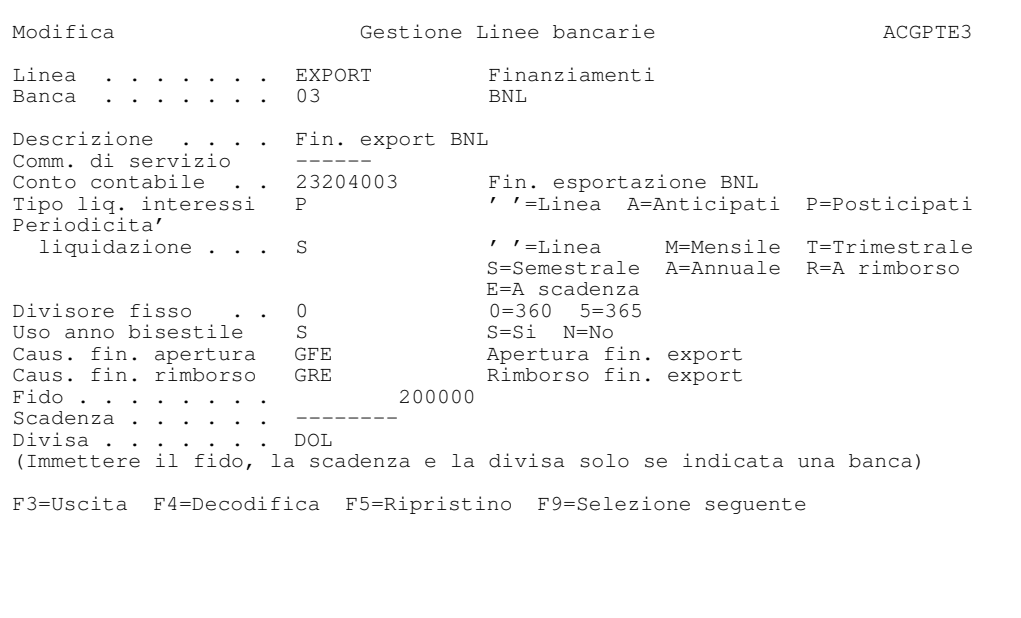

Premendo Invio e' presentato un secondo pannello per il completamento dei dati.

Dopo aver immesso i dati generali del finanziamento si puo' procedere alla registrazione del movimento di apertura del finanziamento.

Premendo nuovamente Invio dal formato di apertura del finanziamento, e' presentata la finestra per l'immissione del movimento di apertura.

 Apertura Gestione Condizioni conti bancari ACGPTE3 Linea . . . . . . . . : EXPORT Fin. Esportazioni Conto . . . . . . . . : FINBNL01 ANTIC. VALUTA Banca . . . . . . . . : 03 BNL -------------------------------------------------------------- Apertura finanziamento Divisa di arb ! Parita' di ar ! Immettere i dati richiesti e premere Invio.<br>Riferimento f ! Riferimento f ! https://www.assett.com/communications/communications/communications/communications/communications/communications/communications/communications/communications/communications/communications/communications/com Comm. di aper ! Data movimento . . . . 300599 ! Comm. di serv ! Tipo movimento . . . . D D=Definitivo ! P=Provvisorio<br>S=Stimato ! S=Stimato ! Divisore fiss ! Operazione . . . . . . GFE  $\qquad$  ! Uso anno bise ! Data operazione . . . . 300599 ! ! Causale finanziaria . . GFE ! ! Numero documento . . . ! ! Numero documento . . .<br>! Data documento . . . . . The contract of the contract of the contract of the contract of the contract of the contract of the contract ! F4=Decodifica F12=Annullamento ! ! ! F3=Uscita F4 ! . The contract of the contract of the contract of the contract of the contract of the contract of the contract --------------------------------------------------------------

La prima riga del movimento bancario di addebito del conto di finanziamento e' presentata con i dati impostati. La data valuta e' la data di apertura indicata precedentemente tra le condizioni del finanziamento.

Deve essere poi immessa la riga corrispondente all'accredito sul conto corrente del controvalore in euro dell'importo del finanziamento.

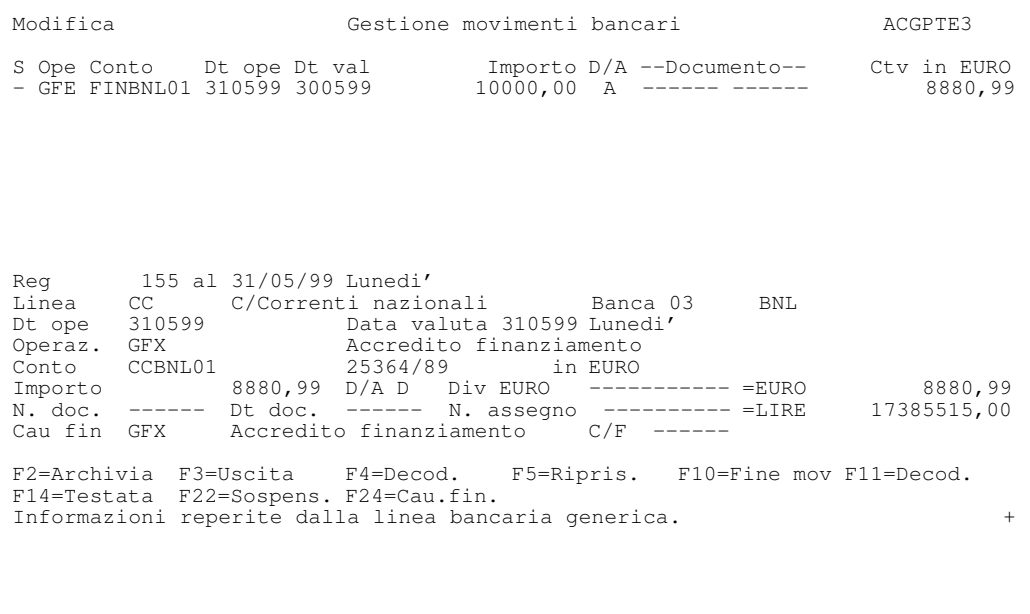

Infine si immette la riga delle commissioni bancarie:

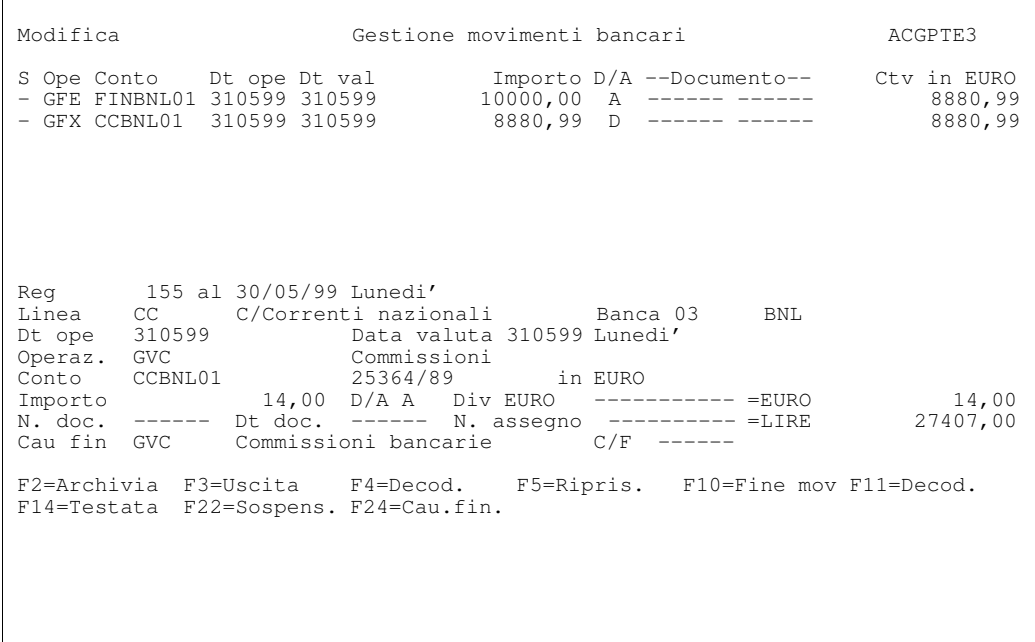

Si noti anche il messaggio che informa come le informazioni siano state prese dall'operazione generica GFX, non essendo stata trovata per tale operazione un abbinamento specifico alla banca 03.

Premere Invio; la parte bancaria della registrazione e' completa. Premendo F11 si possono vedere nella parte superiore dello schermo le decodifiche.

 Modifica Gestione movimenti bancari ACGPTE3 S Ope Conto Dt ope Dt val Importo D/A --Documento-- Ctv in EURO GFE FINBNL01 310599 310599 10000,00 A 8880,99 GFE FINBNL01 310599 310599 10000,00 A 8880,99 Apertura finanz. export Div DOL 1,126000 CFi GFE Apertura fin. export GFX CCBNL01 310599 310599 8880,99 D 8880,99 8880,99 Accredito finanziamento Div EURO CFi GFX Accredito finanziame GVB CCBNL01 310599 310599 14,00 A 14,00 A Spese Div EURO CFi GVB Spese bancarie Reg 155 al 31/05/99 Lunedi'<br>Linea Linea **Banca** Dt ope Data valuta Operaz.<br>Conto Conto in Importo D/A Div \* =EURO N. doc. Dt doc. N. assegno = LIRE Cau fin C/F F2=Archivia F3=Uscita F4=Decod. F5=Ripris. F10=Fine mov F11=Decod. F14=Testata F22=Sospens. F24=Cau.fin.

Premendo F10 si termina la registrazione bancaria ed e' presentata la registrazione contabile corrispondente, generata automaticamente. Il conto di costo per le spese bancarie e'stato assunto dalla causale finanziaria GVC.

Premendo F10 termina l'immissione del movimento di apertura ed e' ripresentato la funzione di gestione condizioni conti di finanziamento.

Ad un mese dall'apertura del finanziamento, avendo ricevuto una rimessa di 5000 dollari fatta da un cliente estero, si decide di rimborsare una parte del finanziamento.

Utilizzando la funzione di Rimborso finanziamenti e' possibile scegliere il finanziamento da rimborsare e generare il movimento bancario.

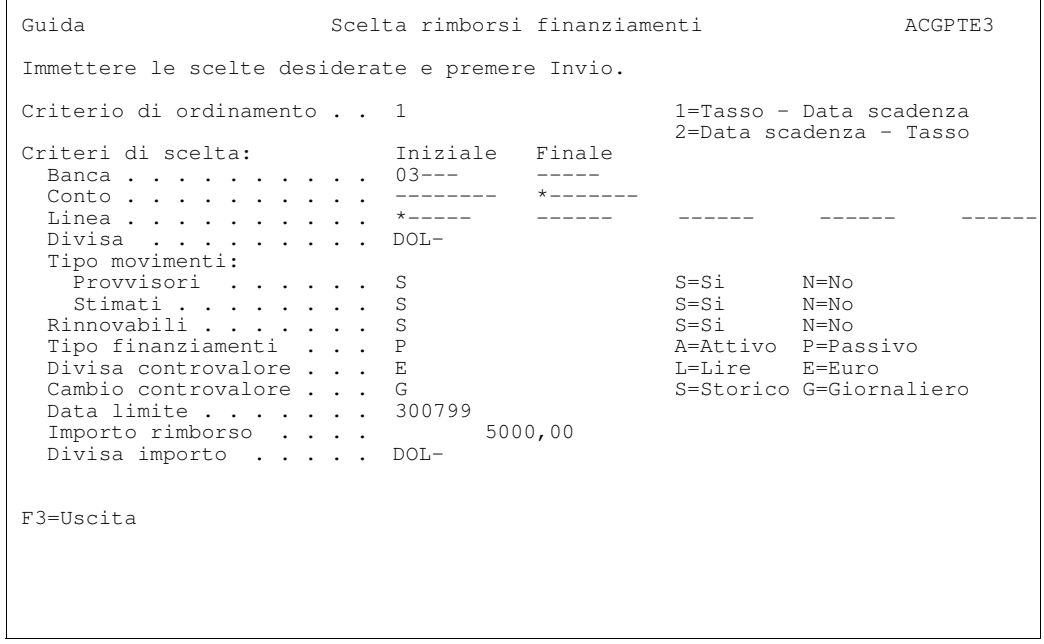

Premendo Invio e' presentata la lista dei finanziamenti ancora aperti che soddisfano i criteri indicati nel pannello Guida.

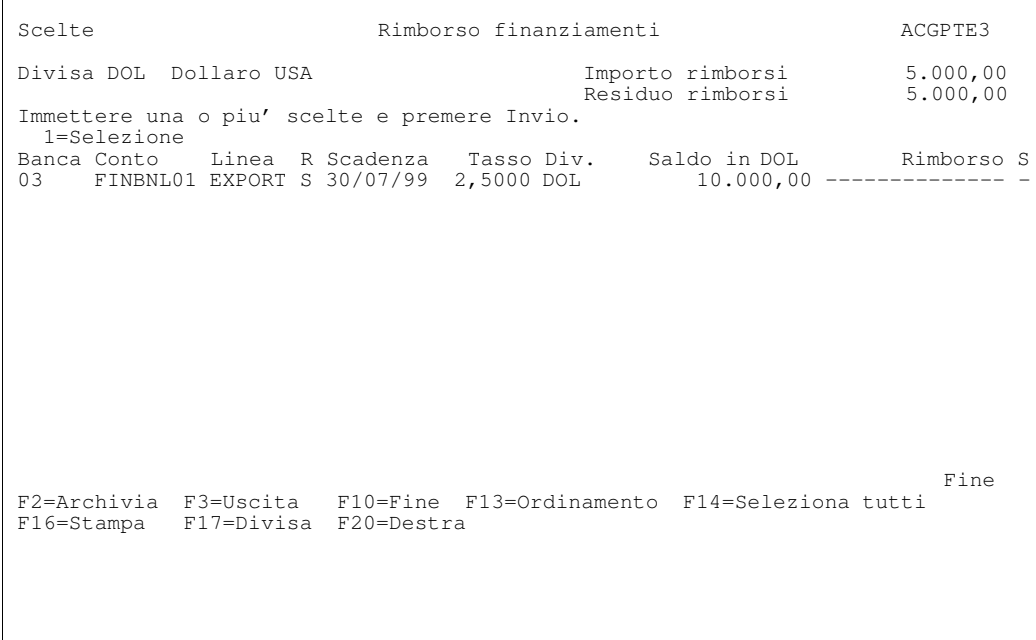

In questo caso il finanziamento che si desidera rimborsare e' unico e quindi e' sufficiente utilizzare il campo scelta senza indicare l'importo del rimborso. Premendo F10, la funzione consente di indicare i dati per l'immissione del movimento di rimborso.

 Scelte Rimborso finanziamenti ACGPTE3 Divisa DOL Dollaro USA Importo rimborsi 5.000,00 -------------------------------------------------------------- Immettere una ! Rimborso finanziamenti ! 1=Selezione !<br>Banca Conto ! Banca Conto | Immettere i dati richiesti e premere Invio.<br>BNE | FINBNEO ! BNE FINBNE0 ! ! ! Data movimento . . . . 300699 ! ! Tipo movimento  $\ldots$  D D=Definitivo ! ! P=Provvisorio ! ! S=Stimato ! ! Operazione . . . . . . GRE ! ! Data operazione . . . . 300699 ! ! Data valuta . . . . . . 300699 ! ! Numero documento . . . ------ ! ! Data documento . . . . ------ ! . Causale finanziaria . . GRE **1996 1997 1998 1998 1999 1999 1999 1999 1999 1999 1999 1999 1999 1999 1999 1999 1999 1999 1999 1999 1999 1999 1999 1999 1999 1999 1999 19**  ! Cliente/Fornitore . . . 003200 ! . The contract of the contract of the contract of the contract of the contract of the contract of the contract ! F4=Decodifica F12=Annullamento F2=Archivia  $F16 =$ Stampa --------------------------------------------------------------

Premendo F4 e' mostrata la causale finanziaria per il rimborso del finanziamento export. La causale di rimborso e' una causale che prevede come conto collegato

un conto cliente in quanto generalmente i finanziamenti all'esportazione sono rimborsati con pagamenti di clienti.

Premendo Invio e' richiamata la funzione di gestione dei movimenti bancari con il movimento bancario di accredito del conto di finanziamento gia'predisposto.

Avendo indicato il cliente, e' automaticamente scritta la riga contabile di contropartita del movimento bancario che addebita il conto cliente.

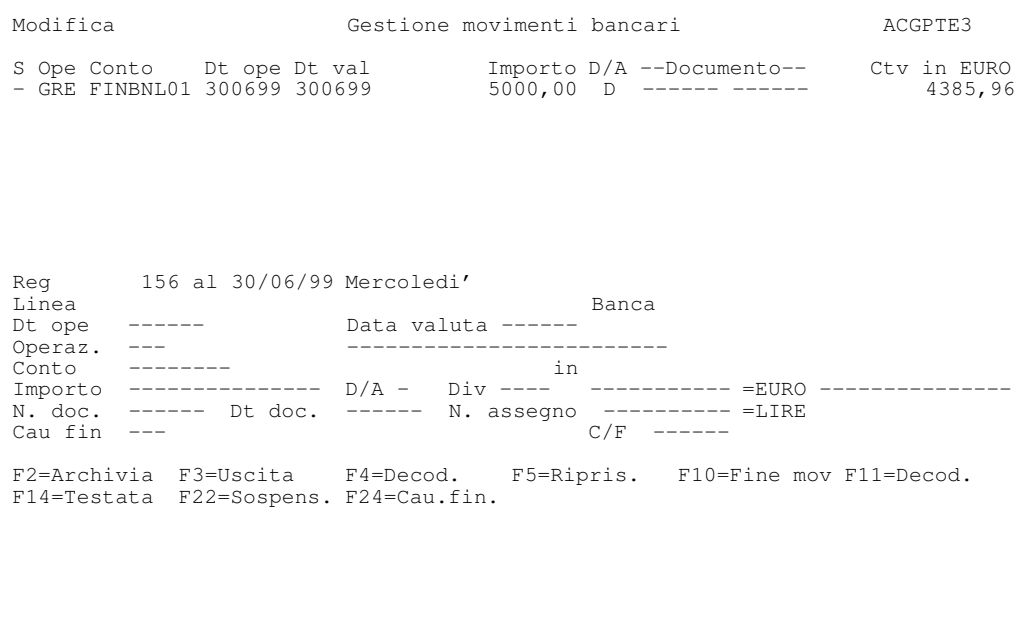

Se non si fosse indicato il codice cliente, la registrazione contabile dovrebbe essere completata attraverso la funzione di gestione registrazioni senza IVA, richiamata premendo F10 dalla gestione dei movimenti bancari:

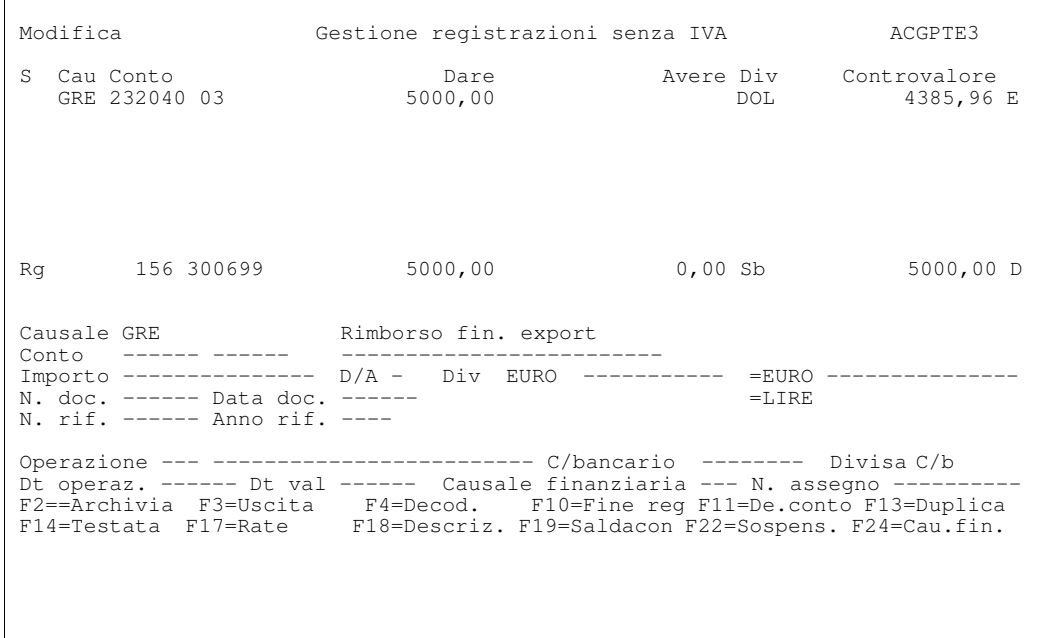

La causale finanziaria GRE, utilizzata come contropartita del conto di finanziamento, potrebbe essere sostituita in fase di immissione della registrazione contabile collegata al movimento bancario con una diversa causale, ad es. CBE che corrisponde ad un bonifico cliente estero.

La riga del cliente puo' cosi' essere immessa utilizzando anche la funzione di saldaconto per recuperare i riferimenti corretti.

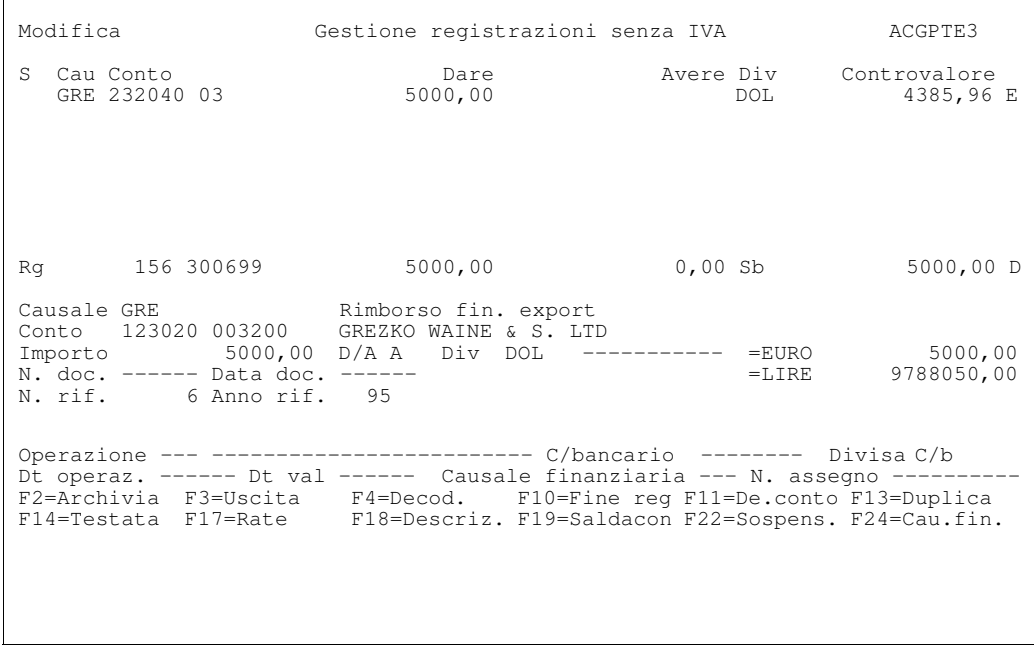

Premendo F10 termina l'immissione del movimento di rimborso e viene presentata una finestra dalla quale si puo' richiedere la stampa della lettera di rimborso da consegnare alla banca.

Il 30/07/99 il finanziamento scade; tuttavia si decide di non rimborsarlo, ma di rinnovarlo per un altro mese (la clausola di rinnovabilita' era stata prevista all'apertura del finanziamento).

Per far cio' dalla funzione Gestione condizioni finanziamenti (richiamabile dalla funzione Apertura/Condizioni finanziamenti) si dovra' immettere una nuova condizione. Premendo F18 si visualizza la finestra nella quale indicare i dati del rinnovo. In coincidenza con il rinnovo, viene cambiato il tasso e il cambio.

```
 Gestione Gestione Condizioni conti bancari 
Linea . . . . . . . . : EXPORT Fin. Esportazioni
Conto . . . . . . . . : FINBNL01 ANTIC. VALUTA
Banca . . . . . . . . : 03 BNL
------------ Divisa ------------ - --------- Finanziamento -------
DOL - Dollaro USA tipo PASSIVO stato APERTO 
 Immettere una o piu' scelte e premere Invio. 
 2=Modifica 4=Cancellaz --------------------------------------------------- 
 ! Immissione Variazione condizioni !
 S Tipo ! !
 APERTURA ! Data inizio condizione . . . . 300799 !
 ! Percentuale tasso . . . . . . . 2,25 !
 ! Data scadenza finanziamento . . 300899 !
 ! Cambio . . . . . . . . . . . . 1,156 !
. The contract of the contract of the contract of the contract of the contract of the contract of the contract
. The contract of the contract of the contract of the contract of the contract of the contract of the contract
. The contract of the contract of the contract of the contract of the contract of the contract of the contract
. The contract of the contract of the contract of the contract of the contract of the contract of the contract
. The contract of the contract of the contract of the contract of the contract of the contract of the contract
                       ! F5=Ripristino F12=Annullo
. The contract of the contract of the contract of the contract of the contract of the contract of the contract
  F3=Uscita F9=Selezione s ! 
! 
        ---------------------------------------------------
```
#### Esempio 8 - Pagamento canone

Poiche' il pagamento di un canone, ad esempio ENEL, e' un movimento ricorrente, e'possibile codificare delle operazioni e delle causali specifiche.

Ad esempio si potra' utilizzare la causale finanziaria GPC "Pagamento canone ENEL":

```
 Modifica Causali finanziarie ACGPTE3
Codice . . . . . . . . . : GPC
Descrizione . . . . . . : Pagamento canone ENEL
Segno . . . . . . . . D D=Dare
 A=Avere
Conto contabile . . . . . F 003000 ENTE COMUNALE ENERGIA ELE
Raggruppamento . . . . . H3 Altre spese
 Tipo causale . . . . . . . 2 1=Entrata operativa
 2=Uscita operativa
                                2=Uscita operativa<br>3=Entrata non operativa
                                4=Uscita non operativa
                                5=Movimento finanziario
F3=Uscita F4=Decodifica F5=Ripristino
```
Specificando nel campo conto contabile il codice del fornitore ( 003000 ) questo verra'automaticamente utilizzato come contropartita del movimento contabile.

Dato che il pagamento avviene sempre sulla banca BNL, a tale banca viene associata un'operazione specifica, sulla quale e' indicata la causale finanziaria GPC

```
 Modifica Gestione Operazioni bancarie ACGPTE3 
 Operazione . . . . . . PCA 
Banca . . . . . . . . .
Descrizione . . . . . . Pagamento canone<br>Segno . . . . . . . . A " "=Entrambi A=Avere D=Dare
Segno . . . . . . . . A ' '=Entrambi A=Avere D=Dare
Calcolo valuta . . . . S S=Si N=No
 Giorni valuta . . . . . 0 
 Omissione festivita'. . 1=Si 2=Solo se giorno finale 3=No 
 Causale finanziaria . . 
 Tipo operazione . . . . 1=Acc./Add. Int. 2=Giroconto 3=Girofondo
F3=Uscita F4=Decodifica F5=Ripristino F10=Fine
```
La registrazione richiede l'immissione di un'unica riga bancaria. Il pagamento e' effettuato in lire, anche se il conto corrente sul quale e' addebitato l' importo e' in euro. Nel campo importo e' indicato l' importo in lire e la divisa corrispondente e' lire; il prodotto evidenzia la divisa del conto corrente e memorizza il controvalore nella divisa del conto corrente separatamente. Nell'estratto conto sara' evidenziato che il movimento e' avvenuto in una divisa diversa da quella del conto corrente.

Premendo F4 e' possibile visualizzare i codici GPC e 003000 che sono utilizzati per la registrazione contabile.

| Immissione                                                                                       |  |                                                                                                    | Gestione movimenti bancari                                                                                        | ACGPTE3 |
|--------------------------------------------------------------------------------------------------|--|----------------------------------------------------------------------------------------------------|----------------------------------------------------------------------------------------------------|---------|
|                                                                                                  |  |                                                                                                    |                                                                                                    |         |
|                                                                                                  |  |                                                                                                    |                                                                                                    |         |
|                                                                                                  |  |                                                                                                    |                                                                                                    |         |
|                                                                                                  |  |                                                                                                    |                                                                                                    |         |
|                                                                                                  |  | Reg al 30/06/99 Mercoledi'<br>Linea CC C/Correnti nazionali Banca 03 BNL<br>Dt ope 300699 Data valuta 300699 Mercoledi' |                                                                                                    |         |
|                                                                                                  |  | Operaz. PCA Paqamento canone ENEL<br>Conto CCBNL01 25364/89 in EURO                                                     | Importo 6000000,00 D/A A Div 1957,610000 = EURO 3064,96                                                           |         |
|                                                                                                  |  |                                                                                                    | N. doc. bt doc. N. assegno = LIRE 6000000,00<br>Cau fin GPC Pagamento canone ENEL C/F 003000 ENTE COMUNALE ENERGI |         |
| F2=Archivia F3=Uscita F4=Decod. F5=Ripris. F10=Fine mov F14=Testata<br>F22=Sospens. F24=Cau.fin. |  |                                                                                                    |                                                                                                    |         |
|                                                                                                  |  |                                                                                                    |                                                                                                    |         |
|                                                                                                  |  |                                                                                                    |                                                                                                    |         |

Premendo F10, si conclude l'immissione bancaria.

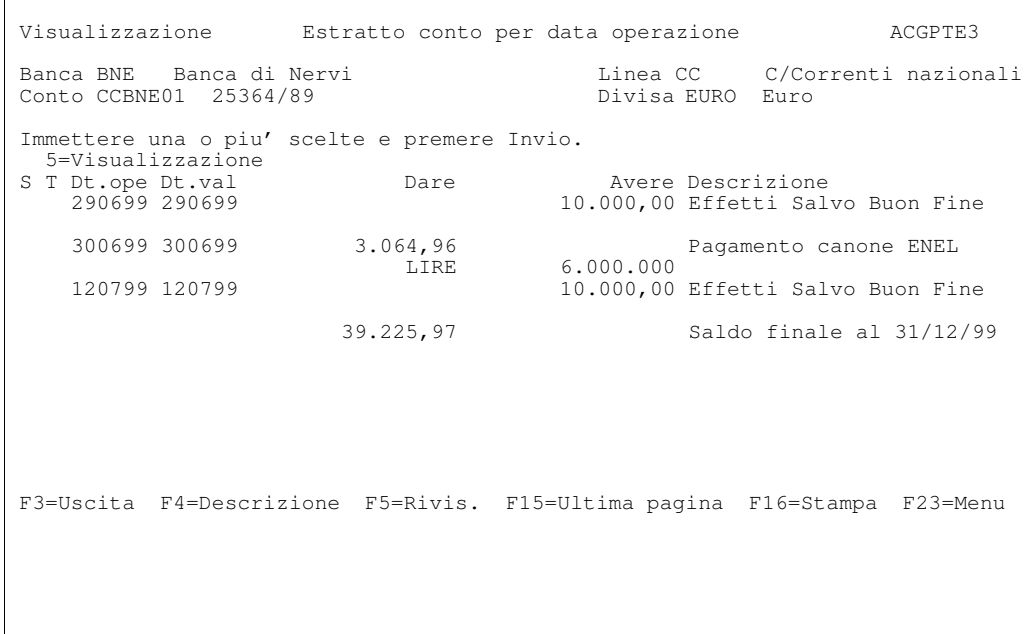

### Esempio 9 - Chiusura provvisoria conto corrente

Attraverso la chiusura del conto e' possibile ottenere il calcolo degli interessi e delle competenze per ogni singolo conto corrente.

La funzione permette di ottenere la chiusura provvisoria o definitiva di un conto corrente, con la stampa dei prospetti:

- estratto conto capitale
- $\bullet$  estratto conto scalare e prospetto di liquidazione delle competenze

```
 Guida Chiusura conto corrente bancario ACGPTE3 
 ------------------------------------------------------------------------------ 
               Chiusura provvisoria conto corrente
! It is a set of the control of the control of the control of the control of the control of the control of the
! Immettere le scelte desiderate e premere Invio. !
! It is a set of the control of the control of the control of the control of the control of the control of the
! Conto . . . . . . . . . CCBNL01 !
! Tipo chiusura . . . . . P !
! Data limite . . . . . . 300699 !
! Euro !
! Dettaglio saldi per !
! tassimultipli . . . S S=Si N=No !
! Stampa e/c capitale . . N S=Si N=No !
! Stampa e/c scalare . . S !
! Tipo movimenti: !
! Provvisori . . . . . S    S=Si    N=No    !
! Stimati . . . . . . S    S=Si    N=No    !
! Controvalore . . . . . E L=Lire E=Euro !
! Note . . . . . . . . . ---------------------------------------- !
! It is a set of the control of the control of the control of the control of the control of the control of the
  F12=Annullo F21=Personalizzazione lavori
! It is a set of the control of the control of the control of the control of the control of the control of the
! !
! It is a set of the control of the control of the control of the control of the control of the control of the
 ------------------------------------------------------------------------------
```
L' e/c scalare riporta gli sbilanci giornalieri, il relativo saldo per valuta ed i corrispondenti numeri maturati. Avendo chiesto di stampare il dettaglio saldi per tassi multipli, viene riportata la suddivisione sui vari tassi.
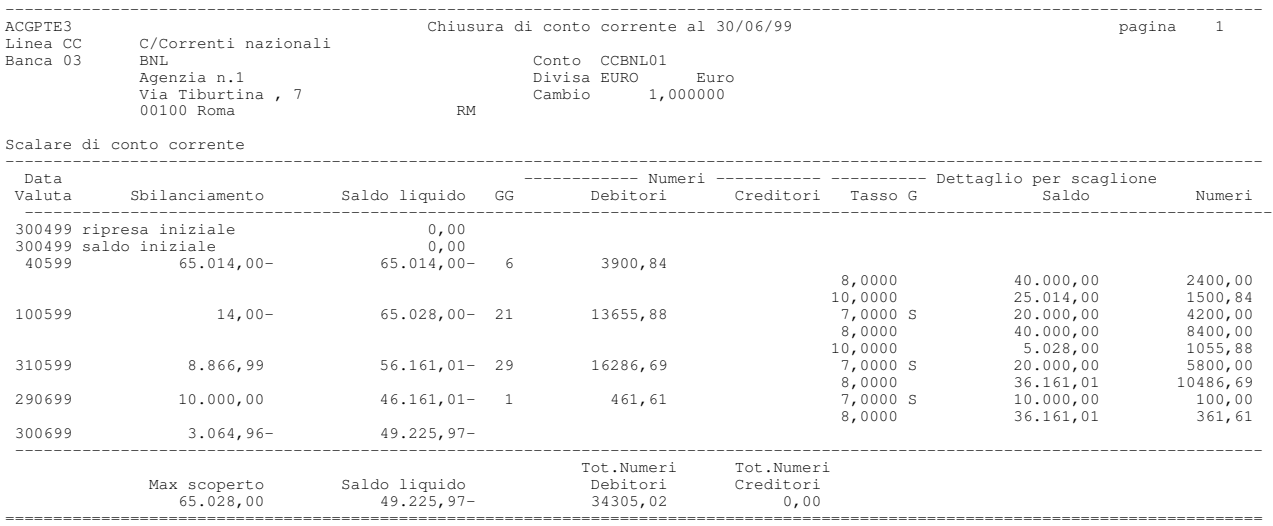

Come si puo'notare dal prospetto ottenuto,

- $\bullet$  al 4/05 non vi sono effetti presentati (saldo di CGBNL01 = 0), e pertanto tutto lo scoperto di conto corrente viene riferito ai tassi non garantiti: 8% i primi 40.000 euro, 10% il residuo.
- $\bullet$  al 10/05 e 31/5 esistono effetti presentati (saldo di CGBNL01 = 20.000 euro) e pertanto e' utilizzato il tasso garantito del 7%, ma solo fino ad un limite massimo di 20.000 euro; lo scoperto di conto corrente viene pertanto ridistribuito.
- · al 29/06 la prima parte degli effetti presentati giunge a maturazione, e viene accreditata sul c/corrente con un giroconto dal conto di giro; gli effetti presentati diminuiscono, ma contemporaneamente diminuisce anche lo scoperto, quindi, come si vede confrontando con la data precedente, la quota attribuita al tasso del 8% non cambia, mentre diminuisce la quota attribuita al tasso del 7%.

Il prospetto di liquidazione delle competenze riporta infine il dettaglio delle condizioni a debito e credito del conto ed il riepilogo degli elementi che concorrono alla liquidazione.

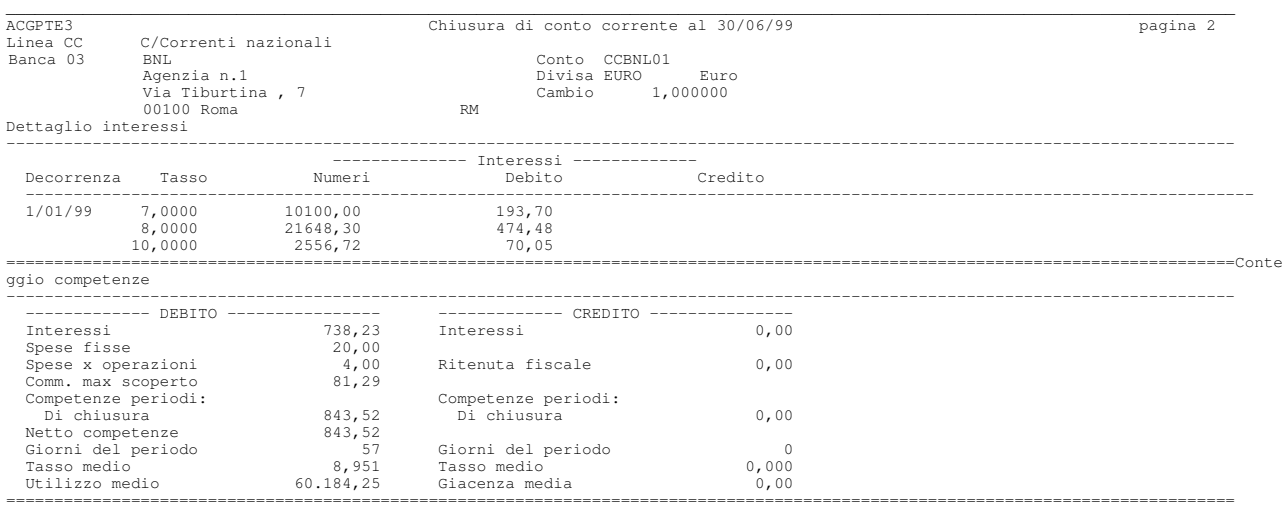

Dato che la liquidazione degli interessi creditori e' annuale, non viene fatto il calcolo di tali interessi.

La commissione di massimo scoperto e'calcolata utilizzando la percentuale dello  $0,125\%$ :

65.028,00 x 0.125  $=$  81,29 100

L'utilizzo medio e'dato da: (Numeri x 100) / giorni del periodo:

34.305,02 x 100  $\frac{1}{2}$  = 60184,25 57

Il tasso medio e'dato da: (Competenze x divisore fisso) / Numeri:

843,52 x 365  $=$  8,951 34.395,02

### Esempio 10 - Esito effetti

Il 30/06/99 i primi due effetti della distinta estratta nell'esempio 4 si considerano pagati, e come tali devono pertanto essere esitati; in tal modo non saranno piu' evidenziati negli scadenzari.

Dal menu' di Portafoglio Effetti si seleziona un primo formato sul quale e' possibile scegliere se si vuole l'esito interattivo o collettivo. Scegliamo l'esito interattivo.

```
 Guida Esito effetti ACGPTE3 
 Immettere le scelte desiderate e premere Invio. 
 Tipo elaborazione . . . . - 1=Interattivo 
                          2=Collettivo 
                         3=Da ricevimento 
F3=Uscita
```
Viene presentata una finestra in cui si possono immettere dei criteri di selezione effetti:

```
 ---------------------------------------------------------------------------- 
 ! !
                     Esito interattivo
 Immettere le scelte desiderate e premere Invio.
1 If the second contract the contract of the contract of the contract of the contract of the contract of the contract of the contract of the contract of the contract of the contract of the contract of the contract of the
                       1=Pagato 2=Insoluto 3=Richiamato 4=Riprist.
 ! Data esito . . . . . . 30/06/99 ! 
 ! Criteri di scelta: ! 
 ! Banca . . . . . . . . 03--- BNL ! 
\blacksquare Distinta . . . . . \blacksquare -----
 ! Cliente . . . . . . . ------ ! 
 ! Ric. alfabetica . . -------------------- ! 
 ! Scadenza . . . . . . . -------- 30/06/99 ! 
 ! Divisa . . . . . . . . EURO Euro ! 
 ! Data registrazione . . 30/06/99 ! 
 ! Spese globali . . . . . -------------- ! 
 ! Divisa spese . . . . . EURO Euro ! 
 ! Numero/Data documento . ------ -------- ! 
 ! Spese insoluto/richiamato: ! 
! Addebito a cliente. . N S=Si N=No ! !
 ! Raggrupp. righe banca N S=Si N=No ! 
 ! F3=Uscita F4=Decodifica F5=Ripristino F13=Tipi Eff. F17=Causali Conti ! 
1 If the second contract the contract of the contract of the contract of the contract of the contract of the contract of the contract of the contract of the contract of the contract of the contract of the contract of the
 ! ! 
 ----------------------------------------------------------------------------
```
Si puo' indicare la banca presso la quale gli effetti sono stati presentati ed eventualmente una scadenza limite in modo da escludere gli effetti con scadenza futura.

Compare la lista degli effetti che rispondono ai criteri selezionati:

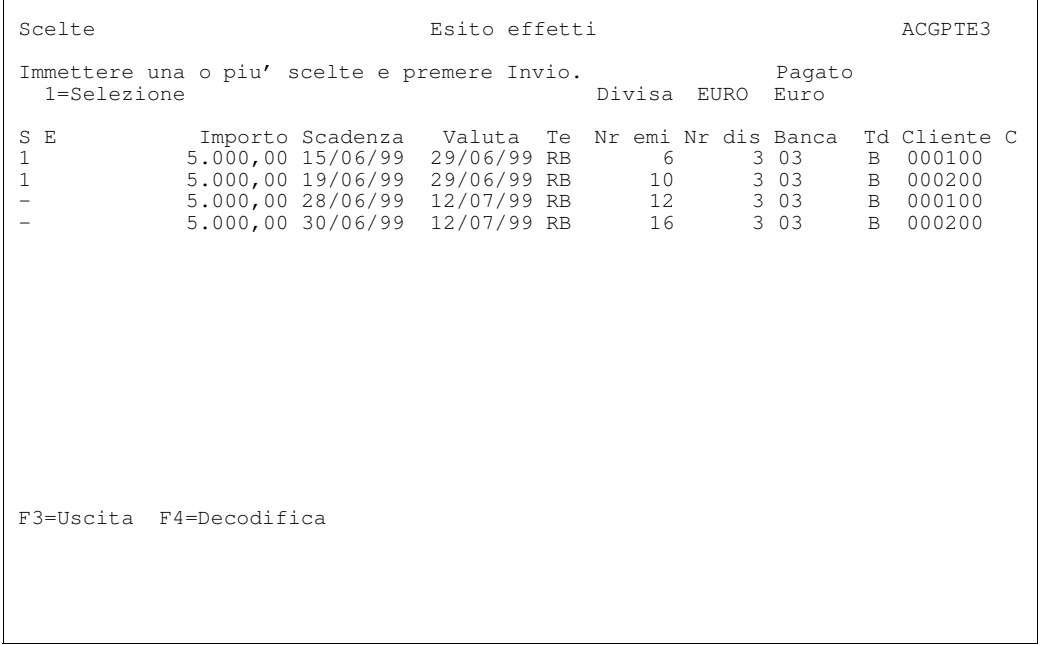

Premendo Invio l'esito e' attribuito ai due effetti.

Le registrazioni contabili generate dipendono dal tipo dell'esito, dal tipo distinta e dall'uso del conto effetti attivi.

Nel nostro caso non e' toccato il conto corrente, che e' gia' stato accreditato in precedenza (esempio 6); il conto "Effetti al sbf" (123030 09), che era stato aperto al momento della contabilizzazione della distinta, deve essere chiuso sul conto "Ricevute bancarie".

E'scritta anche la registrazione di contabilizzazione degli effetti perche' non era stata effettuata in precedenza.

Le registrazioni possono essere visualizzate andando in interrogazione dei due conti interessati, ossia

- Effetti Salvo Buon fine
- Ricevute bancarie (Effetti attivi)

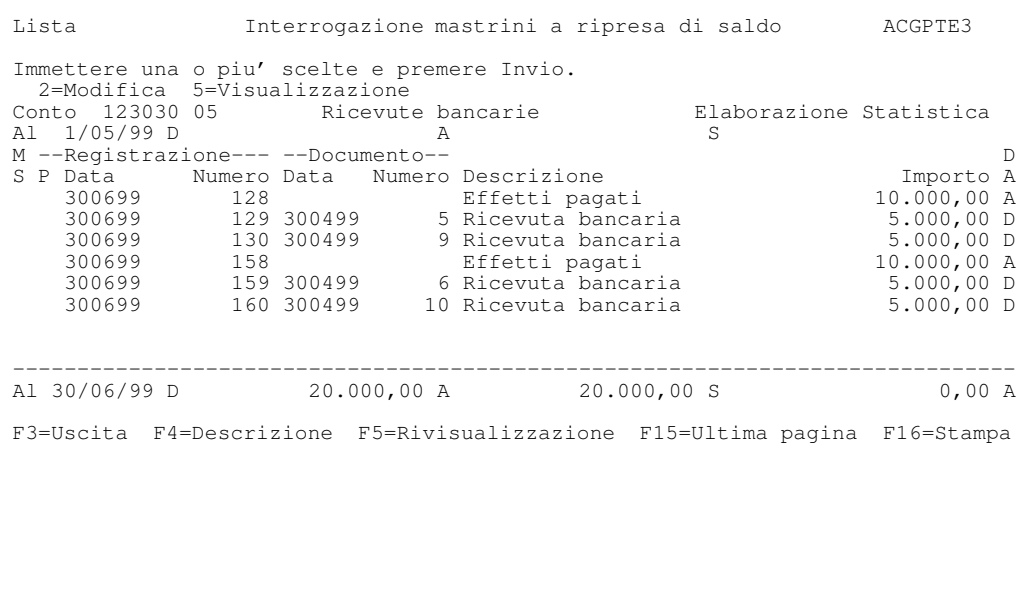

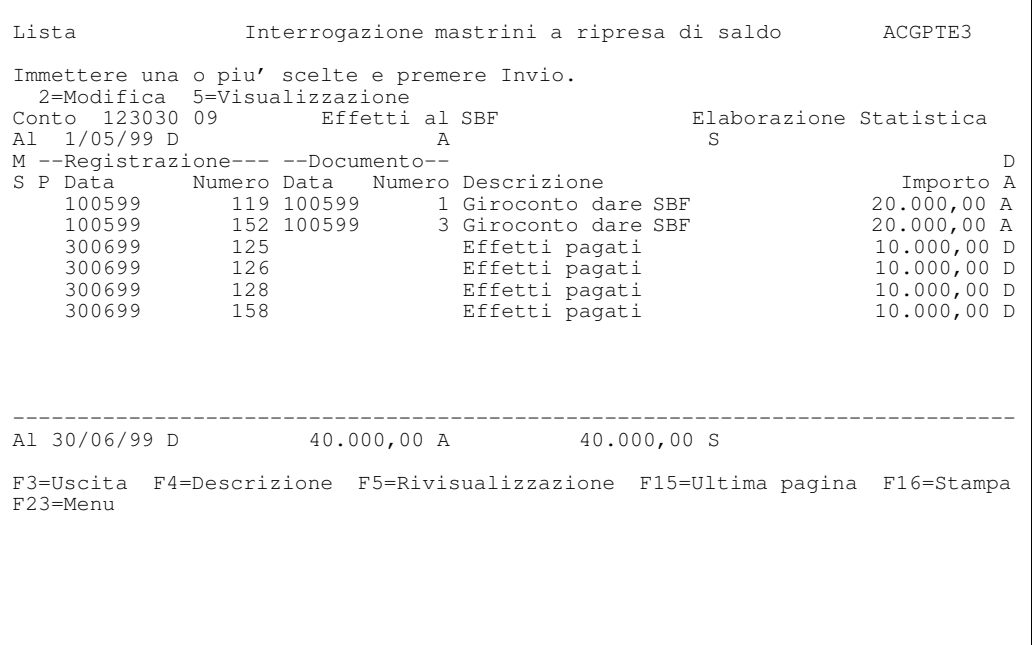

### Esempio 11 - Situazione di castelletto

In questo esempio vogliamo esaminare il caso di estrazione di una distinta con effetti su piazza e fuori piazza e nello stesso tempo interrogare la situazione di castelletto.

Dal formato guida di Portafoglio Effetti selezioniamo:

Gestione Distinte, e da qui scegliamo l'opzione

### 1=Estrazione effetti

Immettiamo nel formato guida i dati della distinta

```
Guida Gestione distinte and ACGPTE3
 ---------------------------------------------------------------------------- 
 ! Immettere le scelte desiderate e premere Invio. !
1 If the same control to the control of the control of the control of the control of the control of the control of the control of the control of the control of the control of the control of the control of the control of 
                        Estrazione effetti
! Iniziale Finale<br>! Tipo distinta . . . . . B
                              ! Tipo distinta . . . . . . B S=Sconto I=Incasso !
 ! B=SBF F=Gir.a fornit. !
 ! Data presentazione . . . . 50799 !
! Conto presentazione . . . SBFBNL SBF conto unico CCBNL01 !
 ! Codice fornitore . . . . . ------ !
 ! Importo presentazione . . !
 ! Banca di sconto . . . . . *---- !
 ! Banca di appoggio . . . . *---- !
! Data limite . . . . . . . 150799 300895 !
 ! Importo effetti . . . . . ------------ 999999999999 !
 ! Divisa . . . . . . . . . . EURO Euro !
 ! Cambio . . . . . . . . . . ----------- !
 ! Effetti a vista . . . . . T S=Si N=No T=Tutti !
 ! !
  ! F3=Fine F4=Decodifica F13=Criteri scelta !
1 If the same control to the control of the control of the control of the control of the control of the control of the control of the control of the control of the control of the control of the control of the control of 
 ! !
 ----------------------------------------------------------------------------
```
Viene presentata a video la lista degli effetti disponibili in portafoglio che soddisfano le condizioni impostate:

| Estrazione                                                                                                    | Estrazione effetti |                              | ACGPTE3                          |
|----------------------------------------------------------------------------------------------------|--------------------|------------------------------|----------------------------------|
| Distinta n. 4 del 5/07/99 all'incasso SBF Divisa EURO<br>Banca 03 BNL<br>Conto banca SBFBNL<br>Immettere una o piu' scelte e premere Invio.<br>$1 = Setlexione$   |                    | Fido EURO<br>Disponibilita'  | 100,000<br>90.000,00             |
| 1 19 000200 BENDER PLASTICA s Milano RB 5.000,00 40899<br>$\mathbf{1}$<br>20 000200 BENDER PLASTICA S Milano RB<br>$\mathbf{1}$<br>22 000300 I.C.O.S. SPA Venezia |                    | RB <sub>2</sub>              | 5.000,00 40899<br>5.000,00 40899 |
| Estrazione globale (N/S) N Totale in estrazione 15.000,00<br>C/C CCBNE01 25364/89<br>F3=Uscita F4=Descrizioni F5=Ripristino F15=Ultima pagina F19=Condizioni      |                    | C/giro CGBNE01 GIRO 25364/89 |                                  |
|                                                                                                    |                    |                              |                                  |

Risultera' la seguente distinta:

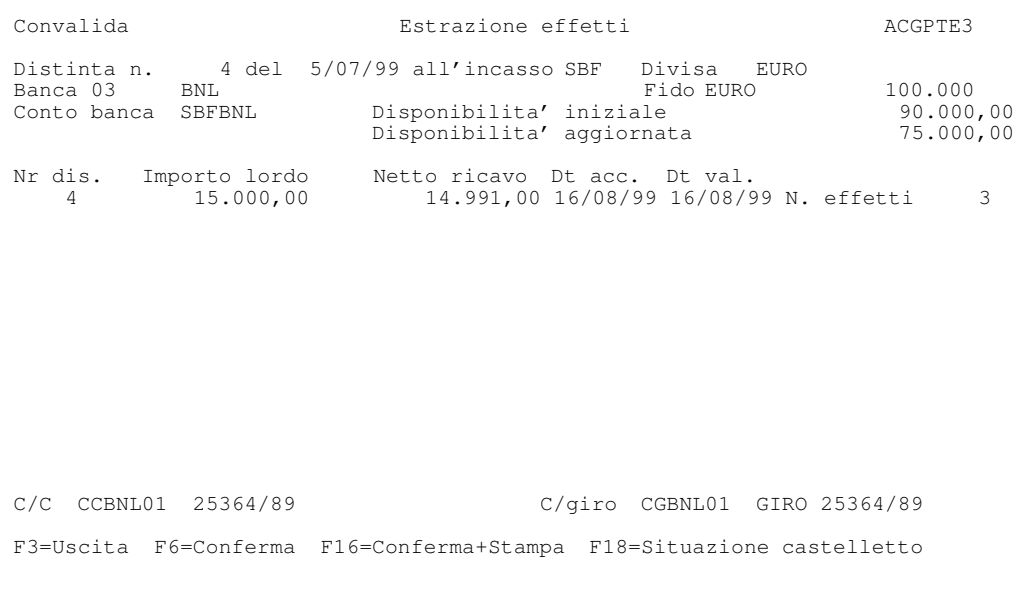

Attraverso il tasto F18 si puo' visualizzare la situazione di castelletto.

 Visualizzazione Dettaglio situazione di castelletto ACGPTE3 Banca 03 BNL Conto SBFBNL SBF CONTO UNICO<br>Agenzia n.1 Conto SBF SBF in c/unico Agenzia n.1 and Linea SBF SBF in c/unico Rimargino a data VALUTA Fido fino al  $31/12/99$  100000,00 Divisa EURO Euro Disponibilita' al 4/07/99 90000,00 Dt val Dt sca Tp S N.dis N.emis<br>50799 B E 4<br>100799 280699 RB 3 12 Dt val Dt sca Tp S N.dis N.emis Credito Debito Disponibile 50799 B E 4 15.000,00 75000,00 100799 280699 RB 3 12 5.000,00 80000,00 120799 300699 RB 3 16 5.000,00 85000,00 160899 40899 RB E 4 22 5.000,00 90000,00 160899 40899 RB E 4 19 5.000,00 95000,00 160899 40899 RB E 4 20 5.000,00 100000,00 F3=Uscita F4=Descrizione F16=Stampa

In data uguale alle date di presentazione delle due distinte estratte (9/5 e 5/7) il castelletto legato al conto Salvo Buon Fine viene diminuito (le distinte vengono per questo considerate degli addebiti), mentre il rimargino viene fatto alla data di scadenza degli effetti incrementata dei giorni banca.

Pertanto:

• in data 4/07/99 (nella testata del formato) la disponibilita' e' di 90.000 euro, cioe':

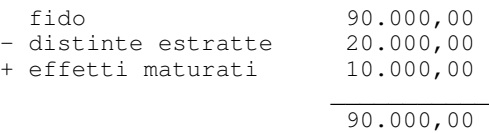

- in data 5/07/99 la disponibilita' diminuisce di 15.000 euro, e cioe' dell'importo della distinta in estrazione.
- nelle date successive la disponibilita' aumenta di nuovo in corrispondenza con la maturazione degli altri effetti estratti, fino a ridiventare uguale al fido.

Premendo F6 la distinta viene estratta. E' anche possibile ottenere immediatamente la stampa premendo F16

### Esempio 12 - Insoluto di un effetto

Il secondo effetto della distinta (che era stato in precedenza considerato pagato) risulta insoluto. La registrazione viene immessa in data 14/07, ma con valuta 19/06 (la scadenza dell'effetto).

```
 ---------------------------------------------------------------------------- 
                  Esito interattivo
 Immettere le scelte desiderate e premere Invio.
 ! ! 
 ! Tipo esito . . . . . . 2 1=Pagato 2=Insoluto 3=Richiamato 4=Riprist. ! 
 ! Data esito . . . . . . 14/07/99 ! 
 ! Criteri di scelta: ! 
  \begin{array}{cccc}\n \text{Banca} & \ldots & \ldots & \ldots & 03^{---} \\
 \text{Distinta} & & & \ldots & \ldots\n \end{array}Distinta . . . . . . -----<br>Cliente . . . . . . . ------
 ! Cliente . . . . . . . ------ ! 
 ! Ric. alfabetica . . -------------------- ! 
! Scadenza . . . . . . . -------- 1/07/99 ! !
 ! Divisa . . . . . . . . EURO Euro ! 
 ! Data registrazione . . 14/07/99 ! 
 ! Spese globali . . . . . 10,00 ! 
 ! Divisa spese . . . . . EURO Euro ! 
 ! Numero/Data documento . ------ -------- ! 
 ! Spese insoluto/richiamato: ! 
 ! Addebito a cliente. . N S=Si N=No ! 
 ! Raggrupp. righe banca N S=Si N=No ! 
 ! F3=Uscita F4=Decodifica F5=Ripristino F13=Tipi Eff. F17=Causali Conti ! 
 ! !
 ! !
 ! !
 ----------------------------------------------------------------------------
```
Sulla videata parametrica specifichiamo anche le spese comunicate dalla banca nella contabile per 10 euro.

Sulla lista scegliamo l'effetto insoluto; Si noti come nella colonna E e' indicato che l'effetto risulta attualmente pagato e nella colonna  $C$  che e' gia' stato contabilizzato.

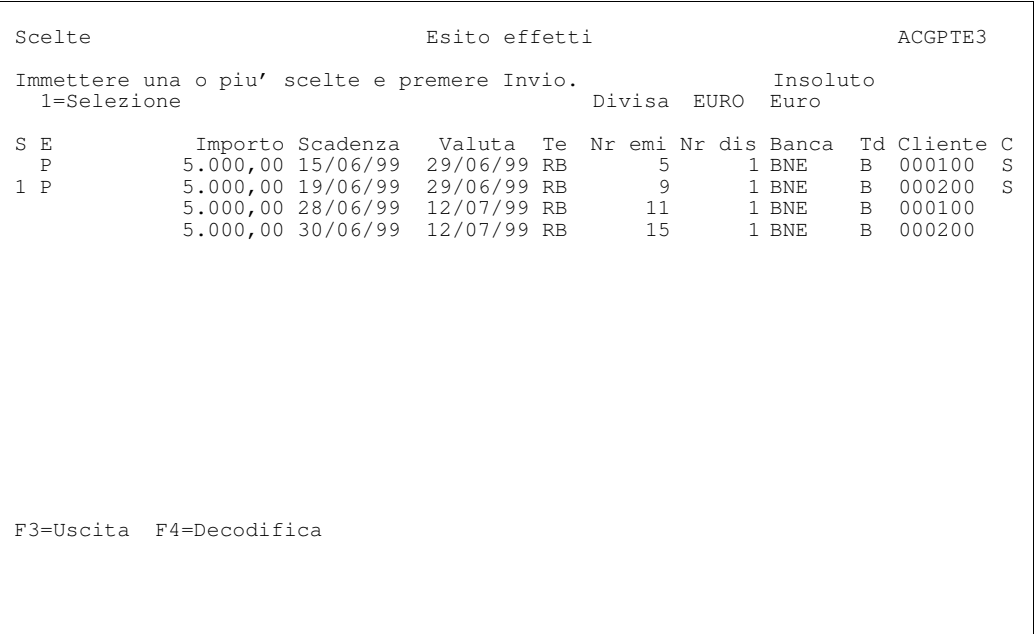

Viene proposta la registrazione contabile.

Poiche' la data operazione per la banca e' il 13/07, portiamo la riga della banca nel piede del formato e modifichiamo la data dell'operazione da 14/07 a 13/07. La data valuta e'gia'stata impostata uguale alla scadenza dell'effetto.

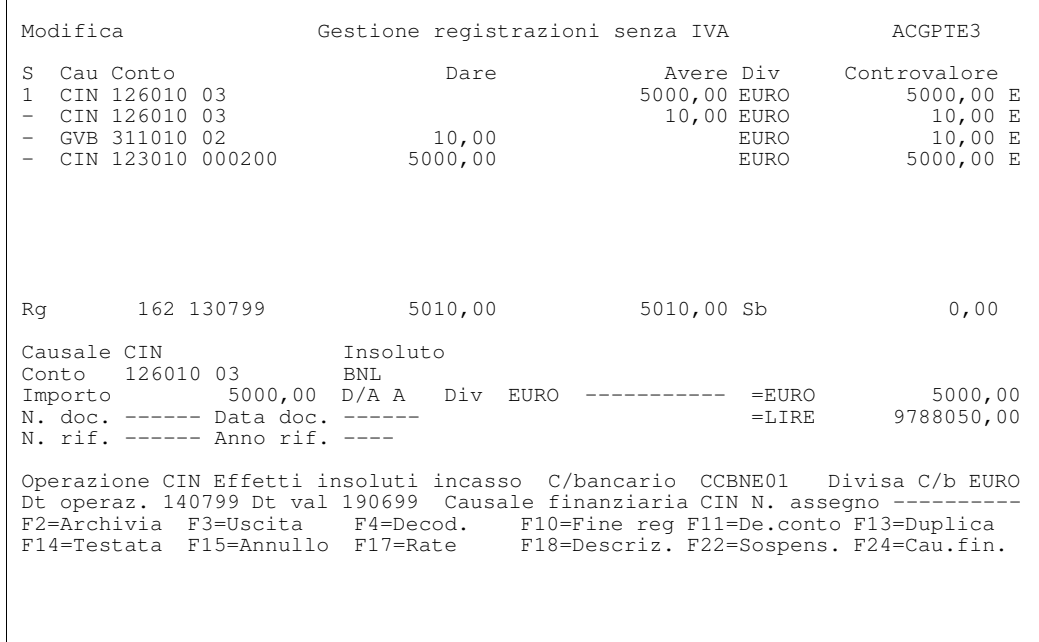

Premendo F10 la registrazione viene scritta e viene ripresentata la lista degli effetti, con la colonna E che indica il nuovo esito dell'effetto.

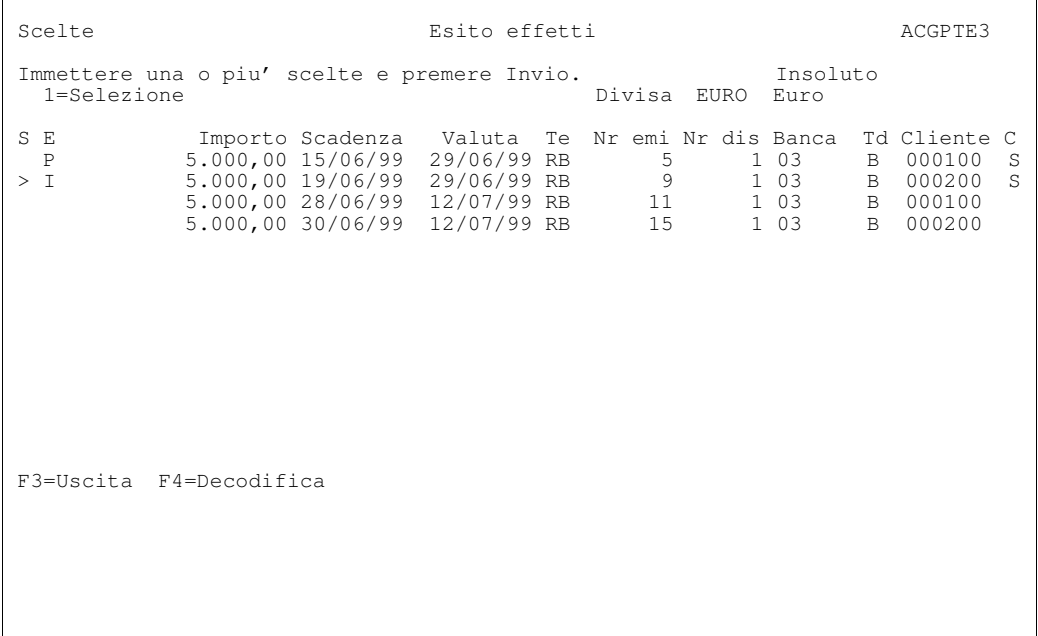

### Esempio 13 - Movimento stimato

Supponiamo di registrare il pagamento previsto per i salari in modo che le proiezioni ne tengano conto.

Nel formato seguente specifichiamo che il tipo di movimento e'stimato:

```
 Immissione Gestione movimenti bancari ACGPTE3 
                                         ----------------------------------------------- 
                                  Testata movimento
If you have a set of the set of the set of the set of the set of the set of the set of the set of the set of t
 Reg that is a set of the set of the set of the set of the set of the set of the set of the set of the set of the set of the set of the set of the set of the set of the set of the set of the set of the set of the set of the
Linea 1912 ! Data movimento . . 27/07/99 Martedi' 1
 Dt ope !
 Operaz. : Tipo movimento . . S D=Definitivo !
Operaz. ! Tipo movimento . . S D=Definitivo<br>
Conto ! P=Provvisorio<br>
Importo ! S=Stimato
Importo<br>N. doc.<br>Cau fin
N. doc. \qquad !
 Cau fin ! F3=Uscita F4=Decodifica F5=Ripristino ! 
If you have a set of the set of the set of the set of the set of the set of the set of the set of the set of t
F2=Archivia F! ! F14=Testata 
F22=Sospens. F!
                      -----------------------------------------------
```
Appare il formato di immissione, dove ora la linea e la banca sono campi di immissione, in quanto potrebbe non essere immesso il conto.

Nel nostro caso, una parte del pagamento sara' effettuato su una banca gia' definita, mentre per la restante parte la banca di pagamento sara' decisa in seguito.

Immettiamo pertanto la prima riga della registrazione, indicando linea e banca:

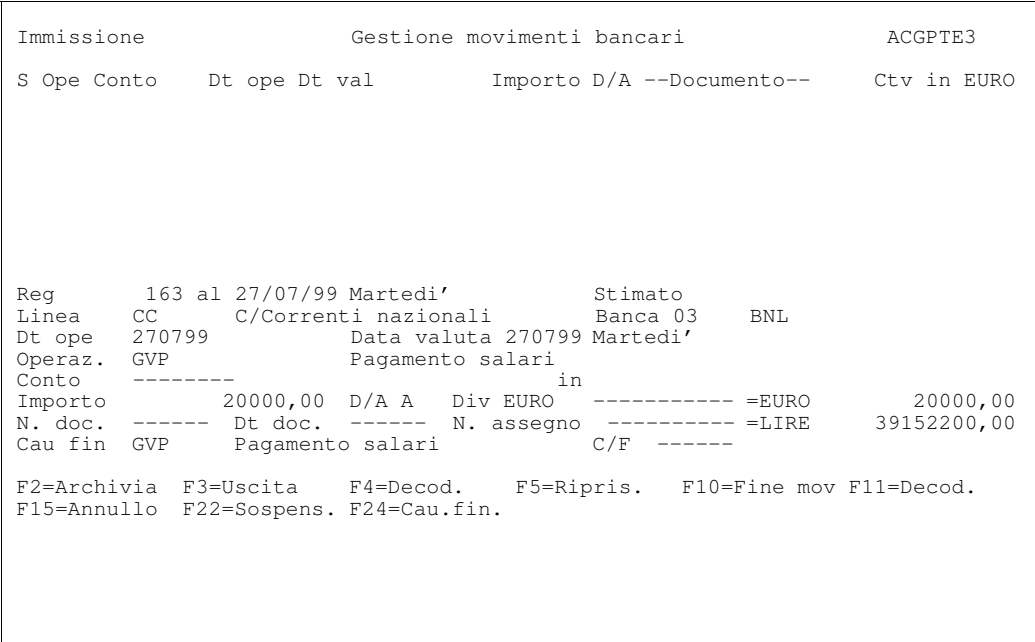

Immettiamo ora la seconda riga dove specifichiamo solo la linea, ipotizzando di completarla successivamente:

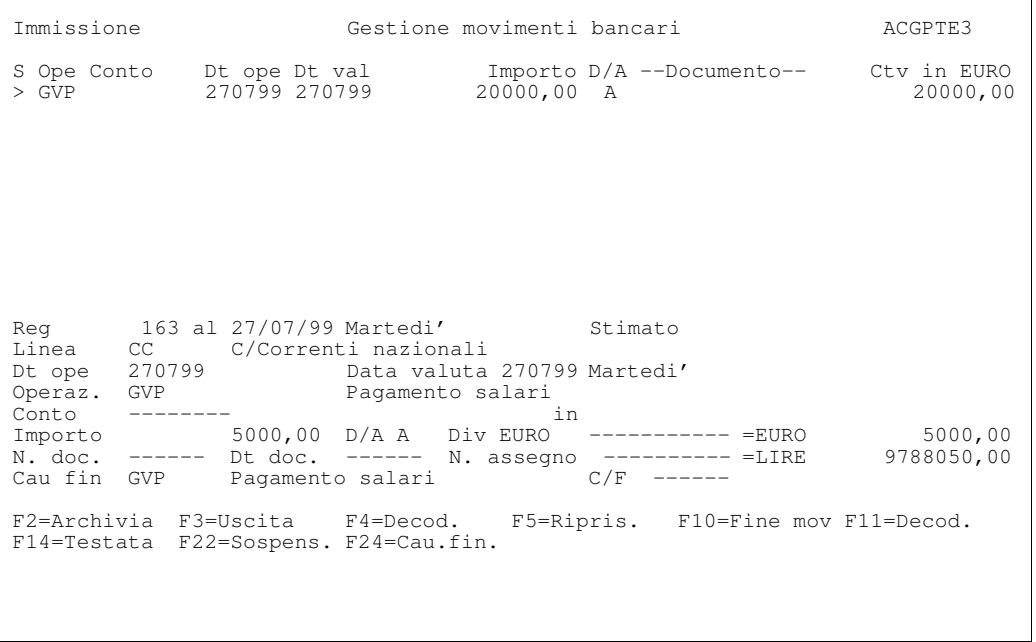

In questo caso, essendo il movimento stimato, non viene generata la riga contabile. Solo quando si rendera'il movimento definitivo verra'movimentato il conto di contropartita (conto salari) definito sulla causale finanziaria GVP.

Premendo F10, pertanto, si conclude la registrazione.

### Esempio 14 - Proiezione sui conti correnti

Per poter controllare l' andamento della liquidita' del conto corrente, richiediamo la stampa della Proiezione saldi. Potendo chiedere di elaborare anche i movimenti stimati, la funzione calcola, partendo dai dati dell' ultima chiusura, i saldi ad intervalli di tempo costante (nel nostro caso di 7 giorni) a partire da una data indicata (14/07).

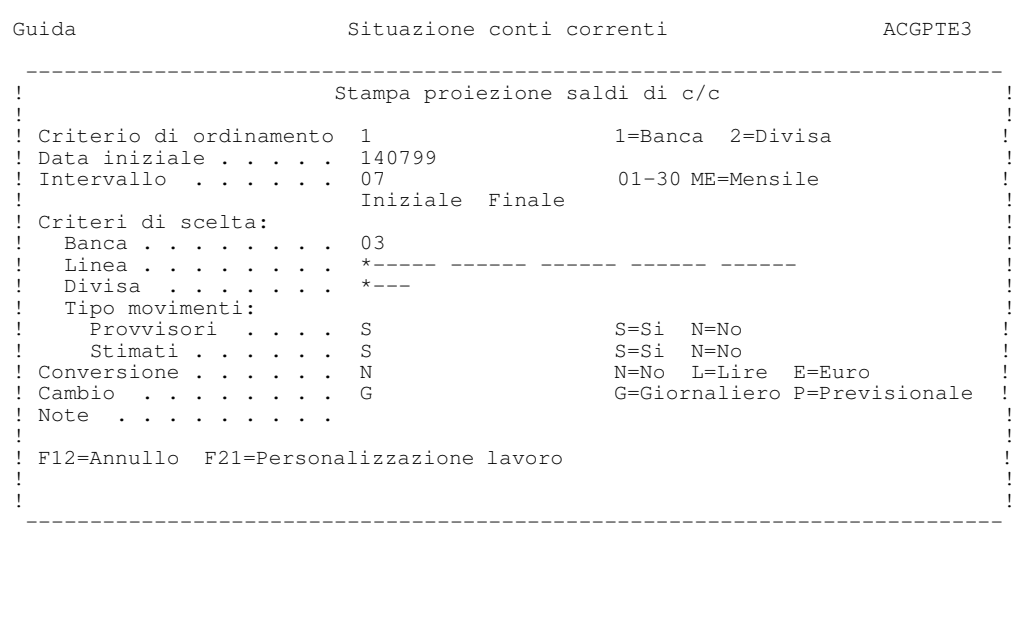

Poiche' abbiamo richiesto l'ordinamento dei conti secondo la banca, e con il movimento stimato abbiamo immesso una parte del pagamento riferito alla banca 03, ma senza specificare il conto, ed una parte indicando solo la linea, appaiono due righe relative ai movimenti stimati evidenziate con la sigla  $\leq S$  nella colonna del conto: la prima riferita alla banca 03, la seconda alla banca generica \*\*\*\*\*

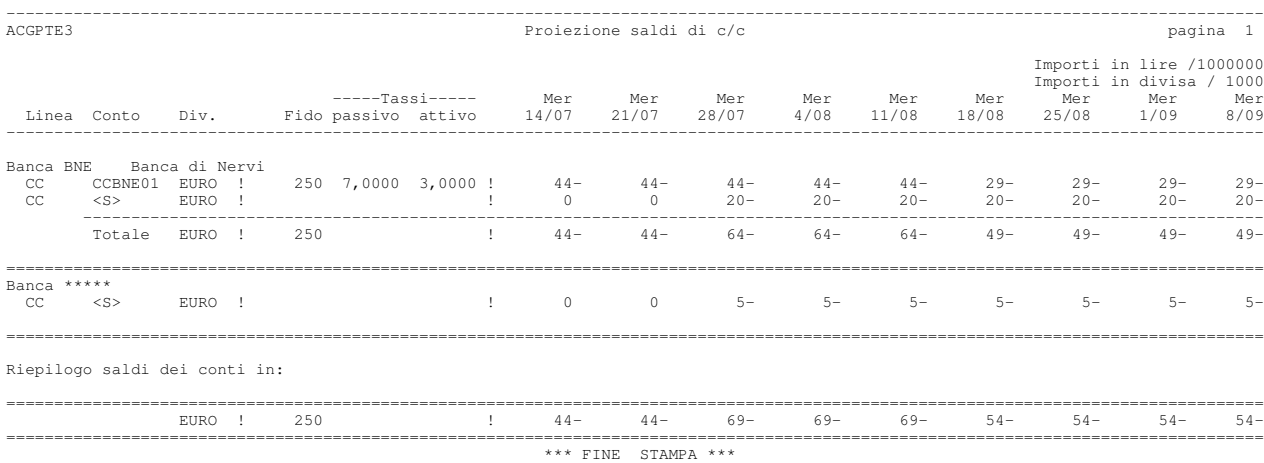

Dal prospetto ottenuto si puo' verificare che il saldo liquido varia in concomitanza del pagamento degli stipendi e l'accredito degli effetti della seconda distinta nel periodo compreso tra il 28/10 ed il 18/11.

### Esempio 15 - Apertura finanziamento import

Il 14/07/99 per coprire l'importo di una importazione, viene aperto un finanziamento import. L'importo del finanziamento viene direttamente utilizzato per saldare il debito del fornitore, si deve utilizzare la funzione di Apertura/Condizioni finanziamenti.

Sul formato Guida scegliere il tipo di elaborazione 1=Apertura. Il finanziamento e' aperto su una linea appositamente creata per i finanziamenti all'importazione.

```
 Guida Gestione condizioni di finanziamento ACGPTE3 
 Immettere le scelte desiderate e premere Invio. 
 Tipo elaborazione . . 1 1=Apertura 
                            2=Gestione
                          3=Stampa tra limiti 
 ------------------------------------ 
 ! Apertura conto finanziamento ! 
the contract of the contract of the contract of the contract of the contract of the contract of the contract of
 ! Linea IMPORT Fin. Importazioni ! 
the contract of the contract of the contract of the contract of the contract of the contract of the contract of
 ! F4=Decodifica F12=Annullo ! 
the contract of the contract of the contract of the contract of the contract of the contract of the contract of
 ------------------------------------ 
F3=Uscita
```
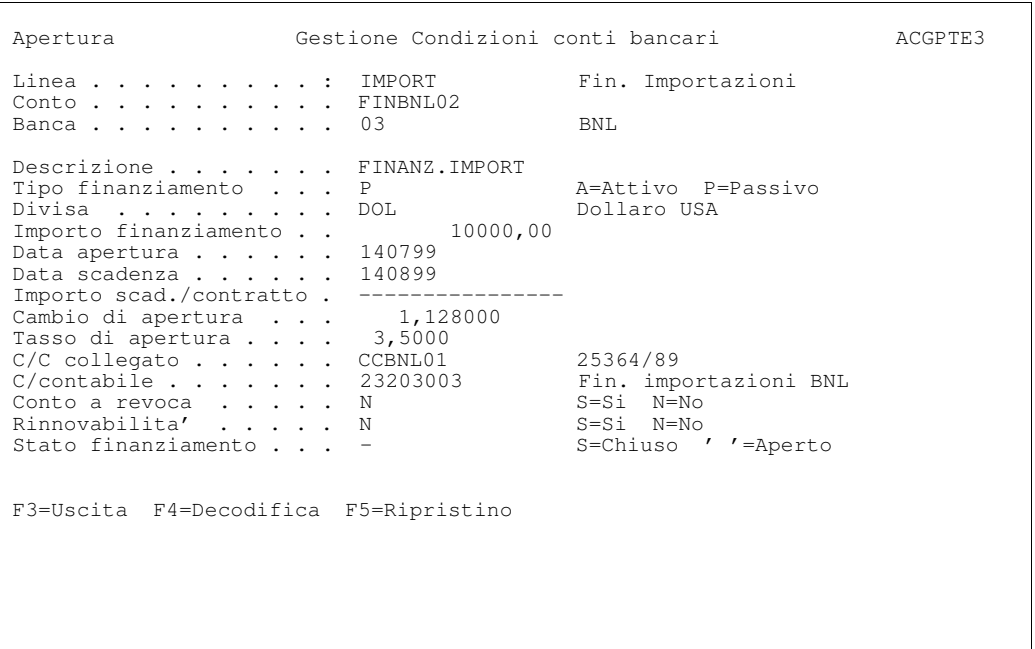

Premendo due volte Invio dal formato di Apertura, dopo avere indicato le informazioni generali del finanziamento, appare la finestra per immettere i dati del movimento bancario di apertura del finanziamento.

Apertura Gestione Condizioni conti bancari ACGPTE3 Linea . . . . . . . . : IMPORT Fin. Importazioni<br>Conto . . . . . . . : FINBNL02 FINANZ.IMPORT Conto . . . . . . . . . : FINBNL02 FINANZ.IMPORT Banca . . . . . . . . . 03 BNL -------------------------------------------------------------- ! Apertura finanziamento ! Divisa di arb ! ! Parita' di ar ! Immettere i dati richiesti e premere Invio. ! Riferimento f !  $\qquad \qquad$  Comm. di aper ! Data movimento . . . . 140799 ! Comm. di serv ! Tipo movimento . . . . D D=Definitivo ! ! P=Provvisorio ! ! S=Stimato ! Divisore fiss ! Operazione . . . . . . GFI ! ! Uso anno bise ! Data operazione . . . . 140799 ! ! Causale finanziaria . . GFI ! ! Numero documento . . . ! ! Numero documento . . . .<br>! Data documento . . . . . The contract of the contract of the contract of the contract of the contract of the contract of the contract ! F4=Decodifica F12=Annullamento . The contract of the contract of the contract of the contract of the contract of the contract of the contract F3=Uscita F4 ! ! --------------------------------------------------------------

Premendo Invio e' automaticamente generata la riga del movimento bancario che addebita il conto di finanziamento, mentre la riga contabile di contropartita puo' essere immessa indicando il codice del fornitore nella finestra delle causali finanziarie oppure richiamando con F10 la funzione di Gestione registrazioni senza IVA. In quest'ultimo caso con la funzione di saldaconto e' possibile attribuire il pagamento del fornitore alla corrispondente partita.

L'apertura del finanziamento comporta l'addebito del conto corrente bancario di spese bancarie.

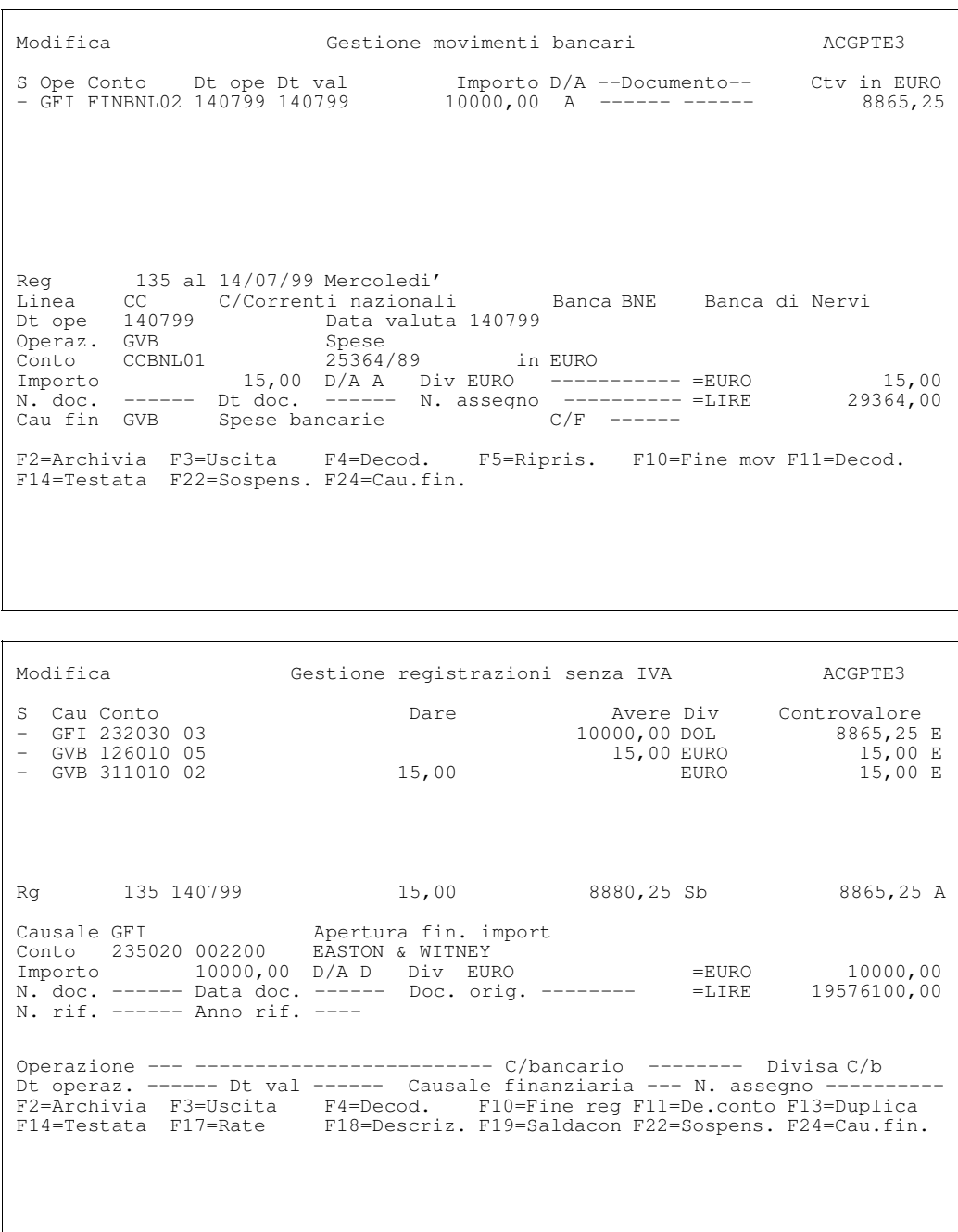

Il 14/08/99 scade il finanziamento per cui si procede al rimborso. Si utilizza la funzione di Rimborso finanziamenti per scegliere il finanziamento da rimborsare e generare il movimento bancario.

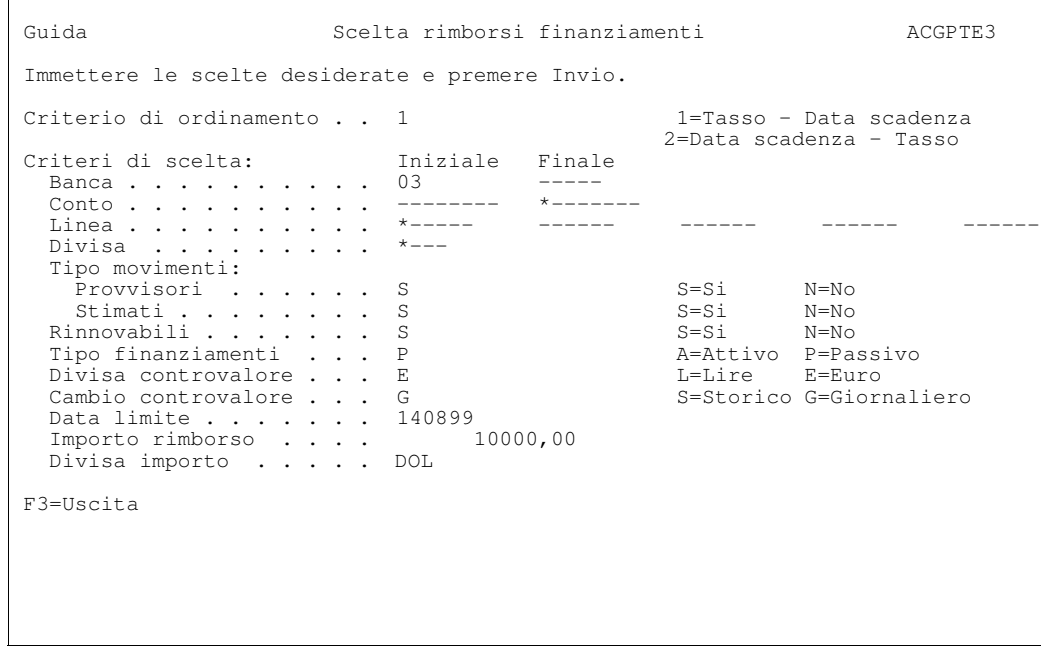

Dalla funzione di lista si sceglie l'unico finanziamento che soddisfa i criteri indicati nel pannello Guida.

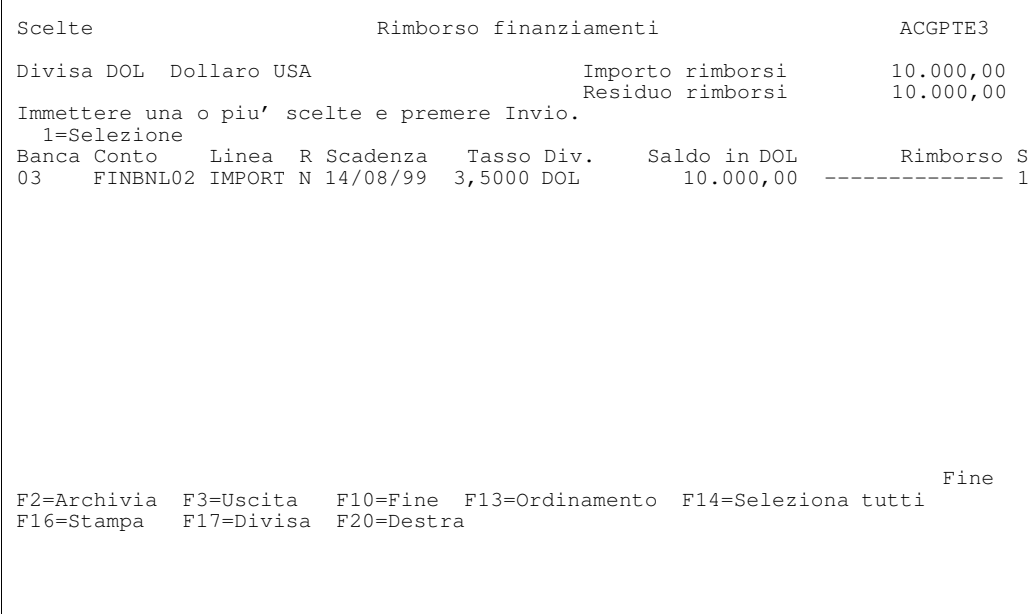

Premendo F10, la funzione consente di indicare i dati per l'immissione del movimento di rimborso.

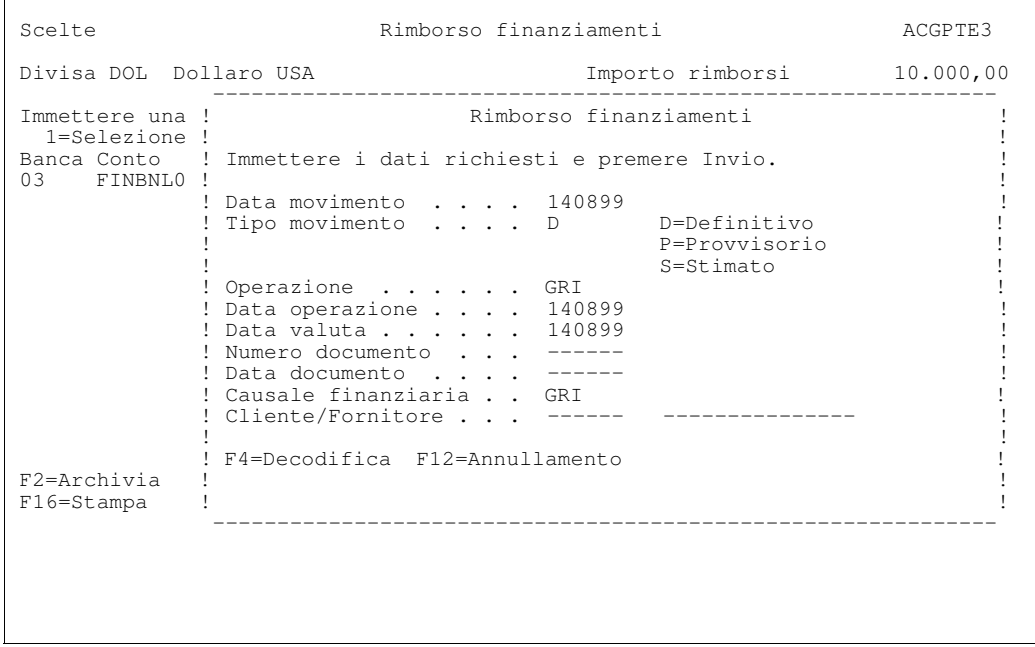

Il movimento bancario consta di un riga per l'accredito del conto di finanziamento e di una riga per l'addebito del conto corrente dal quale sono prelevati i fondi per rimborsare il finaziamento.

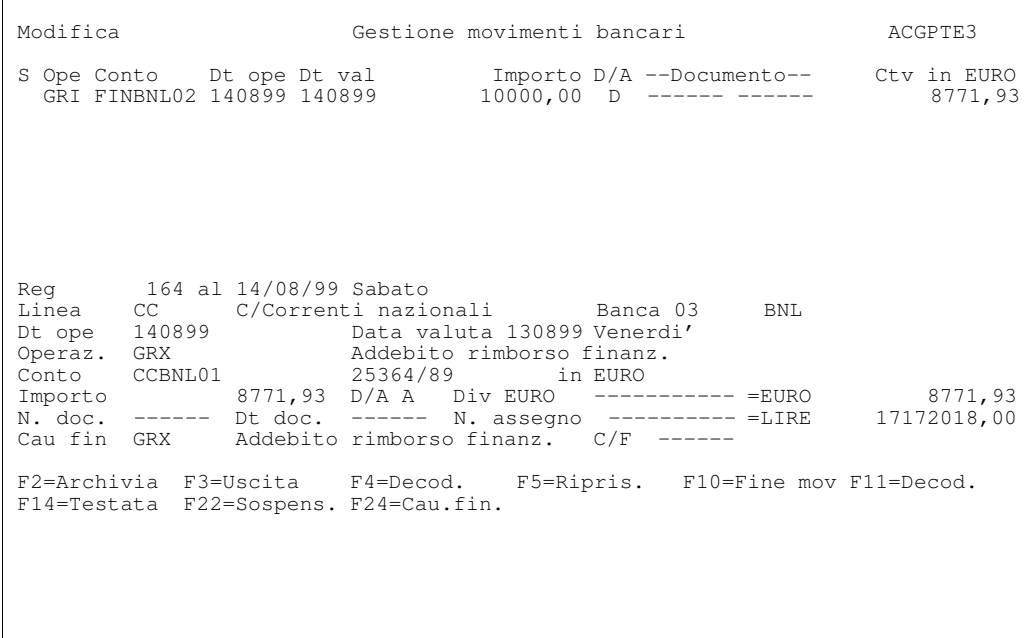

Nella seconda riga si imputa al conto corrente un importo comprensivo delle spese bancarie, che scomponiamo nelle contropartite finanziarie utilizzando il tasto F<sub>24</sub>

Premendo due volte F10 si termina la registrazione bancaria.

# Esempi di finanziamenti

Gli esempi che seguono descrivono brevemente particolari tipologie di finanziamenti che possono essere gestite con il prodotto.

Tali finanziamenti sono gia' immessi nella libreria degli esempi di utilizzo, e possono quindi essere esaminati utilizzando le apposite funzioni, tipicamente: la Apertura/condizioni finanziamenti che consente la gestione del singolo finanziamento e la Situazione finanziamenti che permette l'analisi dell'estratto conto e l'ottenimento delle varie stampe previste.

E' comunque facile immettere finanziamenti analoghi a quelli gia' presenti, cambiando semplicemente i codici attribuiti ai nuovi conti aperti; in questo caso oltre alla gia' citata funzione di Apertura/condizioni finanziamenti si dovra'usare anche la funzione di Rimborso finanziamenti.

### Esempio 16 - Anticipazione a scadenza

L'azienda ottiene un'anticipazione a scadenza fissa attraverso la costituzione in garanzia di alcuni beni.

L'importo dell'anticipazione viene versato all'azienda nel momento della stipulazione dell'operazione e l'azienda si impegna, alla scadenza, a rimborsare la somma ottenuta. Gli interessi per l'operazione sono liquidati in via anticipata.

In data 7/4/99 vengono costituiti 52.580 euro di titoli in pegno; la banca pero' non effettua all'azienda un'anticipazione pari al valore dei titoli ricevuti, ma deduce uno scarto come garanzia delle eventuali oscillazioni che possono subire i titoli durante il periodo dell'anticipazione.

Sono quindi anticipati 47.322 euro con scadenza 30/6/95. Il tasso e'del 5,5.

Da un punto di vista esclusivamente contabile e' necessario fare una prima registrazione su appositi conti d'ordine, per rilevare il valore dei titoli dati in garanzia:

```
Depositari titoli a Titoli presso terzi 52580,00
   in garanzia in garanzia
\overline{\phantom{a}} , and the contribution of the contribution of the contribution of the contribution of the contribution of the contribution of the contribution of the contribution of the contribution of the contribution of the
```
 $\overline{\phantom{a}}$  , and the contribution of the contribution of the contribution of the contribution of the contribution of the contribution of the contribution of the contribution of the contribution of the contribution of the

In tesoreria e' necessario aprire un conto di finanziamento (nell'esempio il conto ANTIT01 sulla linea FINANZ, finanziamenti vari).

Si noti che deve essere utilizzata una apposita linea sulla quale e' indicata la liquidazione anticipata degli interessi.

Contestualmente all'apertura si effettua la registrazione contabile e bancaria che addebita il conto di finanziamento per l'importo che dovra' essere restituito alla scadenza e accredita il conto corrente del valore calcolato detraendo gli interessi (che sono - come detto - anticipati):

```
Diversi a Anticip. passiva 47.322,00<br>
conto corrente 44.719,29
   conto corrente 44.719,29<br>Interessi passivi 2.602,71Interessi passivi
\overline{\phantom{a}} , and the set of the set of the set of the set of the set of the set of the set of the set of the set of the set of the set of the set of the set of the set of the set of the set of the set of the set of the s
```
 $\overline{\phantom{a}}$  , and the set of the set of the set of the set of the set of the set of the set of the set of the set of the set of the set of the set of the set of the set of the set of the set of the set of the set of the s

La figura mostra l'immissione dei dati caratteristici del finanziamento ed il movimento bancario di apertura.

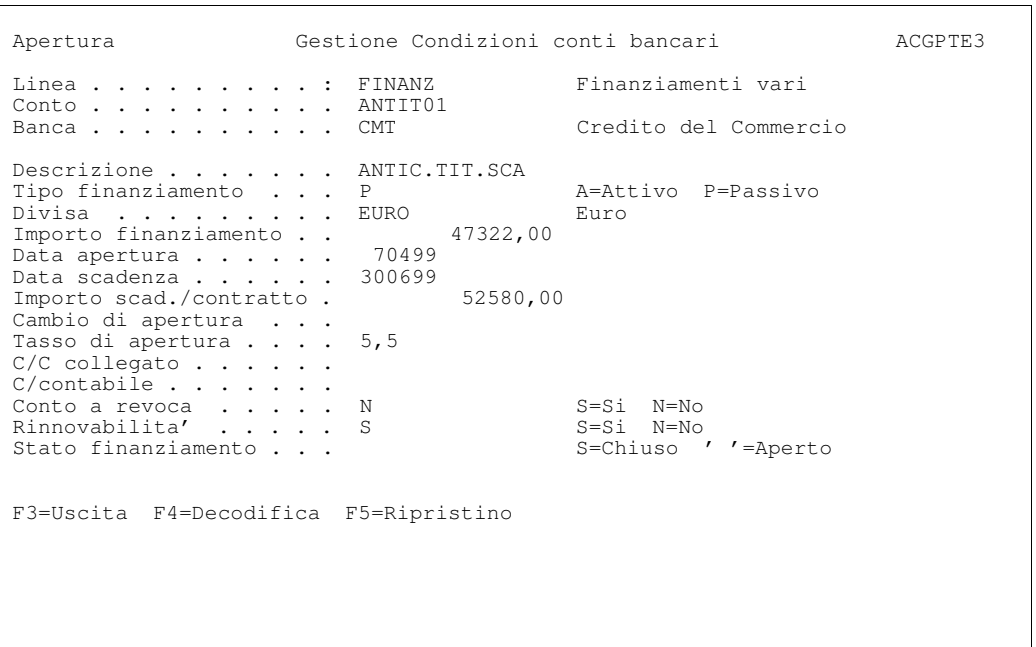

Si noti che nel campo Importo finanziamento e' indicato l'importo che deve essere restituito alla scadenza, mentre nel campo Importo scad./contratto e' indicato il valore dei titoli dati in garanzia; tale campo ha un significato puramente descrittivo, e non viene ulteriormente elaborato.

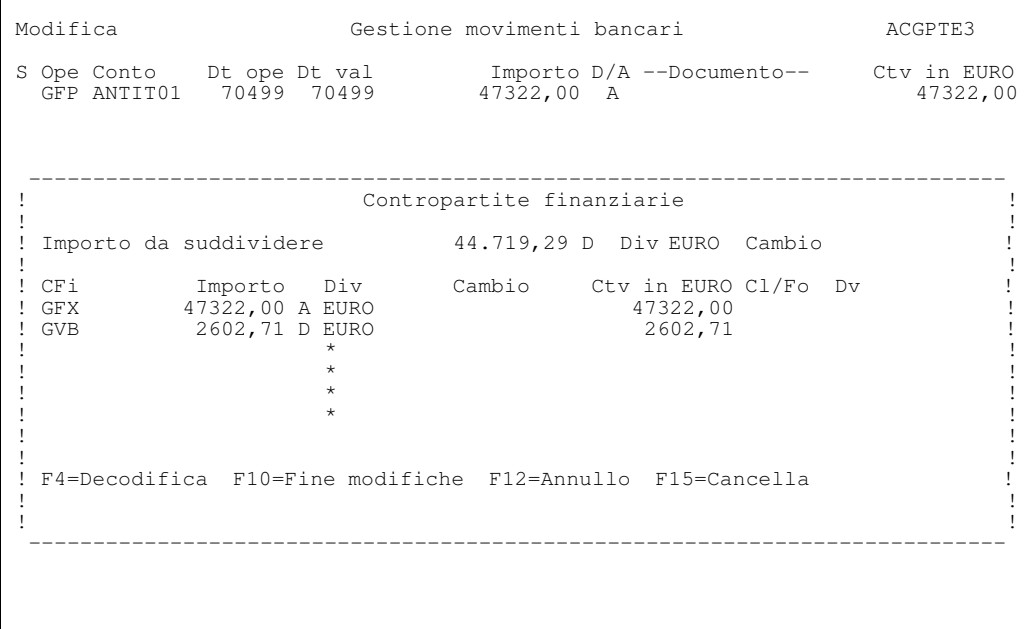

La registrazione contabile e' ottenuta automaticamente da quella bancaria in quanto:

• Sulla riga del conto finanziamento ANTIT01 e'immessa la causale finanziaria (GFP) e sulla linea generica FINANZ e' indicato il conto contabile 23301001 (Finanziamenti passivi).

In tal modo tutti i finanziamenti aperti sulla linea FINANZ sono addebitati su un unico conto contabile; volendo utilizzare conti separati per ciascuna banca si dovranno creare tanti abbinamenti linea-banca (nel caso specifico FINANZ/CMT) ed indicare su ciascuno il conto da usare.

- Sul conto corrente CCCMT e' indicato il corrispondente conto contabile (12601012).
- Sulla riga del conto corrente CCCMT sono indicate le due causali finanziarie:
	- [ GFX, che identifica il valore lordo del finanziamento, ma non genera nessuna riga contabile, perche' in tabella non e' indicato un conto; la contropartita e' infatti il conto finanziamento, per il quale la registrazione e'gia'stata fatta.
	- [ GVB, che individua il costo degli interessi, e genera una riga contabile, perche'in tabella e'indicato il conto contabile 31101002.

Alla scadenza, il 30/06, l'azienda rimborsera' l'importo dell'anticipazione e saranno restituiti i titoli dati in pegno.

Contabilmente si chiudono i relativi conti d'ordine:

```
\overline{\phantom{a}} , and the set of the set of the set of the set of the set of the set of the set of the set of the set of the set of the set of the set of the set of the set of the set of the set of the set of the set of the s
Titoli presso a Depositari titoli 52.580,00
    terzi in garanzia in garanzia
\overline{\phantom{a}} , and the contribution of the contribution of the contribution of the contribution of the contribution of the contribution of the contribution of the contribution of the contribution of the contribution of the
```
In tesoreria si registra il rimborso, chiudendo il conto di finanziamento ed addebitando il conto corrente.

 $\_$  . The contribution of the contribution of  $\mathcal{L}_1$  ,  $\mathcal{L}_2$  ,  $\mathcal{L}_3$  ,  $\mathcal{L}_4$  ,  $\mathcal{L}_5$  ,  $\mathcal{L}_6$  ,  $\mathcal{L}_7$  ,  $\mathcal{L}_8$  ,  $\mathcal{L}_9$  ,  $\mathcal{L}_8$  ,  $\mathcal{L}_9$  ,  $\mathcal{L}_9$  ,  $\mathcal{L}_8$  ,  $\mathcal{L}_9$  ,  $\mathcal{L}_$ Anticip. passiva a Conto corrente 47.322,00  $\overline{\phantom{a}}$  , and the contribution of the contribution of the contribution of the contribution of the contribution of the contribution of the contribution of the contribution of the contribution of the contribution of the

La registrazione potra' essere effettuata sia con la funzione Rimborso finanziamenti che con la Gestione movimenti bancari, utilizzando l'operazione GRP per il movimento sul conto di finanziamento e GRX sul conto corrente (le causali finanziarie hanno lo stesso codice).

Se l'anticipazione avesse avuto gli interessi liquidati in via posticipata, il modo di procedere sarebbe stato sostanzialmente simile, risultando modificate solamente le due registrazioni di apertura e rimborso:

### In data 07/04

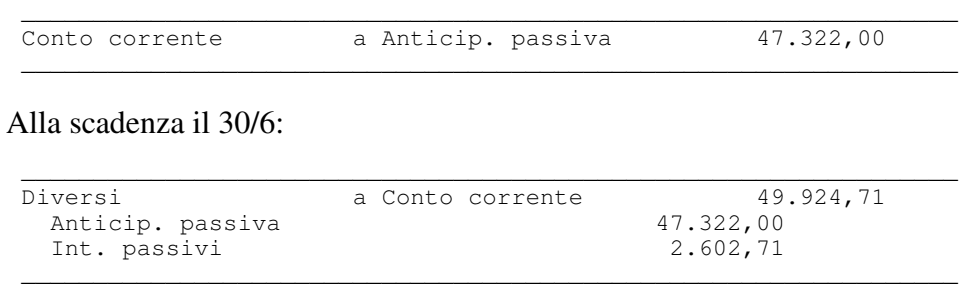

Le operazioni e le causali usate sarebbero le stesse, e l'indicazione della doppia causale si avrebbe al momento del rimborso (in questo caso l'importo rimborsato e' piu' alto, perche' comprensivo anche degli interessi) ed entrambe le causali (GRX e GVB) hanno segno Dare.

### Esempio 17 - Linea a revoca (stand-by, evergreen)

L'azienda ottiene una linea di credito di importo pari a 5.000.000 di euro con possibilita' di utilizzi di una determinata frazione pari a 2.500.000 di euro all'inizio di ogni periodo. La durata di ogni utilizzo e'di 3 mesi.

Alla scadenza di ogni periodo l'azienda deve pagare gli interessi al tasso del 8,25.

Se per un periodo l'azienda non effettua alcun utilizzo o lo effettua parzialmente, deve pagare una commissione di non utilizzo pari allo 0,50 % dell'ammontare non utilizzato (corrisposta trimestralmente).

Per l'attivita' di organizzazione del contratto paga una commissione dello 0,375  $\%$ .

In data 1/7 l'azienda ottiene la linea di credito, effettua l'utilizzo per 2.500.000 di euro e paga la commissione per l'organizzazione del prestito

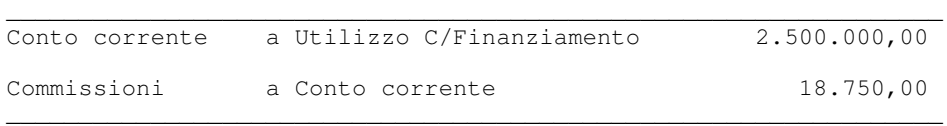

Di seguito sono mostrate le modalita'di immissione delle condizioni generali che regolano il contratto, e del primo utilizzo:

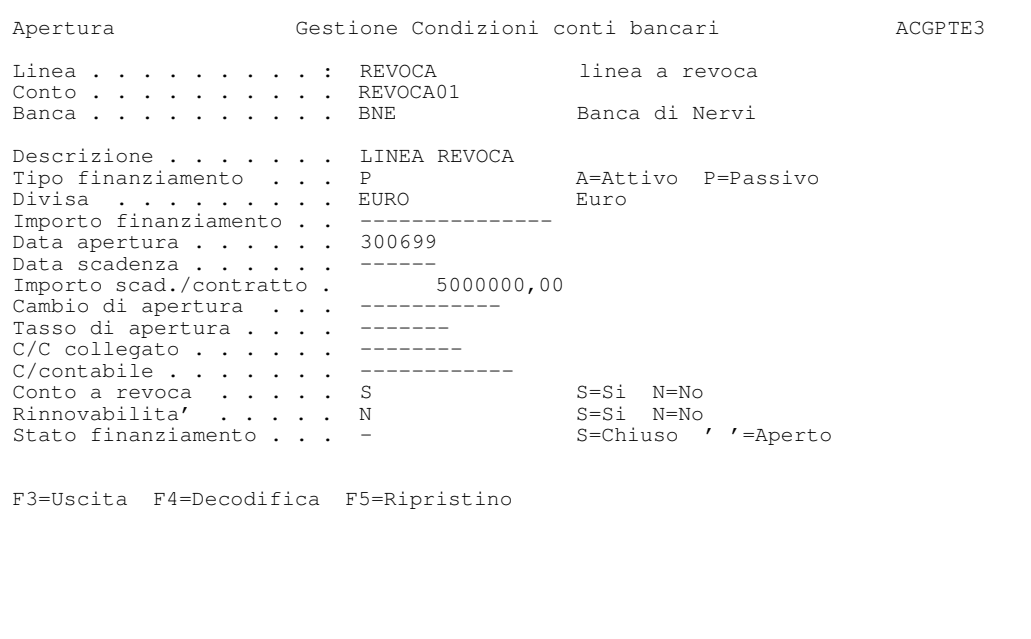

Si noti che non e' indicato l'importo del finanziamento, dato che gli effettivi utilizzi sono indicati successivamente periodo per periodo, mentre e' indicato l'importo globale del contratto.

```
 Apertura Gestione Condizioni conti bancari ACGPTE3 
Linea . . . . . . . . : REVOCA linea a revoca
Conto . . . . . . . . : REVOCA01 LINEA REVOCA
Banca . . . . . . . . : BNE Banca di Nervi
 Divisa di arbitraggio . . Lira 
Parita' di arbitraggio . 
 Riferimento finanziamento 
Comm. di apertura . . . . 0,3750
 Comm. di servizio . . . . 
 Comm. non utilizzo . . . 0,5000 
 Importo minimo utilizzo . 2500000,00 
Divisore fisso . . . . 0 0=360 5=365
Uso anno bisestile . . . . . . . . S=Si N=No ' '=Linea
F3=Uscita F4=Decodifica F5=Ripristino F12=Precedente 
Apertura Gestione Condizioni conti bancari ACGPTE3 
Linea . . . . . . . . : REVOCA linea a revoca
Conto . . . . . . . . : REVOCA01 LINEA REVOCA
Banca . . . . . . . . : BNE Banca di Nervi
------------ Divisa ------------ - --------- Finanziamento -------
EURO - Euro tipo PASSIVO stato APERTO 
 Immettere una o piu' scelte e premere Invio.
```
 2=Modifica 4=Cancellaz -------------------------------------------------- ! Immissione Variazione condizioni ! S Tipo ! ! APERTURA ! Data inizio condizione . . . . 010799 ! ercentuale tasso . . . . . . . 8,25 ! Data scadenza utilizzo . . . . 300999 ! ! Cambio . . . . . . . . . . . . ! ! Importo utilizzo . . . . . . . 2500000 ! ! Commissione mancato utilizzo . ! . The contract of the contract of the contract of the contract of the contract of the contract of the contract If you have a set of the set of the set of the set of the set of the set of the set of the set of the set of t ! F5=Ripristino F12=Annullo . The contract of the contract of the contract of the contract of the contract of the contract of the contract F3=Uscita F10=Fine F15= ! ! --------------------------------------------------

In data 30/9, alla scadenza dell'utilizzo, l'azienda rimborsa la parte utilizzata della linea, paga gli interessi (8,25 % su 91 giorni di utilizzo per 2.500.000 di euro) e la commissione di mancato utilizzo (0,5 % sui 2.500.000 euro non utilizzati); quest'ultima in quanto il rimborso coincide con la liquidazione trimestrale.

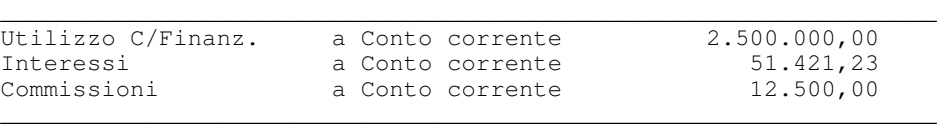

## La figura mostra il corrispondente estratto conto

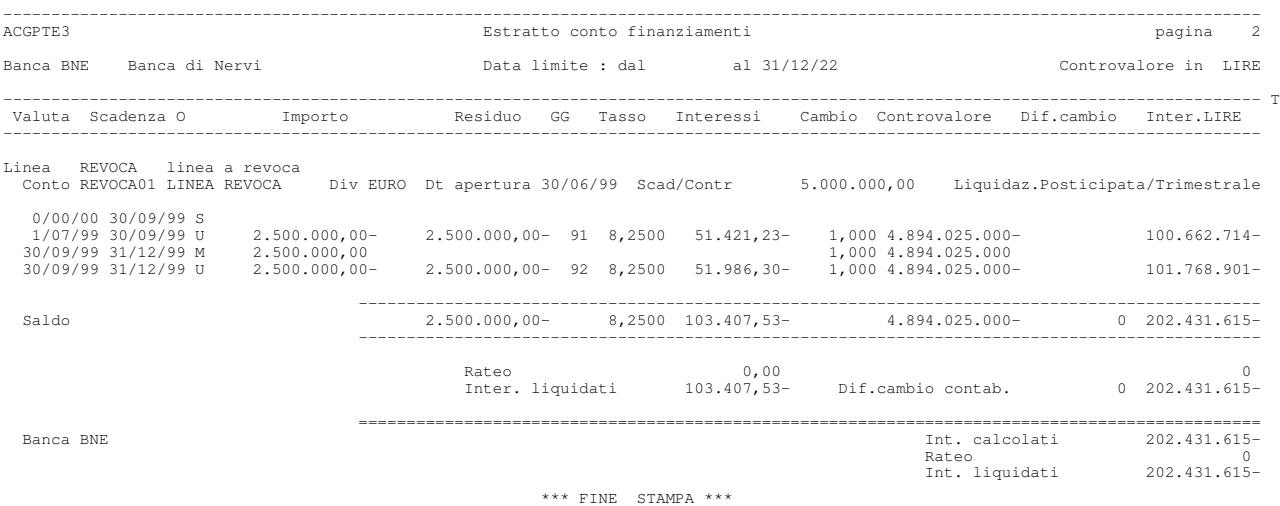

Si possono verificare fra i dati immessi le registrazioni di utilizzo, e di rimborso dello stesso oltre ad un successivo utilizzo, sempre per 5 miliardi.

### Esempio 18 - Pronti contro termini

L'azienda investe acquistando titoli azionari per un ammontare di 99.450 euro e sottoscrive l'impegno di rivendita dei titoli alla banca ad una scadenza e ad un prezzo (104.450 euro) prefissati.

Gli interessi maturati sono liquidati alla scadenza sul valore d'acquisto al tasso del 8,75.

L'operazione si registra come un finanziamento aperto in una apposita linea (di finanziamenti attivi), rilevando con il corrispondente movimento bancario l'acquisto; anche in questo caso e'necessaria l'iscrizione dei titoli negli opportuni conti d'ordine per evidenziare l'impegno di rivendita degli stessi alla banca.

In data 12/5 viene quindi registrata l'operazione con valuta il 16/5:

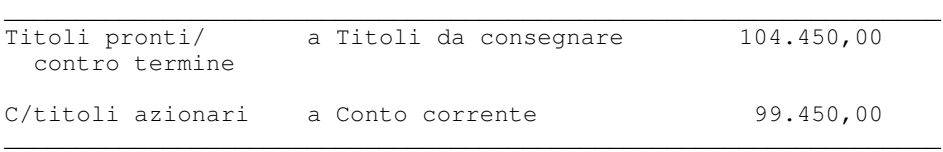

Alla scadenza: il 15/11 si ha la rivendita dei titoli al prezzo concordato, la rilevazione degli interessi e lo storno dei conti d'ordine.

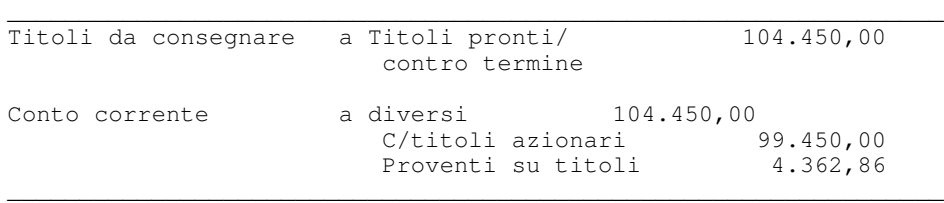

La figura mostra come e'definito il finanziamento.

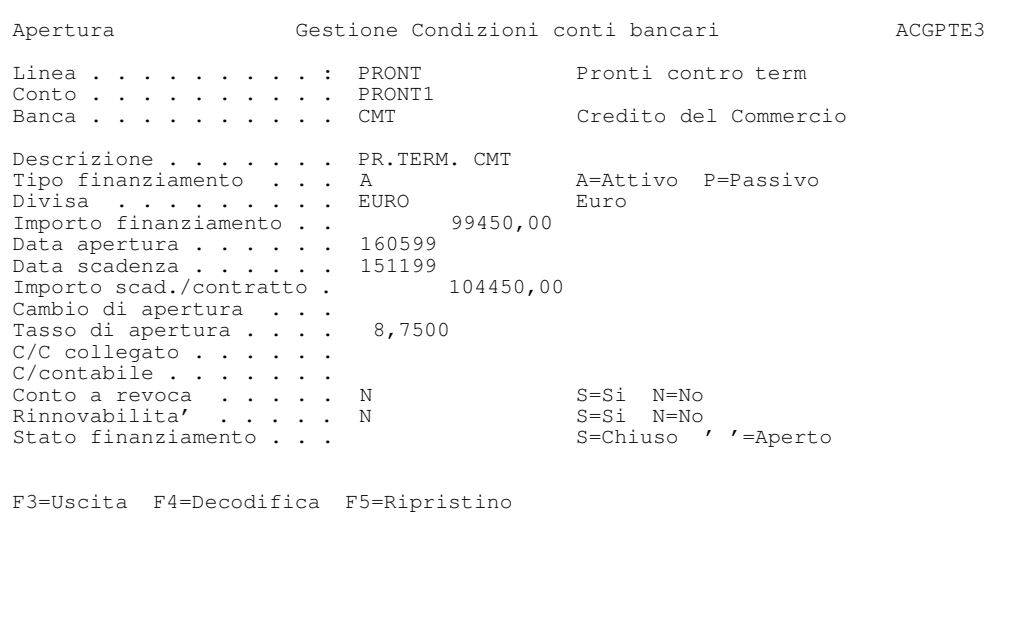

### Esempio 19 - Commercial papers passivo

L'azienda ottiene da parte di una banca una fidejussione relativa ad una polizza di credito commerciale (commercial paper) da emettere.

La banca si fa pagare una commissione relativa alla fidejussione.

L'azienda emette una polizza di credito commerciale dell'importo di 50.000.000 di euro, con scadenza a sei mesi che colloca direttamente, senza intervento di intermediari, e si impegna a rimborsare alla scadenza l'importo al soggetto detentore del documento stesso.

In data 1/9 riceve dal finanziatore 47.596.174,86 di euro che corrispondono all'importo iscritto sul documento al netto degli interessi relativi al periodo intercorrente tra la data emissione della commercial paper e la sua scadenza (liquidazione anticipata degli interessi).

Le registrazioni contabili e bancarie sono sostanzialmente simili a quelle viste nell'esempio di Anticipazione a scadenza, dovendo anche in questo caso registrare:

- · la fidejussione sugli opportuni conti d'ordine (con l'aggiunta della commissione pagata alla banca);
- l'apertura con l'addebito del conto finanziamento per il valore da rimborsare e l'accredito del conto corrente per l'importo netto (detratti gli interessi);

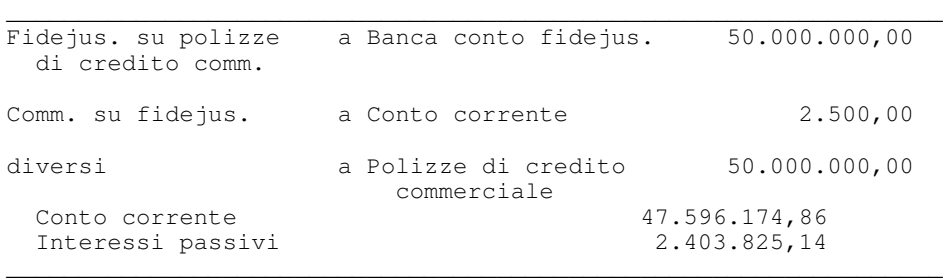

La figura mostra l'immissione del finanziamento.

```
 Apertura Gestione Condizioni conti bancari ACGPTE3 
 Linea . . . . . . . . . : PAPERP Commercial papers p. 
Conto . . . . . . . . . PAPER01
Banca . . . . . . . . BNE Banca di Nervi
Descrizione . . . . . . COMM. PAPER P01
Tipo finanziamento . . . P A=Attivo P=Passivo
Divisa . . . . . . . EURO Euro
 Importo finanziamento . . 50000000,00 
Data apertura . . . . . 10999
Data apertura . . . . . . 10999<br>Data scadenza . . . . . . 310300
 Importo scad./contratto . 50000000,00 
 Cambio di apertura . . . 
Tasso di apertura . . . . 8,3
C/C collegato . . . . . .
C/contabile . . . . . .Conto a revoca . . . . N S=Si N=No
Rinnovabilita' . . . . N S=Si N=No
 Stato finanziamento . . . S=Chiuso ' '=Aperto 
F3=Uscita F4=Decodifica F5=Ripristino
```
Si noti che l'importo del finanziamento e del contratto coincidono, in quanto l'azienda deve rimborsare appunto tale cifra.

Il 31/3 alla scadenza l'azienda effettua il rimborso della polizza di credito commerciale e storna la fidejussione; anche in questo caso le registrazioni sono simili a quelle gia'viste nell'esempio 16.

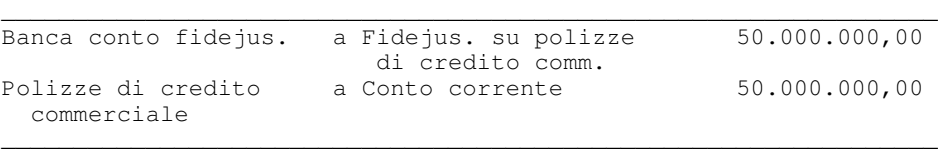

### Esempio 20 - Commercial papers attivo

Si supponga invece che l'azienda, sia finanziatrice e quindi ottenga una polizza di credito commerciale dell'impresa finanziata (in pratica il caso simmetrico dell'esempio precedente).

L'esborso relativo al finanziamento concesso e' allora di 47.596.174,86 di euro, mentre il valore nominale del documento (ed il conseguente rimborso) e' di 50.000.000 di euro.

La registrazione contabile e'in questo caso, all'apertura:

```
\overline{\phantom{a}} , and the set of the set of the set of the set of the set of the set of the set of the set of the set of the set of the set of the set of the set of the set of the set of the set of the set of the set of the s
Polizze di credito a Conto corrente 47.596.174,86
     commerciale
\overline{\phantom{a}} , and the set of the set of the set of the set of the set of the set of the set of the set of the set of the set of the set of the set of the set of the set of the set of the set of the set of the set of the s
```
Alla scadenza l'azienda incassa il credito rappresentato dalla polizza di credito commerciale per il suo valore nominale:

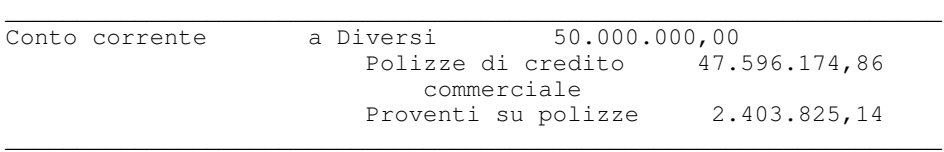

La figura mostra le modalita'di apertura del finanziamento.

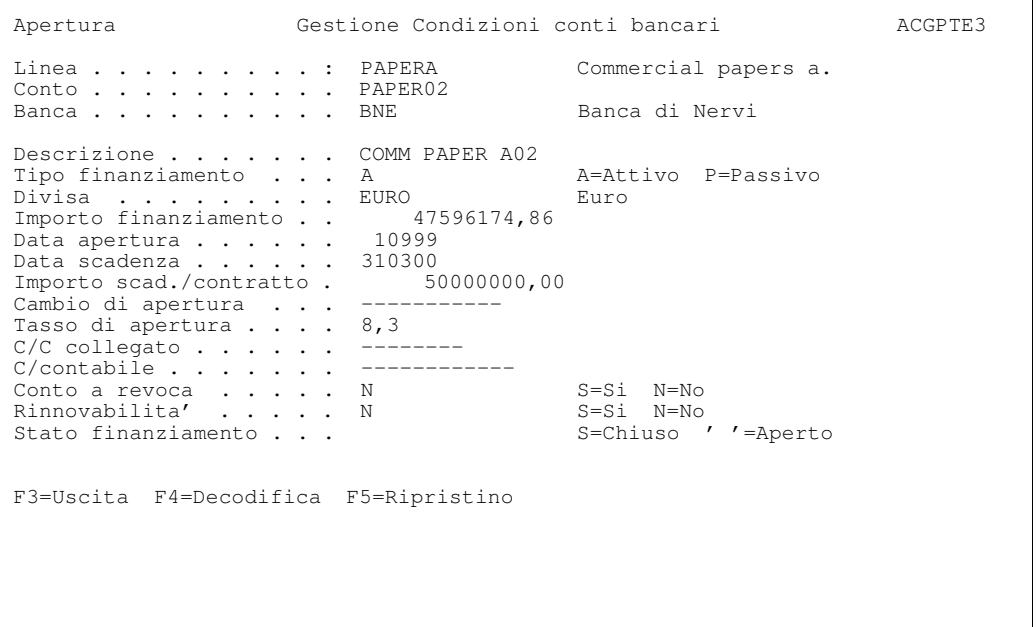

Come si nota e' ora utilizzata una diversa linea (una linea puo' contenere infatti solo finanziamenti omogenei: tutti attivi o tutti passivi) ed e' differente l'importo del finanziamento; infatti dal punto di vista dell'azienda che ha erogato il finanziamento l'importo che sara' rimborsato e' di 47.596.174,86. L'importo del contratto rimane di 50.000.000, perche' coincide con il valore nominale della polizza di credito commerciale.

### Esempio 21 - Acquisto a termine di divisa

L'azienda riceve da un fornitore estero una fattura di 28.000 dollari, data documento 6/5, con regolamento a 3 mesi (6/8); temendo un rialzo della quotazione del dollaro alla data (1,189 euro), decide di coprirsi dal rischio scegliendo di acquistare a termine la divisa.

Stipula un contratto di *cambi a termine* al cambio di 1,175 euro. Cio' comporta uno scambio dopo tre mesi tra la divisa e il corrispondente importo in euro:

```
28.000 dollari
                  = 23.829, 79 euro
     1,175
```
che rappresenta il prezzo a termine della divisa.

Per l'operazione l' azienda paga una commissione pari ad una percentuale di 0,1% sull'importo a termine, cioe':

 $23.829,79 * 0,00075 = 17,87$  euro

Il costo globale dell'operazione per l'azienda e' quindi di:

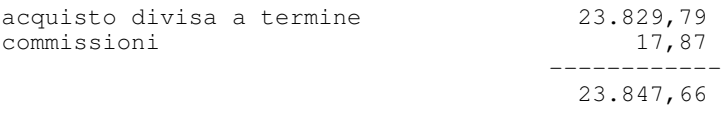

La figura mostra come si registra l'operazione aprendo il conto TERMIN.

```
 Immissione Gestione Condizioni conti bancari ACGPTE3 
Linea . . . . . . . . . TERMIN Operazioni a termine Tipo TER
Conto . . . . . . . . . TERDOL01
 Banca . . . . . . . . . . CMT Credito del Commercio 
Descrizione . . . . . . TERM. 01 CMT Riferimento . . . . . . . -------
 Tipo operazione . . . . . A A=Acquisto V=Vendita 
Divisa . . . . . . . DOL Dollaro USA
 Importo operazione . . . 28000,00 
Data apertura . . . . . 60699
Data scadenza . . . . . 60899
C/C collegato . . . . . --------
C/contabile . . . . . . ------------
Cambio a termine . . . . 1,175000
Cambio a pronti . . . . . 1,189000
 Commissione . . . . . . . 0,0750 
Tasso riferimento . . . . 6,2500
Tasso divisa operazione 4,7500
 Divisa di arbitraggio . . ---- 
Parita' di arbitraggio 
F3=Uscita F4=Decodifica F5=Ripristino F10=Fine
```
Le operazioni a termine, con i principali dati immessi possono essere listate con la corrispondente funzione.

L'azienda avrebbe potuto acquistare immediatamente i dollari.

Questa soluzione, in assenza di disponibilita' sul c/c, avrebbe comportato il pagamento degli interessi passivi in c/c al tasso del 7,25% , ma interessi attivi sul conto in valuta al tasso del 2%.

Con il cambio alla data di 1,189 euro, il costo della divisa che viene addebitato in c/c e':

```
28000 $US
  ------ = 23.549,20 euro
1,189
```
Poiche' l'acquisto avviene con tre mesi di anticipo l'azienda sostiene un costo aggiuntivo per interessi passivi pari a:

```
23.549,20 x 7,25 x 92
                    ---- = 430,34 euro
        36.500
```
A fronte di questi interessi passivi ottiene interessi attivi sul conto in dollari per i tre mesi che intercorrono fra l'acquisto della divisa ed il pagamento del fornitore estero:

28.000 x 2 x 92  $--- = 141,15$  dollari 36.500

che convertiti in euro danno (ipotizzando che il cambio del dollaro al momento della liquidazione sia uguale a quello del giorno).

```
141,15 $US
    ------ = 118,71 \text{ euro}1,189
```
In effetti questa soluzione sarebbe, in questo caso stata piu'vantaggiosa in quanto il costo globale per l'azienda risulta:

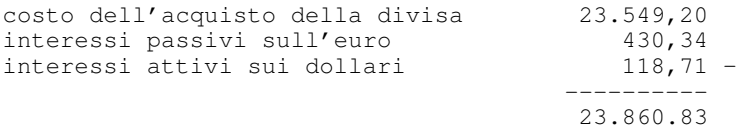

Se il cambio di liquidazione degli interessi in dollari fosse maggiore di quello del giorno il costo sarebbe ovviamente ancora minore.

## Esempio 22 - Finanziamento export complesso

In precedenza sono stati gia' mostrati alcuni semplici esempi di finanziamenti all'importazione ed all'esportazione.

Volendo vedere un finanziamento con una gestione piu' complessa in termini di rinnovi, variazioni di tasso e rimborsi si puo' analizzare il finanziamento FINCMT01 sulla banca CMT.

## Esempio 23 - Riconciliazione

L'archivio MORC200F contiene i dati che permettono di eseguire una riconciliazione automatica - e successivamente interattiva - del conto CCBNE01 per il periodo 1/5/95 - 30/6/95.

Parte 3: Avviamento e gestione operativa
Capitolo 4. Personalizzazione base dati

# Generalita'

Questo capitolo descrive la fase di avviamento del prodotto; e' indispensabile eseguire correttamente questa fase per poter poi lavorare con il prodotto sfruttandone al meglio le caratteristiche.

Nella fase di avviamento si procede sostanzialmente a:

- $\bullet$  effettuare alcune scelte di base circa il funzionamento del prodotto
- $\bullet$  descrivere le modalita' di operare delle banche nei confronti dell'azienda
- $\bullet$  creare la situazione di partenza, indicando i saldi e i movimenti di ripresa della gestione precedente l'uso del prodotto.

Le prime due fasi sono descritte nella prima parte del capitolo (Avviamento delle tabelle e degli anagrafici), la terza nella seconda parte (Avviamento del prodotto).

Poiche' il prodotto Tesoreria ha come prerequisito il prodotto Contabilita' Aziendale e, per alcune funzioni, il prodotto Portafoglio Effetti i passi di avviamento comuni sono gia' descritti nella relativa guida applicativa. Nei paragrafi successivi saranno ripresi solo per evidenziare le diverse o le ulteriori possibili personalizzazioni.

# Inizio dell'attivita' di avviamento

I paragrafi che seguono descrivono i passi da effettuare nell'ordine corretto per l'avviamento del prodotto. Ogni attivita' e' descritta in dettaglio evidenziando le possibili personalizzazioni e il modo in cui effettuarle.

Alcuni dati sono significativi solamente se e' installato il prodotto Portafoglio Effetti; la cosa e' segnalata in modo che chi non utilizza tale prodotto possa evitare di caricarli.

Prima di iniziare, puo' essere utile informarsi e raccogliere dati su alcuni aspetti della gestione della tesoreria aziendale.

- 1. Le linee di credito aperte con le singole banche e i criteri con cui raggruppare i singoli rapporti bancari.
- 2. La necessita'di gestire operazioni bancarie in divisa.
- 3. La necessita'di collegare la gestione della Tesoreria alla Contabilita' generale, in modo che per ogni movimento bancario sia scritta anche la corrispondente registrazione contabile e viceversa.
- 4. I criteri di raggruppamento per una classificazione finanziaria delle entrate e delle uscite.
- 5. La classificazione dei clienti e dei fornitori per l'analisi finanziaria del preventivo di cassa.

Nulla di quanto elencato costituisce un obbligo per iniziare l'attivita' di installazione. Si puo'partire immediatamente e contemporaneamente raccogliere le informazioni nell'azienda, coinvolgendo le persone adatte, oppure partire

immediatamente e procurarsi le informazioni solamente quando se ne presenta la necessita'.

# Avviamento delle tabelle e degli anagrafici

Questa fase consiste nell'aggiornamento e nell'immissione delle informazioni nelle tabelle e negli anagrafici del prodotto Gestione Archivi di base e negli anagrafici specifici del prodotto. Per quanto riguarda l'utilizzo delle funzioni per la gestione delle tabelle e degli anagrafici del prodotto Gestione Archivi di base si rimanda alla relativa guida applicativa.

Le tabelle (applicative e descrittive) utilizzate dal prodotto sono:

- Causali finanziarie
- Raggruppamenti causali finanziarie
- Causali contabili
- Valute estere
- Codici citta' multi CAP

Le tabelle di personalizzazione che contengono dati significativi per il prodotto sono:

- Registrazioni contabili
- Tesoreria
- Portafoglio effetti
- Registrazioni fornitori

Gli anagrafici che contengono informazioni significative per il prodotto sono:

- Banche dell'azienda
- Operazioni bancarie
- Personalizzazione calendario
- Periodi contabili
- Linee bancarie
- Condizioni conti bancari
- Clienti
- Fornitori
- $\bullet$  Cambi

I paragrafi che seguono descrivono i passi di avviamento per le tabelle e gli anagrafici nell'ordine in cui possono essere effettuati. Sono evidenziati i passi che devono essere eseguiti secondo una sequenza prestabilita per rispettare i prerequisiti.

# 1 - Tabella di personalizzazione: Registrazioni contabili

Questa tabella, gia' descritta nella guida applicativa del prodotto Contabilita' Aziendale, consente di effettuare anche scelte di personalizzazione che riguardano il prodotto Tesoreria. Le scelte possibili sono le seguenti:

- Gestione della divisa; se si intende gestire rapporti bancari in valuta ad esempio i finanziamenti, e' necessario indicarlo nel campo Gestione divisa. La scelta effettuata in Contabilita'si estende anche alla Tesoreria.
- Z Gestione del collegamento tra la Contabilita' Aziendale e la Tesoreria attraverso la funzione di Gestione delle registrazioni contabili; se si intende consentire l'immissione di movimenti bancari anche da tale funzione.
- Z Gestione dei dati di Contabilita' Analitica; se si intende accedere ai dati di analitica anche in fase di immissione dei movimenti bancari e quindi presentare sempre la registrazione contabile collegata al movimento bancario.

### 2 - Causali finanziarie e raggruppamenti causali finanziarie

Come gia' detto nella prima parte di questa guida descrivendo le caratteristiche del prodotto, le causali finanziarie sono causali contabili che consentono sia di effettuare un'analisi finanziaria delle entrate e delle uscite che di generare automaticamente la registrazione contabile collegata al movimento bancario.

Sono causali finanziarie tutte le causali contabili utilizzate nelle registrazioni contabili che rappresentano una entrata o una uscita finanziaria, es. la causale di pagamento degli stipendi, la causale di pagamento a fornitori, la causale di pagamento clienti.

La causale finanziaria svolge le due diverse funzioni se sono state effettuate le opportune scelte di personalizzazione e se sono stati completati i dati che la caratterizzano.

### Analisi finanziaria

Nell'analisi finanziaria a preventivo e a consuntivo la causale finanziaria rappresenta l'elemento di massimo dettaglio per la totalizzazione dei movimenti bancari.

Per ogni causale finanziaria e' possibile definire altri due livelli superiori di aggregazione che sono:

- tipo causale
- raggruppamento finanziario

I tipi causali sono fissati dal prodotto e identificano le seguenti cinque macroclassi:

- Entrate operative che derivano dalla gestione caratteristica;
- Uscite operative che derivano dalla gestione caratteristica;
- Entrate non operative che derivano dalla gestione extra-caratteristica;
- Uscite non operative che derivano dalla gestione extra-caratteristica;
- Movimenti finanziari che raggruppano tutte le operazioni finanziarie effettuate per fronteggiare una carenza o un eccesso di liquidita'.

I raggruppamenti finanziari e le corrispondenti descrizioni sono codificabili liberamente nella apposita tabella descrittiva. Ogni raggruppamento deve essere collegato a causali finanziarie con lo stesso tipo causale.

L'immissione dei dati nella tabella raggruppamenti causali finanziarie puo' essere effettuata prima della definizione delle causali finanziarie oppure contemporaneamente, utilizzando la funzione di immissione nuovo codice abilitata sulla finestra di lista codici.

Per capire come il meccanismo funziona, si considerino ad esempio le Uscite operative; sfruttando le possibilita'di codifica sopra illustrate si possono ottenere prospetti organizzati secondo la struttura:

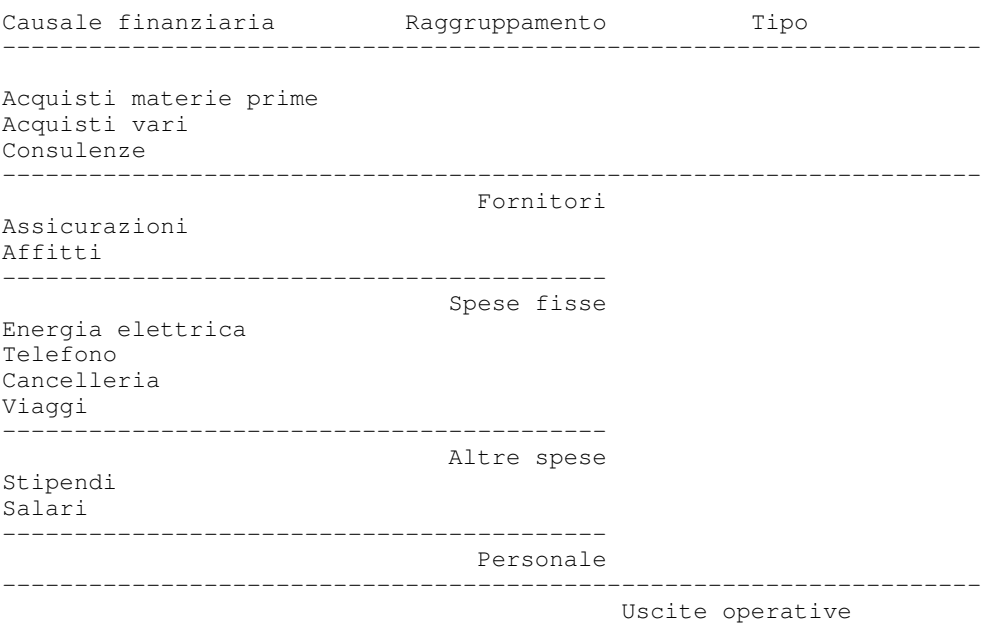

Per realizzare tale struttura si dovranno codificare tante causali finanziarie quanti sono gli elementi presenti nella prima colonna e tanti raggruppamenti finanziari quanti sono gli elementi presenti nella seconda colonna; su ciascuna causale si dovranno indicare il codice del raggruppamento finanziario e il tipo causale (nell'esempio tutte le causali hanno tipo causale=2).

Si noti che le causali finanziarie all'interno di ciascun raggruppamento e i raggruppamenti all'interno di ciascun tipo sono elencati secondo l'ordine del loro codice. Pertanto, riferendosi sempre all'esempio precedente, il raggruppamento "Fornitori" dovra' avere un codice minore del raggruppamento "Personale" e la causale "Acquisti vari" un codice minore della causale "Consulenze".

E'quindi consigliabile costruire prima il proprio schema e poi assegnare i codici, avendo l'avvertenza di lasciare fra un codice e l'altro dei valori liberi per successive aggiunte.

Una volta completata la codifica delle causali finanziarie come sopra indicato, ci si trovera' anche con una serie di causali contabili corrispondenti; tutte queste causali saranno tendenzialmente codificate allo stesso modo, con la sola differenza della descrizione. Ad esempio:

```
F10 Acquisti materie prime
F20 Acquisti vari
F30 Consulenze
F40 Assicurazioni
F50 Affitti
F60 Energia elettrica
F70 Telefono
F80 Cancelleria
```
Si deve allora decidere se duplicare questa codifica anche sulle operazioni bancarie, abbinando poi ad ogni operazione la corrispondente causale, oppure se usare una sola operazione bancaria e specificare di volta in volta la causale finanziaria corretta.

Supponendo di aver codificato una operazione per ogni casuale (O10 con abbinata F10, O20 con abbinata F20, ecc...), quando si paga il fornitore si potra' indicare una diversa operazione in funzione del tipo di fornitore, la causale sara' allora ripresa automaticamente.

Nella pratica si potranno avere casi misti che evitino una eccessiva proliferazione delle operazioni bancarie, ma nello stesso tempo gestiscano automaticamente alcuni casi specifici.

Ecco ad esempio una possibile codifica per il pagamento fornitori:

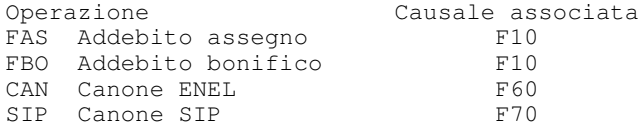

Effettuando pagamenti di fornitori generici, si utilizzeranno le operazioni FAS o FBO (secondo la forma di pagamento), e si modifichera' di volta in volta la causale finanziaria quando dal fornitore non si acquistano materie prime (causale F10); se il pagamento riguarda invece l'ENEL o la SIP si useranno direttamente le operazioni CAN o SIP, che hanno gia'la corretta causale finanziaria impostata.

#### Generazione registrazione

Per la generazione in automatico della registrazione contabile collegata al movimento bancario e' necessario indicare il Segno e il Conto contabile.Se presenti entrambe i valori, la riga contabile della contropartita e' generata

automaticamente ed il tesorerie puo' non aggiungere ulteriori informazioni. In caso contrario l'applicazione permette all'utente di completare i dati per scrivere la riga contabile.

Il segno deve essere coerente con l'eventuale segno della causale nella tabella delle causali contabili e indica se il conto bancario deve essere addebitato (dare) o accreditato (avere) e quindi se il movimento rappresenta un'uscita o un'entrata. Il segno puo' non essere indicato per quelle causali per le quali la contropartita o non e' movimentata sempre con lo stesso segno o non e' definita oppure e' un conto bancario, ad esempio una causale di giroconto.

Il conto contabile rappresenta la contropartita e puo' assumere i valori descritti nella seguente tabella:

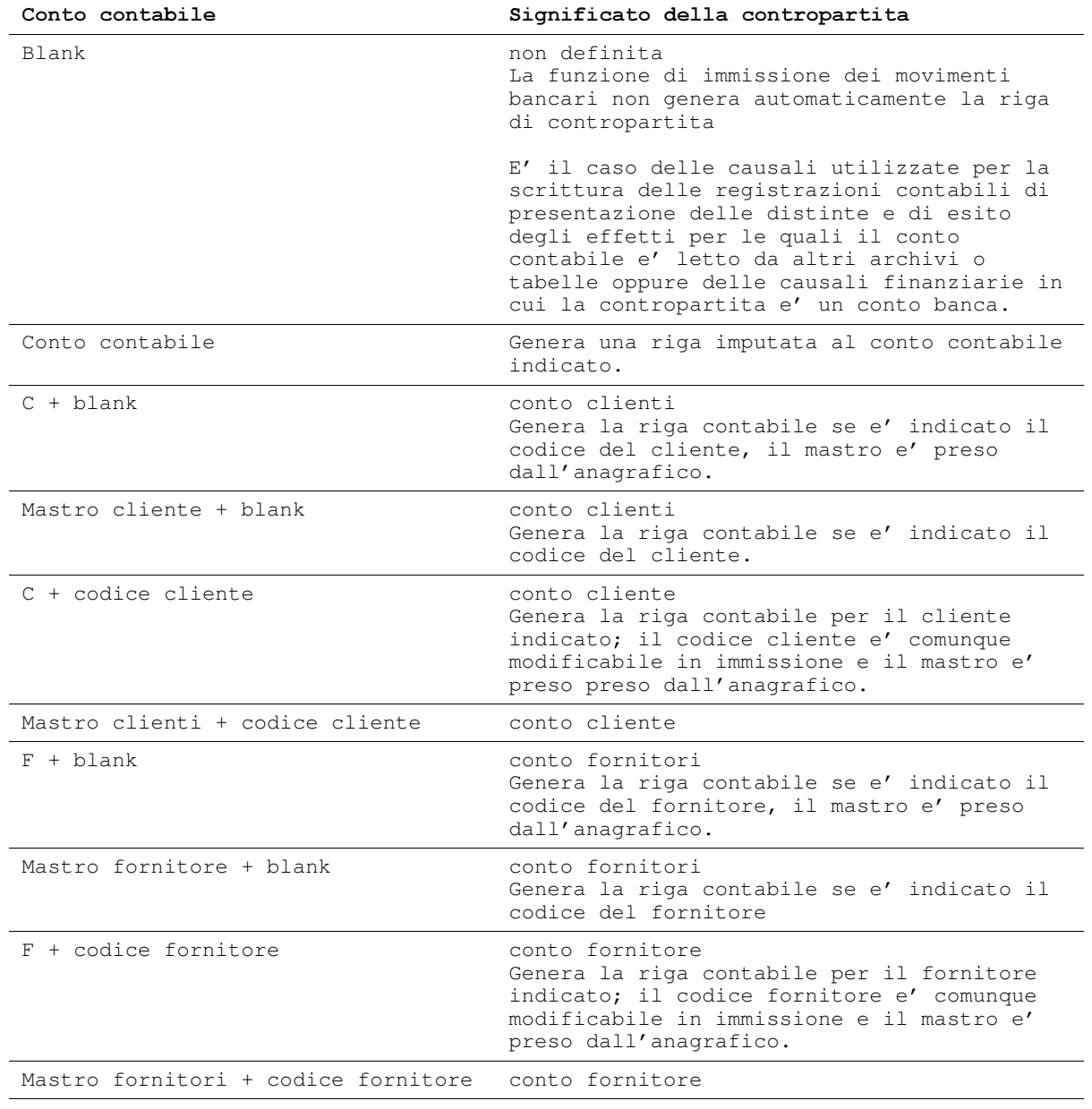

Tabella8. Causali finanziarie - conto contabile

Se la contropartita e' un conto bancario non deve essere indicato il conto contabile, in quanto le righe della registrazione contabile sono imputate al conto contabile associato al conto bancario e indicato nell'anagrafico delle condizioni o delle linee.

## 3 - Causali contabili hancarie

Per poter immettere il movimento bancario collegato ad una registrazione contabile dalla funzione di Gestione delle registrazioni contabili e' necessario, oltre ad avere effettuato l'opportuna scelta nella tabella di personalizzazione delle registrazioni contabili, utilizzare delle causali contabili definite come causali bancarie.

Immettendo su una riga di registrazione una causale contabile definita come bancaria e un conto contabile definito su un conto bancario, la funzione di Gestione delle registrazioni contabili consente di scrivere la riga del movimento bancario.

Una volta identificate le causali utilizzate per le registrazioni contabili imputabili alle banche, e' necessario controllare sulla tabella delle causali contabili se il campo Causale bancaria e'impostato a S.

### 4 - Le operazioni bancarie

Un passo fondamentale e obbligatorio per l'avviamento del prodotto e'la codifica dei tipi di operazione che la propria azienda intrattiene con le banche. Il tipo operazione bancaria e'infatti un dato caratteristico del movimento bancario.

Oltre alla descrizione, altre informazioni associate all'operazione bancaria sono utilizzate per impostare alcuni dati del movimento bancario. In particolare:

- il segno determina se il movimento bancario e'un accredito o un addebito;
- il calcolo automatico della valuta e i giorni calcola la data valuta aggiungendo algebricamente alla data operazione i giorni valuta;
- $\bullet$  la causale finanziaria definisce l'origine dell'entrata e dell'uscita e consente di scrivere la riga di registrazione contabile corrispondente alla riga del movimento bancario e la riga contabile di contropartita, se sulla causale e'stato definito un conto contabile.

Un corretto abbinamento delle operazioni bancarie e delle causali finanziarie puo' quindi aiutare nella immissione dei movimenti bancari, rendendo automatiche molte scritture.

Particolare attenzione va posta nella codifica del segno; considerando che il segno e'facoltativo sia per le operazioni che per le causali finanziarie (salvo, per queste ultime, nel caso la corrispondente causale contabile non abbia a sua volta un segno) si ha in alcuni casi la seguente alternativa:

- codificare operazioni e causali finanziarie senza segno se questo non e' definibile in modo univoco, e immettere il segno al momento dell'immissione;
- Z codificare per quanto possibile operazioni e causali finanziarie con segno, ed usarle in maniera opportuna; questo puo' comportare in generale l'uso di piu' operazioni o causali nella stessa registrazione, ma fa si che il segno sia sempre automaticamente determinato.

Si consideri ad esempio l'apertura di un finanziamento che comporta un addebito del conto bancario di finanziamento e l'accredito del conto corrente (e dei corrispondenti conti contabili collegati).

Se si codifica una sola operazione bancaria ed una corrispondente causale finanziaria, entrambe devono essere senza segno, visto che saranno utilizzate sia per righe in avere (l'addebito sul conto finanziamento) che per righe in dare (l'accredito sul conto corrente).

Immettendo il movimento, l'utente specifica un'unica operazione, ma deve indicare il segno corretto su ciascuna riga, senza che il programma possa effettuare nessun controllo.

In alternativa, si possono codificare due operazioni (e due causali finanziarie), ad esempio:

Operazione: Apertura finanziamento segno: Avere<br>Operazione: Accredito finanziamento segno: Dare  $Operazione: Accredito finanziamento$ 

la prima da usare con il conto finanziamento, la seconda con il conto corrente.

Immettendo il movimento, l'utente deve ora usare due operazioni, ma i segni sono assunti automaticamente e sono quindi controllati.

Alla fine di questa parte del capitolo saranno proposti degli esempi dettagliati di operazioni e causali finanziarie codificate per gestire:

- distinte ed esiti di effetti
- finanziamenti

Nella codifica del segno, si tenga conto che il segno dell'operazione corrisponde al movimento sul conto bancario, mentre il segno della causale finanziaria corrisponde al movimento sul conto di contropartita, quindi:

Tabella9. Segno delle operazioni e delle causali finanziarie

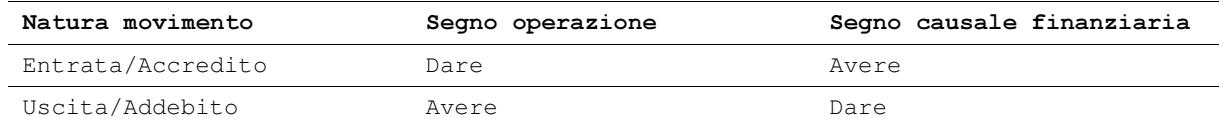

L'anagrafico delle operazioni bancarie e' gestito da una funzione del prodotto Tesoreria. Il formato per immettere i dati di un'operazione e'il seguente:

```
 Modifica Gestione Operazioni bancarie ACGPTE2
Operazione . . . . . FOB
Banca . . . . . . . . . ---
Descrizione . . . . . Addebito bonifico
Segno . . . . . . . . A ' 'Entrambi A=Avere D=Dare
Calcolo valuta . . . . S S=Si N=No
 Giorni valuta . . . . . 2-
Causale finanziaria . . FOB Nostro bonifico
                          Nostro bonifico<br>1=Acc./Add. Int. 2=Giroconto 3=Girofondo
 F3=Uscita F4=Decodifica F5=Ripristino
```
Figura 1. Gestione operazioni bancarie

Il tipo operazione consente di identificare alcuni tipi di operazioni bancarie particolari ed e' utilizzato nella funzione di estrazione per il preventivo di cassa oppure per valutazioni dei costi dei finanziamenti.

Queste informazioni definite per un'operazione bancaria non dipendono dalla divisa a differenza di:

- l'operazione spese consente di ottenere automaticamente la riga di addebito delle spese sullo stesso conto corrente movimentato;
- l'importo delle spese, la percentuale e gli importi minimo e massimo utilizzati per calcolare le spese relative all' operazione, se indicato il codice operazione e nella registrazione degli esiti di insoluto o richiamato degli effetti sono utilizzati per generare la riga bancaria di spese, altrimenti sono dati solo descrittivi

```
Modifica Gestione Operazioni bancarie ACGPTE2
Operazione . . . . . . FOB
Banca . . . . . . . . .
---------------------------------------------------------------------------
               \begin{array}{ccc} \hbox{Condizioni} & \qquad & \qquad & \vdots \end{array}! If you have a set of the set of the set of the set of the set of the set of the set of the set of the set of
! Divisa . . . . . . EURO !
! Spese: !
  Operazione . . . . GVB
! Importo . . . . . . 1,500 !
! Percentuale . . . . ----- Imp.minimo ---------- Imp.max ----------- !
! Numero giorni valuta beneficiario:
! Stessa banca su piazza.. 0 fuori piazza.. 0 !
! Altra banca su piazza.. 0 fuori piazza.. 0 !
! Penale per bonifico retrodatato: Stanza di compensazione (valori minimi): !
! Importo . . . . --------------- Importo . . . . . . . ------ !
! Percentuale . . ------ Giorni . . . . . . . - !
! It is a set of the set of the set of the set of the set of the set of the set of the set of the set of the s
! If you have a set of the set of the set of the set of the set of the set of the set of the set of the set of
! If you have a set of the set of the set of the set of the set of the set of the set of the set of the set of
! F5=Ripristino F12=Annullo
! It is a set of the set of the set of the set of the set of the set of the set of the set of the set of the s
! If you have a set of the set of the set of the set of the set of the set of the set of the set of the set of
 ---------------------------------------------------------------------------
```
Figura 2. Gestione condizioni in divisa operazioni bancarie

Attraverso la funzione di Gestione operazioni bancarie del prodotto Tesoreria e' possibile indicare oltre alle condizioni generiche per ogni operazione anche le condizioni specifiche di un'operazione valide per una banca. Se ad esempio i giorni valuta e il costo dell'operazione variano per una determinata banca, dopo avere immesso la operazione generica, e' possibile immettere nell'anagrafico un nuovo elemento che rappresenta il collegamento operazione - banca e modificare i valori dei campi corrispondenti.

 Immissione Gestione Operazioni bancarie ACGPTE2 Operazione . . . . . FOB Banca . . . . . . . . 03 BNL Descrizione . . . . . . Addebito bonifico<br>Segno . . . . . . . . A ''=Entrambi A=Avere D=Dare Segno . . . . . . . . A ' 'Entrambi A=Avere D=Dare Calcolo valuta . . . . S S=Si N=No Giorni valuta . . . . . 3- Causale finanziaria . . FOB Tipo operazione . . . . - 1=Acc./Add. Int. 2=Giroconto 3=Girofondo F3=Uscita F4=Decodifica F5=Ripristino F22=Sospensione

Figura 3. Gestione operazioni bancarie

In questo caso usando l'operazione FOB su conti della banca 03 i giorni sottratti per il calcolo della data valuta sono 3 (e non 2 come indicato nell'operazione generica).

### 5 - Tabella di personalizzazione: Tesoreria

Dopo aver definito le causali finanziarie e le operazioni bancarie e' possibile immettere i dati nelle tabelle di personalizzazione.

Nella tabella di personalizzazione di Tesoreria devono essere definite le informazioni utilizzate per la generazione automatica dei movimenti bancari e delle eventuali registrazioni contabili collegati alla presentazione in banca delle distinte e all'esito degli effetti. I dati sono specifici per ogni tipo di distinta. Queste informazioni sono necessarie se e' installato il prodotto Portafoglio Effetti.

E' possibile indicare alcune causali finanziare con preciso significato, utilizzate per individuare e classificare alcune tipologie di movimenti bancari (interessi, spese bancarie) oppure per poter associare una causale finanziaria generica per le entrate clienti e le uscite fornitori.

Le causali finanziarie per le entrate clienti e uscite fornitori insieme ai giorni di ritardo medi per le entrate clienti di tipo contanti sono utilizzati per la preparazione del preventivo di cassa.

### 6 - Tabella di personalizzazione: Portafoglio effetti

Questo passo deve essere effettuato se installato il prodotto Portafoglio Effetti.

Oltre a definire le causali ed i conti da utilizzare nella contabilizzazione degli effetti, consente di definire per ogni tipo di effetto il conto contabile che deve essere movimentato alla presentazione di distinte allo sconto o al salvo buon fine.

Sono infatti previsti due tipi di gestione:

- se Uso conto effetti attivi = N, si e' scelto di non movimentare il conto effetti attivi al momento della presentazione della distinta, il valore degli effetti e' imputato ad un altro conto contabile dell'attivo (effetti presentati) e solo al momento dell'esito il conto effetti attivi e' movimentato, chiudendo contemporaneamente il conto effetti presentati; il conto effetti presentati utilizzato e'quello indicato nel conto bancario di portafoglio;
- $\bullet$  se Uso conto effetti attivi = S, si e' scelto di addebitare il conto effetti attivi al momento della presentazione della distinta.

#### 7 - Tabella di personalizzazione: Registrazioni fornitori

La descrizione di questa tabella e' riportata nella guida applicativa della Contabilita'Aziendale. Tra i dati immessi in questa tabella, quelli che interessano il prodotto Tesoreria riguardano la generazione automatica delle registrazioni per il pagamento a fornitori.

In presenza del prodotto Tesoreria e' necessario sostituire alle causali contabili, utilizzate per la generazione delle registrazioni, le operazioni bancarie che consentono, a fronte di un pagamento a fornitori, di scrivere il movimento bancario. La causale contabile, che e' anche causale finanziaria deve essere indicata sull'operazione bancaria.

# 8 - Divise estere e cambi

La tabella e' gia' descritta nella guida applicativa della Contabilita' Aziendale. Il prodotto Tesoreria utilizza i seguenti campi:

- cambio standard e' il cambio di riferimento utilizzato se non esiste il corrispondente cambio sull'archivio dei cambi;
- $\bullet$  cambio previsionale e'una stima sul cambio che l'utente puo' immettere e che puo'essere utilizzato nelle funzioni di tipo previsionali come ad es. la funzione di proiezione dei saldi per i conti correnti.

Il prodotto Tesoreria consente di utilizzare tre cambi:

- $\bullet$  il cambio giornaliero memorizzato nell'archivio dei cambi, dove giorno per giorno puo'essere immesso il cambio ufficiale di ciascuna divisa;
- il cambio standard visualizzato nella tabella, ma memorizzato nell'archivio dei cambi indicando come data di riferimento 0;
- il cambio previsionale visualizzato nella tabella, ma memorizzato nell' archivio dei cambi indicando come data di riferimento 999999.

Il cambio puo' essere espresso rispetto alle lire o rispetto all' euro. Per ogni divisa la data 'cambi in euro' codificata nella tabella delle devise, indica che prima di tale data i cambi sono espressi in lire e dopo in euro.

Quando si immette un movimento bancario, e'possibile indicare direttamente il cambio concordato o comunicato dalla banca oppure e'possibile lasciare vuoto il campo cambio e utilizzare il valore proposto dal prodotto che e'scelto tra i valori memorizzati nel modo seguente:

- Z se la data operazione e'minore o uguale alla data del giorno e'assunto il cambio alla data operazione memorizzato nell'archivio dei cambi;
- se la data operazione e' successiva alla data del giorno, si assume il cambio previsionale memorizzato nella tabella e, se non presente, il cambio del giorno memorizzato nell'archivio dei cambi.

In entrambe i casi, se nell'archivio dei cambi giornalieri non e' memorizzato un cambio per il giorno della data richiesta si procede con le seguenti priorita':

- si assume il cambio memorizzato per il primo giorno precedente tale data (ad esempio, se sull'archvio dei cambi sono memorizzati i seguenti cambi: 1000 per il giorno 19 e 990 per il giorno 15, e se la data operazione e' 18, il cambio scelto e'990);
- se nell'archivio dei cambi non e' memorizzato alcun cambio si assume il cambio standard.

Il cambio sara' considerato rispetto alle lire o all' euro, se la data operazione e' precedente o successiva alla data cambi in euro.

Quando invece si chiedono elaborazioni di tipo previsionali (analisi e/o proiezioni) l'utente puo'scegliere fra:

- il cambio giornaliero, cioe' il cambio alla data del giorno nel quale e' richiesta l'elaborazione.
- $\bullet$  il cambio previsionale, cioe' il cambio memorizzato nell'anagrafico dei cambi con data 999999.

Se non sono presenti i cambi scelti dall'utente, si assumono i valori memorizzati nell'archivio dei cambi e nella tabella delle divise estere, secondo le regole indicate.

Per la gestione dell'archivio dei cambi valgono le stesse indicazioni date nella guida applicativa della Contabilita'Aziendale.

# 9 - Codici citta' multi CAP

E'una tabella descrittiva che consente di indicare i primi tre caratteri del codice di avviamento postale che individua un'unica piazza. Queste informazioni sono utilizzate dalla funzione di estrazione delle distinte.

Ad esempio i diversi codici di avviamento postale di Roma iniziano tutti con 001 e i caratteri iniziali del codice sono allora indicati nella tabella: quando si estrae una distinta se la banca di sconto e la banca di pagamento non hanno lo stesso CAP, ma hanno i codici che iniziano con 001, devono essere applicate le condizioni su piazza, essendo entrambe di Roma.

# 10 - Le banche dell'azienda

Questo passo, essendo previsto per l'avviamento della Contabilita'Aziendale, si considera gia'effettuato secondo quanto indicato nella corrispondente guida applicativa.

# 11 - Personalizzazione calendario

Nel calcolo della data valuta sia nelle funzioni di elaborazione degli effetti che nella gestione dei movimenti bancari spesso sono utilizzate regole differenti dalle banche. Con la funzione di Personalizzazione del calendario e'possibile indicare come devono essere considerate le festivita'nella determinazione della data valuta a partire dalla data operazione. Sono previste tre modalita'di calcolo.

1. Nel calcolo devono essere omesse tutte le festivita'. Ad esempio, se sono previsti quattro giorni valuta si ha:

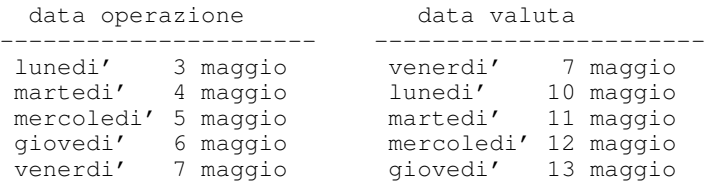

2. Nel calcolo devono essere considerate tutte le festivita' e solo se la data calcolata e' in un giorno festivo deve essere riportata al primo giorno non festivo successivo. Ad esempio sempre con quattro giorni valuta:

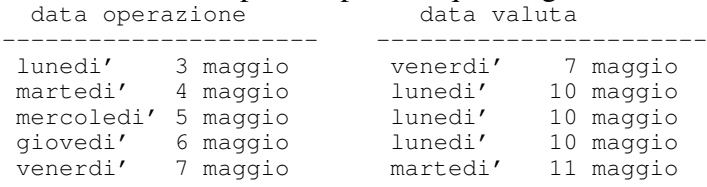

1. Nel calcolo devono essere considerate tutte le festivita'. Ad esempio sempre con quattro giorni valuta:

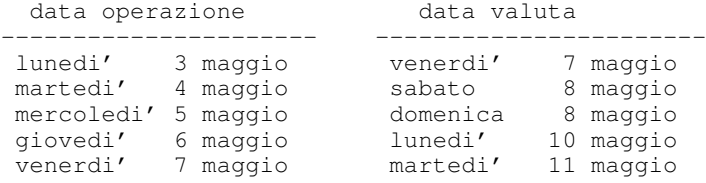

#### 12 - Archivio periodi contabili

Nell'elaborazione del consuntivo finanziario i periodi possono avere un'ampiezza variabile e non coincidere con i mesi solari. Il prodotto Tesoreria fornisce l'archivio dei periodi contabili in cui ciascun periodo coincide con un mese solare. Se si desidera modificare i periodi contabili e' necessario modificare l'apposito archivio, EPER200F, utilizzando una funzione tipo DFU che non e' fornita dal prodotto.

L'archivio quindi standard e'il seguente.

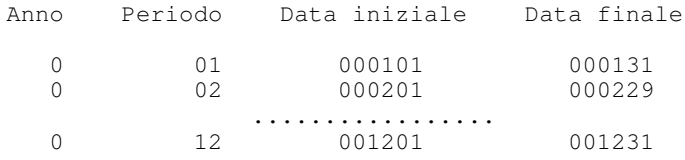

L'anno uguale a zero indica che tali periodi sono validi per ogni anno per il quale non ci siano eventuali suddivisioni particolari. La data iniziale e finale sono solo il mese e il giorno e l'anno e'determinato dal programma.

Se per l'anno 1999 i periodi dovessero partire da meta'mese, l'archivio dovrebbe essere:

Anno Periodo Data iniziale Data finale 99 01 940116 940215 99 02 940216 940315 ................. 94 12 941216 950115

## 13 - Le linee bancarie

Il prodotto, come detto nei capitoli precedenti, gestisce sei tipi di linee di credito bancarie:

- Conti correnti
- Finanziamenti
- Salvo Buon Fine
- $\bullet$  Sconto
- Incasso dopo scadenza
- Operazioni a termine

e per ogni tipo linea e'possibile definire piu'linee bancarie.

Prima di definire le linee bancarie e' necessario individuare le forme di credito con le banche gestite dalla propria azienda e definire i criteri di raggruppamento dei rapporti bancari aventi le stesse caratteristiche.

Se ad esempio si gestiscono sia conti correnti in una divisa nazionale (euro e lire) che conti correnti in divisa estera, si potrebbero utilizzare due linee di tipo conti correnti: una che raggruppa tutti i conti correnti in divisa nazionale e l'altra tutti i conti correnti in divisa estera.

Si potra' definire una linea per finanziamenti all'esportazione ed una linea per i finanziamenti all'importazione, entrambe le linee di tipo finanziamento.

Se si utilizza un tipo di presentazione degli effetti al Salvo Buon Fine con conto anticipi, si potrebbero raggruppare tutti i conti anticipi in una stessa linea di tipo conti correnti.

Una volta definite, le linee devono essere immesse attraverso la funzione di Gestione linee bancarie. Ad ogni linea oltre alla descrizione possono essere associate altre informazioni, quali ad esempio la commissione di servizio.

Per ogni linea inoltre e'possibile definire anche l'abbinamento linea - banca, se le informazioni al livello di linea sono differenti per una determinata banca o se si vogliono immettere dati che possono essere indicati solo per un abbinamento linea - banca.

La tabella mostra i dati particolari per ogni tipo linea distinguendo quali possono essere indicati al livello di linea generica e quali devono essere indicati solo a livello abbinamento linea - banca.

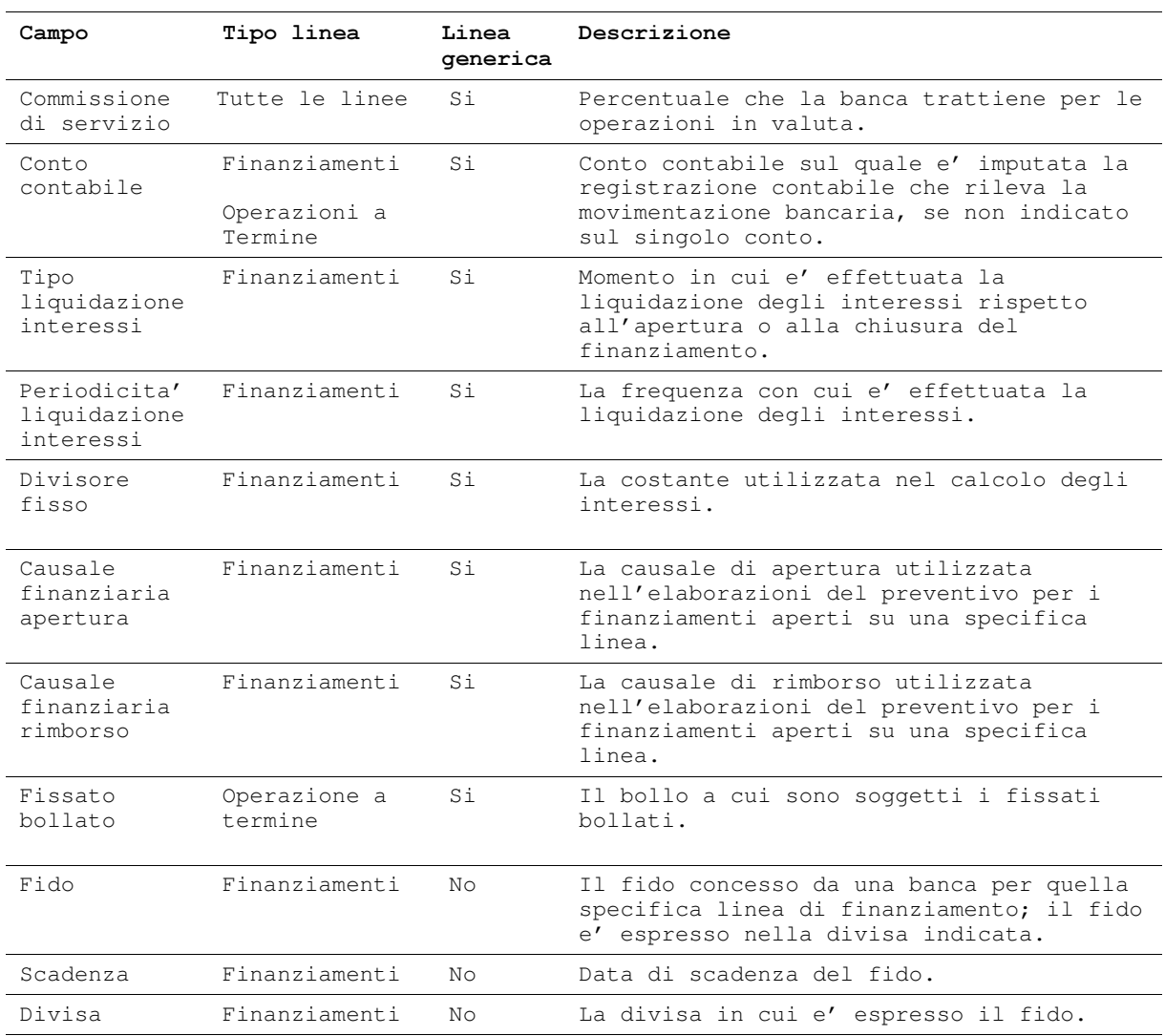

# Tabella10. Linee bancarie

Per le linee di finanziamento, se si vuole indicare il fido e'necessario definire gli abbinamenti linea-banca.

Se il fido e' in euro o lire, in questo caso e' lasciato vuoto il campo divisa, e' possibile aprire sulla stessa associazione linea-banca finanziamenti in una qualsiasi divisa.

Se il fido e' concesso in una divisa diversa da euro o dalle lire, su un abbinamento linea-banca e' possibile aprire solo finanziamenti in quella stessa divisa. In presenza di fidi in divisa e' necessario quindi definire una linea e un abbinamento linea-banca per ogni divisa gestita.

## 14 - Condizioni conti bancari

I conti bancari e le condizioni definiscono completamente ogni rapporto che l'azienda intrattiene con la banca. L'attivita' di definizione dei conti non e' limitata solo alla fase di avviamento ma si ripete nella gestione della tesoreria aziendale. Infatti l'apertura e l'estinzione di un conto bancario, specialmente di finanziamento o di operazione a termine, fanno parte delle frequenti manovre effettuate per ottimizzare la situazione finanziaria.

Di seguito e' descritta la sequenza dei passi necessari per definire alcuni tipi di conto che richiedono un collegamento con altri conti bancari.

Per quanto riguarda le informazioni che possono essere fornite, si rimanda ai capitoli 1 e 2 e all'aiuto in linea che puo' essere richiesto per ogni campo di immissione.

#### Sconto

Prima di definire un conto per la presentazione degli effetti allo sconto presso una banca, e' necessario immettere o verificare che sia definito un conto corrente sulla stessa banca. I passi sono i seguenti:

1. immettere il conto corrente in euro, lire o altra divisa estera sulla stessa banca, o verificare se esiste. Su questo conto sono effettuate le operazioni di accredito del netto ricavo.

2. immettere il conto di tipo sconto specificando il conto corrente collegato e il conto contabile, se presente.

#### Salvo buon fine con conto anticipi

I passi per poter definire un conto di portafoglio per la presentazione degli effetti al salvo buon fine con la gestione del conto anticipi sono i seguenti:

1. immettere il conto corrente in euro, lire o altra divisa estera sulla stessa banca, o verificare se esiste. Su questo conto sono effettuate tutte le operazioni di addebito delle spese di presentazione e l'accredito del valore della distinta.

2. immettere il conto anticipi nella stessa divisa del conto corrente sulla stessa banca, o verificare se esiste. Su questo conto sono effettuate le operazioni di addebito e di accredito dell'importo della distinta con le opportune date valute e date operazioni.

- 3. immettere il conto di salvo buon fine specificando:
	- $\blacksquare$  che si tratta di un salvo buon fine con conto anticipi
	- $\blacksquare$  il conto corrente collegato nel campo C/C collegato
	- $\blacksquare$  il conto anticipi collegato nel campo C/C di giro/anticipi
	- $\blacksquare$  il conto contabile, se presente

#### Salvo buon fine con conto unico

I passi per poter definire un conto di portafoglio per la presentazione degli effetti al salvo buon fine con la gestione del conto unico sono i seguenti:

1. immettere il conto corrente in euro, lire o altra divisa sulla stessa banca, o verificare se esiste. Indicare il conto di giro per c/unico. Su questo conto sono effettuate le operazioni di addebito delle spese di presentazione e di accredito del valore della distinta

- 2. immettere il conto di giro nella stessa divisa del conto corrente sulla stessa banca, o verificare se esiste. Su questo conto sono effettuate tutte le operazioni di addebito e di accredito dell'importo della distinta con le opportune date valuta e date operazioni.
- 3. immettere il conto di salvo buon fine specificando:
	- $\blacksquare$  che si tratta di un salvo buon fine con conto unico
	- $\blacksquare$  il conto corrente collegato nel campo C/C collegato
	- $\blacksquare$  il conto di giro collegato nel campo C/C di giro/anticipi
	- $\blacksquare$  il conto contabile, se presente

### Salvo buon fine con accredito immediato

I passi per poter definire un conto di portafoglio per la presentazione degli effetti al salvo buon fine con accredito immediato sono i seguenti:

1. immettere il conto corrente in euro, lire o in altra divisa sulla stessa banca, o verificare se esiste. Su questo conto sono effettuate tutte le operazioni di addebito delle spese di presentazione e l'accredito del valore della distinta.

- 2. immettere il conto di salvo buon fine specificando:
	- $\blacksquare$  che si tratta di un salvo buon fine con accredito immediato
	- $\blacksquare$  il conto corrente collegato nel campo C/C collegato
	- $\blacksquare$  il conto contabile, se presente

# Salvo buon fine con accredito a valuta maturata

I passi per poter definire un conto di portafoglio per la presentazione degli effetti al salvo buon fine con accredito a valuta maturata sono i seguenti:

1. immettere il conto corrente in euro, lire o altra divisa sulla stessa banca, o verificare se esiste. Su questo conto sono effettuate tutte le operazioni di addebito delle spese di presentazione e l'accredito del valore della distinta.

2. immettere il conto di giro nella stessa divisa del conto corrente sulla stessa banca, o verificare se esiste. Su questo conto sono effettuate le operazioni di addebito e di accredito dell'importo della distinta con le opportune date valute e date operazioni.

- 3. immettere il conto di salvo buon fine specificando:
	- [ che si tratta di un salvo buon fine con accredito degli effetti a valuta maturata
- $\blacksquare$  il conto corrente collegato nel campo C/C collegato
- il conto di giro (o transitorio) collegato nel campo C/C di giro/anticipi

#### Incasso dopo scadenza

I passi per poter definire un conto di portafoglio per la presentazione degli effetti all'incasso dopo scadenza sono:

- 1. immettere il conto corrente in euro, lire o in altra divisa sulla stessa banca, o verificare se esiste. Su questo conto sono effettuate tutte le operazioni di addebito delle spese di presentazione e l'accredito del valore della distinta.
- 2. immettere il conto di tipo incasso dopo scadenza specificando il conto corrente collegato e il conto contabile di presentazione.

#### 15 - Clienti e Fornitori

L'avviamento degli anagrafici dei clienti e dei fornitori e' un passo fondamentale per l'avviamento della Contabilita' Aziendale e quindi si considera sia gia'stato effettuato secondo quanto indicato nella corrispondente guida applicativa.

Per il prodotto Tesoreria e'possibile indicare per ogni cliente e per ogni fornitore la causale finanziaria per definire un raggruppamento di tipo finanziario per l'entrate clienti e le uscite fornitori. Questa informazione e' utilizzata solo nella funzione di estrazione dagli ordini e dalle fatture per la preparazione del preventivo di cassa.

Se non si ha l'esigenza di una particolare classificazione delle entrate clienti e fornitori e' possibile indicare in tabella di personalizzazione tesoreria la causale finanziaria generica delle entrate e delle uscite che sara'utilizzata la'dove manca l'informazione a livello di anagrafico.

#### 16 - Personalizzazioni per finanziamenti

Le attivita'indispensabili per poter immettere e gestire un finanziamento sono le seguenti:

- $\bullet$  definire una linea di tipo finanziamento;
- Z aprire il conto di finanziamento indicando le condizioni generali del finanziamento;
- $\bullet$  immettere il movimento bancario di apertura del conto che consiste in un addebito o in un accredito sul conto finanziamento a seconda se il finanziamento sia passivo o attivo;
- $\bullet$  immettere il movimento o i movimenti di rimborso; un movimento bancario di rimborso ha un segno contrario al movimento di apertura.

La definizione del conto deve essere effettuata attraverso la funzione Apertura/Condizioni finanziamenti che consente, dopo avere immesso i dati e le condizioni del finanziamento, l'immissione del movimento bancario di apertura. La stessa funzione consente di immettere le variazioni di condizioni, i rinnovi, gli utilizzi che si presentano durante la vita del finanziamento.

Quando si deve rimborsare un finanziamento si puo' utilizzare la funzione di rimborso che permette di scegliere tra i finanziamenti aperti, quelli che si desiderano rimborsare e di immettere il movimento bancario di rimborso.

Nei movimenti bancari che riguardano operazioni su finanziamenti, la contropartita di un conto di finanziamento e' generalmente un conto corrente, in euro, in lire o in divisa, ad eccezione dei finanziamenti import ed export per i quali la contropartita puo' essere di tipo contabile perche' e'rappresentata da uno o piu'conti fornitori o clienti.

La scrittura dei movimenti bancari e delle registrazioni contabili collegate (se definito il conto contabile sul conto o sulla linea) risulta semplificata se in fase di avviamento sono definite in modo opportuno le operazioni bancarie e le causali finanziarie.

Nella personalizzazione delle operazioni e delle causali e' possibile seguire due diverse impostazioni.

1. Utilizzare operazioni differenti per righe bancarie di conti di finanziamento e di conti correnti, e quindi definire gia' in fase di personalizzazione il segno e la causale finanziaria.

In questo caso i movimenti bancari per alcune forme di finanziamento piu' comuni possono essere schematizzati nel modo seguente:

# Finanziamento export

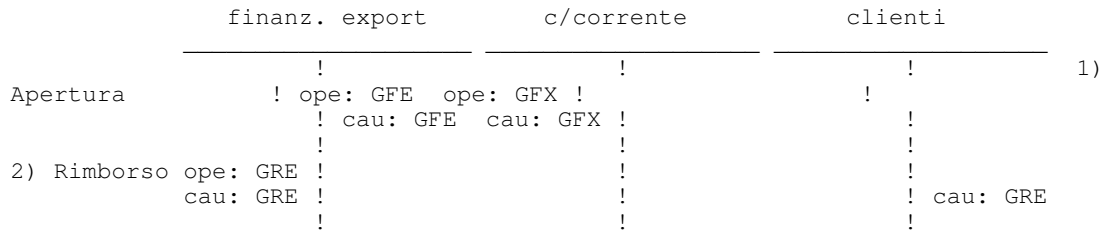

Si ipotizza che il pagamento del cliente estero sia direttamente utilizzato per il pagamento del rimborso.

# Finanziamento import

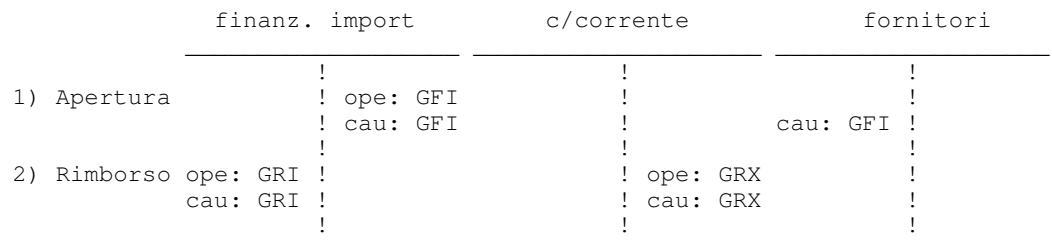

Si ipotizza che l'importo del finanziamento sia direttamente utilizzato per pagare il fornitore estero.

# Finanziamento passivo (generico)

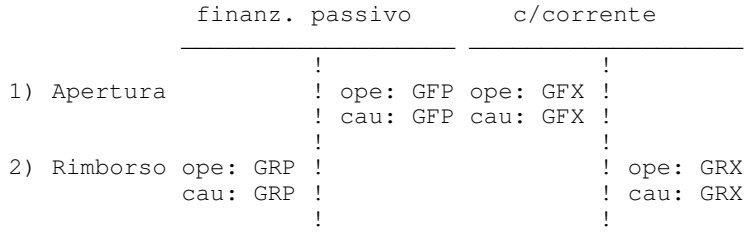

#### Finanziamento attivo (erogato dall'azienda)

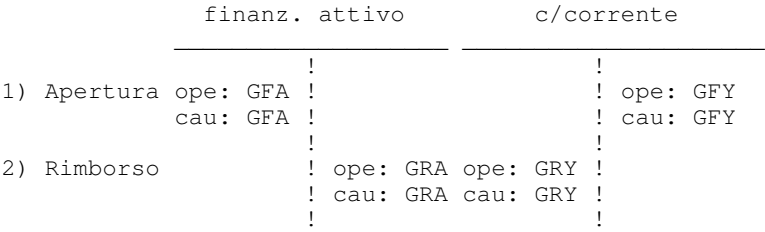

## Finanziamento a revoca

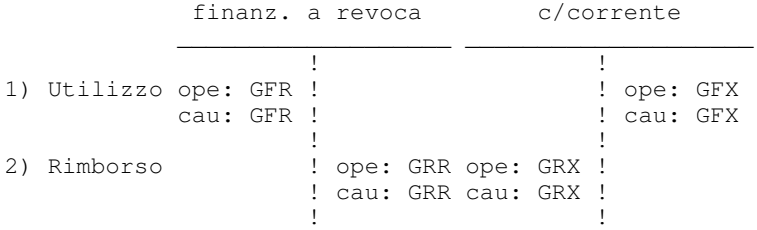

Per questi tre ultimi tipi di finanziamento si suppone che le operazioni di apertura e di rimborso siano regolate attraverso il conto corrente.

Le operazioni bancarie utilizzate per scrivere i movimenti bancari sono sintetizzate nella figura:

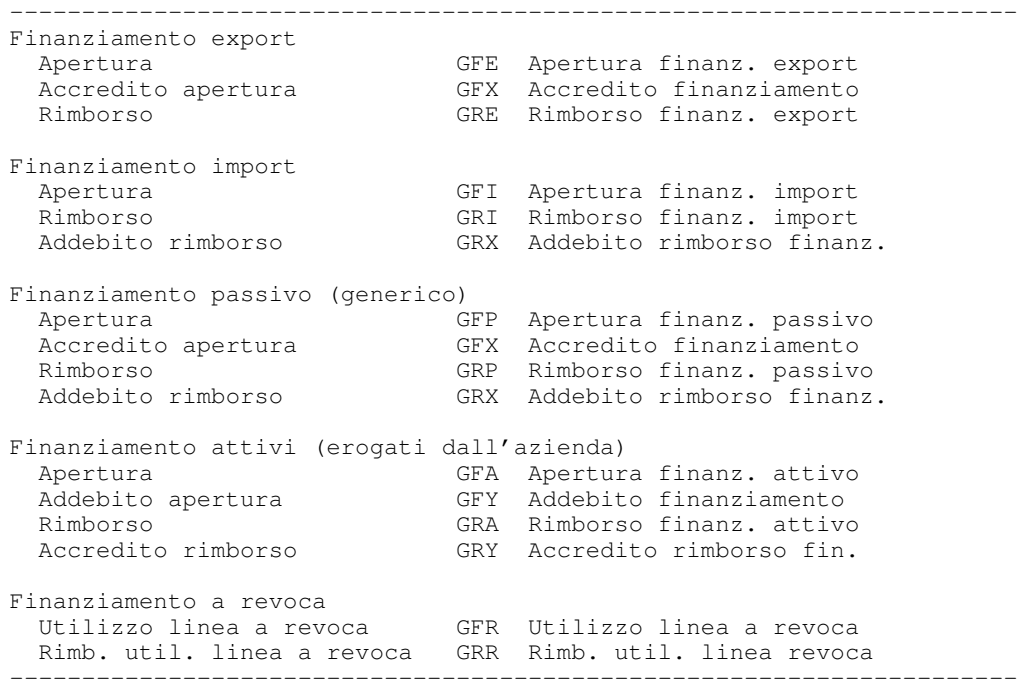

Il segno e la causale finanziaria consentono di predisporre i dati del movimento bancario e della registrazione contabile corrispondente. Il segno definito sull'operazione e sulla causale devono essere coerenti.

La figura mostra un esempio di come definire le operazioni e le causali finanziarie corrispondenti.

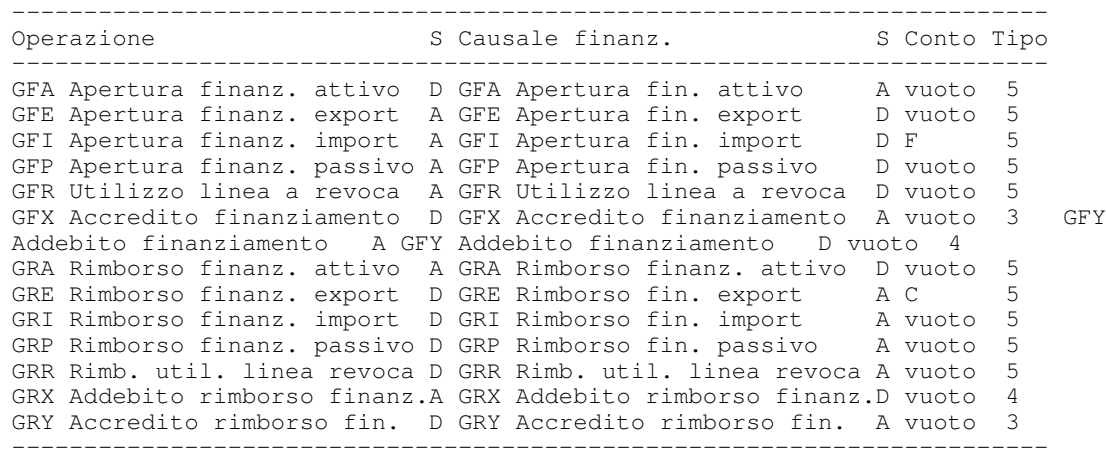

2. Utilizzare la stessa operazione per le righe bancarie di conti di finanziamento e di conti correnti, in questo caso sia l'operazione che la causale finanziaria non possono avere il segno definito. Questo dovra' essere attribuito durante l'immissione del movimento bancario. Se la causale finanziaria abbinata all'operazione e'relativa a clienti o fornitori, il segno non puo'essere generico, in questo caso per utilizzare una sola operazione non si deve abbinare la causale finanziaria che sara' indicata anch'essa durante l'immissione del movimento.

Se si segue la seconda strada, cioe' non si utilizzano operazioni specifiche, il movimento bancario e la registrazione contabile dovranno essere completate al momento dell'immissione.

Ad esempio, se si effettua un'apertura di un finanziamento export con una sola operazione bancaria (si usa l'operazione GFE senza utilizzare l'operazione GFX), non sara' possibile definire su tale operazione il segno, in quanto sulla riga del conto di finanziamento deve essere A e sulla riga del conto corrente deve essere D. La causale finanziaria potra' essere definita solo se non e' specificato alcun segno.

#### 17 - Personalizzazioni per distinte ed esito effetti

Nel capitolo 2 sono state illustrate le registrazioni bancarie e contabili che sono generate automaticamente a fronte delle distinte e degli esiti assegnati agli effetti (pagamento, insoluto, richiamo).

Perche' queste registrazioni possano essere ottenute correttamente, nella tabella di personalizzazione della Tesoreria devono essere definiti i codici delle operazioni bancarie e delle causali finanziare/contabili che i programmi utilizzano.

La figura propone un esempio di personalizzazione completa.

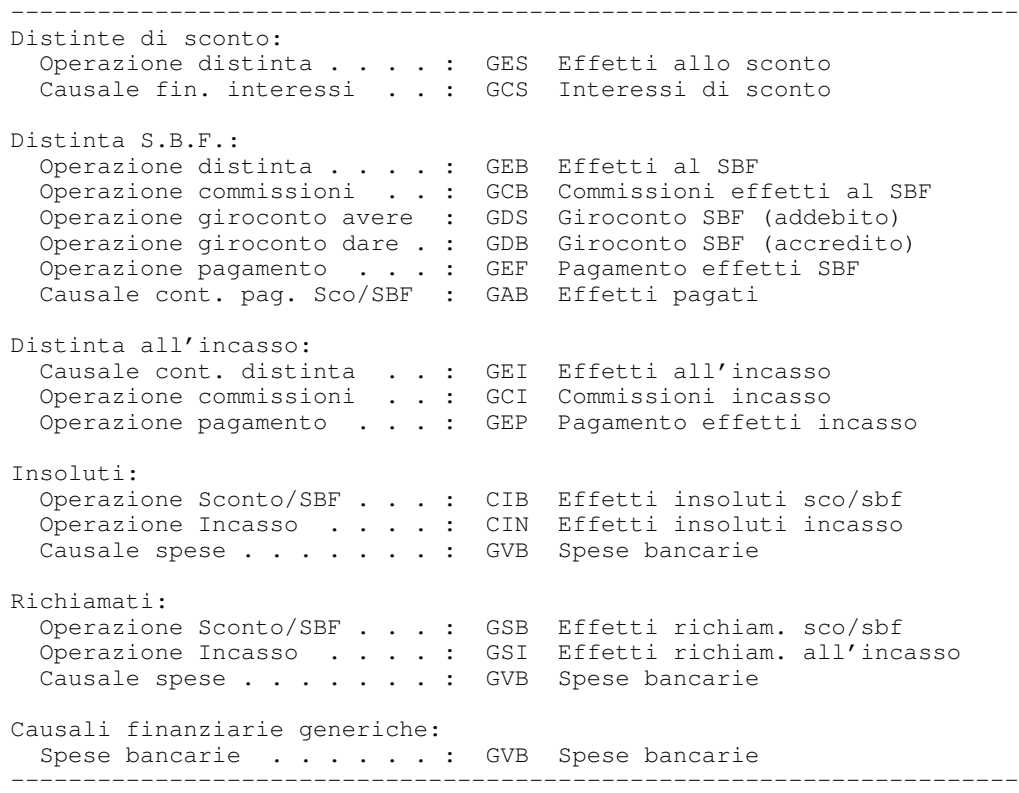

Vi sono tre tipi di codici che possono essere indicati:

1. Operazioni bancarie; sono utilizzate quando il movimento interessa un conto banca. Il codice deve essere definito nel relativo archivio Operazioni bancarie ed a ciascuna operazione deve essere associata la corrispondente causale finanziaria.

La figura mostra un esempio di come definire le operazioni e le causali finanziarie corrispondenti.

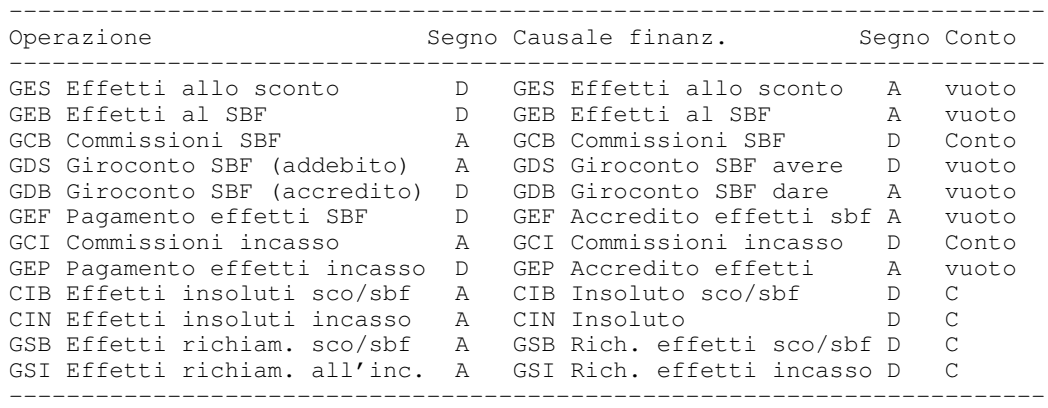

Per la codifica si deve procedere nell'ordine a:

- $\blacksquare$  codificare la causale contabile
- $\blacksquare$  codificare la causale finanziaria con lo stesso codice

[ codificare l'operazione bancaria e associare la corrispondente causale finanziaria

Si noti che:

- [ E' possibile (diversamente da quanto fatto nell'esempio) usare per un'operazione e per la corrispondente causale finanziaria codici differenti.
- [ E' possibile abbinare a diverse operazioni le stesse causali finanziarie; ad esempio si potrebbe utilizzare la stessa causale per le commissioni o per i richiami, senza distinguere sulla base del tipo distinta.
- [ Il conto non e'indicato nei casi in cui viene assunto dal conto bancario o da altre tabelle di personalizzazione (ad esempio il conto Effetti attivi dalla tabella di personalizzazione del Portafoglio clienti).
- $\blacksquare$  Per le commissioni deve essere indicato il conto contabile da addebitare.
- [ Per gli insoluti e'indicata la "C" per indicare che deve essere movimentato un cliente; il codice e' automaticamente assunto dall'effetto che e'ritornato insoluto.
- 2. Causali finanziarie; sono utilizzate in quanto rappresentano una contro partita di un conto banca; come si vede dalla figura che segue, si tratta di costi connessi con le operazioni effettuate:

------------------------------------------------------------------------ Causale finanz. Segno Conto ------------------------------------------------------------------------ GCS Interessi di sconto  $D$  Conto da addebitare<br>GVB Spese bancarie  $D$  Conto da addebitare GVB Spese bancarie ------------------------------------------------------------------------

Per la codifica si deve procedere nell'ordine a:

 $\blacksquare$  codificare la causale contabile

codificare la causale finanziaria con lo stesso codice

Si noti che:

- [ La prima causale e'utilizzata per le distinte di sconto.
- [ La seconda causale e' utilizzata per la registrazione automatica delle spese negli esiti di insoluto e di richiamo. E' possibile diversificare le causali finanziarie per tipo di esito.
- **Deve** essere indicato il conto contabile da addebitare.
- 3. Causali contabili; sono utilizzate quando la registrazione e' del tutto svincolata da un conto banca. Si tratta di causali di sola generale, per le quali e'sufficiente indicare la descrizione.

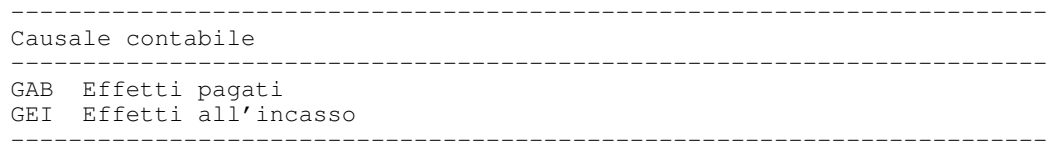

Si noti che:

- [ la prima causale e' utilizzata per la registrazione del pagamento degli effetti di distinte allo sconto e al salvo buon fine, se si e'scelto di non scaricare il conto effetti attivi a presentazione e deve quindi essere fatto il giroconto dal conto Effetti presentati al conto Effetti attivi.
- [ la seconda causale e' utilizzata per le distinte all'incasso dopo scadenza, che non toccano un conto banca.

# Avviamento del prodotto

Concluso l'avviamento degli anagrafici e delle tabelle, e' possibile iniziare l'avviamento del prodotto.

Questa fase consiste nell'immissione delle informazioni necessarie a fissare una situazione di partenza, sintetizzando tutti i movimenti che hanno preceduto l'installazione della Tesoreria ACG.

In alcuni casi puo' essere sufficiente fornire i dati riepilogativi in altri casi e' necessario indicare anche dati relativi ai periodi che hanno preceduto la data dalla quale si intende partire con il prodotto ACG Tesoreria.

Se nell'attivita'di avviamento si devono immettere movimenti bancari che non si vuole siano trasferiti in Contabilita', e' necessario togliere il collegamento tra il conto bancario e il conto contabile, immettere i movimenti bancari e successivamente ridefinire il collegamento con il conto contabile.

Nei paragrafi seguenti sono descritte le attivita' per il caricamento dei saldi dei conti correnti e per l'allineamento della disponibilita' per i conti di presentazione di portafoglio.

# $1$  - Gestione saldi di c/c

Dopo avere definito i conti correnti dell'azienda nell'anagrafico dei conti bancari, e' necessario indicare la corretta situazione iniziale di ogni conto (il saldo contabile, il saldo liquido, i progressivi dei numeri a credito e a debito, ecc.) e la data alla quale si riferisce tale situazione. Se un conto e' preesistente all'utilizzo del prodotto Tesoreria, la data deve coincidere con una data di chiusura del conto e le informazioni saranno quelle fornite dalla banca.

Le informazioni che e' necessario immettere negli archivi dipendono dalla storia del conto e dal momento in cui inizia la gestione del conto con il prodotto Tesoreria.

Di seguito e' mostrato come utilizzare le funzioni del prodotto per gestire le possibili situazioni.

### Apertura nuovo conto

Quando si apre un nuovo conto corrente presso una banca e il prodotto Tesoreria e' gia' stato avviato, dopo avere immesso le condizioni attraverso la funzione Gestione condizioni conti bancari, dalla funzione Gestione saldi scegliendo l'opzione Apertura iniziale, e'necessario indicare la data di apertura.

In questo caso non esistono movimenti bancari prima di tale data e i saldi iniziali e i progressivi sono tutti uguali a 0.

### Ripresa di fine anno

E'il caso di un conto corrente esistente prima dell'utilizzo del prodotto Tesoreria e per il quale si vuole iniziare la gestione a partire da inizio anno. Questo comporta l'inserimento dei dati relativi alla chiusura finale dell'anno precedente, quella effettuata al 31/12, e i movimenti bancari a partire dall'inizio dell'anno. Per questo conto tutte le chiusure successive dovranno essere effettuate attraverso la funzione di Chiusura dei C/C del prodotto.

Oltre alla data di chiusura dell'anno si devono indicare:

- il saldo contabile
- il totale delle postergate
- il saldo liquido ottenuto come saldo contabile totale postergate

Una particolare attenzione deve essere rivolta alle postergate, ossia ai movimenti che, in questa situazione, hanno data operazione nell'anno precedente e data valuta nell'anno corrente.

In presenza di postergate e'necessario prima di tutto individuare tali movimenti e immetterli nel sistema attraverso la funzione di Gestione dei movimenti bancari. Successivamente, attraverso la funzione di Gestione dei saldi, scegliendo l'opzione 2=Ripresa di fine anno, si devono immettere tutti i dati relativi alla chiusura.

Si noti che deve risultare

Saldo contabile = Saldo liquido + Totale postergate

#### Ripresa intermedia

E'il caso di un conto corrente esistente prima dell'utilizzo del prodotto Tesoreria per il quale si vuole iniziare la gestione durante l'anno. In questa situazione e' necessario indicare i dati relativi a tutte le chiusure effettuate sul conto durante l'anno fino alla data da cui si intende partire.

Tale data deve comunque coincidere con una data di chiusura del conto, e tutte le chiusure successive a tale data dovranno essere effettuate attraverso la funzione di Chiusura dei C/C del prodotto. Per ogni chiusura, oltre alla data, e' necessario indicare le informazioni come descritto per il caso precedente. Per quanto riguarda le postergate, si devono immettere i corrispondenti movimenti bancari solo per quelle riferite all'ultima chiusura, cioe' che hanno data operazione minore o uguale alla data dell'ultima chiusura e data valuta maggiore.

Ad esempio, se il conto prevede una liquidazione interessi a debito trimestrale e degli interessi a credito annuale e se si inizia la gestione del conto a partire dal 1 luglio, si devono inserire i dati relativi alle liquidazioni del:

- 31/12 dell'anno precedente
- $31/3$
- $30/6$

Se il saldo contabile al 30/6 e' 30.000 euro ed esiste un movimento di 10.000 euro a debito con data operazione 28/6 e data valuta 2/7, si devono effettuare i seguenti passi:

- · dalla funzione di gestione saldi, si preme F18=Immissione si sceglie l'opzione 2=Ripresa di fine anno per immettere i saldi della chiusura del 31/12 dell'anno precedente;
- premendo nuovamente F18 dal formato di lista si immettono i dati della chiusura del 31/3;
- Z dalla funzione di Gestione dei movimenti bancari, si immette il movimento di 10.000 in avere con data 28/6 (valuta 2/7)
- Z ritornando alla funzione di Gestione saldi, premendo F18 dalla lista si indicano i dati di chiusura del 30/6, specificando

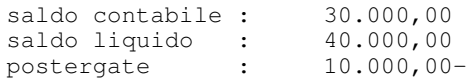

Nel caso di ripresa intermedia, e' possibile indicare anche i tassi in base ai quali sono stati effettuati i calcoli delle singole chiusure dell'anno corrente. Queste informazioni oltre a mantenere la storia del conto corrente sono necessarie per la chiusura di fine anno se il calcolo degli interessi e' effettuato durante l'anno al tasso minimo.

Per ognuna delle condizioni utilizzate nel calcolo e' necessario specificare il tipo di tasso, la data di inizio validita', il tasso, il progressivo dei numeri maturati per la condizione, gli interessi maturati per la condizione e gli interessi liquidati.

#### 2 - Gestione conti di portafoglio

In presenza del Portafoglio effetti, e' necessario riportare per i conti di presentazione di portafoglio la situazione iniziale di disponibilita', ossia verificare che esistano gli effetti presentati con data scadenza uguale o maggiore alla data di inizio della gestione e le corrispondenti distinte.

L'avviamento puo'quindi avvenire:

- specificando il fido e la divisa in cui e' espresso nel conto di portafoglio (solo per conti aperti su linee di tipo sconto o salvo buon fine);
- Z effettuando la gestione degli effetti presentati e non esitati ed estraendo le distinte con la corretta data di presentazione e effettuando la contabilizzazione (i movimenti contabili generati possono essere cancellati se non interessano);
- $\bullet$  eseguendo la funzione di consolidamento al giorno precedente la data di inizio della gestione.

Se l'avviamento dei due prodotti e'contemporaneo, si deve procedere effettuando i passi di avviamento per la gestione degli effetti, descritti nella Guida applicativa della Contabilita'Aziendale e del Portafoglio Effetti.

Si consideri il seguente esempio:

Sul conto con fido di 50.000 euro sono state presentate nella realta'due distinte:

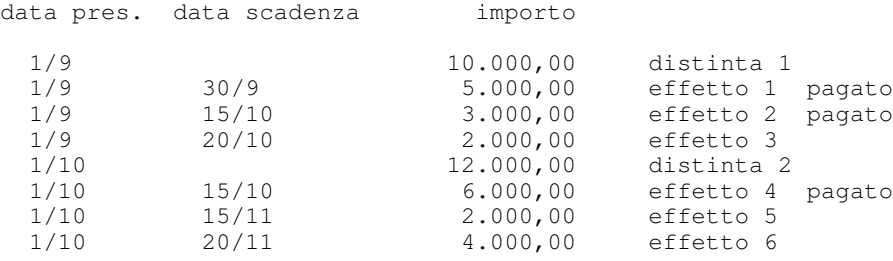

La disponibilita'al 31/10 e'quindi di 44.000,00 (solo gli effetti 5 e 6 non sono scaduti).

Se si caricano solo gli effetti non esitati, si immetteranno le distinte:

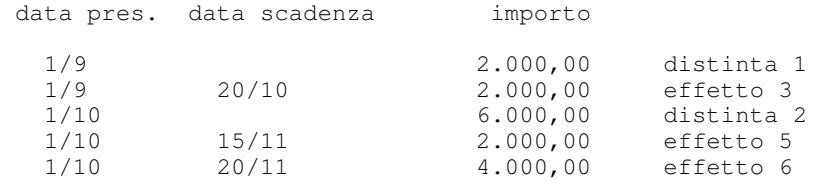

Anche se tali distinte non sono uguali a quelle realmente estratte, la disponibilita' calcolata dal prodotto e'la stessa, infatti:

```
Utilizzo = 2.000,00 + 6.000,00 - 2.000,00 = 6.000,00
```
e quindi:

La mancanza degli effetti esitati non e' significativa, perche' essi sarebbero comunque stati sommati (come distinta) e sottratti (come effetti) senza cambiare il risultato finale.

Se non si immettono gli effetti e le distinte, si puo' comunque procedere nella gestione, pur accettando un periodo di tempo nel quale la situazione non e' corretta, secondo due alternative:

1. si indica sul conto il fido effettivo.

Dato che non si tiene conto dell'utilizzo in corso, la situazione mostrata sara' migliore del reale, fino a quando tutti gli effetti gia' presentati non saranno scaduti. Nell'esempio precedente, ipotizzando di non fare altre estrazioni, la disponibilita' mostrata sarebbe sempre 100.000.000, mentre diventera' tale solo il 21/11.

2. si indica sul conto un fido pari alla disponibilita'reale, e lo si rettifica al valore effettivo solo quando e'scaduto l'ultimo effetto gia'presentato. Dato che si parte da un castelletto inferiore a quello effettivo, la situazione mostrata sara' peggiore del reale, fino alla rettifica del castelletto. Si noti che la modifica del castelletto determina l'automatico incremento della disponibilita'sul conto per lo stesso valore.

Nell'esempio precedente, ipotizzando di non fare altre estrazioni, la disponibilita' mostrata sarebbe sempre 44.000 euro, mentre al 16/11 sarebbe ad esempio di 46.000 euro. Il 21/11, scaduto l'ultimo effetto, si fara'la rettifica e si avra'l'indicazione corretta.

Se l'avviamento del prodotto Tesoreria e' successivo a quello del Portafoglio Effetti, si puo'procedere come descritto sopra nel caso di gestione senza effetti e distinte, senza apportare modifiche agli effetti e alle distinte immessi con la gestione senza Tesoreria.

Capitolo 5. Le ripartenze

# Generalita'

L'esecuzione delle funzioni interattive e differite puo' essere interrotta prima della normale conclusione per una delle seguenti cause:

- Caduta del sistema
- Caduta del terminale (per le funzioni interattive)
- Cancellazione errata da parte di un utente
- Arresto per errori non previsti dalla funzione e conseguente cancellazione della stessa.

Se la funzione che si e'conclusa in modo anomalo riguarda solamente visualizzazioni o stampe dei dati presenti negli archivi, essa puo' essere rieseguita senza particolari problemi, semplicemente chiedendo nuovamente la visualizzazione o la stampa degli stessi dati.

Se la funzione effettua operazioni che modificano gli archivi (aggiunte, modifiche o cancellazioni di registrazioni) puo'invece presentarsi la necessita'di eseguire una procedura di ripartenza, che consente di correggere eventuali disallineamenti che si sono creati nelle registrazioni contenute in uno o piu'archivi.

Vi sono diversi tipi di procedura di ripartenza, dipendenti sia dal tipo di caduta che dal tipo di funzione; essi sono di seguito esaminati in dettaglio.

La tabella che segue contiene l'elenco delle funzioni per le quali puo' essere necessario eseguire la ripartenza.

Se una funzione non si e' conclusa normalmente, procedere quindi in questo modo.

- Cercare la funzione nella tabella.
	- [ Se la funzione non e' compresa nella tabella, non deve essere eseguita nessuna procedura di ripartenza. Rieseguire semplicemente la funzione.
	- [ Se la funzione e' compresa nella tabella, cercare nella colonna corrispondente al tipo di caduta il tipo della procedura di ripartenza da eseguire
- Eseguire la procedura di ripartenza seguendo le istruzioni di seguito riportate per ciascun tipo.

# Elenco delle funzioni che richiedono ripartenza

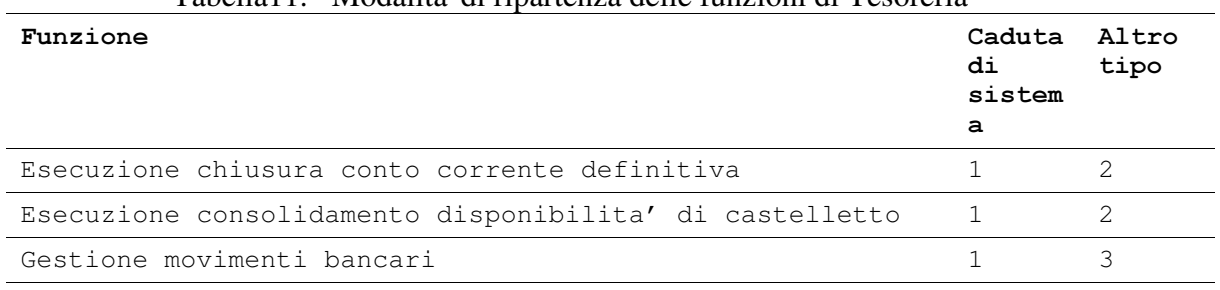

### Tabella11. Modalita'di ripartenza delle funzioni di Tesoreria

# Tipo 1: Ripartenza automatica eseguita dal Modulo Base

Il Modulo Base controlla l'esecuzione di tutte le funzioni degli altri prodotti ACG. E' pertanto in grado di verificare se l'esecuzione della funzione si e' conclusa normalmente oppure no.

Esiste inoltre la possibilita' di descrivere al Modulo Base le elaborazioni che devono essere eseguite per far ripartire una funzione che si e' conclusa in modo anomalo.

Al momento dell'accensione del sistema, il Modulo Base verifica se vi sono funzioni che non si sono concluse normalmente ed esegue automaticamente la ripartenza di quelle per le quali sono state descritte le elaborazioni da eseguire.

Se l'accensione del sistema avviene dopo una caduta dello stesso, tutte le funzioni in esecuzione al momento della caduta risultano concluse in modo anomalo, e quindi la ripartenza e' eseguita per tutte quelle che lo prevedono. Cio'rendera' probabilmente un po' piu' lunga la fase di avviamento, in quanto la normale attivita' potra'riprendere solamente dopo che tutte le ripartenze sono state effettuate.

Si noti che se una funzione si conclude in modo anomalo senza che vi sia stata una caduta di sistema, e non e' eseguita la sua ripartenza manuale con le modalita' descritte nel prossimo paragrafo, essa sara' considerata automaticamente dal Modulo Base alla successiva accensione, e quindi, se prevista, la sua ripartenza sara'eseguita automaticamente.

# Tipo 2: Ripartenza manuale eseguita dal Modulo Base

Il Modulo Base consente di eseguire la ripartenza di una singola funzione, su esplicita richiesta di un utente ed in un qualsiasi momento, senza attendere cioe' l'accensione del sistema

Questo modo di procedere e' utile quando non vi e'stata una caduta di sistema, ma una caduta di terminale o la funzione e'stata cancellata per errore.

- 1. Aprire una sessione di lavoro con un utente che sia in grado di eseguire la funzione del Modulo Base Analisi azioni eseguite
- 2. Sul formato presentato, immettere la scelta  $2=Parzializzate$  e indicare che si vogliono vedere solamente le funzioni concluse in modo anomalo (se si vuole, si possono anche indicare altri criteri di scelta per parzializzare ulteriormente la lista proposta).
- 3. Viene presentata una lista con tutte le funzioni che non si sono concluse normalmente. Identificare (mediante la descrizione) la funzione che interessa, sceglierla e premere Invio.
- 4. Vengono di seguito proposti quattro formati, sui quali agire nel seguente modo:
	- **Formato 1: immettere R nel campo scelta e premere Invio.**
	- $\blacksquare$  Formato 2: premere Invio.
	- $\blacksquare$  Formato 3: premere Invio.
	- [ Formato 4: immettere B nel campo Modalita'd'esecuzione e premere Invio.
- 5. Premere F3 per uscire dalla funzione.

# Tipo 3: Ripartenza manuale eseguita richiamando un'apposita funzione

Deve essere eseguita la funzione Sblocco registrazioni contabili che si trova sul menu Utilita'del prodotto Contabilita'aziendale.

Una volta selezionata la chiave di menu corrispondente alla funzione, premere F6 per confermare l'esecuzione; la funzione infatti viene eseguita differita, senza richiedere parametri, perche' elabora tutte le registrazioni contabili presenti negli archivi che erano elaborate al momento della caduta. In particolare:

- Se la registrazione era in immissione, viene sospesa. Pertanto e' possibile rivederla con la funzione Gestione registrazioni, completarla e renderla attiva.
- Se la registrazione era in modifica, viene ripristinata al suo stato iniziale. Anche in questo caso e'possibile rivederla con la funzione Gestione registrazioni e rieseguire le modifiche.
- Se la funzione era in annullamento, viene completata l'operazione.
# Appendici

Appendice A. Immissioni di massa

#### Generalita'

Le funzioni di immissione di massa consentono di inserire registrazioni negli archivi in modo veloce, evitando la digitazione manuale delle singole registrazioni.

I dati devono essere memorizzati in un archivio sequenziale, in modo che la funzione possa leggerli, controllarli e, se non vi sono errori, scriverli negli archivi effettivi, esattamente come se l'immissione fosse stata fatta da un terminale.

E' infatti frequente il caso di trasferimento di dati da altri sistemi (si pensi ad esempio ad un PS/2) mediante programmi di trasferimento o programmi appositamente scritti.

#### Immissione di massa movimenti bancari

L'immissione di massa di movimenti bancari e' possibile unicamente in maniera contestuale con l'immissione di movimenti contabili, utilizzando la funzione:

• Immissione di massa registrazioni contabili

del prodotto Contabilita'Aziendale.

Si possono pertanto immettere movimenti definitivi o provvisori, legati a registrazioni contabili senza IVA.

La descrizione completa delle modalita' con le quali riempire l'archivio sequenziale di immissione (GIMO200F) si trova nell'appendice A della guida del prodotto Contabilita'Aziendale.

Il movimento bancario corrispondente ad una riga contabile e'generato solamente se sono riempiti i campi:

- TIOPE: Codice operazione bancaria
- CODRA: Codice conto banca

In questo caso devono essere riempiti anche i campi:

- DAOPE: Data operazione
- DAVAL: Data valuta
- CAUFI: Causale finanziaria

La Data operazione deve essere immessa; la Data valuta puo' non essere immessa se sull'Operazione bancaria e'specificato il calcolo automatico: la Causale finanziaria puo'non essere immessa se e'indicata sull'Operazione bancaria.

Si noti che (diversamente dall'immissione interattiva dei movimenti) non e'possibile associare ad una riga bancaria diverse causali finanziarie (e per conseguenza diversi importi); la causale finanziaria non determina nemmeno la generazione delle contropartite contabili, dato che queste devono essere comunque immesse come record separati dell'archivio GIMO200F.

Appendice B. Dati per la riconciliazione

#### Generalita'

Le funzioni per la riconciliazione degli estratti conto consentono di confrontare l'estratto conto capitale comunicato dalla banca con l'estratto conto dei movimenti immessi internamente.

La funzione di riconciliazione degli estratti conto prevede come primo passo il trasferimento dell'estratto conto comunicato dalla banca all'archivio dei movimenti da riconciliare proposto dal prodotto, MORC200F.

#### Caricamento archivio MORC200F

I dati della banca devono essere associati al codice del conto bancario definito internamente. Nel campo **CODRA** (codice conto banca) deve essere indicato il codice del conto bancario corrispondente al conto corrente. I campi CBASC (codice banca) e **CODCC** (numero conto corrente) non sono obbligatori. Se immessi rappresentano il codice interno della banca e il numero di conto corrente indicato nell'anagrafico. Anche il campo NRISC (numero identificativo dello scarico) e'facoltativo.

Ogni estratto conto immesso nell'archivio dei movimenti deve essere caratterizzato da un record che identifica il saldo iniziale e un record che identifica il saldo finale.

Gli importi nel file sono considerati in valore assoluto ed il segno e'indicato dal valore del campo **SEGNO**. Questo campo puo'assumere i seguenti valori:

- D (dare) : movimento a credito dell'azienda
- A (avere) : movimento a debito dell'azienda

Tutte le date indicate nel file devono essere immesse nel formato anno-mese-giorno.

Nel trasferimento dei dati e'necessario seguire i seguenti passi:

- $\bullet$  immettere un record contenente il saldo iniziale e caratterizzato dai seguenti campi:
	- **TPRCR** (tipo record) =  $2'$
	- $\bullet$  CODRA (conto banca) = codice del conto in ANRA200F
	- $\blacksquare$  **IMPMR** (importo) = valore assoluto del saldo iniziale
	- $\blacktriangleright$  **SEGNO** (segno) = segno del saldo
	- $\blacksquare$  **DAOPE** (data operazione) = data di riferimento del saldo.
	- $\bullet$  CDVAL (codice divisa) = codice della divisa del conto in ANRA200F
- $\bullet$  immettere i record contenenti i movimenti e caratterizzati dai seguenti campi:
	- **TPRCR** (tipo record) = '4'
	- $\blacksquare$  **CODRA** (conto banca) = codice del conto in ANRA200F
- $\blacksquare$  **IMPMR** (importo) = valore assoluto del movimento
- **EGNO** (segno) = segno del movimento (D se movimento a credito dell'azienda, A se movimento a debito)
- $\blacksquare$  **DAOPE** (data operazione) = data operazione del movimento
- $\blacksquare$  **DAVAL** (data valuta) = data valuta del movimento
- **EXECOV** (secolo data valuta) =  $\degree$  se data < 2000 e  $\degree$ 1'se data > = 2000
- $\blacksquare$  NUASS (numero assegno) = numero assegno se presente
- $\blacksquare$  **DESUP** (descrizione) = descrizione dell'operazione della banca
- $\bullet$  CDVAL (codice divisa) = codice della divisa

Il numero assegno e la descrizione sono quelli comunicati dalla banca e non sono obbligatori. Se immessi aiutano nel riconoscimento dei movimenti.

- $\bullet$  immettere il record contenete il saldo finale caratterizzato dai seguenti campi:
	- **TPRCR** (tipo record) =  $\check{\theta}$ '
	- $\blacksquare$  **IMPMR** (importo) = saldo finale
	- $\blacksquare$  **SEGNO** (segno) = segno del saldo finale
	- $\blacksquare$  **DAOPE** (data operazione) = data di riferimento del saldo finale
	- $\bullet$  CDVAL (codice divisa) = codice della divisa

#### Il tracciato dell'archivio MORC200F e'il seguente:

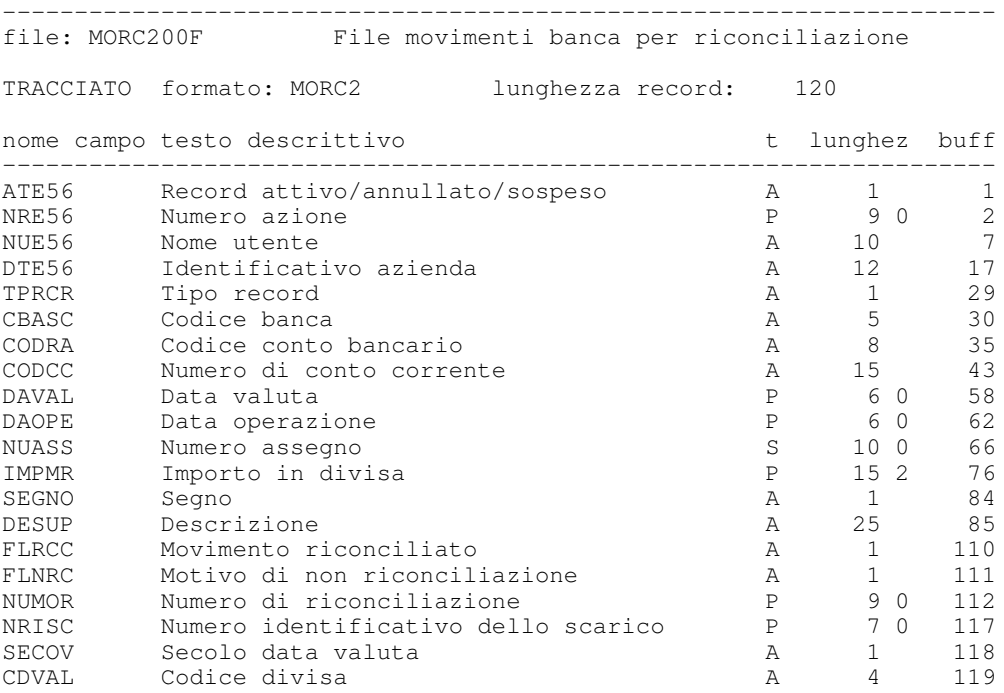

Appendice C. Raccolta delle stampe

### Generalita'

Il capitolo contiene alcuni esempi di stampe particolarmente significative prodotte dalle funzioni della Tesoreria.

### Confronto condizioni di conto corrente

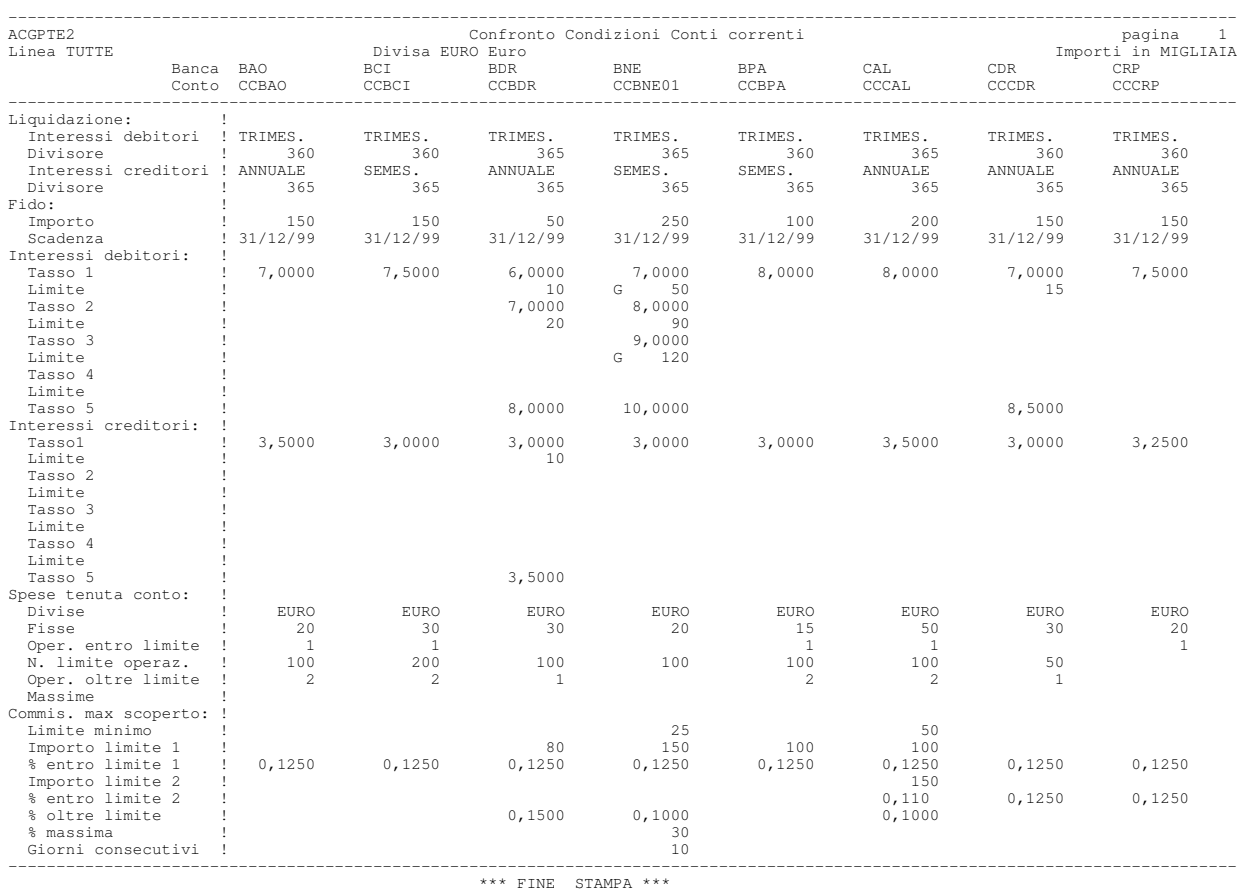

### Operazioni bancarie

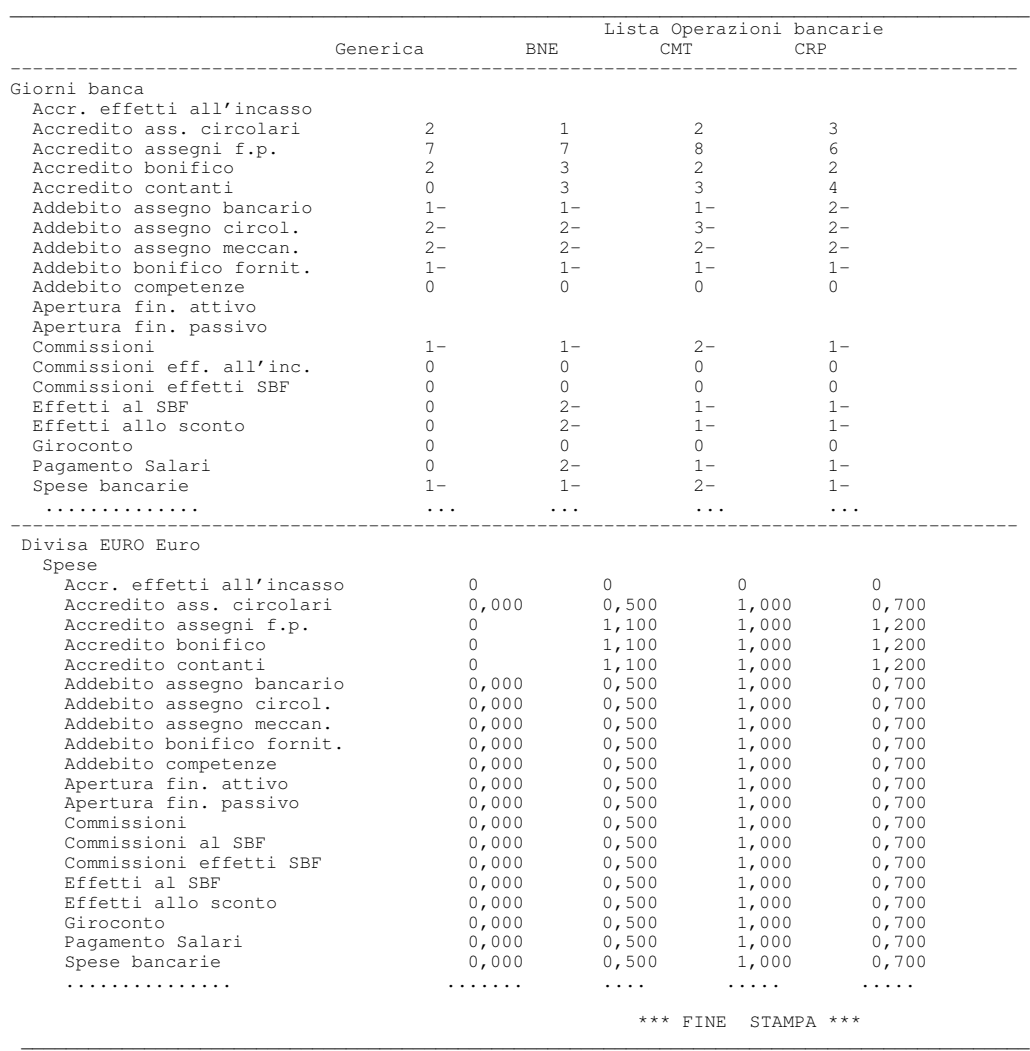

#### Movimenti bancari

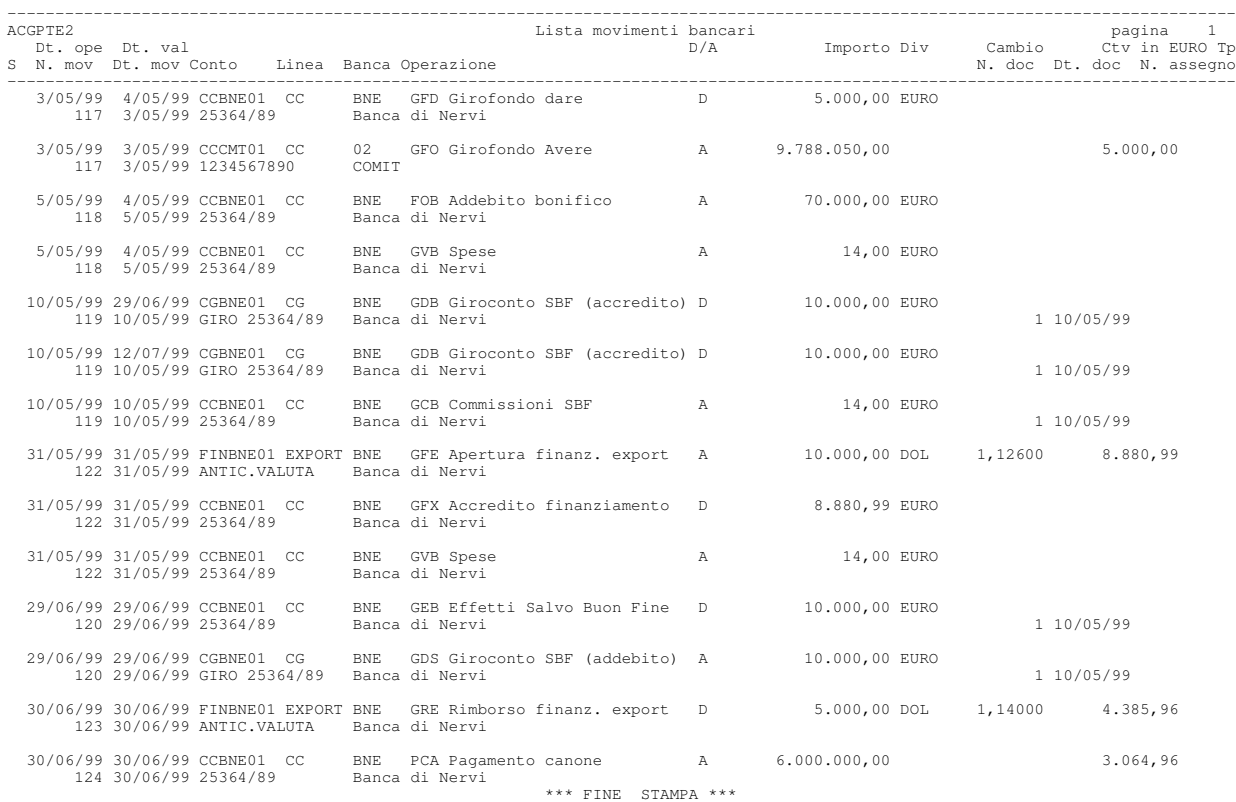

#### Movimenti finanziari

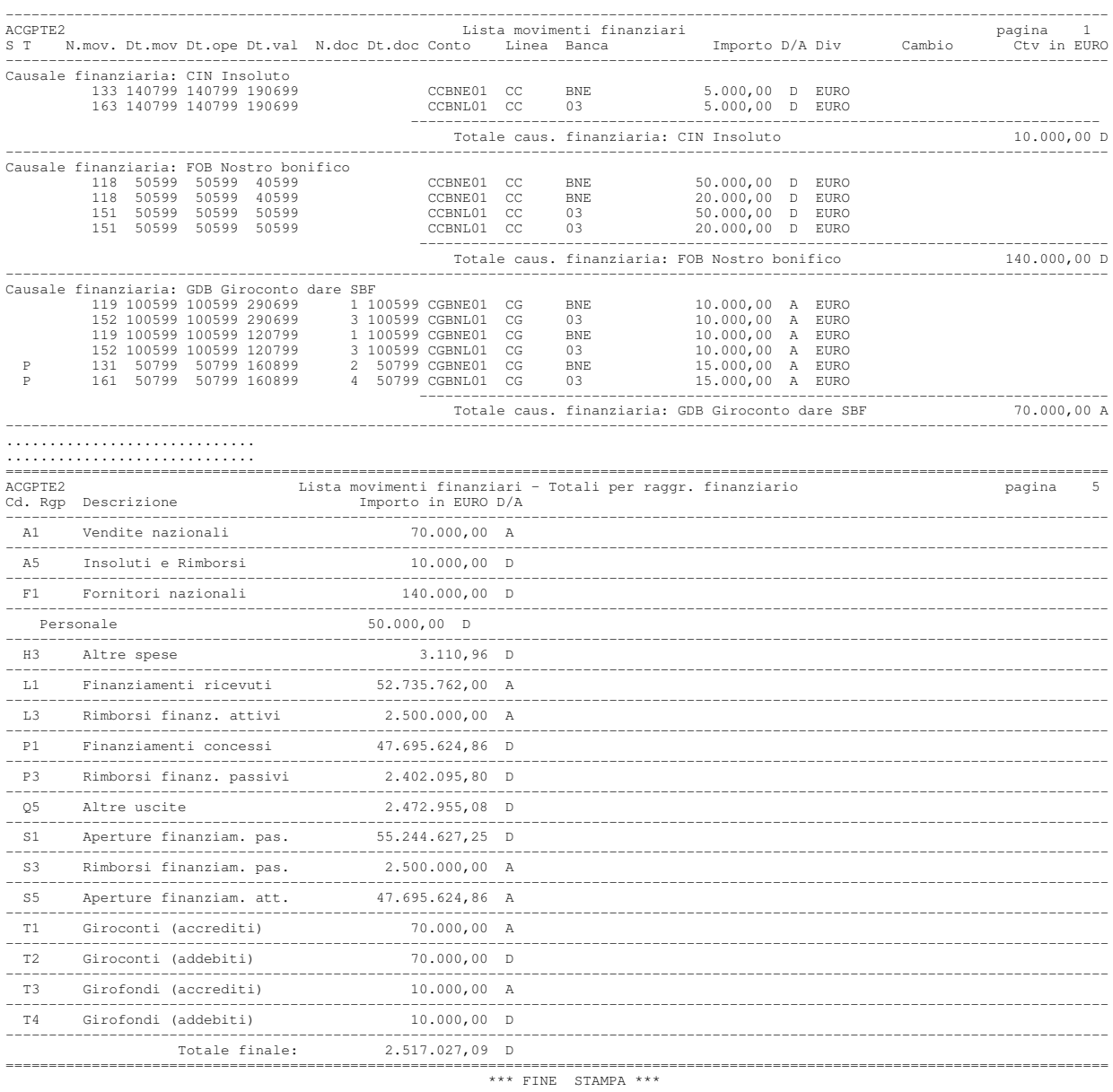

 $G1$ 

### Proiezione saldi di conto corrente

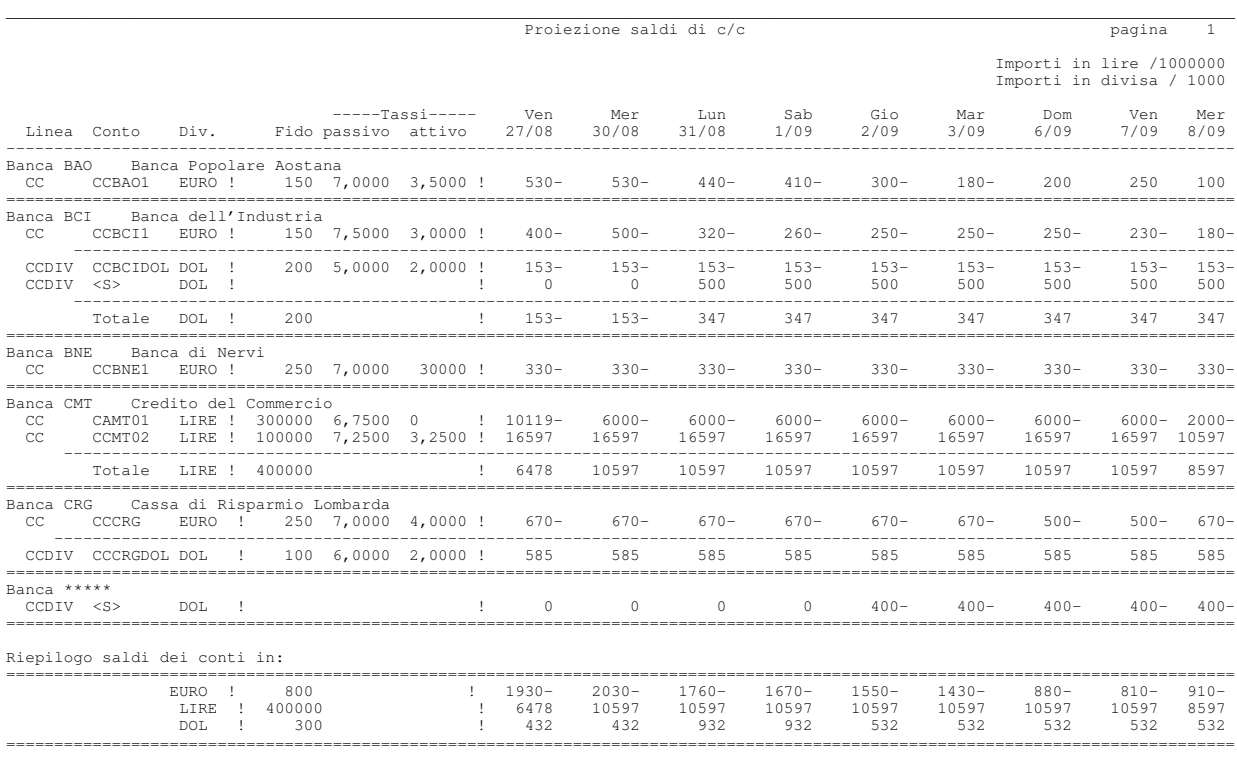

#### Sintesi interessi di conto corrente

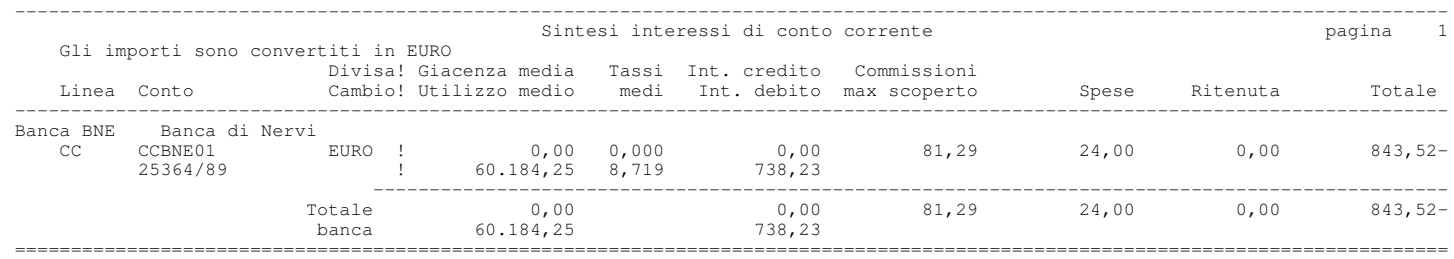

\*\*\* FINE STAMPA \*\*\*

#### Saldi di conto corrente

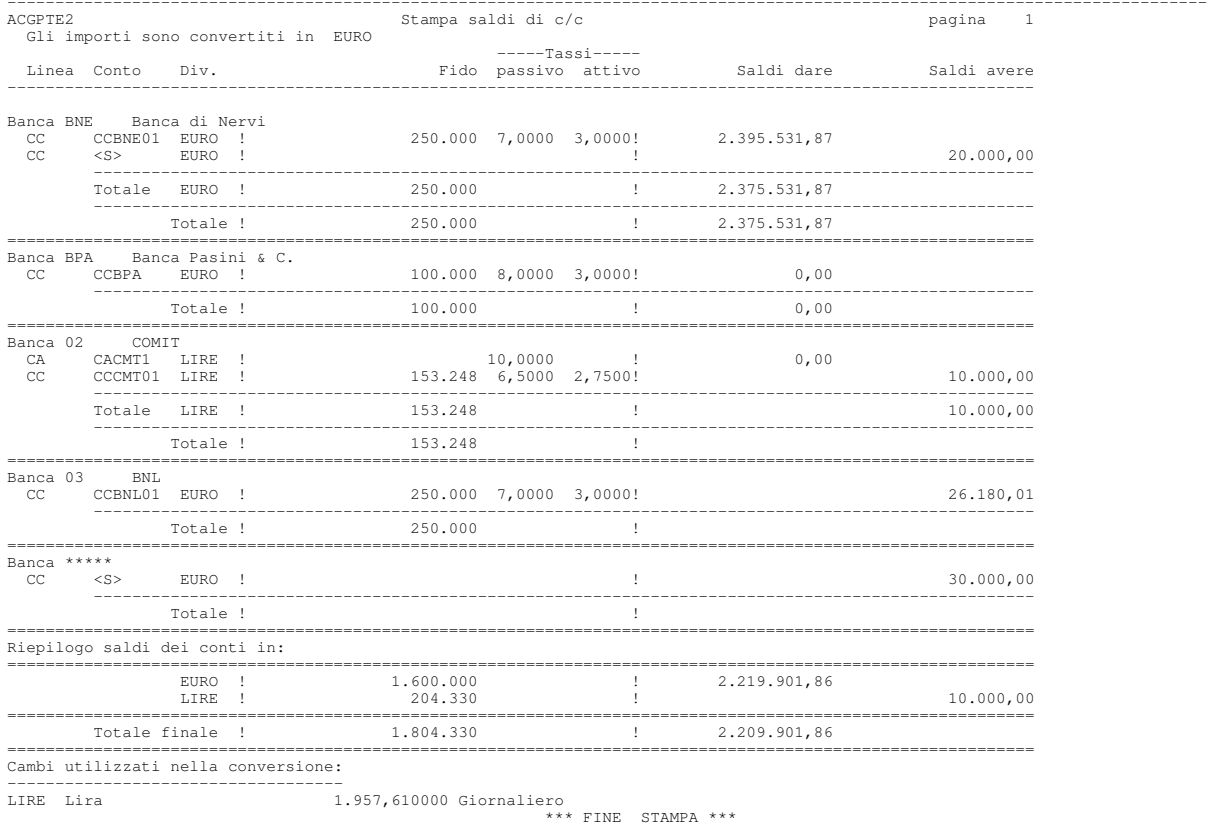

#### Chiusura di conto corrente: scalare

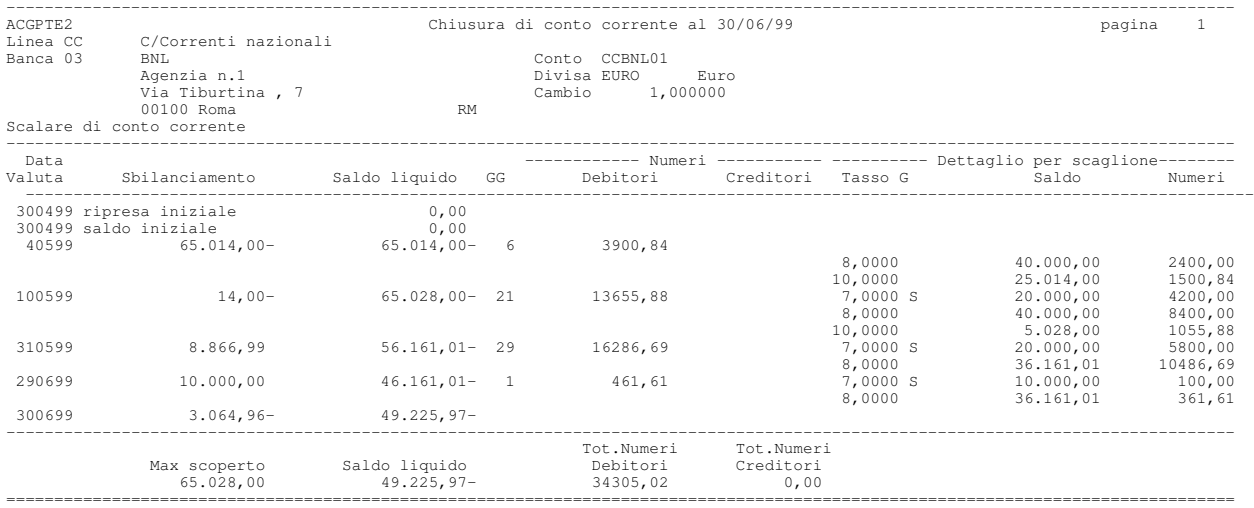

### Chiusura di conto corrente: riepilogo competenze

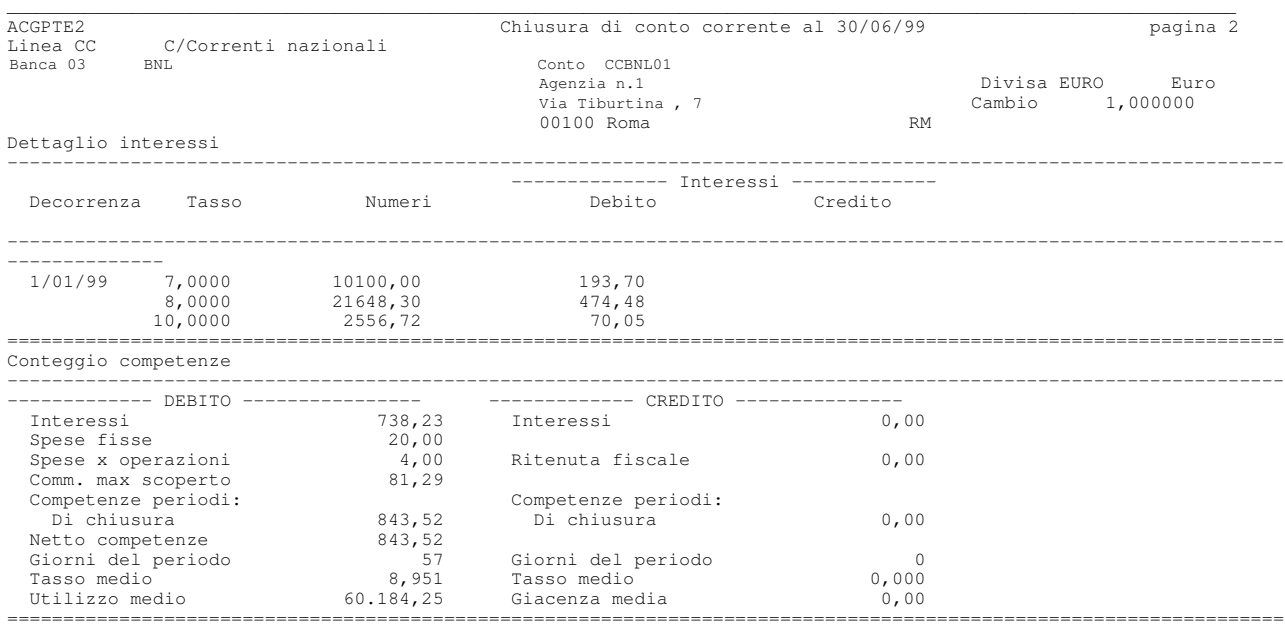

### Dettaglio situazione di castelletto

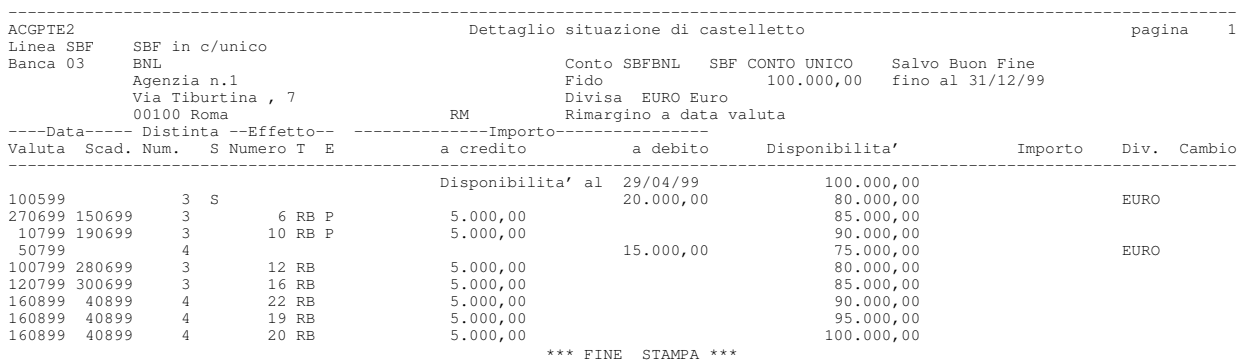

#### Proiezione di castelletto

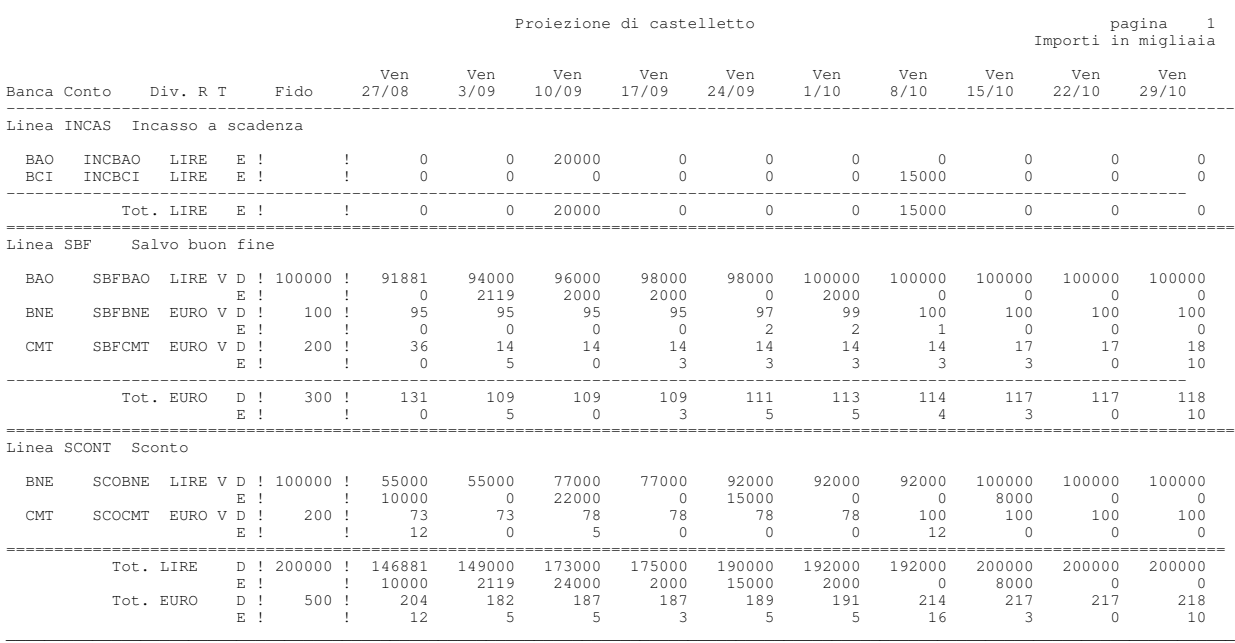

 $\Box$  . The contribution of the contribution of the contribution of the contribution of the contribution of the contribution of the contribution of the contribution of the contribution of the contribution of the contributi

#### Estratto conto finanziamenti

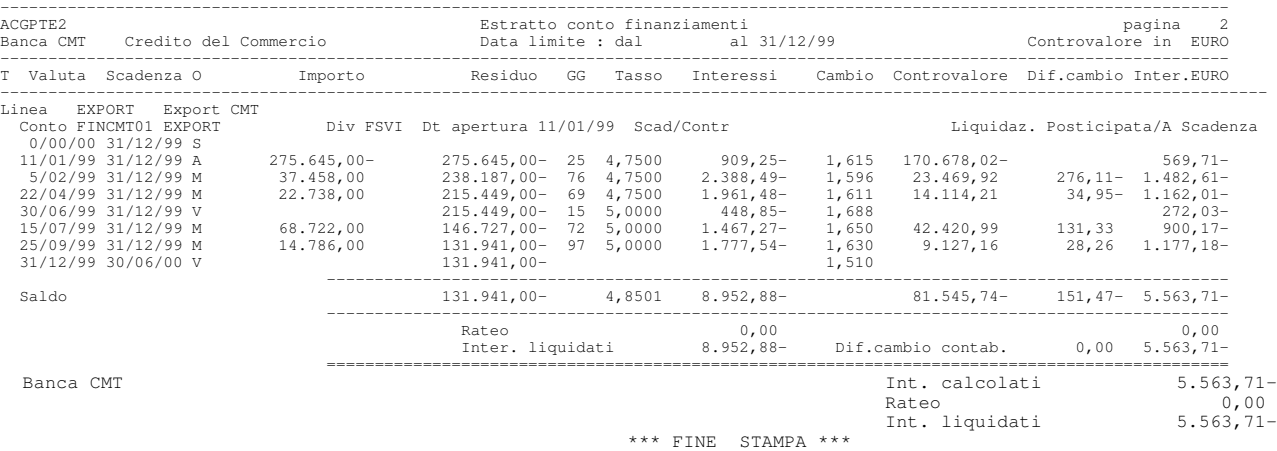

#### Proiezione finanziamenti

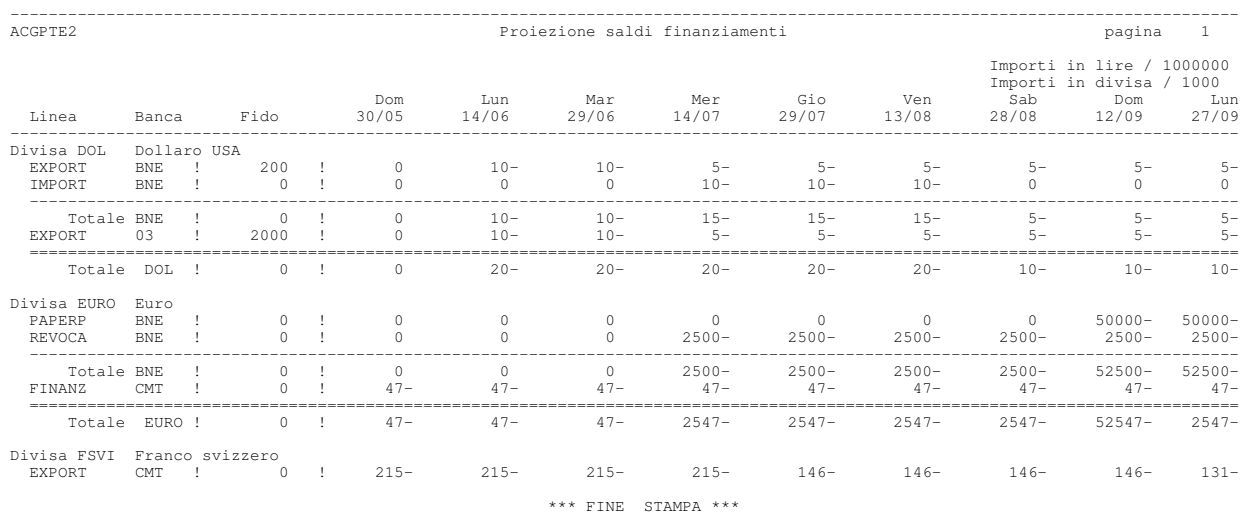

#### Lista finanziamenti

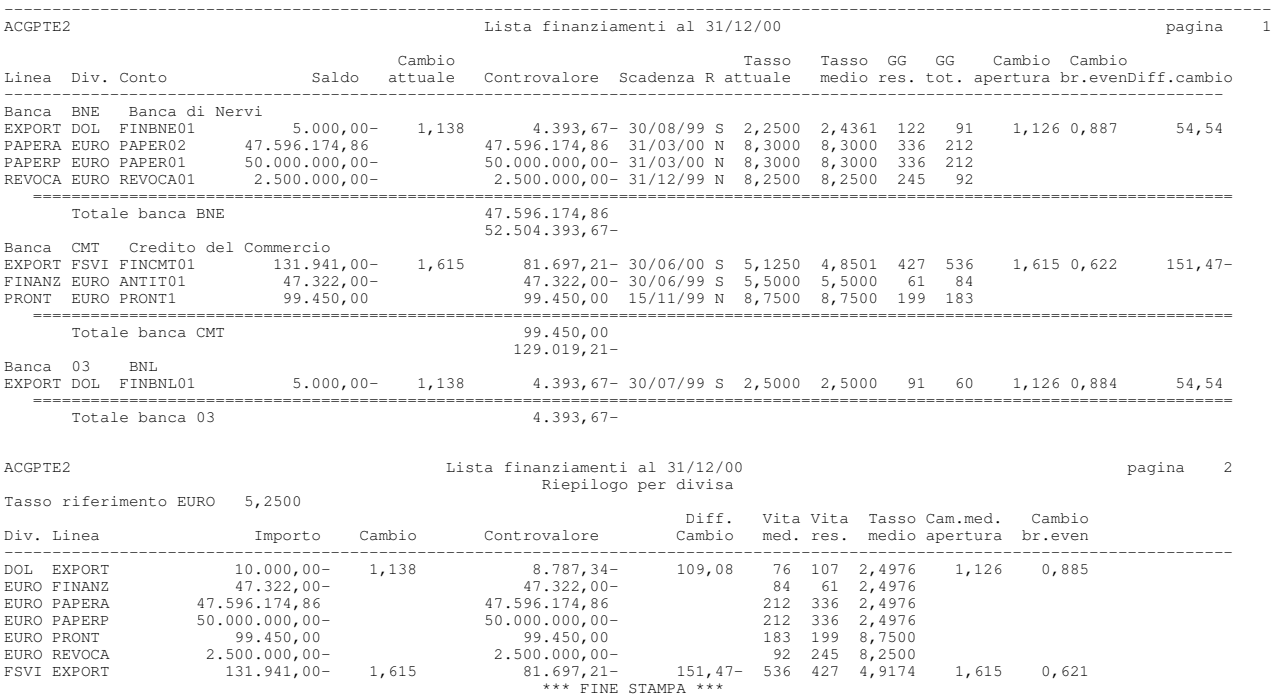

### Scadenzario finanziamenti: per data

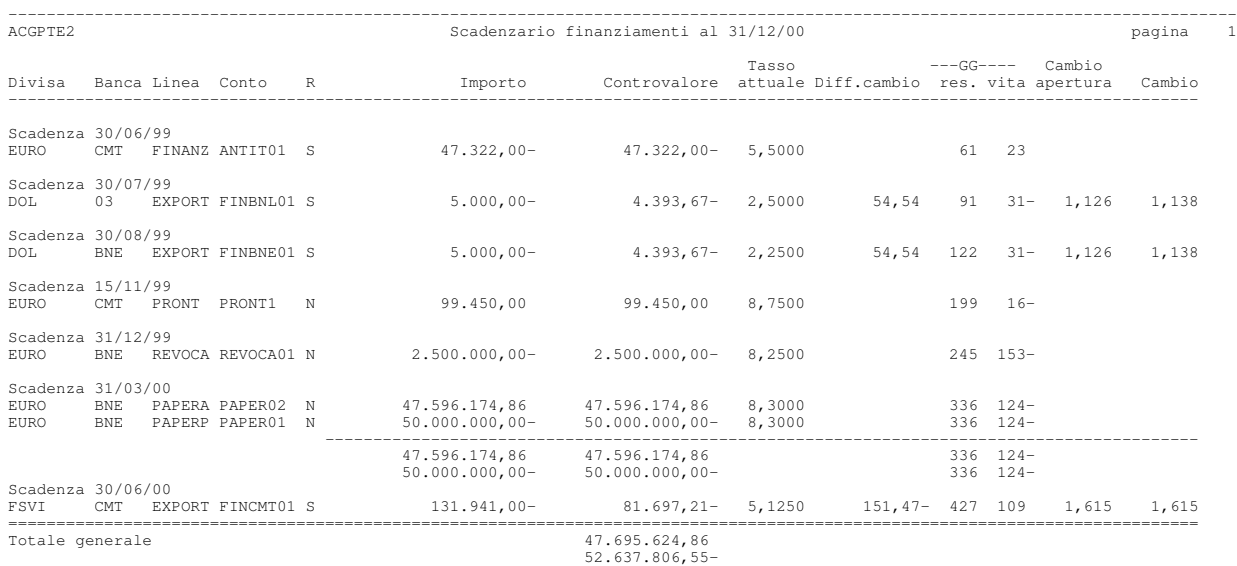

\*\*\* FINE STAMPA \*\*\*

#### Proiezione rimborsi

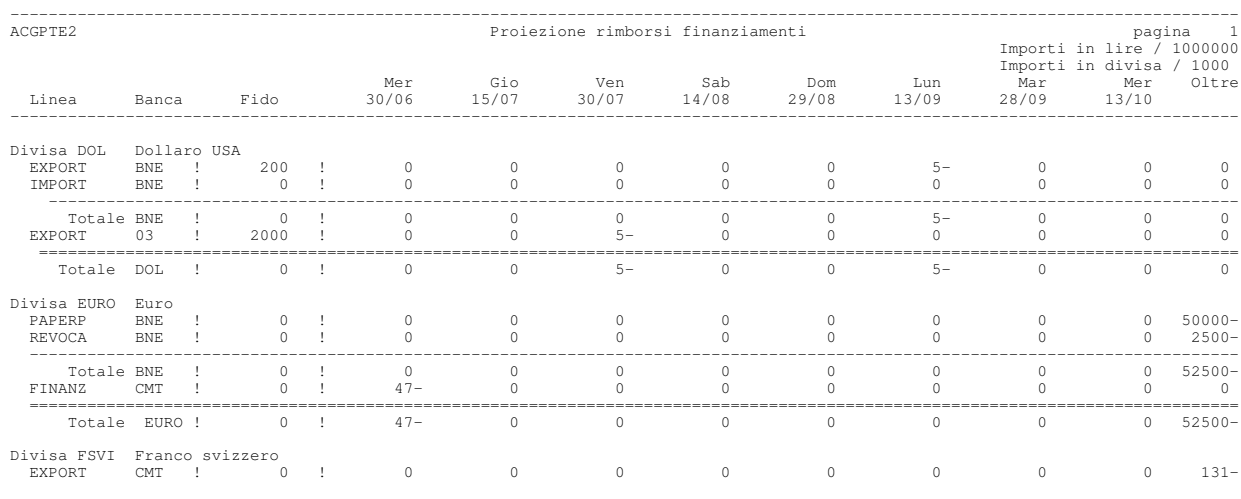

\*\*\* FINE STAMPA \*\*\*

### Riconciliazione di conto corrente

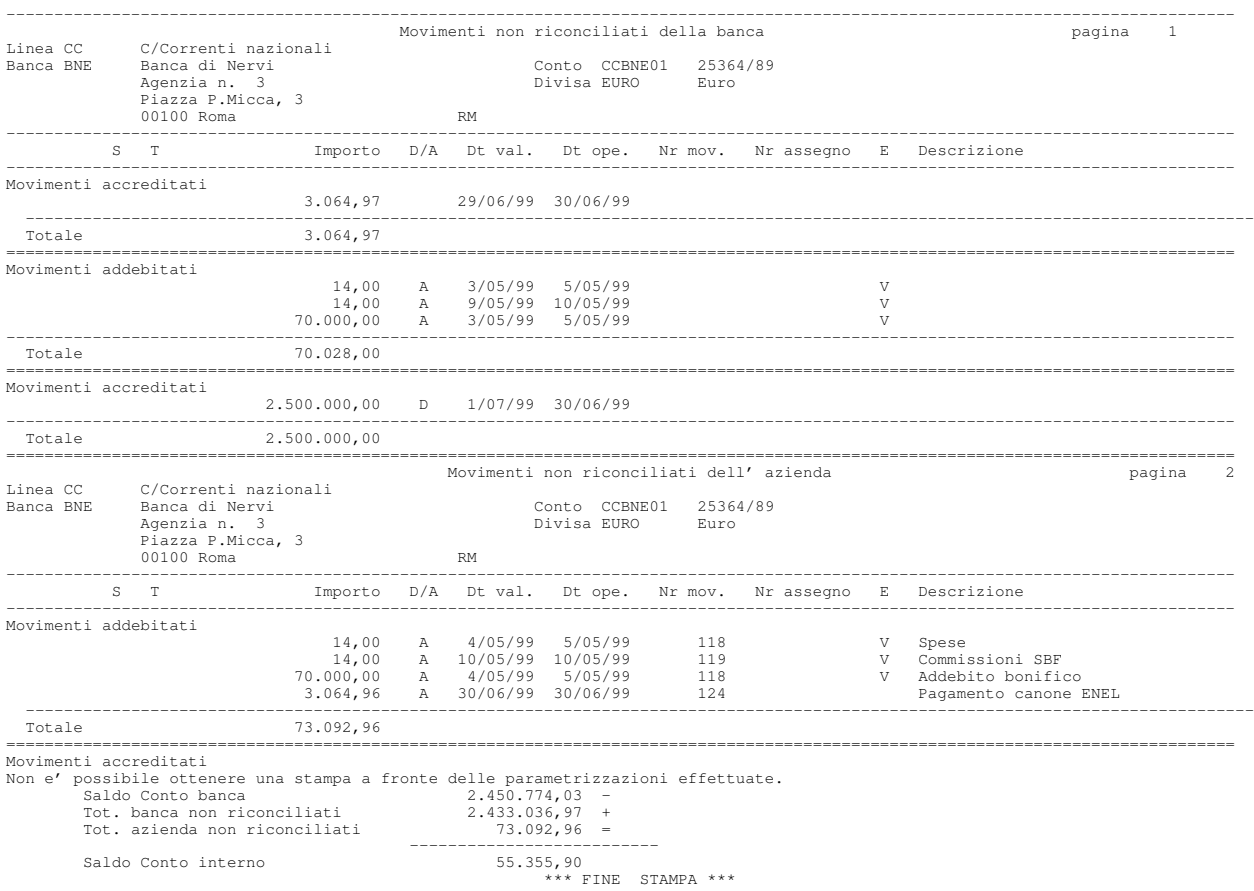

#### Lavoro banche

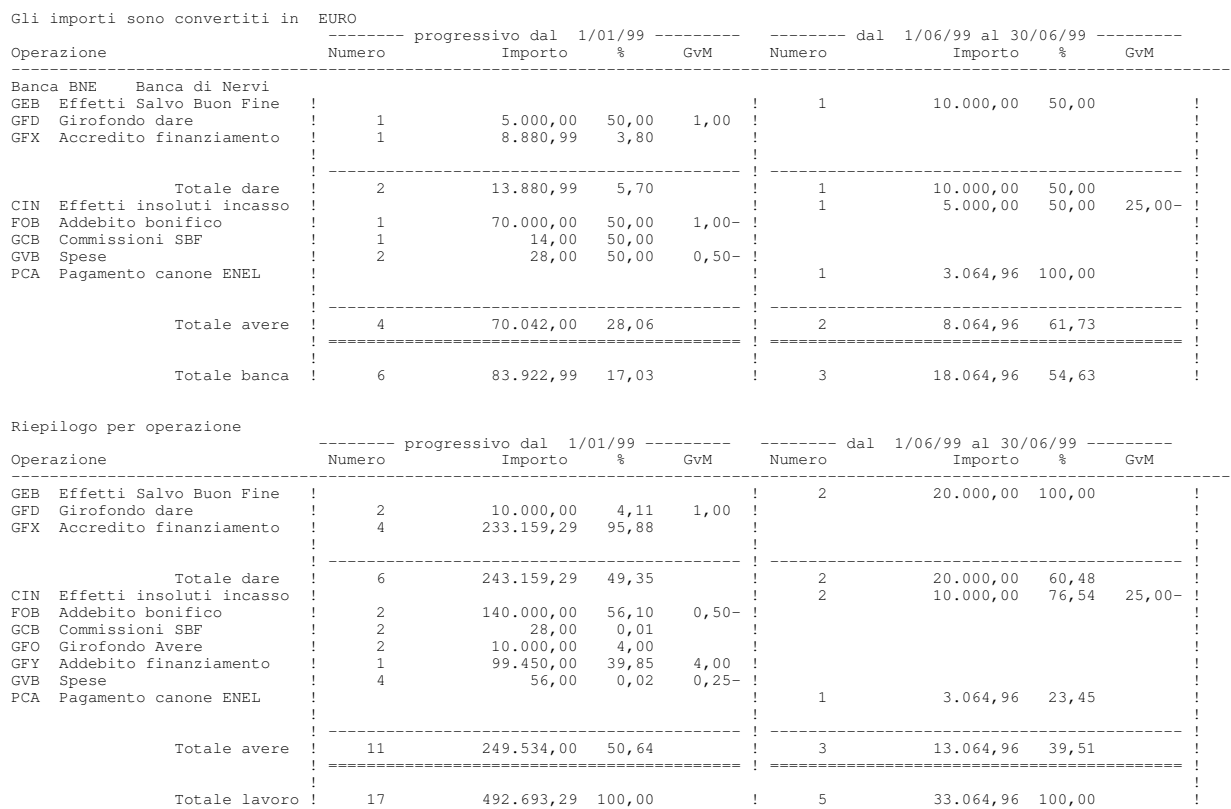

\*\*\* FINE STAMPA \*\*\*

#### Situazione conti bancari

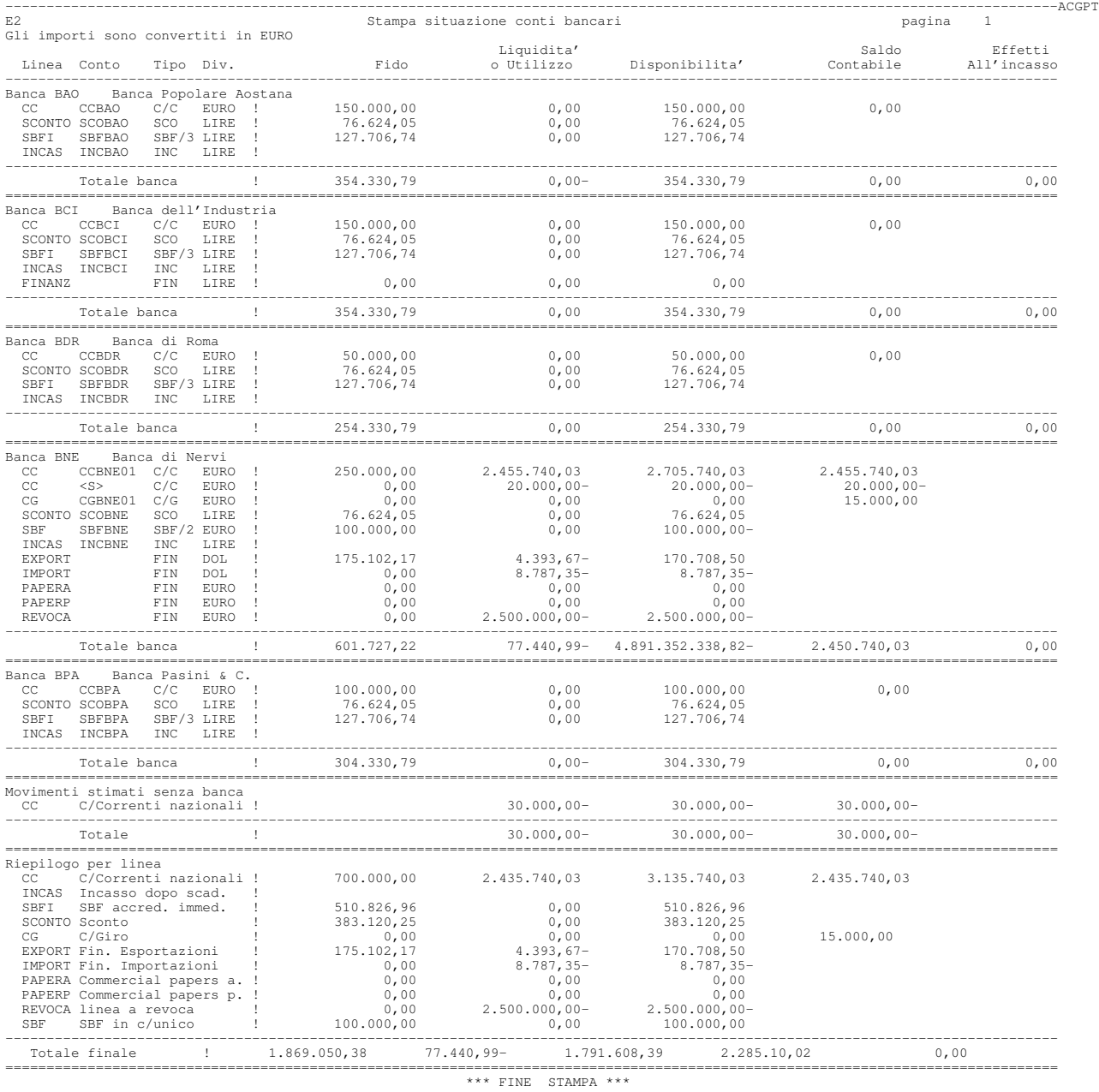

#### Lista operazioni a termine  $\Box$  . The contribution of the contribution of the contribution of the contribution of the contribution of the contribution of the contribution of the contribution of the contribution of the contribution of the contributi

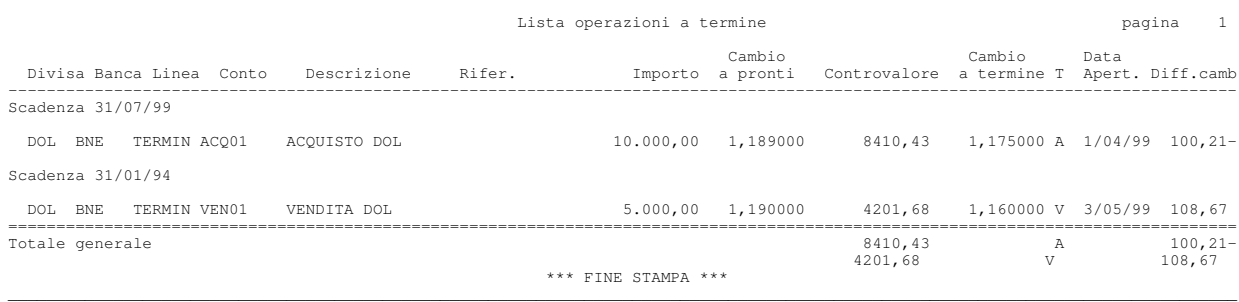

### Consuntivo finanziario: dettaglio per causale

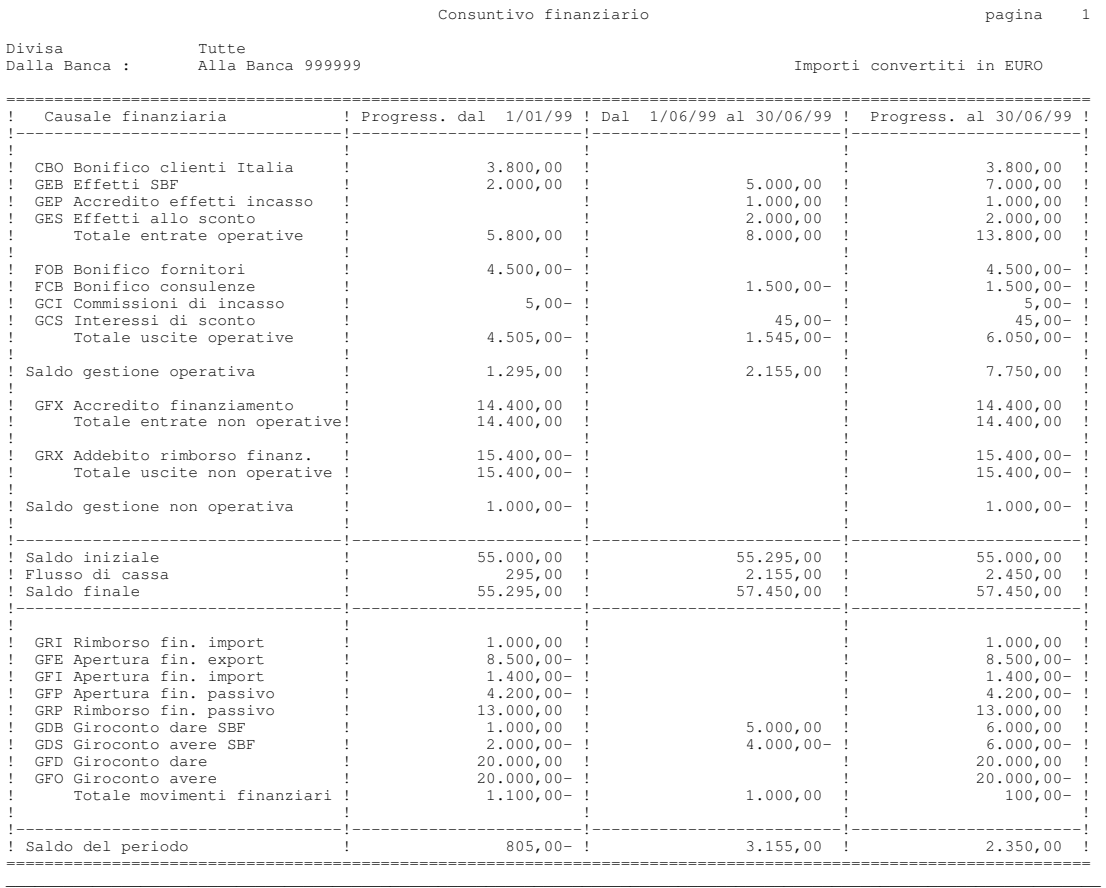

 $\Box$  . The contribution of the contribution of the contribution of the contribution of the contribution of the contribution of the contribution of the contribution of the contribution of the contribution of the contributi

Appendice C. Raccolta delle stampe 285

## Consuntivo finanziario: riepilogo per raggruppamento

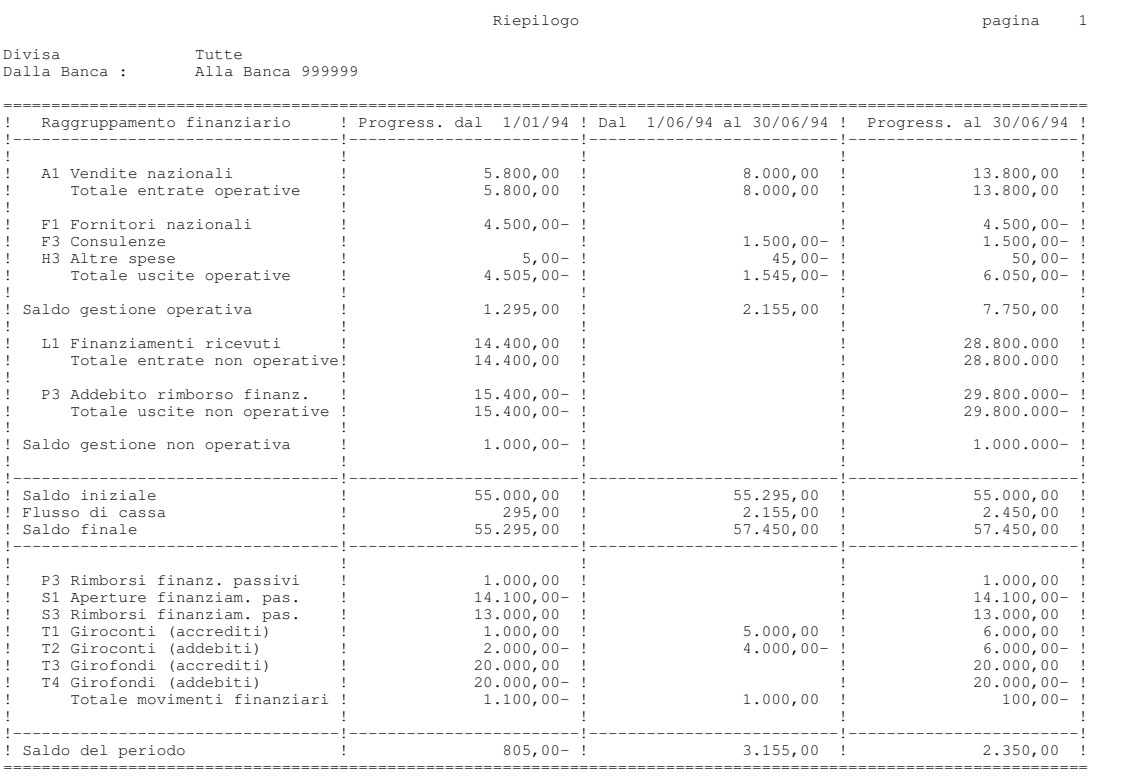

\_\_\_\_\_\_\_\_\_\_\_\_\_\_\_\_\_\_\_\_\_\_\_\_\_\_\_\_\_\_\_\_\_\_\_\_\_\_\_\_\_\_\_\_\_\_\_\_\_\_\_\_\_\_\_\_\_\_\_\_\_\_\_\_\_\_\_\_\_\_\_\_\_\_\_\_\_\_\_\_\_\_\_\_\_\_\_\_\_\_\_\_\_\_\_\_\_\_\_\_\_\_\_\_\_\_\_\_\_\_\_\_\_\_\_\_\_\_\_\_\_\_\_\_\_\_\_\_

## Preventivo di cassa: per causale finanziaria

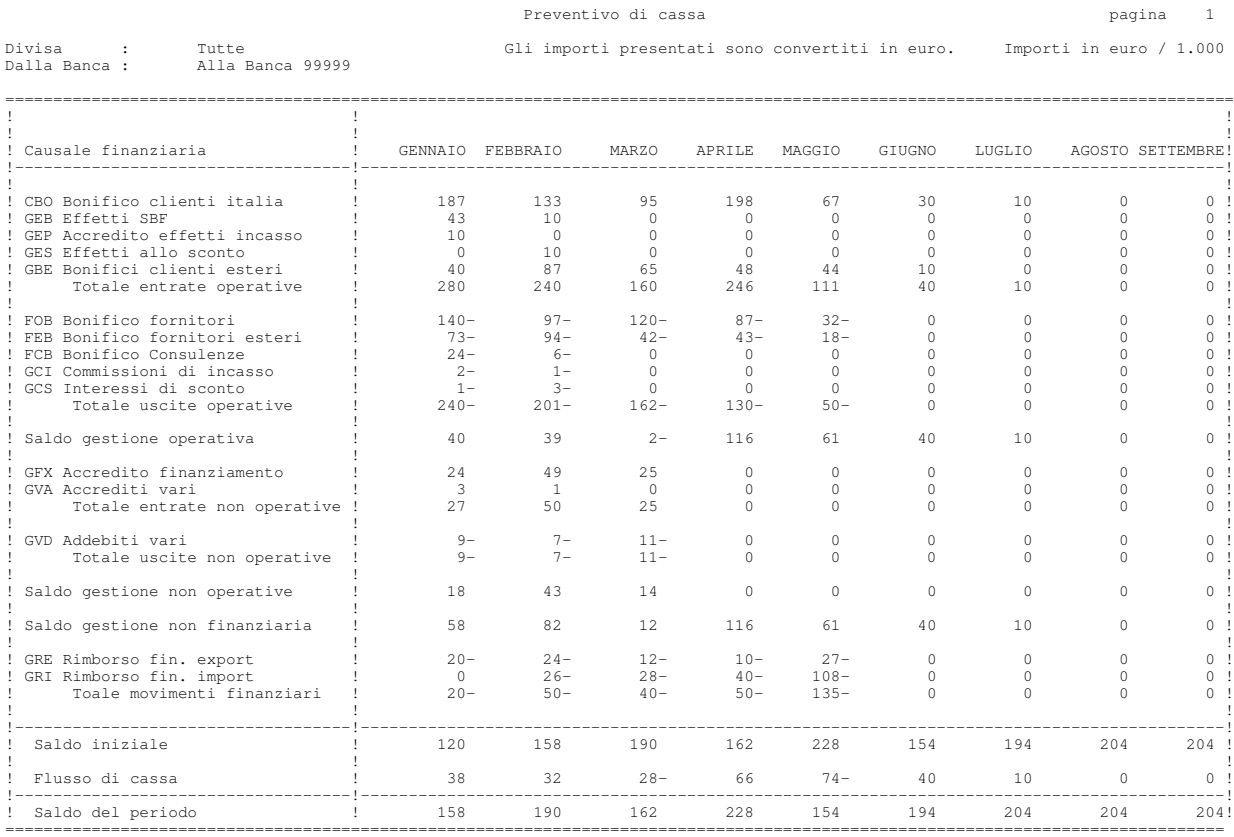

\_\_\_\_\_\_\_\_\_\_\_\_\_\_\_\_\_\_\_\_\_\_\_\_\_\_\_\_\_\_\_\_\_\_\_\_\_\_\_\_\_\_\_\_\_\_\_\_\_\_\_\_\_\_\_\_\_\_\_\_\_\_\_\_\_\_\_\_\_\_\_\_\_\_\_\_\_\_\_\_\_\_\_\_\_\_\_\_\_\_\_\_\_\_\_\_\_\_\_\_\_\_\_\_\_\_\_\_\_\_\_\_\_\_\_\_\_\_\_\_\_\_\_\_\_\_\_\_

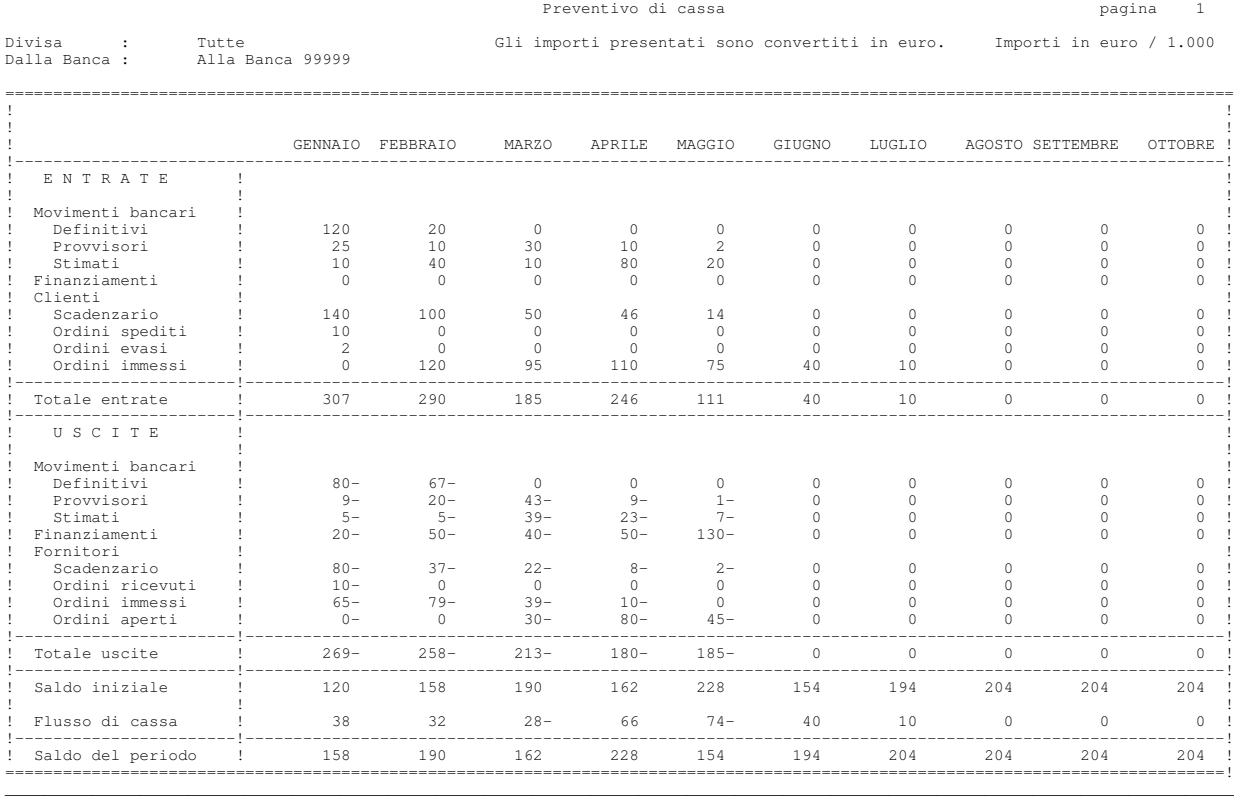

## 3UHYHQWLYRGLFDVVDSHUWLSRPRYLPHQWR \_\_\_\_\_\_\_\_\_\_\_\_\_\_\_\_\_\_\_\_\_\_\_\_\_\_\_\_\_\_\_\_\_\_\_\_\_\_\_\_\_\_\_\_\_\_\_\_\_\_\_\_\_\_\_\_\_\_\_\_\_\_\_\_\_\_\_\_\_\_\_\_\_\_\_\_\_\_\_\_\_\_\_\_\_\_\_\_\_\_\_\_\_\_\_\_\_\_\_\_\_\_\_\_\_\_\_\_\_\_\_\_\_\_\_\_\_\_\_\_\_\_\_\_\_\_\_\_
Appendice D. Funzioni di aiuto

## Generalita'

In questo capitolo sono descritte alcune funzioni richiamabili dall'utente che lavora con i prodotti ACG, in particolare:

- come usare l'aiuto in linea
- come usare la funzione di indice di ricerca

Viene inoltre riportato l'elenco delle monografie, ossia dei testi che approfondiscono argomenti di carattere applicativo che riguardano la Tesoreria e che possono essere visualizzati e stampati utilizzando le funzioni prima citate.

#### Aiuto in linea

E' prevista la presenza di un testo di aiuto, visualizzabile utilizzando il tasto di Richiesta Aiuto oppure il tasto funzione F1, attivi su tutti i formati video.

La spiegazione contenuta nel testo si riferisce alla funzione attiva sullo schermo, e in molti casi il contenuto della finestra di aiuto e' determinato dal punto in cui si trova il cursore.

L'aiuto in linea e'presente in tutti i prodotti ACG,

- a livello di funzione
- a livello di formato video
- a livello di campo

Se sullo schermo e' attivo un menu, l'area di aiuto attiva e' quella corrispondente alle varie chiavi; utilizzando i tasti di aiuto, in corrispondenza di ciascuna chiave di menu, appare un testo che spiega le caratteristiche della funzione.

Se sullo schermo e' presente un formato di gestione, sono attive contemporaneamente le aree che contengono campi di immissione o di emissione, con il relativo testo di spiegazione del campo, e un'area generica in tutti i punti del video in cui non esistono campi, che descrive genericamente le attivita' che possono essere eseguite dal formato.

Tutte le finestre di aiuto sono corredate di tasti funzione per:

- $\bullet$  mostrare il testo esteso, cioe'il testo riepilogativo di tutti i testi di aiuto attivi al momento sul formato (F2=Aiuto esteso)
- cancellare la richiesta (F12=Annulla o F3=Uscita)
- richiamare le funzioni di supporto all'utente (F13=Supporto utente)
- estendere le dimensioni della finestra (F20=Allarga)
- $\bullet$  risalire all'inizio del testo (F10=Inizio)
- $\bullet$  attivare la ricerca per chiave (F11=Indice di ricerca)

• stampare il testo di aiuto  $(F14=stampa)$ 

Inoltre in alcune finestre e'attiva la funzione di

• Ipertesto

riconoscibile quando, all'interno del testo, una parola, o un'intera frase, e'presentata in evidenza ed e'raggiungibile con il tasto di spostamento cursore.

#### **I**pertesto

L'ipertesto consente il collegamento tra parole o frasi dell'aiuto in linea, con altri testi di aiuto o con argomenti dell'indice di ricerca.

Posizionandosi sulla parola evidenziata e premendo Invio, viene visualizzata una finestra contenente il testo collegato.

Il collegamento puo'anche essere in successione su piu'testi.

E' anche disponibile un tasto di comando per visualizzare tutta la catena (F6=visualizzazione testi)

Dopo la visualizzazione del testo o dei testi di livello superiore si ritorna alla finestra di aiuto di primo livello, dove, a fianco della parola elaborata, compare il simbolo di maggiore (>).

#### Indice di Ricerca

La funzione di ricerca si attiva premendo il tasto F11 da una finestra di aiuto. Essa presenta un formato guida sul quale l'utente puo'digitare una o piu'parole di ricerca, cioe'dei sinonimi dell'argomento che gli interessa e premere Invio.

Se la ricerca ha esito positivo, viene presentata una lista di argomenti che possono essere visualizzati o stampati.

Se la ricerca tramite sinonimi non ha esito, e' comunque attiva la funzione di ricerca di tutto l'indice (F5=tutti gli argomenti).

L'indice di ricerca contiene una lista di argomenti, che possono essere visualizzati e/o stampati singolarmente.

Lo scopo dell'indice di ricerca e', soprattutto, quello di consentire all'utente l'accesso ad argomenti particolari. Per esempio, a tutti quelli non direttamente legati ad una singola funzione applicativa, ma piuttosto al prodotto nella sua totalita', oppure rivolti a spiegare i collegamenti fra piu' funzioni di una medesima area applicativa.

Le monografie previste per il prodotto Tesoreria, che possono essere visualizzate attraverso l'indice di ricerca, hanno i titoli sotto elencati.

- Di carattere generale
	- $\blacksquare$  Linee bancarie
- $\blacksquare$  Conto bancario
- **Operazioni bancarie**
- $\blacksquare$  Causali finanziarie
- [ Codifica delle causali e dei raggruppamenti finanziari
- $\blacksquare$  Giorni banca
- $Carnbi$
- $\blacksquare$  Archivio periodi contabili
- [ Archivio numeratori di Tesoreria
- Gestione conti correnti
	- Antergate
	- Postergate
	- $\blacksquare$  Calcolo delle competenze di c/c
	- **Calcolo interessi**
	- [ Calcolo commissioni di massimo scoperto
	- $\blacksquare$  Calcolo spese tenuta conto
	- $\blacksquare$  Numeri
	- $\blacksquare$  Utilizzo medio
	- $\blacksquare$  Giacenza media
	- $\blacksquare$  Tasso medio di c/c
	- $\blacksquare$  Conto unico
	- $\blacksquare$  Riconciliazione
- Gestione effetti e distinte
	- [ Calcolo delle competenze per le distinte
	- **Registrazioni contabili distinte**
	- [ Registrazioni contabili esito
	- $\blacksquare$  Uso del conto effetti attivi
	- Rimargino di castelletto
	- Consolidamento di castelletto
- Finanziamenti
	- $\blacksquare$  Finanziamenti
- **Exercise Finanziamenti a revoca**
- Funzioni del prodotto
	- $\blacksquare$  Gestione movimenti bancari
	- $\blacksquare$  Situazione conti correnti

Stampa estratto conto Interrogazione estratto conto Stampa proiezione saldi di c/c Stampa sintesi interessi di c/c Stampa saldi di c/c

 $\blacksquare$  Situazione di castelletto

Interrogazione dettaglio situazione di castelletto Stampa dettaglio situazione di castelletto Stampa proiezione disponibilita'di castelletto

- [ Apertura/Condizioni finanziamenti
- Rimborso finanziamenti
- $\blacksquare$  Situazione finanziamenti

Interrogazione estratto conto Stampa estratto conto Stampa proiezione saldi Stampa lista

Stampa scadenzario

- [ Chiusura conti correnti
- Riconciliazione conti correnti
- [ Stampa situazione conti bancari
- [ Stampa riepilogo lavoro banche
- Lista movimenti bancari
- $\blacksquare$  Lista movimenti finanziari
- $\blacksquare$  Lista operazioni a termine
- $\blacksquare$  Consuntivo finanziario
- **Preventivo di cassa**
- **Proposte estrazione effetti**
- **Gestione linee bancarie**
- Gestione conti bancari
- Gestione operazioni bancarie
- $\blacksquare$  Gestione saldi
- $\blacksquare$  Consolidamento di castelletto
- **Eliminazione finanziamenti chiusi**
- **Personalizzazione calendario**

Appendice E. Creazione dell'ambiente per gli esempi di utilizzo

## Generalita'

L'ambiente per l'esecuzione degli esempi di utilizzo deve essere predisposto eseguendo la procedura di seguito descritta.

Sono necessari:

1. Il nome azienda ACGPTE3 e le librerie dati :

- libreria azienda ACGPTE3
- libreria comune ACGPTE3C
- libreria di raggruppamento ACGPTE3R
- 2. il sistema informativo ACGPTE3
- 3. il profilo utente ACGPTE3 creato con le funzioni del Modulo Base
- 4. la libreria ACGDTE3 con la copia di salvataggio dei dati ripristinata con l'installazione degli oggetti del prodotto Tesoreria.

# Procedura di creazione

- 1. Aprire una sessione si lavoro come utente **INSTALLA** 
	- a. Sul formato Installazione prodotti scegliere l'opzione Operazioni sui prodotti gia'installati
	- b. Eseguire la Installazione archivi (opzione 2) per il prodotto:

5733-B02 ACG Gestione Archivi

indicando i seguenti dati:

- libreria azienda **ACGPTE3**
- libreria comune **ACGPTE3C**
- libreria raggruppamento **ACGPTE3R**
- azienda **ACGPTE3**
- sistema informativo **ACGPTE3**

e rispondendo N alla domanda sulla copia dei dati precaricati.

c. Eseguire la Installazione archivi (opzione 2) anche per i prodotti:

5733-B03 ACG Contabilita' Aziendale 5733-B10 ACG Tesoreria

indicando sempre il nome della libreria aziendale ACGPTE3.

- d. Terminata l'installazione degli archivi del prodotto Tesoreria premere per due volte **F3** per chiudere la sessione di lavoro.
- 2. Aprire una sessione di lavoro come utente  $ACGMASTER$ a. Sul menu Modulo Base  $ACG$  scegliere la chiave 03. Funzioni applicative
- b. Sempre sul menu Funzioni applicative scegliere la chiave 02. Gestione Utenti
- c. Sul menu Gestione Utenti scegliere la chiave 01. Creazione Profili Utenti
- d. Sul formato di Immissione immettere I dati indicati:

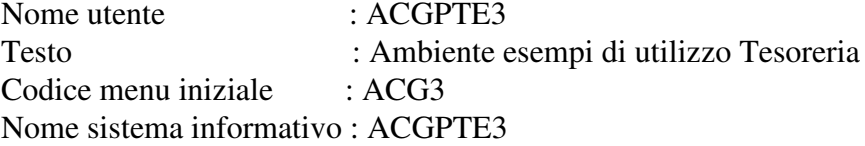

- e. premere Invio per concludere l'immissione e quindi F3 per uscire dalla funzione
- f. Premere F23 per chiudere la sessione di lavoro.
- 3. Aprire una sessione di lavoro come utente **ACGPTE3** 
	- a. Sul menu Applicazioni Contabili Gestionali scegliere la chiave 04. Ripristino situazione iniziale e confermare l'esecuzione premendo il tasto **F6**
	- b. Al termine dell'esecuzione (alcuni minuti) premere F23 per chiudere la sessione di lavoro, oppure eseguire gli esempi come descritto nel Capitolo 3, "Esempi di utilizzo".

© Copyright ACG Srl 2014 Tutti i diritti riservati

#### Riservato ai commenti dell'utente

Con riferimento alla legge sulla tutela della privacy Vi autorizzo ad utilizzare i dati da me riportati nel presente modulo.

## **ACG Applicazioni Contabili Gestionali** Vguqtgtkc **Guida Applicativa**

I vostri commenti su questa pubblicazione potranno contribuire a migliorarla.

Se vi sono commenti sul manuale o su qualsiasi altra documentazione ACG potete inviarla seguendo una delle seguenti modalità:

- On line nel sito http://www.teamsystem.com/ACG/ utilizzando il form review del Contatti
- $\bullet$  Inviando una mail con i commenti alla casella di nosta: **posta@acg.teamsystem.com** o pubblicazioni per tali esigenze si consiglia di rivolgersi al rappresentante ACG